# **Oriental motor**

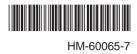

# Closed Loop Stepping Motor and Driver Package

*Astep* 

# High-efficiency **AR Series** <u>(FLEX)</u> AC power input Built-in Controller Type

# USER MANUAL

Thank you for purchasing an Oriental Motor product.

This Operating Manual describes product handling procedures and safety precautions.

• Please read it thoroughly to ensure safe operation.

Always keep the manual where it is readily available.

#### Introduction 1

| 1 | Intro | oduction8                            |
|---|-------|--------------------------------------|
| 2 | Оре   | rating Manuals for the AR Series9    |
| 3 | Ove   | rview of the product10               |
| 4 | Sys   | tem configuration12                  |
| 5 | Safe  | ety precautions13                    |
| 6 | Pred  | cautions for use16                   |
| 7 | Gen   | eral specifications18                |
| 8 | Star  | ndard and CE Marking19               |
|   | 8.1   | UL Standards and CSA Standards       |
|   | 8.2   | EU Directives20                      |
| 9 | Pre   | paration21                           |
|   | 9.1   | Checking the product21               |
|   | 9.2   | How to identify the product model 21 |
|   | 9.3   | Combinations of motors and drivers   |
|   | 9.4   | Input/output power ratings 23        |
|   | 9.5   | Names and functions of parts23       |

#### 2 Installation and connection

| 1 | Insta | llation                                                        | 28  |
|---|-------|----------------------------------------------------------------|-----|
|   | 1.1   | Location for installation                                      | 28  |
|   | 1.2   | Installing the motor                                           | 28  |
|   | 1.3   | Installing a load                                              | 29  |
|   | 1.4   | Permissible overhung load and permissible thrust load          | 30  |
|   | 1.5   | Installing the driver                                          | 31  |
|   | 1.6   | Installing the regeneration unit                               | 31  |
|   | 1.7   | Installing the battery                                         | 32  |
|   | 1.8   | Installing and wiring in compliance with EMC Directive         | 32  |
| 2 | Conr  | nection                                                        | 34  |
|   | 2.1   | Connection example                                             | 34  |
|   | 2.2   | Grounding the motor and driver                                 | 39  |
|   | 2.3   | Connecting the 24 VDC power supply input and regeneration unit | 39  |
|   | 2.4   | Connecting the data setter                                     | 40  |
|   | 2.5   | Connecting the RS-485 communication cable                      | 40  |
|   | 2.6   | Connecting and charging the battery                            | 41  |
| 3 | Expla | anation of I/O signals                                         | 42  |
|   | 3.1   | Assignment of direct I/O                                       | 42  |
|   |       | Assignment to the input terminals                              | .42 |
|   |       | Changing the logic level setting of input signals              | .43 |
|   |       | Assignment to the output terminals                             | .44 |
|   | 3.2   | Assignment of network I/O                                      | 46  |
|   |       | Assignment of input signals                                    | .46 |

|     | Assignment to the output terminals | 48 |
|-----|------------------------------------|----|
| 3.3 | Input signals                      | 50 |
| 3.4 | Output signals                     | 55 |
| 3.5 | Sensor input                       | 59 |
| 3.6 | General signals (R0 to R15)        | 60 |

#### **Operation type and setting** 3

| 1 | Adju | stment and setting62                                                          |  |
|---|------|-------------------------------------------------------------------------------|--|
|   | 1.1  | Resolution62                                                                  |  |
|   | 1.2  | Operating current                                                             |  |
|   | 1.3  | Standstill current                                                            |  |
|   | 1.4  | Acceleration/deceleration rate and                                            |  |
|   |      | acceleration/deceleration time63                                              |  |
|   | 1.5  | Smooth drive64                                                                |  |
|   | 1.6  | Speed filter 64                                                               |  |
|   | 1.7  | Moving average filter 65                                                      |  |
|   | 1.8  | Speed error gain65                                                            |  |
|   | 1.9  | Control mode 65                                                               |  |
|   | 1.10 | Position loop gain, speed loop gain, speed loop integral time constant        |  |
|   | 1.11 | Absolute-position backup system 66                                            |  |
| 2 | Oper | ation67                                                                       |  |
|   | 2.1  | Positioning operation                                                         |  |
|   |      | ■ Operation data                                                              |  |
|   |      | <ul> <li>Starting method of positioning operation69</li> </ul>                |  |
|   |      | Operation function                                                            |  |
|   | 2.2  | Return-to-home operation 80                                                   |  |
|   |      | Additional function81                                                         |  |
|   |      | Parameters related to return-to-home<br>operation                             |  |
|   |      | Operation sequence83                                                          |  |
|   |      | Position preset86                                                             |  |
|   | 2.3  | Continuous operation87                                                        |  |
|   |      | Operation data                                                                |  |
|   |      | Starting method of continuous operation                                       |  |
|   |      | Variable speed operation90                                                    |  |
|   | 2.4  | Other operation                                                               |  |
|   |      | JOG operation                                                                 |  |
|   |      | Test operation                                                                |  |
|   |      | Automatic return operation                                                    |  |
|   |      | Stop operation                                                                |  |
|   |      | <ul> <li>Position coordinate management95</li> <li>Wrap function95</li> </ul> |  |
| 2 | 0    |                                                                               |  |
| 3 | -    | ration data97                                                                 |  |
| 4 |      | meters                                                                        |  |
|   | 4.1  | Parameter list                                                                |  |
|   | 4.2  | I/O parameter                                                                 |  |
|   | 4.3  | Motor parameter 100                                                           |  |
|   | 4.4  | Operation parameter 101                                                       |  |
|   | 4.5  | Return-to-home parameter 101                                                  |  |
|   | 4.6  | Alarm/warning parameter 102                                                   |  |
|   | 4.7  | Coordination parameter102                                                     |  |

| 4.8  | Common parameter102                 |
|------|-------------------------------------|
| 4.9  | I/O function parameter 103          |
| 4.10 | I/O function [RS-485] parameter 104 |
| 4.11 | Communication parameter 105         |

# 4 Method of control via I/O

| 1 | Guid | lance                               |
|---|------|-------------------------------------|
| 2 | Ope  | ration data 110                     |
| 3 | Para | meters11 <sup>2</sup>               |
|   | 3.1  | Parameter list11                    |
|   | 3.2  | I/O parameter 112                   |
|   | 3.3  | Motor parameter 112                 |
|   | 3.4  | Operation parameter 113             |
|   | 3.5  | Return-to-home parameter 113        |
|   | 3.6  | Alarm/warning parameter 114         |
|   | 3.7  | Coordination parameter 114          |
|   | 3.8  | Common parameter 114                |
|   | 3.9  | I/O function parameter 11           |
|   | 3.10 | I/O function [RS-485] parameter 110 |
|   | 3.11 | Communication parameter 11          |
| 4 | Timi | ng chart 118                        |

# 5 Method of control via Modbus RTU (RS-485 communication)

| 1 | Guidance 130                 |                                       |     |
|---|------------------------------|---------------------------------------|-----|
| 2 | Communication specifications |                                       |     |
| 3 | Sett                         | ing the switches                      | 134 |
| 4 | Sett                         | ing of RS-485 communication           | 136 |
| 5 | Con                          | nmunication mode and                  |     |
|   | com                          | munication timing                     | 137 |
|   | 5.1                          | Communication mode                    | 137 |
|   | 5.2                          | Communication timing                  | 137 |
| 6 | Mes                          | sage                                  | 138 |
|   | 6.1                          | Query                                 | 138 |
|   | 6.2                          | Response                              | 140 |
| 7 | Fun                          | ction code                            | 142 |
|   | 7.1                          | Reading from a holding register(s)    | 142 |
|   | 7.2                          | Writing to a holding register         | 143 |
|   | 7.3                          | Diagnosis                             | 144 |
|   | 7.4                          | Writing to multiple holding registers | 145 |
| 8 | Reg                          | ister address list                    | 146 |
|   | 8.1                          | Operation commands                    | 146 |
|   | 8.2                          | Maintenance commands                  | 148 |
|   | 8.3                          | Monitor commands                      | 149 |
|   | 8.4                          | Parameter R/W commands                | 152 |
|   |                              | Operation data                        | 152 |
|   |                              |                                       |     |

|    |      | ■ User parameter              | 153 |
|----|------|-------------------------------|-----|
| 9  | Grou | p send                        | 160 |
| 10 | Dete | ction of communication errors | 162 |
|    | 10.1 | Communication errors          | 162 |
|    | 10.2 | Alarms and warnings           | 162 |
| 11 | Timi | ng charts                     | 163 |

# 6 Method of control via industrial network

| 1 |      | hod of control via CC-Link                             | 166 |
|---|------|--------------------------------------------------------|-----|
|   | 1.1  | Guidance                                               |     |
|   | 1.1  |                                                        |     |
|   |      | Setting the switches                                   |     |
|   | 1.3  | Remote register list                                   | 170 |
|   | 1.4  | Assignment for remote I/O of 6 axes<br>connection mode | 170 |
|   |      | <ul> <li>Assignment list of remote I/O</li> </ul>      |     |
|   |      | <ul> <li>Input/output of remote I/O</li> </ul>         |     |
|   |      | Details of remote I/O assignment                       |     |
|   | 1.5  | Assignment for remote I/O of 12 axes connection mode   |     |
|   |      | <ul> <li>Assignment list of remote I/O</li> </ul>      |     |
|   |      | <ul> <li>Input/output of remote I/O</li> </ul>         |     |
|   |      | <ul> <li>Details of remote I/O assignment</li> </ul>   |     |
| 2 | Mot  | hod of control via                                     |     |
| ~ |      | CHATROLINK communication                               | 178 |
|   | 2.1  | Guidance                                               | 178 |
|   | 2.2  | Setting the switches                                   | 181 |
|   | 2.3  | I/O field map for the <b>NETC01-M2</b>                 | 182 |
|   | 2.4  | I/O field map for the <b>NETC01-M3</b>                 |     |
|   | 2.5  | Communication format                                   |     |
|   |      | Remote I/O input                                       | 184 |
|   |      | Remote I/O output                                      | 184 |
|   |      | Remote register input                                  | 184 |
|   |      | Remote register output                                 | 185 |
| 3 | Deta | ails of remote I/O                                     | 186 |
|   | 3.1  | Input signals to the driver                            | 186 |
|   | 3.2  | Output signals from the driver                         | 187 |
| 4 | Con  | nmand code list                                        | 188 |
|   | 4.1  | Group function                                         | 188 |
|   | 4.2  | Maintenance command                                    | 189 |
|   | 4.3  | Monitor command                                        | 190 |
|   | 4.4  | Operation data                                         | 191 |
|   | 4.5  | User parameters                                        | 192 |
|   |      | ■ I/O parameter                                        | 192 |
|   |      | Motor parameter                                        | 193 |
|   |      | Operation parameter                                    | 193 |
|   |      | Return-to-home parameter                               | 194 |
|   |      | Alarm/warning parameter                                | 194 |
|   |      | Coordination parameter                                 | 194 |
|   |      | Common parameter                                       | 195 |

| ■ I/O function parameter19          | 5 |
|-------------------------------------|---|
| ■ I/O function [RS-485] parameter19 | ô |
| Communication parameter19           | 7 |

# 7 Inspection, troubleshooting and remedial actions

| 1 | Inspection 200      |                                    |     |
|---|---------------------|------------------------------------|-----|
| 2 | Alarms and warnings |                                    | 201 |
|   | 2.1                 | Alarms                             | 201 |
|   |                     | Alarm reset                        | 201 |
|   |                     | Alarm records                      | 201 |
|   |                     | Alarm list                         | 202 |
|   | 2.2                 | Warnings                           | 207 |
|   |                     | Warning records                    | 207 |
|   |                     | Warning list                       | 207 |
|   | 2.3                 | Communication errors               | 208 |
|   |                     | Communication error records        | 208 |
|   |                     | Communication error list           | 208 |
| 3 | Trou                | bleshooting and remedial actions 2 | 209 |

# 8 Appendix

| 1 | Accessories (sold separately) |     |
|---|-------------------------------|-----|
|   | Motor cable                   | 212 |
|   | Data setter                   | 214 |
|   | Data setting software         | 214 |
|   | RS-485 communication cable    | 214 |
|   | Battery set                   | 214 |
|   | Regeneration unit             | 214 |

# **Specification Change of Driver**

Some specifications have been changed in this product. There are differences in data setting range, etc. between the product after the change and before the change. For the driver before the specification change, contact your nearest Oriental Motor sales office.

This manual describes contents of the driver which is after the specification change. When using the driver which is before the specification change, take note of the following points.

# 1.Some setting items have been changed

#### Push current

Before the specification change 0 to 500 (1=0.1%)

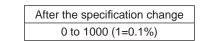

#### NET-IN input function

The following input signals can be assigned in the product after the specification change.

- 24: ALM-RST
- 25: P-PRESET
- 26: P-CLR

#### Pay attention to the data update

- When the data is set using the **MEXE02**, use the **MEXE02** which software version is 3.00 or later If the **MEXE02** is older version than 3.00, the value after the specification change can not be set.
- When the following data passing is performed, the most recent value will not be effective
  - 1) When the **MEXE02** data which has set the value after the specification change is opened using the older **MEXE02** than the Version 3.00

If the data is opened by the older **MEXEO2** than the Version 3.00, the data will be changed to the initial value.

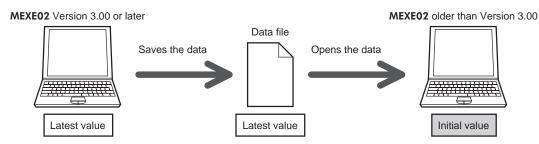

2) When the **OPX-2A** data which has set the value after the specification change is downloaded to the driver that is before the specification change

The value which is after the specification change will not be updated to the driver which is before the specification change, and the value presently set is kept.

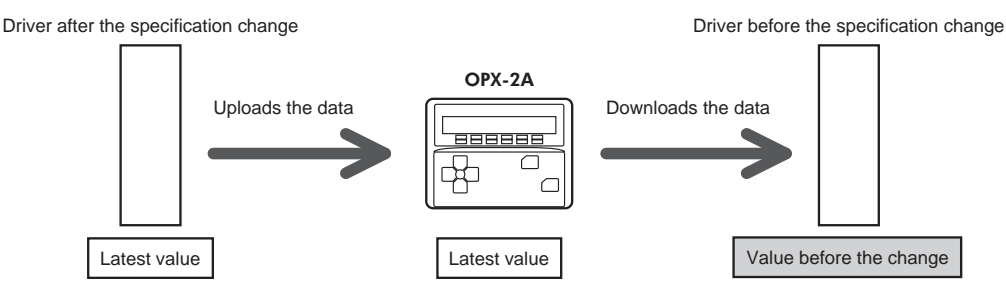

# 2. The upper limit of the alarm output has been changed

The maximum speed for push-motion operation has been changed. If push-motion operation is started after setting higher speed than 30 r/min in the driver which is before the specification change, an operation data error alarm will generate.

• Maximum speed for push-motion operation

Before the specification change 30 r/min

→

After the specification change 500 r/min

# **1** Introduction

This part explains the composition of the operating manuals, the product overview, specifications and safety standards as well as the name and function of each part and others.

#### Table of contents

| 1 | Intr              | oduction8                                 |
|---|-------------------|-------------------------------------------|
| 2 | Ope               | erating Manuals for the <b>AR</b> Series9 |
| 3 | Ove               | erview of the product10                   |
| 4 | Sys               | stem configuration12                      |
| 5 | Saf               | ety precautions13                         |
| 6 | Pre               | cautions for use16                        |
| 7 | Ger               | neral specifications18                    |
| 8 | Sta<br>8.1<br>8.2 | ndard and CE Marking                      |
| 9 | Pre               | paration21                                |
|   | 9.1               | Checking the product21                    |
|   | 9.2               | How to identify the product model21       |
|   | 9.3               |                                           |
|   | 9.4               | Input/output power ratings23              |
|   | 9.5               | Names and functions of parts23            |

# **1** Introduction

#### Before use

Only qualified personnel should work with the product.

Use the product correctly after thoroughly reading the section "5 Safety precautions" on p.13. The product described in this manual has been designed and manufactured for use in general industrial equipment. Do not use for any other purpose. Oriental Motor Co., Ltd. is not responsible for any damage caused through failure to observe this warning.

#### Notation rules

The following term is used in explanation of this manual.

| Term              | Description                                                                                     |
|-------------------|-------------------------------------------------------------------------------------------------|
| Master controller | This is a generic name for a programmable controller, master module, pulse generator and so on. |

# **2** Operating Manuals for the AR Series

Operating manuals for the **AR** Series FLEX AC power input Built-in controller type are listed below. After reading these manuals, keep them in a convenient place so that you can reference them at any time.

| Applicable product                                                  | Type of operating manual                                       | Description of operating manual                                                                                                    |  |
|---------------------------------------------------------------------|----------------------------------------------------------------|----------------------------------------------------------------------------------------------------|--|
|                                                                     | Motor<br>OPERATING MANUAL<br>(Supplied with motor)             | This manual explains the functions as well as the installation method and others for the motor                                                                              |  |
| <b>AR</b> Series FLEX<br>AC power input<br>Built-in controller type | Driver<br>OPERATING MANUAL<br>(Supplied with driver)           | This manual explains the functions as well as the installation method and others for the driver.                                                                            |  |
| Lant in controllor type                                             | USER MANUAL                                                    | This manual explains the functions, installation/<br>connection method and data setting method as<br>well as the operating method and others for the<br>motor and driver.   |  |
| Data setter <b>OPX-2A</b>                                           | OPERATING MANUAL                                               | This manual explains the functions and<br>installation/connection method as well as data<br>setting method and others for the accessory<br><b>OPX-2A</b> (sold separately). |  |
| Data setting software <b>MEXE02</b>                                 | OPERATING MANUAL                                               | This manual explains how to set data using the accessory data setting software <b>MEXE02</b> .                                                                              |  |
|                                                                     | CC-Link compatible<br><b>NETC01-CC</b><br>USER MANUAL          |                                                                                                    |  |
| Network converter                                                   | MECHATROLINK- II compatible<br><b>NETC01-M2</b><br>USER MANUAL | This manual explains the functions and                                                                                                    |  |
| Network convener                                                    | MECHATROLINK-III compatible<br>NETC01-M3<br>USER MANUAL        | operating method for the network converter.                                                                                                    |  |
|                                                                     | EtherCAT compatible<br><b>NETC01-ECT</b><br>OPERATING MANUAL   |                                                                                                    |  |

# **3 Overview of the product**

This product is a motor and driver package product consisting of a high-efficiency stepping motor equipped with a rotor position detection sensor, and a driver with built-in controller function.

This product can be controlled via I/O, Modbus (RTU) or industrial network communication using the network converter.

The operation data and parameters can be set using an accessory data setter **OPX-2A** or data setting software **MEXE02** (both are sold separately), or via RS-485 communication.

#### Main features

#### Introducing closed loop control

The **AR** Series can continue its operation even upon encountering quick acceleration or an abrupt change in load. Monitoring the speed and amount of rotation while the motor is running, the **AR** Series performs the closed-loop control under overload and similar conditions to continue its operation at the maximum torque.

#### • Three operation types

You can perform positioning operation, return-to-home operation and continuous operation. Up to 64 operation data points can be set, and multi-point positioning is also possible.

#### • Compatible with Modbus RTU (RS-485 communication)

You can set operation data and parameters or issue operation start/stop commands from the master controller. Up to 31 drivers can be connected to one master.

#### Absolute-position backup system

When connecting an accessory battery set **BAT01B** (sold separately), this product can be used in the absolute-position backup system. Positions will be retained in the event of a power outage or after turning off the driver power.

• Energy-saving

Motor and driver losses have been substantially reduced to achieve low heat generation and save energy. Since the motor and driver generate much less heat, they can now be operated for longer hours at high speed, which was not possible with conventional motors/drivers.

#### • Supporting sink output and source output

The driver supports both the current sink output circuit and the current source output circuit.

#### · Automatic control of the electromagnetic brake

This driver controls the electromagnetic brake automatically. The control signal input or the troublesome ladder logic design can be saved.

#### · Alarm and warning functions

The driver provides alarms that are designed to protect the driver from overheating, poor connection, error in operation, etc. (protective functions), as well as warnings that are output before the corresponding alarms generate (warning functions).

#### Accessories

The operation data and parameters can be set using an accessory data setter **OPX-2A** or data setting software **MEXEO2** (both sold separately), or via RS-485 communication. Provide the **OPX-2A** or **MEXEO2** as necessary.

#### Related products

The **AR** Series FLEX AC power input built-in controller type can be used via various network when connecting to a network converter.

| Network converter model | Supported network              |  |
|-------------------------|--------------------------------|--|
| NETC01-CC               | CC-Link communication          |  |
| NETC01-M2               | MECHATROLINK- II communication |  |
| NETC01-M3               | MECHATROLINK-III communication |  |
| NETC01-ECT              | EtherCAT communication         |  |

## Function list

| Main functions                                                          |                                                                                                    |  |  |  |  |
|-------------------------------------------------------------------------|----------------------------------------------------------------------------------------------------|--|--|--|--|
| Return-to-home operation [Setting by parameters]                        | <ul> <li>2-sensor mode</li> <li>3-sensor mode</li> <li>Data setting mode (Position preset)</li> </ul>                                                                                                    |  |  |  |  |
| <b>Motor operation</b><br>[Setting by operation data<br>and parameters] | <ul> <li>Positioning operation</li> <li>Operation function         <ul> <li>Single-motion operation             Linked-motion operation             Linked-motion operation             Push-motion</li> <li>+ Starting method             Data number selecting operation             Direct positioning operation             Sequential positioning operation         </li></ul> </li> <li>Continuous operation</li> </ul> |  |  |  |  |
| Other operations<br>[Setting by parameters]                             | <ul> <li>JOG operation</li> <li>Automatic return operation</li> </ul>                                                                                                    |  |  |  |  |
| Support functions                                                       |                                                                                                    |  |  |  |  |

|                         | Protective function     Alarm detection     Warning detection                                         | • <b>Return-to-home function</b><br>Home position offset<br>External sensor signal detection                 |
|-------------------------|----------------------------------------------------------------------------------------------------|----------------------------------------------------------------------------------------------------|
| [Setting by parameters] | I/O function     Input function selection     Output function selection     Input logic level setting | • Stop operation<br>STOP input action<br>Hardware overtravel<br>Software overtravel                          |
|                         | Coordination setting<br>Resolution (Electronic gear)<br>Wrap function<br>Motor rotation direction     | • Motor function setting<br>Operating current<br>Standstill current<br>Speed filter<br>Moving average filter |

# External interface

| Data setter          | <ul> <li>Monitor function</li> <li>Operation data setting</li> <li>Parameter setting</li> </ul> | <ul> <li>Data storing</li> <li>Download/Upload</li> <li>Data initialization</li> </ul> | • Test function<br>Test operation<br>Teaching<br>I/O test |
|----------------------|-------------------------------------------------------------------------------------------------|----------------------------------------------------------------------------------------|-----------------------------------------------------------|
| RS-485 communication | <ul> <li>Operation start</li> <li>Operation data setting</li> <li>Parameter setting</li> </ul>  | <ul> <li>Monitor function</li> <li>Maintenance function</li> </ul>                     | on                                                        |

# **4** System configuration

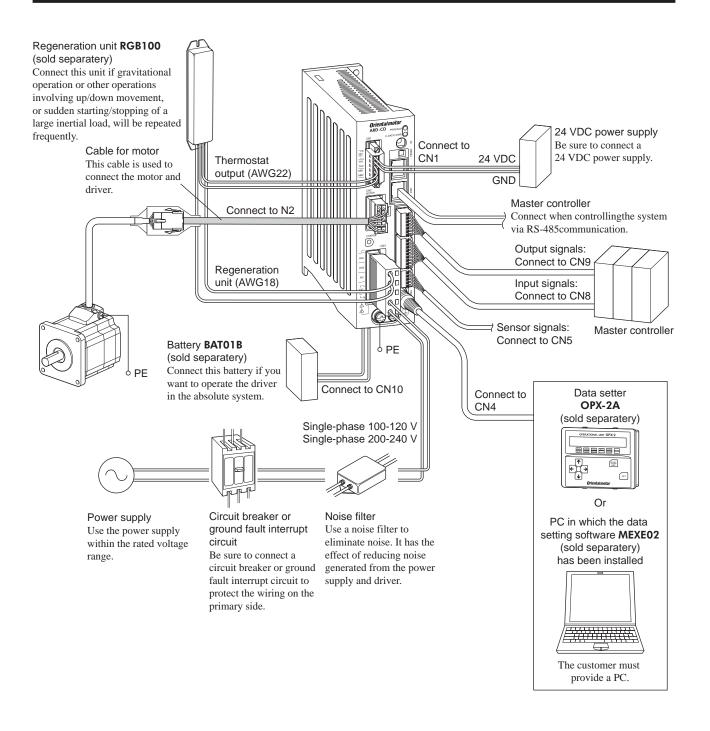

# **5** Safety precautions

The precautions described below are intended to prevent danger or injury to the user and other personnel through safe, correct use of the product. Use the product only after carefully reading and fully understanding these instructions.

| <b>Warning</b> | Handling the product without observing the instructions that accompany a "Warning" symbol may result in serious injury or death.     |
|----------------|----------------------------------------------------------------------------------------------------|
| ▲ Caution      | Handling the product without observing the instructions that accompany a "Caution" symbol may result in injury or property damage.   |
| Note           | The items under this heading contain important handling instructions that the user should observe to ensure safe use of the product. |

/ Warning

# General

- Do not use the product in explosive or corrosive environments, in the presence of flammable gases, locations subjected to splashing water, or near combustibles. Doing so may result in fire, electric shock or injury.
- Assign qualified personnel the task of installing, wiring, operating/controlling, inspecting and troubleshooting the product. Failure to do so may result in fire, electric shock, injury or damage to equipment.
- Do not transport, install the product, perform connections or inspections when the power is on. Always turn the power off before carrying out these operations. Failure to do so may result in electric shock.
- The terminals on the driver's front panel marked with <u>A</u> symbol indicate the presence of high voltage. Do not touch these terminals while the power is on to avoid the risk of fire or electric shock.
- Take measures to keep the moving parts in position for vertical operations such as elevator applications. The motor loses holding torque when the power is shut off, allowing the moving parts to fall and possibly cause injury or damage to equipment.
- The brake mechanism of an electromagnetic brake motor is used to keep the moving part and motor in position. Do not use it as a deceleration/safety brake. Doing so may result in injury or damage to the equipment.
- When the driver generates an alarm (any of the driver's protective functions is triggered), take measures to hold the moving part in place since the motor stops and loses its holding torque. Failure to do so may result in injury or damage to equipment.
- When the driver generates an alarm (any of the driver's protective functions is triggered), first remove the cause and then clear the protection function. Continuing the operation without removing the cause of the problem may cause malfunction of the motor and driver, leading to injury or damage to equipment.

#### Installation

- The motor and driver are designed with Class I equipment basic insulation. When installing the motor and driver, install them inside enclosures so that they are out of the direct reach of users. Be sure to ground if users can touch them. Failure to do so may result in electric shock.
- Install the motor and driver in the enclosure in order to prevent electric shock or injury.

#### Connection

- Keep the driver's input power voltage within the specified range. Failure to do so may result in electric shock or fire.
- Connect the cables securely according to the wiring diagram. Failure to do so may result in electric shock or fire.
- Do not forcibly bend, pull or pinch the cable. Doing so may cause electric shock or fire.

#### Operation

- Turn off the driver power in the event of a power failure. Or the motor may suddenly start when the power is restored and may cause injury or damage to equipment.
- Do not turn the FREE input to ON while the motor is operating. The motor will stop and lose its holding power. Doing so may result in injury or damage to equipment.

#### Maintenance and inspection

• Do not touch the connection terminals on the driver while the power is supplied or for at least 10 minutes after turning off the power. Before making wiring connections or carrying out checks, also wait for the CHARGE LED to turn off and check the voltage with a tester, etc. Failure to do so may result in electric shock.

#### Repair, disassembly and modification

• Do not disassemble or modify the motor and driver. Doing so may cause electric shock or injury. Refer all such internal inspections and repairs to the branch or sales office from which you purchased the product.

## \land Caution

#### General

- Do not use the motor and driver beyond its specifications. Doing so may result in electric shock, injury or damage to equipment.
- Keep your fingers and objects out of the openings in the motor and driver. Failure to do so may result in electric shock, fire or injury.
- Do not touch the motor and driver during operation or immediately after stopping. The surface is hot and may cause a skin burn(s).
- Do not use other batteries than the accessory dedicated battery **BAT01B** (sold separately). Doing so may result in injury or damage to equipment.

#### Transportation

• Do not carry the motor by holding the motor output shaft or motor cable. Doing so may cause injury.

#### Installation

- Provide a cover over the rotating parts (output shaft) of the motor. Failure to do so may result in injury.
- Do not leave anything around the motor and driver that would obstruct ventilation. Doing so may result in damage to equipment.

#### Connection

• The data edit connector (CN4) and RS-485 communication connector (CN6/CN7) of the driver are not electrically insulated. When grounding the positive terminal of the power supply, do not connect any equipment (PC, etc.) whose negative terminal is grounded. Doing so may cause the driver and these equipment to short, damaging both.

#### Operation

- Use a motor and driver only in the specified combination. An incorrect combination may cause a fire.
- Provide an emergency stop device or emergency stop circuit external to the equipment so that the entire equipment will operate safely in the event of a system failure or malfunction. Failure to do so may result in injury.
- Before supplying power to the driver, turn all input signals to the driver OFF. Otherwise, the motor may start suddenly at power ON and cause injury or damage to equipment.
- Do not touch the rotating part (output shaft) during operation. Doing so may cause injury.
- The motor surface temperature may exceed 70 °C (158 °F) even under normal operating conditions. If the operator is allowed to approach the running motor, attach a warning label as shown below in a conspicuous position. Failure to do so may result in skin burn(s).
- Before moving the motor directly with the hands, confirm that the FREE input turns ON. Failure to do so may result in injury.
- For the 24 VDC power supply, use a DC power supply with reinforced insulation on its primary and secondary sides. Failure to do so may result in electric shock.
- Immediately when trouble has occurred, stop running and turn off the driver power. Failure to do so may result in electric shock, fire or injury.
- To prevent electric shock, use only an insulated screwdriver to adjust the driver's switches.

#### Maintenance and inspection

• To prevent the risk of electric shock, do not touch the terminals while performing the insulation resistance test or dielectric strength test.

#### Disposal

• To dispose of the motor and driver, disassemble it into parts and components as much as possible and dispose of individual parts/components as industrial waste.

#### Handling the battery

Be sure to observe the following instructions when using the accessory battery (sold separately). Handling the battery without observing the instructions may cause the liquid leakage, heat generation and explosion, etc., which may result in injury or damage to equipment.

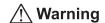

- Do not heat the battery or throw it into a fire.
- Never short-circuit the battery or connect the positive and negative terminals in reverse.
- When carrying/storing the battery, do not place it together with metal necklaces, hairpins, coins, keys or other conductive objects. When storing the battery, store it away from direct sunlight in a place not subject to high temperature or high humidity.
- Do not disassemble or modify the battery.
- Do not apply solder directly to the battery.
- Use a dedicated driver to charge the battery.
- The battery has a vent structure for the release of internal gas. Do not apply a strong force to the battery, since it may cause this structure to deform.
- When installing the battery into the machine, never place it inside a sealed structure. The battery sometimes generates gas, which, if trapped, may cause a burst or an explosion due to ignition.
- The battery contains an alkali solution. If the alkali solution comes in contact with the skin or clothes, flush the area thoroughly with clean water. If the alkali solution gets into the eyes, do not rub. Flush the eyes thoroughly with clean water and seek immediate medical attention.
- Do not use the battery if there is leakage, discoloration, deformation or another abnormality.
- Do not immerse the battery in water or seawater, nor allow it to become wet. Doing so may cause the battery to generate heat or rust.
- Do not scratch the battery and battery cable. A scratched battery easily causes shorting, resulting in leakage, heat generation or bursting.
- The battery is connected to the primary circuit, so do not touch the battery while the power is on.
- Do not forcibly bend, pull or pinch the cable. Also, do not bend and flex the cable repeatedly.
- Do not make a continuous vibration or excessive impact.

Note

- Always charge the battery connecting to the driver before use. Refer to page 41 for charging method.
- Nickel-metal-hydride cell is used in this battery. Disposal of the used batteries is subject to each country's regulations on environmental control. Contact your nearest Oriental Motor office if you have any questions.

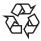

# 6 Precautions for use

This section covers limitations and requirements the user should consider when using the product.

Always use the cable (supplied or accessory) to connect the motor and driver.

Be sure to use the cable (supplied or accessory) to connect the motor and driver.

- In the following condition, an appropriate accessory cable must be purchased separately. Refer to page 30 for details. • If a flexible cable is to be used.
- If a cable of 3 m (9.8 ft.) or longer is to be used.
- If a motor and driver package without a cable was purchased.
- Perform the insulation resistance test or dielectric strength test separately on the motor and the driver.

Performing the insulation resistance test or dielectric strength test with the motor and driver connected may result in damage to the product.

• Do not apply an overhung load and thrust load in excess of the specified permissible limit

Operating the motor under an excessive overhung load or thrust load may damage the motor bearings (ball bearings). Be sure to operate the motor within the specified permissible limit of overhung load and thrust load. See page 30 for details.

Use the motor in conditions where its surface temperature will not exceed 100 °C (212 °F).

The driver has an overheat protection function, but the motor has no such feature. The motor surface temperature may exceed 100 °C (212 °F) under certain conditions (ambient temperature, operating speed, duty cycle, etc.). To prevent the motor bearings (ball bearings) from reaching its usable life quickly, use the motor in conditions where the surface temperature will not exceed 100 °C (212 °F).

Use the geared type motor in a condition where the gear case temperature does not exceed 70  $^{\circ}$ C (158  $^{\circ}$ F), in order to prevent deterioration of grease and parts in the gear case.

If the motor is to be operated continuously, install the motor in a location where heat dissipation capacity equivalent to a level achieved with a heat sink [made of aluminum,  $250 \times 250 \times 6$  mm ( $9.84 \times 9.84 \times 0.24$  in.)] is ensured.

Maximum static torque at excitation

When the motor stops, the maximum static torque at excitation of the motor will drop by about 50% by the current cutback function. When operating the motor, take account of the motor torque drop at the time of stopping.

• Do not use the electromagnetic brake to reduce speed or as a safety brake.

Do not use the electromagnetic brake as a means to decelerate and stop the motor. The brake hub of the electromagnetic brake will wear significantly and the braking force will drop. Since the power off activated type electromagnetic brake is equipped, it helps maintain the position of the load when the power is cut off, but this brake cannot securely hold the load in place. Accordingly, do not use the electromagnetic brake as a safety brake. To use the electromagnetic brake to hold the load in place, do so after the motor has stopped.

#### Double shaft type motor

Do not apply load torque, overhung load or thrust load to the output shaft on the opposite side of the motor output shaft.

#### Preventing leakage current

Stray capacitance exists between the driver's current-carrying line and other current-carrying lines, the earth and the motor, respectively. A high-frequency current may leak out through such capacitance, having a detrimental effect on the surrounding equipment. The actual leakage current depends on the driver's switching frequency, the length of wiring between the driver and motor, and so on. When providing a leakage current breaker, use the following products, for example, which have high-frequency signal protection: Mitsubishi Electric Corporation: NV series

Fuji Electric FA Components & Systems Co., Ltd.: EG and SG series

#### • Preventing electrical noise

See "1.8 Installing and wiring in compliance with EMC Directive" on p.32 for measures with regard to noise.

#### Grease of geared motor

On rare occasions, a small amount of grease may ooze out from the geared motor. If there is concern over possible environmental damage resulting from the leakage of grease, check for grease stains during regular inspections. Alternatively, install an oil pan or other device to prevent leakage from causing further damage. Oil leakage may lead to problems in the customer's equipment or products.

#### • Maximum torque of geared type motor

Always operate the geared type motor under a load not exceeding the maximum torque. If the load exceeds the maximum torque, the gear will be damaged.

#### • Rotation direction of the gear output shaft

The relationship between the rotation direction of the motor shaft and that of the gear output shaft changes as follows, depending on the gear type and gear ratio.

| Type of gear           | Gear ratio      | Rotation direction<br>(relative to the motor rotation direction) |
|------------------------|-----------------|------------------------------------------------------------------|
|                        | 3.6, 7.2, 10    | Same direction                                                   |
| TH geared              | 20, 30          | Opposite direction                                               |
| PS geared<br>PN geared | All gear ratios | Same direction                                                   |
| Harmonic geared        | All gear ratios | Opposite direction                                               |

#### • Do not perform push-motion operation with geared types.

Doing so may cause damage to the motor or gearhead.

#### • Saving data to the non-volatile memory

Do not turn off the 24 VDC power supply while writing the data to the non-volatile memory and 5 seconds after the completion of writing the data. Doing so may abort writing the data and cause a EEPROM error alarm to generate. The non-volatile memory can be rewritten approx. 100,000 times.

#### Motor excitation at power ON

The motor is excited when the 24 VDC and main power is on. If the motor is required to be in non-excitation status when turning on the power, assign the C-ON input to the direct I/O or network I/O.

 Use the accessory regeneration unit RGB100 (sold separately) if gravitational operation or other operation involving up/down movement, or sudden starting/stopping of a large inertial load, will be repeated frequently.

An overvoltage protection alarm will generate depending on the operating condition. If the overvoltage protection alarm is detected, adjust the driving condition or use the accessory regeneration unit **RGB100** (sold separately).

#### • Note on connecting a power supply whose positive terminal is grounded

The data edit connector (CN4) and RS-485 communication connector (CN6/CN7) of the driver are not electrically insulated. When grounding the positive terminal of the power supply, do not connect any equipment (PC, etc.) whose negative terminal is grounded. Doing so may cause the driver and these equipment to short, damaging both.

# 7 General specifications

|                      |                        | Motor                                                                                                    | Driver                                                                                                    |  |  |  |
|----------------------|------------------------|----------------------------------------------------------------------------------------------------|----------------------------------------------------------------------------------------------------|--|--|--|
| Degree of protection |                        | IP65 *1 (IP20 for double shaft type)                                                                                           | IP10                                                                                                    |  |  |  |
| Operation            | Ambient<br>temperature | -10 to +50 °C (+14 to +122 °F) *2<br>(non-freezing)<br>Harmonic geared type: 0 to +40 °C<br>(+32 to +104 °F) *2 (non-freezing) | 0 to +55 °C (+32 to +131 °F) *3<br>(non-freezing)                                                                                                    |  |  |  |
| environment          | Humidity               | 85% or less (non-condensing)                                                                                                   |                                                                                                    |  |  |  |
|                      | Altitude               | Up to 1000 m (3300 ft.) above sea level                                                                                        |                                                                                                    |  |  |  |
|                      | Surrounding atmosphere | No corrosive gas, dust, water or oil                                                                                           |                                                                                                    |  |  |  |
|                      | Ambient<br>temperature | -20 to +60 °C (-4 to +140 °F)<br>(non-freezing)                                                                                | -25 to +70 °C (-13 to +158 °F)<br>(non-freezing)                                                                                                    |  |  |  |
| Storage              | Humidity               | 85% or less (non-condensing)                                                                                                   |                                                                                                    |  |  |  |
| environment          | Altitude               | Up to 3000 m (10000 ft.) above sea level                                                                                       |                                                                                                    |  |  |  |
|                      | Surrounding atmosphere | No corrosive gas, dust, water or oil                                                                                           |                                                                                                    |  |  |  |
|                      | Ambient<br>temperature | -20 to +60 °C (-4 to +140 °F)<br>(non-freezing)                                                                                | -25 to +70 °C (-13 to +158 °F)<br>(non-freezing)                                                                                                    |  |  |  |
| Shipping             | Humidity               | 85% or less (non-condensing)                                                                                                   |                                                                                                    |  |  |  |
| environment          | Altitude               | Up to 3000 m (10000 ft.) above sea level                                                                                       |                                                                                                    |  |  |  |
|                      | Surrounding atmosphere | No corrosive gas, dust, water or oil                                                                                           |                                                                                                    |  |  |  |
| ·                    |                        | 100 M $\Omega$ or more when 500 VDC megger is applied between the following places:                                            | 100 $M\Omega$ or more when 500 VDC megger is applied between the following places:                                                                                          |  |  |  |
| Insulation res       | istance                | • Case - Motor and sensor windings                                                                                             | <ul> <li>Protective Earth Terminal - Power<br/>supply terminals</li> </ul>                                                                                                  |  |  |  |
|                      |                        | Case - Electromagnetic brake<br>windings                                                                                       | Signal I/O terminals - Power supply terminals                                                                                                    |  |  |  |
| Dielectric strength  |                        | Sufficient to withstand 1.5 kVAC at 50/60 Hz applied between the following places for 1 minute:                                | Sufficient to withstand the following for<br>1 minute, leak current 13 mA or less.<br>• Protective Earth Terminal - Power                                                   |  |  |  |
|                      |                        | Case - Motor and sensor windings     Case - Electromagnetic brake     windings                                                 | <ul> <li>Protective Earth Terminal - Power<br/>supply terminals: 1.8 kVAC 50/60 Hz</li> <li>Signal I/O terminals - Power supply<br/>terminals: 1.9 kVAC 50/60 Hz</li> </ul> |  |  |  |

\*1 Excluding the mounting surface and connectors.

\*2 When installing a motor to a heat sink of a capacity at least equivalent to an aluminum plate [250×250 mm (9.84×9.84 in.), thickness 6 mm (0.24 in.)].

\*3 When installing a driver to a heat sink of a capacity at least equivalent to an aluminum plate [200×200 mm (7.87×7.87 in.), thickness 2 mm (0.08 in.)].

# 8 Standard and CE Marking

# 8.1 UL Standards and CSA Standards

This product is recognized by UL under the UL Standards and CSA standards.

#### Applicable Standards

|        | Applicable Standards                                                       | Certification Body | File No./Certification No. |
|--------|----------------------------------------------------------------------------|--------------------|----------------------------|
| Motor  | UL 1004-1<br>UL 1004-2<br>UL 1004-6<br>CSA C22.2 No.100<br>CSA C22.2 No.77 | UL                 | E64199                     |
| Driver | UL 508C<br>CSA C22.2 No.14                                                 | UL                 | E171462                    |

#### COMPLIANCE WITH UL STANDARDS

#### • Driver

- Drivers have no provision for solid state motor overload protection. Motor overload protection is required at end application.
- Drivers have no provision for motor over temperature protection. Motor over temperature protection is required at end application.
- For UL standard (UL 508C), the product is recognized for the condition of Maximum Surrounding Air Temperature 55 °C (131 °F).

#### • Class 2

- Drivers have no provision for solid state short circuit protection. Short circuit protection is required at end application.
- For a circuit breaker or fuse that connects in the power line of the driver, use the UL listing product.

#### Motor

**AR** series motor (AC power input type) is recognized under UL 1004-1, -6 based on the condition shown herein. The following shows the stepping motor specifications (Maximum Voltage, Maximum current, Holding torque and Maximum speed).

#### Characteristic

| Motor model *1 | Maximum Voltage<br>[V] | Maximum Current<br>[A] | Heat sink size<br>[mm] *2 | Holding Torque<br>[N•m] | Maximum Speed<br>[r/min] |
|----------------|------------------------|------------------------|---------------------------|-------------------------|--------------------------|
| ARM46□C        | 340                    | 0.49                   | 115×115×5                 | 0.3                     |                          |
| ARM66□C        |                        | 0.74                   | 250×250×6                 | 1.2                     | 4000                     |
| ARM69□C        |                        | 0.92                   |                           | 2                       |                          |
| ARM98□C        |                        | 1.13                   |                           | 2                       |                          |
| ARM911□C       |                        | 1.27                   |                           | 4                       |                          |

 $\Box$ : Enter the motor type A (standard-single shaft-), B (standard-double shaft-), M (Electromagnetic Brake Type) in the box ( $\Box$ ) within the model name.

\*1 All models may or may not be followed by a hyphen and any letters and / or any numbers.

\*2 The material of the heat sink is aluminum.

# 8.2 EU Directives

#### CE MARKING

This product is affixed the CE Marking under the Low Voltage Directive and EMC Directive.

• Low Voltage Directive

This product is certified by TÜV Rheinland under the EN 60034-1 and EN 61800-5-1.

#### Applicable Standards

|        | EN 60034-1<br>EN 60034-5 |
|--------|--------------------------|
| Driver | EN 61800-5-1             |

Installation conditions

| Motor  | Motor is to be used as a component within other equipment.<br>Overvoltage category: II<br>Pollution degree: 3 (2 for the double-shaft type)<br>Protection against electric shock: Class I |
|--------|----------------------------------------------------------------------------------------------------|
| Driver | Driver is to be used as a component within other equipment.<br>Overvoltage category: II<br>Pollution degree: 2<br>Protection against electric shock: Class I                              |

- This product cannot be used with cables normally used for IT equipment.
- Be sure to maintain a protective ground in case hands should make contact with the product. Be sure to connect the Protective Earth lead of the cable for motor to the Protective Earth Terminal on the driver, and ground the driver's Protective Earth Terminal.
- To protect against electric shock using an earth leakage breaker (RCD), connect a type B earth leakage breaker to the primary side of the driver.
- When using a circuit breaker (MCCB), use a unit conforming to the EN or IEC standard.
- Isolate the motor cable, power-supply cable and other drive cables from the signal cables (CN1, CN4 to CN9) by means of double insulation.
- The temperature of the driver's heat sink may exceed 90 °C (194 °F) depending on the driving conditions. Accordingly, take heed of the following items:
  - Do not touch the driver.
  - Do not use the driver near flammable objects.
  - Always conduct a trial operation to check the driver temperature.

#### EMC Directive

This product has received EMC compliance under the conditions specified in "Example of motor and driver installation and wiring" on p.33.

The conformance of your mechanical equipment to the EMC Directive will vary depending on such factors as the control system equipment used with this product, configuration of electrical parts, wiring and layout. It therefore must be verified through conducting EMC measures in a state that all parts including this product have been installed in the equipment.

#### **Applicable Standards**

|     | EN 61000-6-4                                                            |
|-----|-------------------------------------------------------------------------|
|     | EN 61800-3                                                              |
| EMI | EN 55011 group1 class A                                                 |
|     | EN 61000-3-2                                                            |
|     | EN 61000-3-3                                                            |
| FNO | EN 61000-6-2                                                            |
| EMS | EN 61800-3                                                              |
| EMI | EN 55011 group1 class A<br>EN 61000-3-2<br>EN 61000-3-3<br>EN 61000-6-2 |

This type of PDS is not intended to be used on a low-voltage public network which supplies domestic premises; radio frequency interference is expected if used on such a network.

#### Other Directive

#### **RoHS** Directive

The products do not contain the substances exceeding the restriction values of RoHS Directive (2011/65/EU).

# 9 Preparation

This chapter explains the items you should check, as well as the name and function of each part.

## 9.1 Checking the product

Verify that the items listed below are included. Report any missing or damaged items to the branch or sales office from which you purchased the product.

Verify the model number of the purchased unit against the number shown on the package label.

Check the model number of the motor and driver against the number shown on the nameplate. The unit models and corresponding motor/driver combinations are listed on page 22.

| ٠ | Motor1                                                 | unit | 2 |
|---|--------------------------------------------------------|------|---|
| • | Driver 1                                               | unit |   |
| • | CN1 connector (6 pins)1                                | pc.  |   |
| • | CN3 connector (5 pins)1                                | pc.  |   |
| • | CN5 connector (5 pins)1                                | pc.  |   |
|   | CN8 connector (9 pins)1                                |      |   |
|   | CN9 connector (7 pins)1                                |      |   |
|   | Connector wiring lever (for CN3) 1                     |      |   |
| • | AR Series Motor OPERATING MANUAL 1                     | cop  | y |
|   | AR Series FLEX AC power input Driver OPERATING MANUAL1 |      |   |
| • | AR Series USER MANUAL (CD-ROM) 1                       | pc.  | - |
|   | Cable for motor 1                                      |      |   |
|   | (Included in a motor and driver package product)       | •    |   |
| • | Cable for electromagnetic brake 1                      | pc.  |   |
|   | (Supplied with electromagnetic brake motor package)    |      |   |
| • | Parallel key 1                                         | pc.  |   |

(Supplied with geared types; except for the **AR46TH** and **AR66TH**)

## 9.2 How to identify the product model

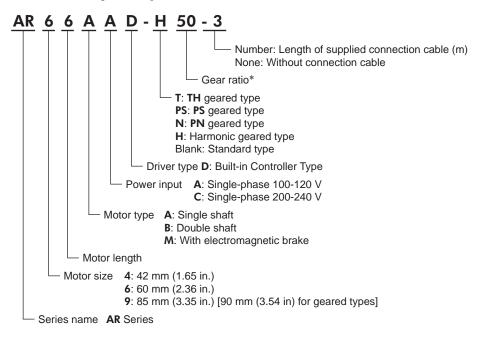

\* The model name is "7" for the gear ratio "7.2" of the  $\mbox{PS}$  geared type.

# 9.3 Combinations of motors and drivers

- □ indicates A (single shaft), B (double shaft) or M (with electromagnetic brake). In AR911, □ indicates A (single shaft) or B (double shaft).
   For geared type, □ indicates A (single shaft) or M (with electromagnetic brake).
- For geared type,  $\Box$  indicates **A** (single shaft) or **M** (with electromagnetic brake).
- In the model names indicates a number representing the gear ratio.
- When a connection cable is included, O in the model names indicates a number (-1, -2, -3) representing the cable length.

#### Standard type

| Model     | Motor model | Driver model |
|-----------|-------------|--------------|
| AR46□ADO  | ARM46□C     |              |
| AR66□ADO  | ARM66□C     |              |
| AR69□ADO  | ARM69□C     | ARD-AD       |
| AR98□ADO  | ARM98□C     |              |
| AR911DADO | ARM911□C    |              |
| AR46□CD○  | ARM46□C     |              |
| AR66□CDO  | ARM66□C     |              |
| AR69□CD○  | ARM69□C     | ARD-CD       |
| AR98□CD○  | ARM98□C     | ]            |
| AR911DCDO | ARM911DC    |              |
|           |             |              |

| PN geared type |             |              |  |  |  |
|----------------|-------------|--------------|--|--|--|
| Model          | Motor model | Driver model |  |  |  |
| AR46□AD-N∎O    | ARM46□C-N∎  |              |  |  |  |
| AR66□AD-N∎O    | ARM66□C-N■  | ARD-AD       |  |  |  |
| AR98□AD-N■O    | ARM98□C-N■  |              |  |  |  |
| AR46□CD-N∎O    | ARM46□C-N∎  |              |  |  |  |
| AR66□CD-N∎O    | ARM66□C-N∎  | ARD-CD       |  |  |  |
| AR98□CD-N■O    | ARM98□C-N■  |              |  |  |  |

#### ■ TH geared type

| J           | / 1* *      |              |
|-------------|-------------|--------------|
| Model       | Motor model | Driver model |
| AR46□AD-T∎O | ARM46□C-T■  |              |
| AR66□AD-T∎O | ARM66□C-T∎  | ARD-AD       |
| AR98□AD-T∎O | ARM98□C-T∎  |              |
| AR46□CD-T■O | ARM46□C-T■  |              |
| AR66□CD-T■O | ARM66□C-T■  | ARD-CD       |
| AR98□CD-T■O | ARM98□C-T■  |              |

## Harmonic geared type

| Model       | Motor model | Driver model |
|-------------|-------------|--------------|
| AR46□AD-H∎O | ARM46□C-H■  |              |
| AR66□AD-H∎O | ARM66□C-H∎  | ARD-AD       |
| AR98□AD-H∎O | ARM98□C-H∎  |              |
| AR46□CD-H■O | ARM46□C-H■  |              |
| AR66□CD-H■O | ARM66□C-H■  | ARD-CD       |
| AR98□CD-H■O | ARM98□C-H■  |              |
|             |             |              |

#### ■ PS geared type

| Model        | Motor model | Driver model |
|--------------|-------------|--------------|
| AR46□AD-PS∎O | ARM46□C-PS■ |              |
| AR66□AD-PS∎O | ARM66□C-PS■ | ARD-AD       |
| AR98□AD-PS∎O | ARM98□C-PS■ |              |
| AR46□CD-PS∎O | ARM46□C-PS∎ |              |
| AR66□CD-PS∎O | ARM66□C-PS■ | ARD-CD       |
| AR98□CD-PS∎O | ARM98□C-PS■ |              |

# 9.4 Input/output power ratings

- □ indicates A (single shaft), B (double shaft) or M (with electromagnetic brake). In AR911, □ indicates A (single shaft) or B (double shaft). For geared type, □ indicates A (single shaft) or M (with electromagnetic brake).
- For geared type, represents the type of gear and number indicating the gear ratio.
- When a connection cable is included, O in the model names indicates a number (-1, -2, -3) representing the cable length.

| Model     | Motor model | Driver model |                           | Input     |          | Output current |        |        |           |           |           |  |       |        |
|-----------|-------------|--------------|---------------------------|-----------|----------|----------------|--------|--------|-----------|-----------|-----------|--|-------|--------|
| woder     |             |              | Voltage                   | Frequency | Current  |                |        |        |           |           |           |  |       |        |
| AR46□AD●○ | ARM46□C●    |              |                           |           | 2.4 A    | 0.49 A         |        |        |           |           |           |  |       |        |
| AR66□AD●○ | ARM66□C●    | ARD-AD       |                           |           |          | 3.6 A          | 0.74 A |        |           |           |           |  |       |        |
| AR69□ADO  | ARM69□C     |              | Single-phase<br>100-120 V |           | 4.9 A    | 0.92 A         |        |        |           |           |           |  |       |        |
| AR98□AD●O | ARM98□C●    |              |                           |           |          |                |        |        | 100-120 V | 100 120 V | 100 120 1 |  | 4.6 A | 1.13 A |
| AR911DADO | ARM911DC    |              |                           |           | 50/60 Hz | 5.9 A          | 1.27 A |        |           |           |           |  |       |        |
| AR46□CD●○ | ARM46□C●    |              |                           |           |          | 50/60 HZ       | 1.5 A  | 0.49 A |           |           |           |  |       |        |
| AR66□CD●O | ARM66□C●    | ARD-CD       |                           |           | 2.3 A    | 0.74 A         |        |        |           |           |           |  |       |        |
| AR69□CD○  | ARM69□C     |              | Single-phase<br>200-240 V |           | 3.0 A    | 0.92 A         |        |        |           |           |           |  |       |        |
| AR98□CD●O | ARM98□C●    |              | 200 240 V                 |           | 2.9 A    | 1.13 A         |        |        |           |           |           |  |       |        |
| AR911DCDO | ARM911DC    | ]            |                           |           | 3.7 A    | 1.27 A         |        |        |           |           |           |  |       |        |

# 9.5 Names and functions of parts

## ■ Motor (Example: ARM66MC)

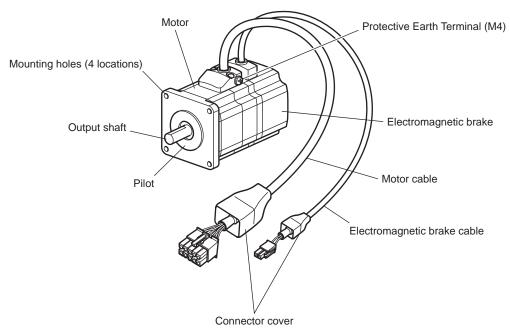

■ Driver (Example: ARD-CD)

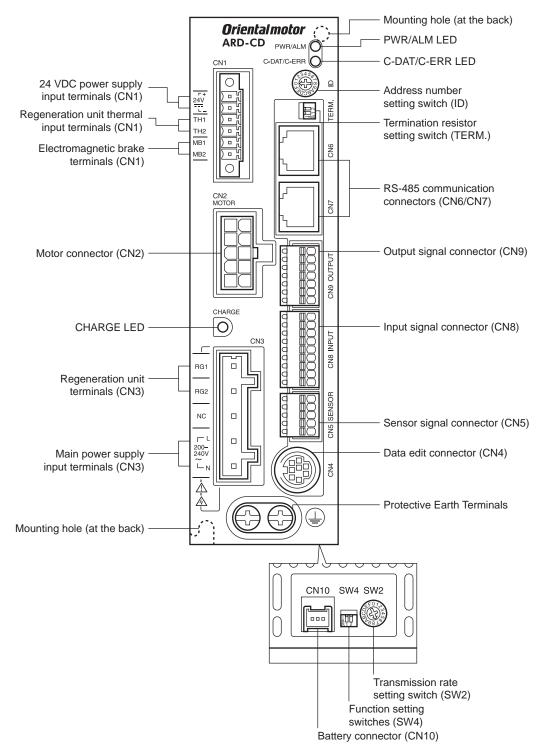

| Name                                                    | Description                                                                                                    | Ref.                    |  |
|---------------------------------------------------------|----------------------------------------------------------------------------------------------------|-------------------------|--|
|                                                         | • PWR (Green): This LED is lit while the 24 VDC power is input.                                                                                                    |                         |  |
| PWR/ALM LED                                             | • ALM (Red): This LED will blink when an alarm generates. It is possible to check the generated alarm by counting the number of times the LED blinks.                                                                                                    | p.201                   |  |
| C-DAT/C-ERR LED                                         | <ul> <li>C-DAT (Green): This LED will blink or illuminate steadily when the driver is communicating with the master station properly via RS-485 communication.</li> <li>C-ERR (Red): This LED will illuminate when a RS-485 communication error occurs with he master station.</li> </ul>                                     | -                       |  |
| Address number setting switch (ID)                      | Use this switch when controlling the system via RS-485<br>communication. Use this switch and SW4-No.1 of the function setting<br>switch, to set the address number of RS-485 communication.<br>(Factory setting: 0)                                                                                                    | p.134<br>p.169          |  |
| Termination resistor setting switch (TERM.)             | Use this switch when controlling the system via RS-485 communication. Set the termination resistor (120 $\Omega$ ) of RS-485 communication. (Factory setting: OFF)                                                                                                    | p.189<br>p.181          |  |
| RS-485 communication connectors (CN6/CN7)               | Connect the RS-485 communication cable.                                                                                                    | p.40                    |  |
| Output signal connector (CN9)                           | Connect the output signals cable.                                                                                                    |                         |  |
| Input signal connector (CN8)                            | Connect the input signals cable.                                                                                                    | p.34                    |  |
| Sensor signal connector (CN5)                           | Connect the sensor.                                                                                                    |                         |  |
| Data edit connector (CN4)                               | Connect a PC in which the <b>MEXE02</b> has been installed, or the <b>OPX-2A</b> .                                                                                                    | p.40                    |  |
| Protective Earth Terminals                              | Used for grounding via a grounding cable of AWG16 to 14 (1.25 to 2.0 mm <sup>2</sup> ) or more.                                                                                                    | p.39                    |  |
| 24 VDC power supply input terminals (CN1-24V)           | Connect the control power supply of the driver.<br>+: +24 VDC power supply input<br>-: Power supply GND                                                                                                    | p.39                    |  |
| Regeneration unit thermal input terminals (CN1-TH1/TH2) | Connect the accessory regeneration unit <b>RGB100</b> (sold separately). If no regeneration unit is connected, short the TH1 and TH2 terminals.                                                                                                    | ·                       |  |
| Electromagnetic brake terminals<br>(CN1-MB1/MB2)        | Connect the lead wires from the electromagnetic brake.<br>MB1: Electromagnetic brake - (Black)<br>MB2: Electromagnetic brake + (White)                                                                                                    | p.34                    |  |
| Motor connector (CN2)                                   | Connect the motor.                                                                                                    | p.34                    |  |
| CHARGE LED (Red)                                        | This LED is lit while the main power is input. After the main power has been turned off, the LED will turn off once the residual voltage in the driver drops to a safe level.                                                                                                    | _                       |  |
| Regeneration unit terminals<br>(CN3-RG1/RG2)            | Connect the accessory regeneration unit <b>RGB100</b> (sold separately).                                                                                                    | p.39                    |  |
| Main power supply input terminals<br>(CN3-L/N)          | Connect the main power supply.<br>L: Live<br>N: Neutral                                                                                                    | p.34                    |  |
| Mounting holes (2 locations at the back)                | These mounting holes are used to affix the driver with screws.                                                                                                    | p.31                    |  |
| Transmission rate setting switch (SW2)                  | Use this switch when controlling the system via RS-485 communication. Set the transmission rate of RS-485 communication. (Factory setting: 7)                                                                                                    |                         |  |
| Function setting switches (SW4)                         | <ul> <li>Use this switch when controlling the system via RS-485 communication.</li> <li>No.1: Using this switch and the address number setting switch (ID), set the address number of RS-485 communication. (Factory setting: OFF)</li> <li>No.2: Set the protocol of RS-485 communication. (Factory setting: OFF)</li> </ul> | p.134<br>p.169<br>p.181 |  |
| Battery connector (CN10)                                | Connect the accessory battery <b>BAT01B</b> (sold separately).                                                                                                    | p.41                    |  |

## 1 Introduction

# 2 Installation and connection

This part explains the installation method of the product, the mounting method of a load and the connection method as well as I/O signals.

#### Table of contents

| 1 | Insta             | Illation                                                                                                    | 28                                 |
|---|-------------------|----------------------------------------------------------------------------------------------------|------------------------------------|
|   | 1.1               | Location for installation                                                                                                    | 28                                 |
|   | 1.2               | Installing the motor                                                                                                    | 28                                 |
|   | 1.3               | Installing a load                                                                                                    | 29                                 |
|   | 1.4               | Permissible overhung load and                                                                                                    |                                    |
|   |                   | permissible thrust load                                                                                                    | 30                                 |
|   | 1.5               | Installing the driver                                                                                                    |                                    |
|   | 1.6               | Installing the regeneration unit                                                                                                    |                                    |
|   | 1.7               | Installing the battery                                                                                                    | 32                                 |
|   | 1.8               | Installing and wiring in compliance                                                                                                    |                                    |
|   |                   | with EMC Directive                                                                                                    | 32                                 |
| 2 | Con               | nection                                                                                                    | 34                                 |
|   | ~ .               |                                                                                                    |                                    |
|   | 2.1               | Connection example                                                                                                    | 34                                 |
|   | 2.1<br>2.2        | Connection example<br>Grounding the motor and driver                                                                                                    |                                    |
|   |                   | •                                                                                                    | 39                                 |
|   | 2.2               | Grounding the motor and driver                                                                                                    | 39<br>Iy                           |
|   | 2.2               | Grounding the motor and driver<br>Connecting the 24 VDC power supp                                                                                                    | 39<br>Iy<br>39                     |
|   | 2.2<br>2.3        | Grounding the motor and driver<br>Connecting the 24 VDC power supp<br>input and regeneration unit<br>Connecting the data setter<br>Connecting the RS-485 communication | 39<br>Iy<br>39<br>40<br>tion       |
|   | 2.2<br>2.3<br>2.4 | Grounding the motor and driver<br>Connecting the 24 VDC power supp<br>input and regeneration unit<br>Connecting the data setter                                        | 39<br>Iy<br>39<br>40<br>tion<br>40 |

| 3 | Expl | anation of I/O signals                    | 42 |
|---|------|-------------------------------------------|----|
|   | 3.1  | Assignment of direct I/O                  | 42 |
|   |      | Assignment to the input terminals         | 42 |
|   |      | Changing the logic level setting of input |    |
|   |      | signals                                   | 43 |
|   |      | Assignment to the output terminals        | 44 |
|   | 3.2  | Assignment of network I/O                 | 46 |
|   |      | Assignment of input signals               | 46 |
|   |      | Assignment to the output terminals        | 48 |
|   | 3.3  | Input signals                             | 50 |
|   | 3.4  | Output signals                            | 55 |
|   | 3.5  | Sensor input                              | 59 |
|   | 3.6  | General signals (R0 to R15)               |    |
|   |      |                                           |    |

# **1** Installation

This chapter explains the installation location and installation methods of the motor and driver, along with regeneration unit installation.

The installation and wiring methods in compliance with the EMC Directive are also explained.

# 1.1 Location for installation

The motor and driver has been designed and manufactured to be installed within another device. Install them in a well-ventilated location that provides easy access for inspection. The location must also satisfy the following conditions:

- Inside an enclosure that is installed indoors (provide vent holes)
- Operating ambient temperature Motor: -10 to +50 °C (+14 to +122 °F) (non-freezing) Harmonic geared type: 0 to +40 °C (+32 to +104 °F) (non-freezing) Driver: 0 to +55 °C (+32 to +131 °F) (non-freezing)
- Operating ambient humidity 85% or less (non-condensing)
- Area that is free of explosive atmosphere or toxic gas (such as sulfuric gas) or liquid
- Area not exposed to direct sun
- Area free of excessive amount of dust, iron particles or the like
- Area not subject to splashing water (rain, water droplets), oil (oil droplets) or other liquids
- Area free of excessive salt
- Area not subject to continuous vibration or excessive shocks
- Area free of excessive electromagnetic noise (from welders, power machinery, etc.)
- Area free of radioactive materials, magnetic fields or vacuum
- 1000 m (3300 ft.) or lower above sea level

## 1.2 Installing the motor

The motor can be installed in any direction. To allow for heat dissipation and prevent vibration, install the motor on a metal surface of sufficient strength.

Installation method A

• Installation method B

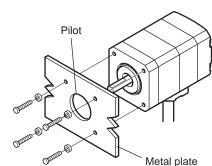

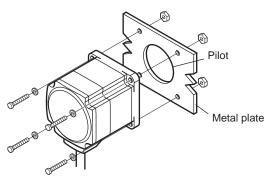

| Туре               | Frame size<br>[mm (in.)] | Nominal<br>size | Tightening torque<br>[N⋅m (oz-in)] | Effective depth of bolt [mm (in.)] | Installation<br>method |
|--------------------|--------------------------|-----------------|------------------------------------|------------------------------------|------------------------|
|                    | 42 (1.65)                | M3              | 1 (142)                            | 4.5 (0.177)                        | A                      |
| Standard           | 60 (2.36)                | M4              | 2 (280)                            | -                                  | P                      |
|                    | 85 (3.35)                | M6              | 3 (420)                            | -                                  | В                      |
| TH geared          | 42 (1.65)<br>60 (2.36)   | M4              | 2 (280)                            | 8 (0.315)                          | A                      |
| -                  | 90 (3.54)                | M8              | 4 (560)                            | 15 (0.591)                         |                        |
| PS geared          | 42 (1.65)                | M4              | 2 (280)                            | 8 (0.315)                          |                        |
| PN geared          | 60 (2.36)                | M5              | 2.5 (350)                          | 10 (0.394)                         |                        |
| Harmonic geared *1 | 90 (3.54)                | M8              | 4 (560)                            | 15 (0.591)                         |                        |
| Harmonic geared *2 | 90 (3.54)                | M8              | 4 (560)                            | -                                  | В                      |

\*1 AR46 and AR66 type only.

\*2 **AR98** type only.

## 1.3 Installing a load

When connecting a load to the motor, align the centers of the motor output shaft and load shaft. Flexible couplings are available as accessories.

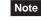

• When coupling the load to the motor, pay attention to the centering of the shafts, belt tension, parallelism of the pulleys, and so on. Securely tighten the coupling and pulley set screws.

- Be careful not to damage the output shaft or bearings when installing a coupling or pulley to the motor output shaft.
- Do not modify or machine the motor output shaft. Doing so may damage the bearings and destroy the motor.
- Do not apply strong force using hammer or other tools when removing the parallel key. Doing so may damage the motor output shaft and bearings (ball bearings).

#### Using a coupling

Align the centers of the motor output shaft and load shaft in a straight line.

• Using a belt drive

Align the motor output shaft and load shaft in parallel with each other, and position both pulleys so that the line connecting their centers is at a right angle to the shafts.

• Using a gear drive

Align the motor output shaft and gear shaft in parallel with each other, and let the gears mesh at the center of the tooth widths.

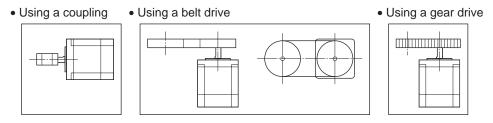

#### • Using a parallel key (geared motor)

When connecting the load and gear output shaft with a key slot, secure the load using the key supplied with the gear output shaft after machining the key slot on the load.

#### • Installing on the flange surface (Harmonic geared type)

With a Harmonic geared type (excluding **AR98**), a load can be installed directly to the gear using the load mounting holes provided on the flange surface.

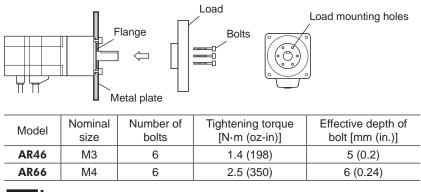

#### Note

• When installing a load on the flange surface, the load cannot be mounted using the key slot in the output shaft.

• Design an appropriate installation layout so that the load will not contact the metal plate or bolts used for installing the motor.

# 1.4 Permissible overhung load and permissible thrust load

Note • If the overhung load or thrust load exceeds the specified allowable value, repeated load applications may cause the bearing or output shaft of the motor (gearhead) to undergo a fatigue failure.

• With a double shaft type, do not apply load torque, overhung load or thrust load to the output shaft on the opposite side of the motor output shaft.

| Туре               | Model        | Gear ratio     | Permissible overhung load [N (lb.)] Distance from the tip of motor output shaft [mm (in.)] |            |            |            |            | Permissible<br>thrust load |
|--------------------|--------------|----------------|--------------------------------------------------------------------------------------------|------------|------------|------------|------------|----------------------------|
| 1990               | WIDGEI       |                | 0 (0)                                                                                      | 5 (0.2)    | 10 (0.39)  | 15 (0.59)  | 20 (0.79)  | [N (lb.)]                  |
|                    | AR46         |                |                                                                                            |            |            |            | 20 (0.10)  | 4.6 (1.03)                 |
|                    | AR46M        |                | 35 (7.8)                                                                                   | 44 (9.9)   | 58 (13)    | 85 (19.1)  | -          | 6.1 (1.37)                 |
|                    | AR66         |                | 90 (20)                                                                                    |            |            |            |            | 8.8 (1.98)                 |
|                    | AR66M        |                |                                                                                            | (00)       | (00)       | 100 (10)   |            | 11.8 (2.6)                 |
| Standard           | AR69         | -              |                                                                                            | 100 (22)   | 130 (29)   | 180 (40)   | 270 (60)   | 13.7 (3)                   |
|                    | AR69M        |                |                                                                                            |            |            |            |            | 16.7 (3.7)                 |
|                    | AR98         | 1              |                                                                                            |            |            |            |            | 18 (4)                     |
|                    | AR98M        |                | 260 (58)                                                                                   | 290 (65)   | 340 (76)   | 390 (87)   | 480 (108)  | 24 (5.4)                   |
|                    | AR911        |                |                                                                                            |            |            |            |            | 29 (6.5)                   |
|                    | AR46         |                | 10 (2.2)                                                                                   | 14 (3.1)   | 20 (4.5)   | 30 (6.7)   | -          | 15 (3.3)                   |
| TH geared          | AR66         | ] – [          | 70 (15.7)                                                                                  | 80 (18)    | 100 (22)   | 120 (27)   | 150 (33)   | 40 (9)                     |
|                    | AR98         |                | 220 (49)                                                                                   | 250 (56)   | 300 (67)   | 350 (78)   | 400 (90)   | 100 (22)                   |
|                    | AR46         | 5<br>7.2<br>10 | 73 (16.4)                                                                                  | 84 (18.9)  | 100 (22)   | 123 (27)   | -          | 50 (11.2)                  |
|                    | AK40         | 25<br>36<br>50 | 109 (24)                                                                                   | 127 (28)   | 150 (33)   | 184 (41)   | _          | 50 (11.2)                  |
|                    | AR66         | 5              | 200 (45)                                                                                   | 220 (49)   | 250 (56)   | 280 (63)   | 320 (72)   | - 100 (22)<br>300 (67)     |
|                    |              | 7.2<br>10      | 250 (56)                                                                                   | 270 (60)   | 300 (67)   | 340 (76)   | 390 (87)   |                            |
| <b>PS</b> geared   |              | 25<br>36<br>50 | 330 (74)                                                                                   | 360 (81)   | 400 (90)   | 450 (101)  | 520 (117)  |                            |
|                    | AR98         | 5<br>7.2<br>10 | 480 (108)                                                                                  | 540 (121)  | 600 (135)  | 680 (153)  | 790 (177)  |                            |
|                    |              | 25             | 850 (191)                                                                                  | 940 (210)  | 1050 (230) | 1190 (260) | 1380 (310) |                            |
|                    |              | 36             | 930 (200)                                                                                  | 1030 (230) | 1150 (250) | 1310 (290) | 1520 (340) |                            |
|                    |              | 50             | 1050 (230)                                                                                 | 1160 (260) | 1300 (290) | 1480 (330) | 1710 (380) |                            |
|                    | AR46         | -              | 100 (22)                                                                                   | 120 (27)   | 150 (33)   | 190 (42)   | -          |                            |
|                    |              | 5              | 200 (45)                                                                                   | 220 (49)   | 250 (56)   | 280 (63)   | 320 (72)   |                            |
|                    | AR66         | 7.2<br>10      | 250 (56)                                                                                   | 270 (60)   | 300 (67)   | 340 (76)   | 390 (87)   | 100 (22)                   |
| PN geared          |              | 25<br>36<br>50 | 330 (74)                                                                                   | 360 (81)   | 400 (90)   | 450 (101)  | 520 (117)  |                            |
|                    |              | 5              | 480 (108)                                                                                  | 520 (117)  | 550 (123)  | 580 (130)  | 620 (139)  |                            |
|                    | AR98         | 7.2<br>10      | 480 (108)                                                                                  | 540 (121)  | 600 (135)  | 680 (153)  | 790 (177)  |                            |
|                    |              | 25             | 850 (191)                                                                                  | 940 (210)  | 1050 (230) | 1110 (240) | 1190 (260) | 300 (67)                   |
|                    |              | 36             | 930 (200)                                                                                  | 1030 (230) | 1150 (250) | 1220 (270) | 1300 (290) | ]                          |
|                    |              | 50             | 1050 (230)                                                                                 | 1160 (260) | 1300 (290) | 1380 (310) | 1490 (330) |                            |
|                    | <b>AR</b> 46 |                | 180 (40)                                                                                   | 220 (49)   | 270 (60)   | 360 (81)   | 510 (114)  | 220 (49)                   |
| Harmonic<br>geared | AR66         | ] - [          | 320 (72)                                                                                   | 370 (83)   | 440 (99)   | 550 (123)  | 720 (162)  | 450 (101)                  |
|                    | AR98         |                | 1090 (240)                                                                                 | 1150 (250) | 1230 (270) | 1310 (290) | 1410 (310) | 1300 (290)                 |

#### Permissible moment load of the Harmonic geared type

When installing an arm or table on the flange surface, calculate the moment load using the formula below if the flange surface receives any eccentric load. The moment load should not exceed the permissible value specified in the table.

Moment load: M [N·m (oz-in)] =  $F \times L$ 

| Model | Permissible moment<br>load [N·m (oz-in)] |
|-------|------------------------------------------|
| AR46  | 5.6 (790)                                |
| AR66  | 11.6 (1640)                              |

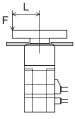

## 1.5 Installing the driver

The driver is designed so that heat is dissipated via air convection and conduction through the enclosure. Install the driver on a flat metal plate [material: aluminium,  $200 \times 200 \times 2 \text{ mm} (7.87 \times 7.87 \times 0.08 \text{ in.})$  equivalent ] having excellent heat conductivity. When two or more drivers are to be installed side by side, provide 20 mm (0.79 in.) and 25 mm (0.98 in.) clearances in the horizontal and vertical directions, respectively.

When installing the driver in an enclosure, use two screws (M4, not supplied) to affix the driver through the mounting holes.

Note

 Install the driver in an enclosure whose pollution degree is 2 or better environment, or whose degree of protection is IP54 minimum.

- Do not install any equipment that generates a large amount of heat or noise near the driver.
- Do not install the driver underneath the controller or other equipment vulnerable to heat.
- Check ventilation if the ambient temperature of the driver exceeds 55 °C (131 °F).
- Be sure to install the driver vertically (vertical position).

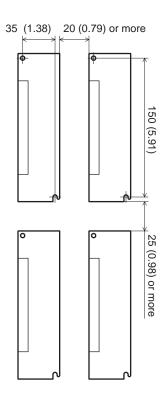

Unit: mm (in.)

## 1.6 Installing the regeneration unit

Install the accessory regeneration unit **RGB100** (sold separately) in a location where heat dissipation capacity equivalent to a level achieved with a heat sink [made of aluminum,  $350 \times 350 \times 3 \text{ mm} (13.78 \times 13.78 \times 0.12 \text{ in.})$ ] is ensured. Affix the **RGB100** on a smooth metal plate offering high heat conductivity, using two screws (M4, not supplied). See page 214 for accessory.

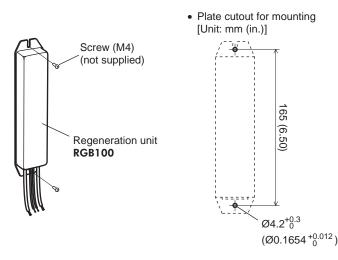

# 1.7 Installing the battery

A battery and battery holder are included in an accessory battery set **BAT01B** (sold separately). Use the battery holder to secure the battery. See page 214 for accessory.

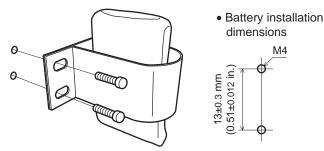

# **1.8 Installing and wiring in compliance with EMC Directive**

Effective measures must be taken against the EMI that the motor and driver may give to adjacent control-system equipment, as well as the EMS of the motor and driver itself, in order to prevent a serious functional impediment in the machinery. The use of the following installation and wiring methods will enable the motor and driver to be compliant with the EMC directive. Refer to "8 Standard and CE Marking" on p.19 for the applicable standards.

#### ■ Connecting noise filter for power supply line

• Connect a noise filter in the AC input line to prevent the noise generated in the driver from propagating externally through the power supply line. For a noise filter, use the product (or equivalent) shown on the table below.

| Manufacturer             | Single-phase 100-120 V<br>Single-phase 200-240 V |
|--------------------------|--------------------------------------------------|
| SOSHIN ELECTRIC CO., LTD | HF2010A-UPF                                      |
| Schaffner EMC            | FN2070-10-06                                     |

- Install the noise filter as close to the driver as possible.
- Use cable clamps and other means to secure the input cables (AWG18: 0.75 mm<sup>2</sup> or more) and output cables (AWG18: 0.75 mm<sup>2</sup> or more) firmly to the surface of the enclosure.
- Connect the ground terminal of the noise filter to the grounding point, using as thick and short a wire as possible.
- Do not place the input cable parallel with the noise-filter output cable. Parallel placement will reduce noise-filter effectiveness if the enclosure's internal noise is directly coupled to the power supply cable by means of stray capacitance.

#### Connecting surge arrester

For a surge arrester, use R·A·V-781BWZ-4 (OKAYA ELECTRIC INDUSTRIES CO., LTD.).

When measuring dielectric strength of the equipment, be sure to remove the surge arrester, or the surge arrester may be damaged.

#### Connecting the AC power line reactor

When inputting single-phase 240 V, insert a reactor (5 A, 5 mH) in the AC power line to ensure compliance with EN 61000-3-2.

#### Connecting the 24 VDC power supply

Use a 24 VDC power supply conforming to the EMC Directive. Use a shielded cable for wiring, and wire/ground the power supply cable over the shortest possible distance. Refer to "Wiring the power supply cable and signal cable" for how to ground the shielded cable.

#### How to ground

The cable used to ground the motor, driver and noise filter must be as thick and short as possible so that no potential difference is generated. Choose a large, thick and uniformly conductive surface for the grounding point. See page 39 for grounding the motor and driver.

#### Wiring the power supply cable and signal cable

- Use a shielded cable for the power supply cable and signal cable, and keep it as short as possible.
- To ground a shielded cable, use a metal cable clamp or similar device that will maintain contact with the entire circumference of the cable. Attach a cable clamp as close to the end of the cable as possible, and connect it as shown in the figure.

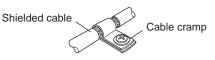

#### Notes about installation and wiring

- Connect the motor, driver and other peripheral control equipment directly to the grounding point so as to prevent a potential difference from developing between grounds.
- When relays or electromagnetic switches are used together with the system, use noise filters and CR circuits to suppress surges generated by them.
- Keep cables as short as possible without coiling and bundling extra lengths.
- Place the power cables such as the motor and power supply cables as far apart [200 mm (7.87 in.)] as possible from the signal cables. If the power cables and signal cables have to cross, cross them at a right angle. Place the input cable and output cable of a noise filter separately from each other.
- When extending the distance between the motor and driver, it is recommended that an accessory motor connection cable (sold separately) should be used. The EMC measures are conducted using the Oriental Motor extension cable.

#### Example of motor and driver installation and wiring

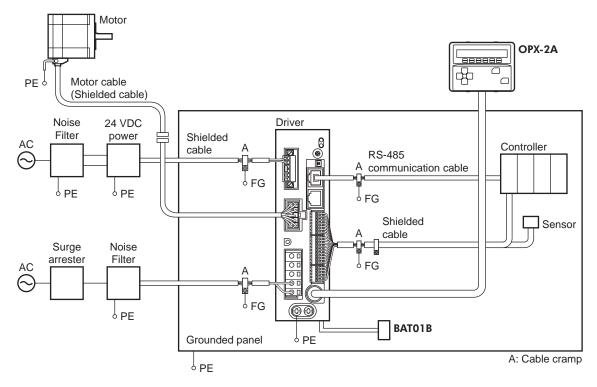

#### Precautions about static electricity

Static electricity may cause the driver to malfunction or suffer damage. While the driver is receiving power, handle the driver with care and do not come near or touch the driver.

Always use an insulated screwdriver to adjust the driver's switches.

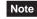

The driver uses parts that are sensitive to electrostatic charge. Before touching the driver, turn off the power to prevent electrostatic charge from generating. If an electrostatic charge is impressed on the driver, the driver may be damaged.

# 2 Connection

This chapter explains how to connect the motor, I/O signals and power supply to the driver, as well as grounding method.

## 2.1 Connection example

The following figure is a connection example when an electromagnetic brake motor is used. Refer to page 39 for the connection method of 24 VDC power supply.

#### Wiring method of connector for CN1

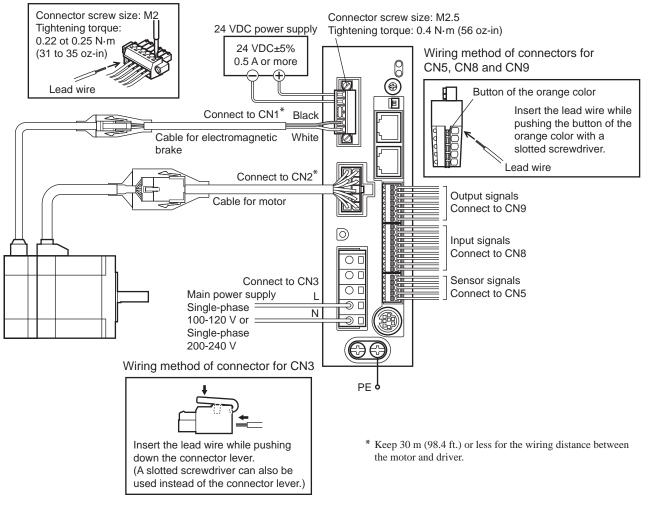

- Note Have the connector plugged in securely. Insecure connections may cause malfunction or damage to the motor or driver.
  - When unplugging the connector, do so while pressing the latches on the connector.
  - When plugging/unplugging the connector, turn off the power and wait for the CHARGE LED to turn off before doing so. The residual voltage may cause electric shock.
  - Do not wire the power supply cable of the driver in the same cable duct with other power lines or motor cables. Doing so may cause malfunction due to noise.
  - The lead wires of the "cable for electromagnetic brake" have polarities, so connect them in the correct polarities. If the lead wires are connected with their polarities reversed, the electromagnetic brake will not operate properly.
  - If the distance between the motor and driver is extended to 20 m (65.6 ft.) or longer, use a power supply of 24 VDC±4%.
  - When installing the motor to a moving part, use an accessory flexible cable offering excellent flexibility. For the flexible motor cable, refer to page 212.

#### Connection

#### Power supply current capacity

| <ul> <li>Single-phase 100-120 V</li> </ul> |                                                                                                    | ase 200-240 V                                                                                             |
|--------------------------------------------|----------------------------------------------------------------------------------------------------|----------------------------------------------------------------------------------------------------|
| Model Power supply current capacity        |                                                                                                    | Power supply current capacity                                                                             |
| 2.4 A or more                              | AR46                                                                                                 | 1.5 A or more                                                                                             |
| 3.6 A or more                              | AR66                                                                                                 | 2.3 A or more                                                                                             |
| 4.9 A or more                              | AR69                                                                                                 | 3.0 A or more                                                                                             |
| 4.6 A or more                              | AR98                                                                                                 | 2.9 A or more                                                                                             |
| 5.9 A or more                              | AR911                                                                                                | 3.7 A or more                                                                                             |
|                                            | Power supply current<br>capacity<br>2.4 A or more<br>3.6 A or more<br>4.9 A or more<br>4.6 A or more | Power supply current<br>capacityModel2.4 A or moreAR463.6 A or moreAR664.9 A or moreAR694.6 A or moreAR98 |

## Pin assignment list

• CN1

| Display | Description                                                                          |
|---------|--------------------------------------------------------------------------------------|
| 24V+    | 24 VDC power supply input                                                            |
| 24V-    |                                                                                      |
| TH1     | Regeneration unit thermal input (If these terminals are not used, short-circuit them |
| TH2     | using a jumper wire.)                                                                |
| MB1     | Electromagnetic brake -                                                              |
| MB2     | Electromagnetic brake +                                                              |

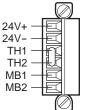

~ ~ . . . . .

- Applicable lead wire: AWG28 to 16 (0.08 to 1.25 mm<sup>2</sup>)
- Length of the insulation cover which can be peeled: 7 mm (0.28 in.)

#### • CN3

| Display | Description              |  |
|---------|--------------------------|--|
| RG1     | Personarction unit input |  |
| RG2     | Regeneration unit input  |  |
| NC      | Not used.                |  |
| L       | Main power supply input  |  |
| Ν       | L: Live, N: Neutral      |  |

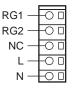

#### • Applicable lead wire: AWG16 to 14 (1.25 to 2.0 mm<sup>2</sup>)

• Length of the insulation cover which can be peeled: 8 to 9 mm (0.32 to 0.35 in.)

#### • CN5

| Pin No. | Signal name | Description                  |
|---------|-------------|------------------------------|
| 1       | +LS         | Limit sensor input +         |
| 2       | -LS         | Limit sensor input -         |
| 3       | HOMES       | Mechanical home sensor input |
| 4       | SLIT        | Slit sensor input            |
| 5       | IN-COM2     | Sensor common input          |
|         |             |                              |

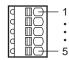

#### • Applicable lead wire: AWG26 to 20 (0.14 to 0.5 mm<sup>2</sup>)

- Length of the insulation cover which can be peeled: 8 mm (0.32 in.)

#### • CN8

| Pin No. | Signal name | Description *            |
|---------|-------------|--------------------------|
| 1       | INO         | Control input0 (HOME)    |
| 2       | IN1         | Control input1 (START)   |
| 3       | IN2         | Control input2 (M0)      |
| 4       | IN3         | Control input3 (M1)      |
| 5       | IN4         | Control input4 (M2)      |
| 6       | IN5         | Control input5 (FREE)    |
| 7       | IN6         | Control input6 (STOP)    |
| 8       | IN7         | Control input7 (ALM-RST) |
| 9       | IN-COM1     | Input signal common      |
|         |             |                          |

- Applicable lead wire: AWG26 to 20 (0.14 to 0.5 mm<sup>2</sup>)
- Length of the insulation cover which can be peeled: 8 mm (0.32 in.)

\* ( ): Initial value

#### • CN9

| Pin No. | Signal name | Description *            |
|---------|-------------|--------------------------|
| 1       | OUT0        | Control output0 (HOME-P) |
| 2       | OUT1        | Control output1 (END)    |
| 3       | OUT2        | Control output2 (AREA1)  |
| 4       | OUT3        | Control output3 (READY)  |
| 5       | OUT4        | Control output4 (WNG)    |
| 6       | OUT5        | Control output5 (ALM)    |
| 7       | OUT-COM     | Output signal common     |
|         |             |                          |

| þ | □⊖ — 7 |  |
|---|--------|--|

- Applicable lead wire: AWG26 to 20 (0.14 to 0.5 mm<sup>2</sup>)
- Length of the insulation cover which can be peeled: 8 mm (0.32 in.)

\* ( ): Initial value

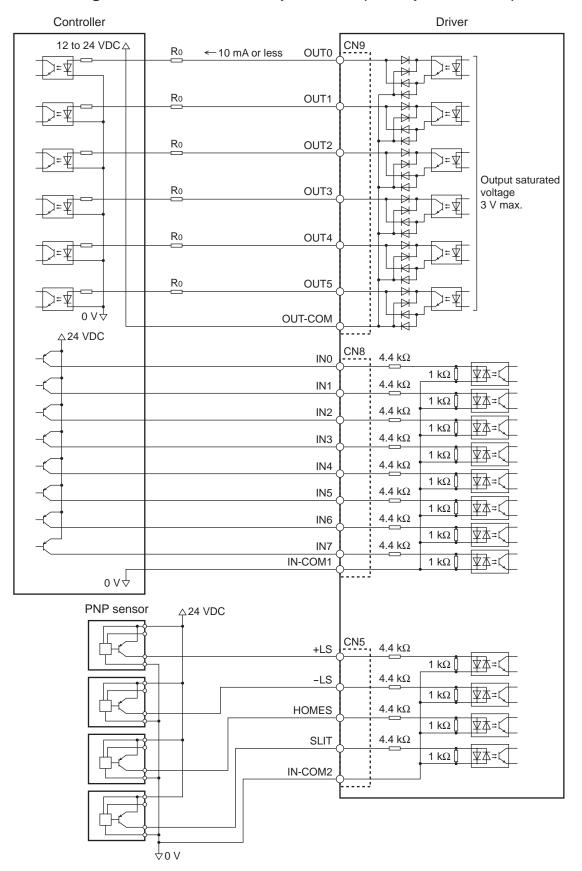

#### ■ Connecting to a current source output circuit (PNP specifications)

Note

- Use input signals at 24 VDC.
- Use output signals at 24 VDC 10 mA or less. If the current exceeds 10 mA, connect an external resistor R0.
- The saturated voltage of the output signal is 3 VDC maximum.

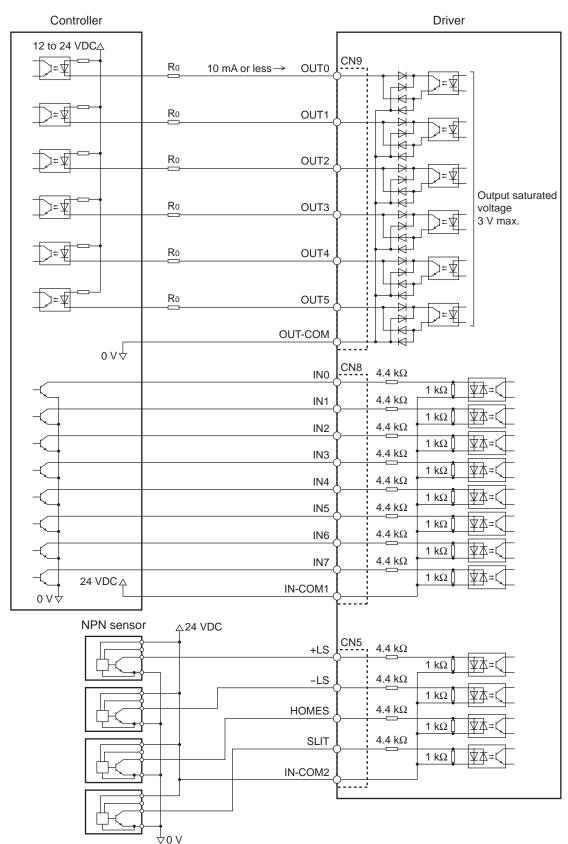

## ■ Connecting to a current sink output circuit (NPN specifications)

Note • Use input signals at 24 VDC.

- Use output signals at 24 VDC 10 mA or less. If the current exceeds 10 mA, connect an external resistor R0.
- The saturated voltage of the output signal is 3 VDC maximum.

# 2.2 Grounding the motor and driver

#### Grounding the motor

Be sure to ground the Protective Earth Terminal of the motor. Grounding wire: AWG18 (0.75 mm<sup>2</sup>) or more Tightening torque:  $1.2 \text{ N} \cdot \text{m}$  (170 oz-in)

When grounding, use a round terminal and secure it with a mounting screw with a washer. Ground wires and crimp terminals are not supplied.

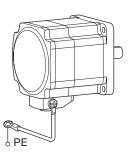

# Grounding the driver

Be sure to ground the Protective Earth Terminal (screw size: M4) of the driver. Grounding wire: AWG16 to 14 (1.25 to 2.0 mm<sup>2</sup>) Tightening torque:  $1.2 \text{ N} \cdot \text{m}$  (170 oz-in)

You can ground either of the two Protective Earth Terminals. The terminal that is not grounded is used as a service terminal. Use the service terminal according to your specific need, such as connecting it to the motor in order to ground the motor.

Do not share the grounding wire with a welder or any other power equipment. When grounding the Protective Earth Terminal, use a round terminal and affix the grounding point near the driver.

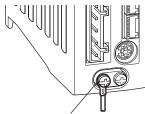

Protective Earth Terminal (Ground one of these terminals.)

# 2.3 Connecting the 24 VDC power supply input and regeneration unit

#### ■ Connecting the 24 VDC power supply input

The 24 VDC power supply is for the control circuit of the driver. Connect a power supply of 24 VDC $\pm$ 5%, 0.5 A or more.

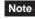

If the distance between the motor and driver is extended to 20 m (65.6 ft.) or longer, use a
power supply of 24 VDC±4%.

• When cycling the 24 VDC power supply, turn off the power and turn on the power again after waiting for 1 second or more.

#### Connecting the regeneration unit

Use the accessory regeneration unit **RGB100** (sold separately) if gravitational operation or other operation involving up/down movement, or sudden starting/ stopping of a large inertia load, will be repeated frequently.

- The two thin lead wires (AWG22: 0.3 mm<sup>2</sup>) of the regeneration unit are the thermostat outputs. Connect them to the TH1 and TH2 terminals using the CN1 connector.
- Regenerative current flows through the two thick lead wires (AWG18: 0.75 mm<sup>2</sup>) of the regeneration unit. Connect them to the RG1 and RG2 terminals using the CN3 connector.

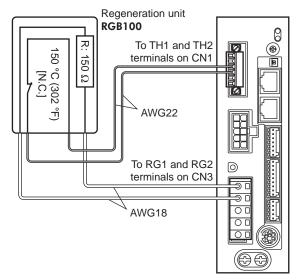

Note

- Before connecting the regeneration unit, be sure to remove the jumper wire from the CN1 connector.
- If the allowable power consumption of the regeneration unit exceeds the allowable level, the thermostat will be triggered and the regeneration unit overheat alarm of the driver will generate. If the regeneration unit overheat alarm generates, turn off the power and check the connection or operating condition.

## Regeneration unit specifications

| Model                            | RGB100                                                                                               |
|----------------------------------|----------------------------------------------------------------------------------------------------|
| Allowable current consumption    | Continuous regenerative power: 50 W *<br>Instantaneous regenerative power: 600 W                     |
| Resistance value                 | 150 Ω                                                                                                |
| Thermostat operating temperature | Operation: Opens at 150±7 °C (302±13 °F)<br>Reset: Closes at 145±12 °C (293±22 °F) (normally closed) |
| Thermostat electrical rating     | 120 VAC 4 A, 30 VDC 4 A (minimum current: 5 mA)                                                      |

\* Install the regeneration unit in a location where heat dissipation capacity equivalent to a level achieved with a heat sink [made of aluminum, 350×350×3 mm (13.78×13.78×0.12 in.)] is ensured.

# 2.4 Connecting the data setter

Connect **OPX-2A** cable or supplied cable with the **MEXEO2** to the data edit connector (CN4) on the driver.

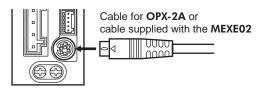

8

Caution The data edit connector (CN4) and RS-485 communication connector (CN6/CN7) of the driver are not electrically insulated. When grounding the positive terminal of the power supply, do not connect any equipment (PC, etc.) whose negative terminal is grounded. Doing so may cause the driver and these equipment to short, damaging both.

# 2.5 Connecting the RS-485 communication cable

Connect this cable if you want to control your product via RS-485 communication. Connect the RS-485 communication cable to CN6 or CN7 on the driver.

You can use the vacant connectors to connect a different driver. A driver link cable is available as an accessory (sold separately). See page 214. You can also use a commercial LAN cable to link drivers.

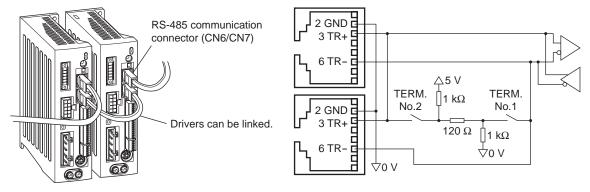

# CN6/CN7 pin assignments

| ame | Pin No.     | Description                                             |    |  |
|-----|-------------|---------------------------------------------------------|----|--|
|     | 1           | Not used                                                |    |  |
|     | 2           | GND                                                     |    |  |
|     | 3           | RS-485 communication signal (+)                         | 나  |  |
|     | 4           | Notucod                                                 |    |  |
|     | 5           | Not used                                                | ۴ų |  |
|     | 6           | RS-485 communication signal (-)                         |    |  |
|     | 7           | Netwood                                                 |    |  |
|     | 8           |                                                         |    |  |
|     | 5<br>6<br>7 | Not used<br>RS-485 communication signal (-)<br>Not used | [\ |  |

# 2.6 Connecting and charging the battery

Connect an accessory battery set **BAT01B** (sold separately) for the absolute-position backup system.

When the battery is connected to the battery connector (CN10) of the driver and the 24 VDC power is turned on, the battery will start charging. It takes approx. 32 hours to fully charge the battery [at an ambient temperature of 20 °C (68 °F)]. See page 214 for accessories.

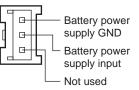

#### Battery specifications

| Battery type Sealed nickel-metal hydride battery |                                                      |  |  |
|--------------------------------------------------|------------------------------------------------------|--|--|
| Nominal voltage                                  | 2.4 V                                                |  |  |
| Rated capacity                                   | 1900 mAh                                             |  |  |
| Mass                                             | 0.10 kg                                              |  |  |
| Expected life                                    | Approximately 4 years *1                             |  |  |
| Charging time                                    | 32 hours *1                                          |  |  |
| Data retention period                            | Approximately 360 hours (Approximately 15 days) *1*2 |  |  |
| Ambient temperature                              | 0 to +40 °C (+32 to +104 °F) (non-freezing)          |  |  |
| Humidity                                         | 45 to 85% (non-condensing)                           |  |  |

\*1 At an ambient temperature of 20 °C (68 °F)

\*2 After the power is cut off with the battery fully charged

# 3 Explanation of I/O signals

In this manual, I/O signals are described as follows.

- Direct I/O: I/O signals accessed via input signal connector (CN8) and output signal connector (CN9)
- Network I/O: I/O signals accessed via RS-485 communication

Set the following parameters using the **OPX-2A**, **MEXEO2** or RS-485 communication.

# 3.1 Assignment of direct I/O

#### Assignment to the input terminals

The input signals shown below can be assigned to the input terminals IN0 to IN7 of CN8 by setting parameters. For details on input signals, refer to page 50.

| Direct I/O<br>signal name | Init   | ial setting | Direct I/O<br>signal name                                         | Initial setting       |                                           |  |  |
|---------------------------|--------|-------------|-------------------------------------------------------------------|-----------------------|-------------------------------------------|--|--|
| INO                       | 3      | : HOME      | IN4                                                               | 50: M2                |                                           |  |  |
| IN1                       | 4:     | START       | IN5                                                               | 16: FREE              |                                           |  |  |
| IN2                       |        | 48: M0      | IN6                                                               | 18: STOP              |                                           |  |  |
| IN3                       |        | 49: M1      | IN7                                                               | 24: ALM-RST           |                                           |  |  |
|                           |        |             |                                                                   |                       |                                           |  |  |
| Assignment N              | 10.    | Signal name | Function                                                          |                       |                                           |  |  |
| 0                         |        | Not used    |                                                                   | nput terminal is not  |                                           |  |  |
| 1                         |        | FWD         |                                                                   | eration in the positi |                                           |  |  |
| 2                         |        | RVS         | -                                                                 | eration in the nega   | tive direction.                           |  |  |
| 3                         |        | HOME        | Return-to-hom                                                     |                       |                                           |  |  |
| 4                         |        | START       | Positioning ope                                                   |                       |                                           |  |  |
| 5                         |        | SSTART      |                                                                   | sitioning operation.  |                                           |  |  |
| 6                         |        | +JOG        | -                                                                 | in the positive dire  |                                           |  |  |
| 7                         |        | -JOG        | JOG operation                                                     | in the negative dir   | ection.                                   |  |  |
| 8                         |        | MS0         |                                                                   |                       |                                           |  |  |
| 9                         |        | MS1         |                                                                   |                       |                                           |  |  |
| 10                        |        | MS2         | Direct positioning operation.                                     |                       |                                           |  |  |
| 11                        | 11 MS3 |             |                                                                   |                       |                                           |  |  |
| 12                        |        | MS4         |                                                                   |                       |                                           |  |  |
| 13                        |        | MS5         |                                                                   |                       |                                           |  |  |
| 16                        |        | FREE        | Stop the motor excitation and release the electromagnetic brake.  |                       |                                           |  |  |
| 17                        |        | C-ON        | Motor excitation switching between excitation and non-excitation. |                       |                                           |  |  |
| 18                        |        | STOP        | Stop of the mo                                                    | tor operation.        |                                           |  |  |
| 24                        |        | ALM-RST     | Reset of the cu                                                   | urrent alarm.         |                                           |  |  |
| 25                        |        | P-PRESET    | Position preset.                                                  |                       |                                           |  |  |
| 26                        |        | P-CLR       | Reset of the at                                                   | osolute position err  | or alarm.                                 |  |  |
| 27                        |        | HMI         | Release of the                                                    | function limitation   | of the OPX-2A or MEXE02.                  |  |  |
| 32                        |        | R0          |                                                                   |                       |                                           |  |  |
| 33                        |        | R1          | 1                                                                 |                       |                                           |  |  |
| 34                        |        | R2          | 1                                                                 |                       |                                           |  |  |
| 35                        |        | R3          | 1                                                                 |                       |                                           |  |  |
| 36                        |        | R4          | 1                                                                 |                       |                                           |  |  |
| 37                        |        | R5          | 1_                                                                |                       |                                           |  |  |
| 38                        |        | R6          |                                                                   |                       | Is when controlling the system via RS-485 |  |  |
| 39                        |        | R7          | communicatior                                                     | 1.                    |                                           |  |  |
| 40                        |        | R8          | 1                                                                 |                       |                                           |  |  |
| 41                        |        | R9          |                                                                   |                       |                                           |  |  |
| 42                        |        | R10         | 1                                                                 |                       |                                           |  |  |
| 43                        |        | R11         | 1                                                                 |                       |                                           |  |  |
| 43                        |        |             | -                                                                 |                       |                                           |  |  |

| Assignment No. | Signal name | Function                                                                                 |  |  |
|----------------|-------------|------------------------------------------------------------------------------------------|--|--|
| 45             | R13         |                                                                                          |  |  |
| 46             | R14         | General signals. Use these signals when controlling the system via RS-485 communication. |  |  |
| 47             | R15         |                                                                                          |  |  |
| 48             | MO          |                                                                                          |  |  |
| 49             | M1          |                                                                                          |  |  |
| 50             | M2          | Select the operation data No. using these six bits.                                      |  |  |
| 51             | M3          |                                                                                          |  |  |
| 52             | M4          |                                                                                          |  |  |
| 53             | M5          | 1                                                                                        |  |  |

#### **Related parameters**

| Parameter name   |              |    | Description                        |                  | Initial value |          |  |
|------------------|--------------|----|------------------------------------|------------------|---------------|----------|--|
| IN0 input functi | on selection |    |                                    |                  | 3: HOME       | _        |  |
| IN1 input functi | on selection |    |                                    |                  | 4: START      | 4: START |  |
| IN2 input functi | on selection |    |                                    |                  | 48: M0        | _        |  |
| IN3 input functi | on selection | As | signs the following                | input signals to | 49: M1        | _        |  |
| IN4 input functi | on selection |    | INO to IN7 of the input terminals. |                  | 50: M2        |          |  |
| IN5 input functi | on selection |    |                                    |                  | 16: FREE      |          |  |
| IN6 input functi | on selection | 1  |                                    |                  | 18: STOP      |          |  |
| IN7 input functi | on selection | 1  |                                    |                  | 24: ALM-RST   | _        |  |
|                  | ,            |    | i .                                | 1                |               | -        |  |
| 0: Not used      | 8: MS0       |    | 18: STOP                           | 35: R3           | 43: R11       | 51: M3   |  |
| 1: FWD           | 9: MS1       |    | 24: ALM-RST                        | 36: R4           | 44: R12       | 52: M4   |  |
| 2: RVS           | 10: MS2      |    | 25: P-PRESET                       | 37: R5           | 45: R13       | 53: M5   |  |
| 3: HOME          | 11: MS3      |    | 26: P-CLR                          | 38: R6           | 46: R14       |          |  |
| 4: START         | 12: MS4      |    | 27: HMI                            | 39: R7           | 47: R15       |          |  |
| 5: SSTART        | 13: MS5      |    | 32: R0                             | 40: R8           | 48: M0        |          |  |
| 6: +JOG          | 16: FREE     |    | 33: R1                             | 41: R9           | 49: M1        |          |  |
| 7: -JOG          | 17: C-ON     |    | 34: R2                             | 42: R10          | 50: M2        |          |  |

#### Note

Do not assign the same input signal to multiple input terminals. When the same input signal
is assigned to multiple input terminals, the function will be executed if any of the terminals
becomes active.

- The ALM-RST input and P-CLR input will be executed when turning from ON to OFF. The P-PRESET input will be executed when turning from OFF to ON.
- When the C-ON input and HMI input are not assigned to the input terminals, these inputs will always be set to ON. When assigning to both direct I/O and network I/O, the function will be executed when both of them are set to ON.

#### Changing the logic level setting of input signals

You can change the logic level setting for input terminals IN0 to IN7 using the parameter.

#### **Related parameters**

| Parameter name                                                       | Description                                                                                                  | Initial value    |
|----------------------------------------------------------------------|----------------------------------------------------------------------------------------------------|------------------|
| IN0 input logic level setting<br>to<br>IN7 input logic level setting | Changes the logic level setting for input<br>terminals IN0 to IN7.<br>0: Normally open<br>1: Normally closed | 0: Normally open |

# Assignment to the output terminals

The output signals shown below can be assigned to the output terminals OUT0 to OUT5 of CN9 by setting parameters. For details on output signals, refer to page 55.

| Direct I/O                 | Initial value                                     | Direct I/O                                                                           | Initial value                                                 |  |  |
|----------------------------|---------------------------------------------------|--------------------------------------------------------------------------------------|---------------------------------------------------------------|--|--|
| signal name                | 70: HOME-P                                        | signal name<br>OUT3                                                                  | 67: READY                                                     |  |  |
|                            |                                                   |                                                                                      |                                                               |  |  |
| OUT1                       | 69: END                                           | OUT4<br>OUT5                                                                         | 66: WNG                                                       |  |  |
| OUT2                       | 73: AREA1                                         | 0015                                                                                 | 65: ALM                                                       |  |  |
| Assignment No.             | Signal name                                       |                                                                                      | Function                                                      |  |  |
| 0                          | Not used                                          | Set when the output                                                                  | t terminal is not used.                                       |  |  |
| 1                          | FWD_R                                             | Output in response                                                                   | to the FWD input.                                             |  |  |
| 2                          | RVS_R                                             | Output in response                                                                   | to the RVS input.                                             |  |  |
| 3                          | HOME_R                                            | Output in response                                                                   | to the HOME input.                                            |  |  |
| 4                          | START_R                                           | Output in response                                                                   | to the START input.                                           |  |  |
| 5                          | SSTART_R                                          | Output in response                                                                   | to the SSTART input.                                          |  |  |
| 6                          | +JOG_R                                            | Output in response                                                                   | to the +JOG input.                                            |  |  |
| 7                          | -JOG_R                                            | Output in response                                                                   | to the -JOG input.                                            |  |  |
| 8                          | MS0_R                                             |                                                                                      |                                                               |  |  |
| 9                          | MS1_R                                             |                                                                                      |                                                               |  |  |
| 10                         | MS2_R                                             |                                                                                      | to the MSO to MOS issue                                       |  |  |
| 11                         | MS3_R                                             | Output in response                                                                   | to the MS0 to MS5 input.                                      |  |  |
| 12                         | MS4_R                                             | 1                                                                                    |                                                               |  |  |
| 13                         | MS5_R                                             | 1                                                                                    |                                                               |  |  |
| 16                         | FREE_R                                            | Output in response                                                                   | to the FREE input.                                            |  |  |
| 17                         | C-ON_R                                            |                                                                                      | to the C-ON input.                                            |  |  |
| 18                         | STOP_R                                            |                                                                                      |                                                               |  |  |
| 32                         | R0                                                |                                                                                      | · · · · · · · · · · · · · · · · · · ·                         |  |  |
| 33                         | R1                                                |                                                                                      |                                                               |  |  |
| 34                         | R2                                                |                                                                                      |                                                               |  |  |
| 35                         | R3                                                |                                                                                      |                                                               |  |  |
| 36                         | R4                                                |                                                                                      |                                                               |  |  |
| 37                         | R5                                                |                                                                                      |                                                               |  |  |
| 38                         | R6                                                | -                                                                                    |                                                               |  |  |
| 39                         | R7                                                |                                                                                      |                                                               |  |  |
| 40                         | R8                                                | Output the status o                                                                  | f the general signal R0 to R15.                               |  |  |
| 41                         | R9                                                |                                                                                      |                                                               |  |  |
| 42                         | R10                                               | 1                                                                                    |                                                               |  |  |
| 43                         | R11                                               | 1                                                                                    |                                                               |  |  |
| 44                         | R12                                               | 1                                                                                    |                                                               |  |  |
| 45                         | R13                                               | 1                                                                                    |                                                               |  |  |
| 46                         | R14                                               |                                                                                      |                                                               |  |  |
| 47                         | R15                                               | 1                                                                                    |                                                               |  |  |
| 48                         | M0_R                                              |                                                                                      |                                                               |  |  |
| 49                         | M1_R                                              | 1                                                                                    |                                                               |  |  |
| 50                         |                                                   |                                                                                      |                                                               |  |  |
|                            |                                                   | Output in response to the M0 to M5 input.                                            |                                                               |  |  |
| 51                         |                                                   |                                                                                      |                                                               |  |  |
|                            | M3_R                                              |                                                                                      |                                                               |  |  |
| 51<br>52<br>53             | M3_R<br>M4_R                                      |                                                                                      |                                                               |  |  |
| 52<br>53                   | M3_R<br>M4_R<br>M5_R                              |                                                                                      |                                                               |  |  |
| 52<br>53<br>60             | M3_R<br>M4_R<br>M5_R<br>+LS_R                     | Output in response                                                                   | to the +LS input.                                             |  |  |
| 52<br>53<br>60<br>61       | M3_R<br>M4_R<br>M5_R<br>+LS_R<br>-LS_R            | Output in response<br>Output in response                                             | to the +LS input.<br>to the -LS input.                        |  |  |
| 52<br>53<br>60<br>61<br>62 | M3_R<br>M4_R<br>M5_R<br>+LS_R<br>-LS_R<br>HOMES_R | Output in response<br>Output in response<br>Output in response                       | to the +LS input.<br>to the -LS input.<br>to the HOMES input. |  |  |
| 52<br>53<br>60<br>61       | M3_R<br>M4_R<br>M5_R<br>+LS_R<br>-LS_R            | Output in response<br>Output in response<br>Output in response<br>Output in response | to the +LS input.<br>to the -LS input.<br>to the HOMES input. |  |  |

| Assignment No. | Signal name | Function                                                   |  |
|----------------|-------------|------------------------------------------------------------|--|
| 67             | READY       | Output when the driver is ready.                           |  |
| 68             | MOVE        | Output when the motor operates.                            |  |
| 69             | END         | Output when the positioning operation is completed.        |  |
| 70             | HOME-P      | Output when the motor is in home position.                 |  |
| 71             | TLC         | Output when the load is outside of the motor torque range. |  |
| 72             | TIM         | Output once every 7.2° rotation of the motor output shaft. |  |
| 73             | AREA1       | Output when the motor is within the area 1.                |  |
| 74             | AREA2       | Output when the motor is within the area 2.                |  |
| 75             | AREA3       | Output when the motor is within the area 3.                |  |
| 80             | S-BSY       | Output when the driver is in internal processing state.    |  |
| 82             | MPS         | Output the ON-OFF state of the main power supply.          |  |

#### **Related parameters**

| Param           | eter name        | Description      |                     | Initial v | value     |           |
|-----------------|------------------|------------------|---------------------|-----------|-----------|-----------|
| OUT0 output fur | nction selection |                  |                     |           | 70: HO    | ME-P      |
| OUT1 output fur | nction selection |                  |                     |           |           | ND        |
| OUT2 output fur | nction selection | Assians the foll | owing output signa  | ls to     | 73: AREA1 |           |
| OUT3 output fur | nction selection |                  | of the output termi |           | 67: RE    | ADY       |
| OUT4 output fur | nction selection |                  |                     |           | 66: W     | /NG       |
| OUT5 output fur | nction selection |                  |                     |           | 65: A     | LM        |
| •               | 1                | -                |                     |           |           |           |
| 0: Not used     | 10: MS2_R        | 35: R3           | 45: R13             | 61: -L    | S_R       | 72: TIM   |
| 1: FWD_R        | 11: MS3_R        | 36: R4           | 46: R14             | 62: HC    | MES_R     | 73: AREA1 |
| 2: RVS_R        | 12: MS4_R        | 37: R5           | 47: R15             | 63: SL    | IT_R      | 74: AREA2 |
| 3: HOME_R       | 13: MS5_R        | 38: R6           | 48: M0_R            | 65: AL    | М         | 75: AREA3 |
| 4: START_R      | 16: FREE_R       | 39: R7           | 49: M1_R            | 66: WN    | ١G        | 80: S-BSY |
| 5: SSTART_R     | 17: C-ON_R       | 40: R8           | 50: M2_R            | 67: RE    | ADY       | 82: MPS   |
| 6: +JOG_R       | 18: STOP_R       | 41: R9           | 51: M3_R            | 68: MC    | DVE       |           |
| 7: -JOG_R       | 32: R0           | 42: R10          | 52: M4_R            | 69: EN    | D         |           |
| 8: MS0_R        | 33: R1           | 43: R11          | 53: M5_R            | 70: HC    | ME-P      |           |
| 9: MS1_R        | 34: R2           | 44: R12          | 60: +LS_R           | 71: TL    | С         |           |

# 3.2 Assignment of network I/O

Assign the I/O function via RS-485 communication.

#### Assignment of input signals

The input signals shown below can be assigned to the NET-IN0 to NET-IN15 of the network I/O by setting parameters. See each command description for the assignment of the NET-IN0 to NET-IN15.

| Assignment value | Signal name Function |                                                                                       | Setting range                                                              |
|------------------|----------------------|---------------------------------------------------------------------------------------|----------------------------------------------------------------------------|
| 0                | Not used             | Set when the input terminal is not used.                                              | -                                                                          |
| 1                | FWD                  | Continuous operation in the positive direction.                                       | 0: Deceleration stop                                                       |
| 2                | RVS                  | Continuous operation in the negative direction.                                       | 1: Operation                                                               |
| 3                | HOME                 | Return-to-home operation.                                                             |                                                                            |
| 4                | START                | Positioning operation.                                                                |                                                                            |
| 5                | SSTART               | Sequential positioning operation.                                                     |                                                                            |
| 6                | +JOG                 | JOG operation in the positive direction.                                              |                                                                            |
| 7                | -JOG                 | JOG operation in the negative direction.                                              |                                                                            |
| 8                | MS0                  |                                                                                       | 0: No operation<br>1: Start operation                                      |
| 9                | MS1                  |                                                                                       |                                                                            |
| 10               | MS2                  |                                                                                       |                                                                            |
| 11               | MS3                  | Direct positioning operation.                                                         |                                                                            |
| 12               | MS4                  |                                                                                       |                                                                            |
| 13               | MS5                  |                                                                                       |                                                                            |
| 16               | FREE                 | Stop the motor excitation and release the electromagnetic brake.                      | 0: No operation<br>1: Electromagnetic brake<br>release+motor non-excitatio |
| 17               | C-ON                 | Motor excitation switching between excitation and non-excitation.                     | 0: Motor non-excitation<br>1: Motor excitation                             |
| 18               | STOP                 | Stop of the motor operation.                                                          | 0: No operation<br>1: Stop operation                                       |
| 24               | ALM-RST *            | Reset of the current alarm.                                                           | 0: No operation<br>1: Reset alarm                                          |
| 25               | P-PRESET *           | Position preset.                                                                      | 0: No operation<br>1: Execute preset                                       |
| 26               | P-CLR *              | Reset of the absolute position error alarm.                                           | 0: No operation<br>1: Reset alarm                                          |
| 27               | HMI                  | Release of the function limitation of the <b>OPX-</b><br><b>2A</b> or <b>MEXE02</b> . | 0: Function limitation<br>1: Function limitation release                   |
| 32               | R0                   |                                                                                       |                                                                            |
| 33               | R1                   |                                                                                       |                                                                            |
| 34               | R2                   |                                                                                       |                                                                            |
| 35               | R3                   |                                                                                       |                                                                            |
| 36               | R4                   |                                                                                       |                                                                            |
| 37               | R5                   |                                                                                       |                                                                            |
| 38               | R6                   |                                                                                       |                                                                            |
| 39               | R7                   | General signals. Use these signals                                                    | 0: OFF                                                                     |
| 40               | R8                   | when controlling the system via RS-485 communication.                                 | 1: ON                                                                      |
| 41               | R9                   |                                                                                       |                                                                            |
| 42               | R10                  | 1                                                                                     |                                                                            |
| 43               | R11                  | 1                                                                                     |                                                                            |
| 44               | R12                  | 1                                                                                     |                                                                            |
| 45               | R13                  | 1                                                                                     |                                                                            |
|                  | R14                  |                                                                                       |                                                                            |
| 46               | 1 111                |                                                                                       |                                                                            |

\* These three signals cannot be set in the driver which is before the specification change. Refer to page 5 for details.

| Assignment<br>value | Signal name | Function                                            | Setting range               |
|---------------------|-------------|-----------------------------------------------------|-----------------------------|
| 48                  | MO          |                                                     |                             |
| 49                  | M1          | Select the operation data No. using these six bits. |                             |
| 50                  | M2          |                                                     | 0 to 62: Operation data No  |
| 51                  | M3          |                                                     | 0 to 63: Operation data No. |
| 52                  | M4          |                                                     |                             |
| 53                  | M5          |                                                     |                             |

#### **Related parameters**

| eter name         | D                                                                                                    | escription                                                                                                    |                                                                                                    | Initial va                                                                                                    | alue                                                                                                    |
|-------------------|----------------------------------------------------------------------------------------------------|----------------------------------------------------------------------------------------------------|----------------------------------------------------------------------------------------------------|----------------------------------------------------------------------------------------------------|----------------------------------------------------------------------------------------------------|
| nction selection  |                                                                                                    |                                                                                                    |                                                                                                    | 48: N                                                                                                    | 10                                                                                                    |
| nction selection  |                                                                                                    |                                                                                                    |                                                                                                    | 49: N                                                                                                    | 11                                                                                                    |
| nction selection  |                                                                                                    |                                                                                                    |                                                                                                    | 50: N                                                                                                    | 12                                                                                                    |
| nction selection  |                                                                                                    |                                                                                                    |                                                                                                    | 4: STA                                                                                                    | RT                                                                                                    |
| nction selection  |                                                                                                    |                                                                                                    |                                                                                                    | 3: HOI                                                                                                    | ME                                                                                                    |
| nction selection  |                                                                                                    |                                                                                                    |                                                                                                    | 18: ST                                                                                                    | OP                                                                                                    |
| nction selection  |                                                                                                    |                                                                                                    | F                                                                                                    | 16: FR                                                                                                    | EE                                                                                                    |
| nction selection  | Assigns the follow                                                                                                    | ing input signals to                                                                                                    | NET-                                                                                                    | 0: Not u                                                                                                    | ised                                                                                                    |
| nction selection  | IN0 to NET-IN15 of the input terminals.                                                                                                    |                                                                                                    |                                                                                                    | 8: MS                                                                                                    | 30                                                                                                    |
| nction selection  |                                                                                                    |                                                                                                    |                                                                                                    | 9: MS                                                                                                    | 61                                                                                                    |
| unction selection |                                                                                                    |                                                                                                    |                                                                                                    | 10: M                                                                                                    | S2                                                                                                    |
| unction selection |                                                                                                    |                                                                                                    |                                                                                                    | 5: SST/                                                                                                    | ART                                                                                                    |
| unction selection |                                                                                                    |                                                                                                    |                                                                                                    | 6: +JC                                                                                                    | DG                                                                                                    |
| unction selection |                                                                                                    |                                                                                                    |                                                                                                    | 7: -JC                                                                                                    | )G                                                                                                    |
| unction selection |                                                                                                    |                                                                                                    |                                                                                                    | 1: FW                                                                                                    | /D                                                                                                    |
| unction selection |                                                                                                    |                                                                                                    |                                                                                                    | 2: RV                                                                                                    | ′S                                                                                                    |
| 0.1400            | 40.0700                                                                                                    | 05 00                                                                                                    |                                                                                                    |                                                                                                    | <b>E4</b> 140                                                                                                    |
|                   |                                                                                                    |                                                                                                    | -                                                                                                    |                                                                                                    | 51: M3                                                                                                    |
|                   |                                                                                                    |                                                                                                    |                                                                                                    | 52: M4<br>53: M5                                                                                                    |                                                                                                    |
|                   |                                                                                                    |                                                                                                    |                                                                                                    |                                                                                                    | 55. 1015                                                                                                    |
|                   |                                                                                                    |                                                                                                    |                                                                                                    |                                                                                                    |                                                                                                    |
|                   |                                                                                                    |                                                                                                    |                                                                                                    |                                                                                                    |                                                                                                    |
|                   |                                                                                                    |                                                                                                    |                                                                                                    |                                                                                                    |                                                                                                    |
| 17: C-ON          | 34: R2                                                                                                    | 42: R10                                                                                                    | 50: M2                                                                                                    |                                                                                                    |                                                                                                    |
|                   | eter name<br>nction selection<br>nction selection<br>nction selection<br>nction selection<br>nction selection<br>nction selection<br>nction selection<br>nction selection<br>nction selection<br>unction selection<br>unction selection | eter nameDnction selectionnction selectionnction selectionnction selectionnction selectionnction selectionnction selectionnction selectionnction selectionnction selectionnction selectionnction selectionnction selectionnction selectionunction selectionunction selectionunction selectionunction selectionunction selectionunction selectionunction selection18: STOP9: MS124: ALM-RST *10: MS225: P-PRESET *11: MS326: P-CLR *12: MS427: HMI13: MS532: R016: FREE33: R1 | eter nameDescriptionnction selectionnction selectionnction selectionnction selectionnction selectionnction selectionnction selectionnction selectionnction selectionnction selectionnction selectionnction selectionnction selectionunction selectionu | eter nameDescriptionnction selectionnction selectionnction selectionnction selectionnction selectionnction selectionnction selectionnction selectionnction selectionnction selectionnction selectionnction selectionnction selectionunction selectionunction selection11: MS326: P-CLR *38: R646: R1412: MS427: HMI39: R747: R1513: MS532: R040: R848: M016: FREE33: R141: R949: M1 | eter nameDescriptionInitial valuenction selection48: Mnction selection49: Mnction selection50: Mnction selection41: STAnction selection18: STnction selection18: STnction selection18: STnction selection0: Not vnction selection9: MS1unction selection18: STOPunction selection35: R3unction selection43: R11unction selection11: FWunction selection22: RVwinction selection24: ALM-RST *10: MS225: P-PRESET *11: MS326: P-CLR *12: MS427: HMI13: MS532: R040: R848: M016: FREE33: R141: R949: M1 |

\* These three signals cannot be set in the driver which is before the specification change. Refer to page 5 for details.

Note • Do not assign the same input signal to multiple input terminals. When the same input signal is assigned to multiple input terminals, the function will be executed if any of the terminals becomes active.

• When the C-ON input and HMI input are not assigned to the input terminals, these inputs will always be set to ON. When assigning to both direct I/O and network I/O, the function will be executed when both of them are set to ON.

# Assignment to the output terminals

The output signals shown below can be assigned to the NET-OUT0 to NET-OUT15 of the network I/O by setting parameters. See each command description for the assignment of the NET-OUT0 to NET-OUT15.

| Assignment value | Signal name | Function                                           | Setting range                                |  |  |  |
|------------------|-------------|----------------------------------------------------|----------------------------------------------|--|--|--|
| 0                | Not used    | Set when the output terminal is not used.          | -                                            |  |  |  |
| 1                | FWD_R       | Output in response to the FWD input.               |                                              |  |  |  |
| 2                | RVS_R       | Output in response to the RVS input.               |                                              |  |  |  |
| 3                | HOME_R      | Output in response to the HOME input.              | _                                            |  |  |  |
| 4                | START_R     | Output in response to the START input.             |                                              |  |  |  |
| 5                | SSTART_R    | Output in response to the SSTART input.            | _                                            |  |  |  |
| 6                | +JOG_R      | Output in response to the +JOG input.              | _                                            |  |  |  |
| 7                | -JOG_R      | Output in response to the –JOG input.              | _                                            |  |  |  |
| 8                | MS0_R       |                                                    |                                              |  |  |  |
| 9                | MS1_R       | _                                                  |                                              |  |  |  |
| 10               | MS2_R       |                                                    |                                              |  |  |  |
| 11               | MS3_R       | Output in response to the MS0 to MS5 inputs.       |                                              |  |  |  |
| 12               | MS4_R       | _                                                  |                                              |  |  |  |
| 13               | <br>MS5_R   | _                                                  |                                              |  |  |  |
| 16               | <br>FREE_R  | Output in response to the FREE input.              |                                              |  |  |  |
| 17               | C-ON_R      | Output in response to the C-ON input.              | -                                            |  |  |  |
| 18               | STOP_R      | Output in response to the STOP input.              | 0: OFF                                       |  |  |  |
| 32               | R0          |                                                    | 1: ON                                        |  |  |  |
| 33               | R1          | _                                                  |                                              |  |  |  |
|                  | 34 R2       | _                                                  |                                              |  |  |  |
| 35               | R3          | _                                                  |                                              |  |  |  |
|                  | 36 R4       | -                                                  |                                              |  |  |  |
| 37 R5<br>38 R6   |             |                                                    |                                              |  |  |  |
|                  | _           |                                                    |                                              |  |  |  |
|                  | 39 R7       | Output the statue of the general signal B0 to      |                                              |  |  |  |
| 40               |             | Output the status of the general signal R0 to R15. |                                              |  |  |  |
| 40               | R9          |                                                    |                                              |  |  |  |
| 41               | R10         | _                                                  |                                              |  |  |  |
| 42               | R10         | _                                                  |                                              |  |  |  |
| 43               | R12         | _                                                  |                                              |  |  |  |
| 44               | R12         | _                                                  |                                              |  |  |  |
|                  |             | _                                                  |                                              |  |  |  |
| 46               | R14         | _                                                  |                                              |  |  |  |
| 47               | R15         |                                                    |                                              |  |  |  |
| 48               | M0_R        | -                                                  |                                              |  |  |  |
| 49               | M1_R        | _                                                  |                                              |  |  |  |
| 50               | M2_R        | Output in response to the M0 to M5 inputs.         | 0 to 63: Operation data No                   |  |  |  |
| 51               | M3_R        | _                                                  |                                              |  |  |  |
| 52               | M4_R        | _                                                  |                                              |  |  |  |
| 53               | M5_R        |                                                    |                                              |  |  |  |
| 60               | +LS_R       | Output in response to the +LS input.               | 4                                            |  |  |  |
| 61               | -LS_R       | Output in response to the -LS input.               |                                              |  |  |  |
| 62               | HOMES_R     | Output in response to the HOMES input.             | 1: ON                                        |  |  |  |
| 63               | SLIT_R      | Output in response to the SLIT input.              |                                              |  |  |  |
| 65               | ALM         | Output the alarm of the driver (normally open).    | 0: Alarm not present<br>1: Alarm present     |  |  |  |
| 66               | WNG         | Output the warning of the driver.                  | 0: Warning not present<br>1: Warning present |  |  |  |
| 67               | READY       | Output when the driver is ready.                   | 0: Not ready<br>1: Ready                     |  |  |  |
| 68               | MOVE        | Output when the motor operates.                    | 0: Motor stopped<br>1: Motor operating       |  |  |  |

| Assignment value | Signal name | Function                                                   | Setting range                                          |
|------------------|-------------|------------------------------------------------------------|--------------------------------------------------------|
| 69               | END         | Output when the positioning operation is completed.        | 0: Motor operating<br>1: Motor operating<br>completion |
| 70               | HOME-P      | Output when the motor is in home position.                 | 0: Not home position<br>1: Home position               |
| 71               | TLC         | Output when the load is outside of the motor torque range. | 0: Inside torque range<br>1: Outside torque range      |
| 72               | TIM         | Output once every 7.2° rotation of the motor output shaft. | 0: OFF<br>1: ON                                        |
| 73               | AREA1       | Output when the motor is within the area 1.                |                                                        |
| 74               | AREA2       | Output when the motor is within the area 2.                | 0: Outside area                                        |
| 75               | AREA3       | Output when the motor is within the area 3.                |                                                        |
| 80               | S-BSY       | Output when the driver is in internal processing status.   | 0: OFF<br>1: ON                                        |
| 82               | MPS         | Output the ON-OFF state of the main power supply.          | 0: Main power supply OFF<br>1: Main power supply ON    |

## Related parameters

| ·                                  |                                     |     |                |                     |        |                    |                       |
|------------------------------------|-------------------------------------|-----|----------------|---------------------|--------|--------------------|-----------------------|
| Para                               | neter name                          |     |                | Description         |        | Initial v          | alue                  |
| NET-OUT0 output                    | It function selection               |     |                |                     |        | 48: M0             | )_R                   |
| NET-OUT1 outpu                     | It function selection               |     |                |                     |        | 49: M <sup>2</sup> | I_R                   |
| NET-OUT2 outpu                     | It function selection               |     |                |                     |        | 50: M2             | 2_R                   |
| NET-OUT3 outpu                     | It function selection               |     |                |                     |        | 4: STAF            | RT_R                  |
| NET-OUT4 outpu                     | It function selection               |     |                |                     |        | 70: HO             | ME-P                  |
| NET-OUT5 outpu                     | It function selection               |     |                |                     |        | 67: RE             | ADY                   |
| NET-OUT6 outpu                     | It function selection               |     |                |                     |        | 66: W              | NG                    |
| NET-OUT7 output                    | It function selection               |     | Assigns the fo | llowing output sign | als to | 65: Al             | LM                    |
| NET-OUT8 output function selection |                                     |     | NET-OUT0 to    | NET-OUT15.          |        | 80: S-E            | BSY                   |
| NET-OUT9 output                    | It function selection               |     |                |                     |        | 73: AR             | EA1                   |
| NET-OUT10 outp                     | out function selection              | ۱   |                |                     |        | 74: AR             | EA2                   |
| NET-OUT11 outp                     | NET-OUT11 output function selection |     |                |                     |        | 75: AREA3          |                       |
| NET-OUT12 outp                     | out function selection              | ۱   |                |                     | 72: T  | IM                 |                       |
| NET-OUT13 outp                     | out function selection              | ۱   |                |                     |        | 68: MC             | DVE                   |
| NET-OUT14 outp                     | out function selection              | ۱   |                |                     |        | 69: El             | ND                    |
| NET-OUT15 outp                     | out function selection              | ۱   |                |                     |        | 71: T              | LC                    |
|                                    |                                     | 0.5 | <b>D</b> 2     | 45 040              |        | 0 0                |                       |
| 0: Not used<br>1: FWD R            | 10: MS2_R                           |     | R3<br>R4       | 45: R13<br>46: R14  | 61: -L | S_R<br>MES R       | 72: TIM<br>73: AREA   |
| 2: RVS R                           | 11: MS3_R<br>12: MS4_R              |     | R4<br>R5       | 40: R14<br>47: R15  | 63: SL | _                  | 73: AREA<br>74: AREA2 |
| 3: HOME R                          | 13: MS5 R                           | -   | R6             | 48: M0 R            | 65: AL | _                  | 74. AREA2             |
| 4: START R                         | 16: FREE R                          |     | R7             | 49: M1 R            | 66: WN |                    | 80: S-BSY             |
| 5: SSTART R                        | 17: C-ON R                          | 40: |                | 50: M2 R            | 67: RE | -                  | 82: MPS               |
| 6: +JOG R                          | 18: STOP R                          | -   | R9             | 51: M3 R            | 68: MC | -                  |                       |
| 7: -JOG R                          | 32: R0                              |     | R10            | 52: M4 R            | 69: EN | -                  |                       |
| 8: MS0 R                           | 33: R1                              |     | R11            | 53: M5 R            | 70: HC |                    |                       |
| 9: MS1_R                           | 34: R2                              | -   | R12            | 60: +LS_R           | 71: TL |                    |                       |

# 3.3 Input signals

The input signals of the driver are photocoupler inputs.

- Direct I/O .......... I/O for normally open: "ON: Current-carrying", "OFF: Not current-carrying"
- I/O for normally closed: "ON: Not current-carrying", "OFF: Current-carrying" • Network I/O ...... "ON: 1", "OFF: 0"

# Internal input circuit

| IN0 input ∘              | 4.4 kΩ<br>1 kΩ                                                                                                    |
|--------------------------|----------------------------------------------------------------------------------------------------|
| IN1 input o              | 4.4 kΩ<br>1 kΩ                                                                                                    |
| IN2 input o              | 4.4 kΩ<br>1 kΩ                                                                                                    |
| IN3 input o              | 4.4 kΩ<br>1 kΩ 1 V Λ ≠                                                                                                    |
| IN4 input ∘              | 4.4 kΩ                                                                                                    |
| IN5 input o              | 1 kΩ ↓ ↓ ↓ ↓ ↓ ↓ ↓ ↓ ↓ ↓ ↓ ↓ ↓ ↓ ↓ ↓ ↓ ↓                                                                                                   |
| IN6 input o-             | $1 k\Omega \qquad \qquad \qquad \qquad \qquad \qquad \qquad \qquad \qquad \qquad \qquad \qquad \qquad \qquad \qquad \qquad \qquad \qquad $ |
|                          | $\begin{array}{c c} \hline 1 \ k\Omega \end{array}$                                                                                        |
| IN7 input ⊶<br>IN-COM1 ⊶ |                                                                                                    |

#### M0 to M5 input

Select a desired operation data number for positioning operation or continuous operation based on the combination of ON/OFF states of the M0 to M5 inputs.

| Operation<br>data No. | M5  | M4  | М3  | M2  | M1  | MO  | Operation data No. | M5 | M4  | М3  | M2  | M1  | MO  |
|-----------------------|-----|-----|-----|-----|-----|-----|--------------------|----|-----|-----|-----|-----|-----|
| 0                     | OFF | OFF | OFF | OFF | OFF | OFF | 32                 | ON | OFF | OFF | OFF | OFF | OFF |
| 1                     | OFF | OFF | OFF | OFF | OFF | ON  | 33                 | ON | OFF | OFF | OFF | OFF | ON  |
| 2                     | OFF | OFF | OFF | OFF | ON  | OFF | 34                 | ON | OFF | OFF | OFF | ON  | OFF |
| 3                     | OFF | OFF | OFF | OFF | ON  | ON  | 35                 | ON | OFF | OFF | OFF | ON  | ON  |
| 4                     | OFF | OFF | OFF | ON  | OFF | OFF | 36                 | ON | OFF | OFF | ON  | OFF | OFF |
| 5                     | OFF | OFF | OFF | ON  | OFF | ON  | 37                 | ON | OFF | OFF | ON  | OFF | ON  |
| 6                     | OFF | OFF | OFF | ON  | ON  | OFF | 38                 | ON | OFF | OFF | ON  | ON  | OFF |
| 7                     | OFF | OFF | OFF | ON  | ON  | ON  | 39                 | ON | OFF | OFF | ON  | ON  | ON  |
| 8                     | OFF | OFF | ON  | OFF | OFF | OFF | 40                 | ON | OFF | ON  | OFF | OFF | OFF |
| 9                     | OFF | OFF | ON  | OFF | OFF | ON  | 41                 | ON | OFF | ON  | OFF | OFF | ON  |
| 10                    | OFF | OFF | ON  | OFF | ON  | OFF | 42                 | ON | OFF | ON  | OFF | ON  | OFF |
| 11                    | OFF | OFF | ON  | OFF | ON  | ON  | 43                 | ON | OFF | ON  | OFF | ON  | ON  |
| 12                    | OFF | OFF | ON  | ON  | OFF | OFF | 44                 | ON | OFF | ON  | ON  | OFF | OFF |
| 13                    | OFF | OFF | ON  | ON  | OFF | ON  | 45                 | ON | OFF | ON  | ON  | OFF | ON  |
| 14                    | OFF | OFF | ON  | ON  | ON  | OFF | 46                 | ON | OFF | ON  | ON  | ON  | OFF |
| 15                    | OFF | OFF | ON  | ON  | ON  | ON  | 47                 | ON | OFF | ON  | ON  | ON  | ON  |
| 16                    | OFF | ON  | OFF | OFF | OFF | OFF | 48                 | ON | ON  | OFF | OFF | OFF | OFF |
| 17                    | OFF | ON  | OFF | OFF | OFF | ON  | 49                 | ON | ON  | OFF | OFF | OFF | ON  |
| 18                    | OFF | ON  | OFF | OFF | ON  | OFF | 50                 | ON | ON  | OFF | OFF | ON  | OFF |
| 19                    | OFF | ON  | OFF | OFF | ON  | ON  | 51                 | ON | ON  | OFF | OFF | ON  | ON  |
| 20                    | OFF | ON  | OFF | ON  | OFF | OFF | 52                 | ON | ON  | OFF | ON  | OFF | OFF |
| 21                    | OFF | ON  | OFF | ON  | OFF | ON  | 53                 | ON | ON  | OFF | ON  | OFF | ON  |
| 22                    | OFF | ON  | OFF | ON  | ON  | OFF | 54                 | ON | ON  | OFF | ON  | ON  | OFF |
| 23                    | OFF | ON  | OFF | ON  | ON  | ON  | 55                 | ON | ON  | OFF | ON  | ON  | ON  |
| 24                    | OFF | ON  | ON  | OFF | OFF | OFF | 56                 | ON | ON  | ON  | OFF | OFF | OFF |
| 25                    | OFF | ON  | ON  | OFF | OFF | ON  | 57                 | ON | ON  | ON  | OFF | OFF | ON  |
| 26                    | OFF | ON  | ON  | OFF | ON  | OFF | 58                 | ON | ON  | ON  | OFF | ON  | OFF |
| 27                    | OFF | ON  | ON  | OFF | ON  | ON  | 59                 | ON | ON  | ON  | OFF | ON  | ON  |
| 28                    | OFF | ON  | ON  | ON  | OFF | OFF | 60                 | ON | ON  | ON  | ON  | OFF | OFF |
| 29                    | OFF | ON  | ON  | ON  | OFF | ON  | 61                 | ON | ON  | ON  | ON  | OFF | ON  |
| 30                    | OFF | ON  | ON  | ON  | ON  | OFF | 62                 | ON | ON  | ON  | ON  | ON  | OFF |
| 31                    | OFF | ON  | ON  | ON  | ON  | ON  | 63                 | ON | ON  | ON  | ON  | ON  | ON  |

#### START input

This signal starts the positioning operation.

Select the operation data No. and turn the START input to ON to start positioning operation.

#### **Related parameters**

| Parameter name                  | Description                                                                                                    | Setting range           | Initial value |
|---------------------------------|----------------------------------------------------------------------------------------------------|-------------------------|---------------|
| Return-to-home incomplete alarm | Sets the alarm signal status: When the positioning operation is started while the position origin has not been set, selects whether the alarm generates or not. | 0: Disable<br>1: Enable | 0             |

Note When the "return-to-home incomplete alarm" parameter is set to "enable", the return-to-home incomplete alarm will generate if the positioning operation is started while the position origin has not been set.

# SSTART input

This signal starts the sequential positioning operation.

Positioning operation based on the next operation data No. will be performed every time the SSTART input turns ON. This function is useful when multiple positioning operations must be performed sequentially, because there is no need to repeatedly select each operation data No.

See page 71 for sequential positioning operation.

#### Related parameters

| Parameter name                  | Description                                            | Setting range           | Initial value |
|---------------------------------|--------------------------------------------------------|-------------------------|---------------|
| Return-to-home incomplete alarm | operation is started while the position origin has not | 0: Disable<br>1: Enable | 0             |

Note When the "return-to-home incomplete alarm" parameter is set to "enable", the return-to-home incomplete alarm will generate if the positioning operation is started while the position origin has not been set.

#### MS0 to MS5 input

This signal starts the direct positioning operation.

When any of the MS0 to MS5 inputs is turned ON, the positioning operation corresponding to the input data No. will be performed. Since the positioning operation is enabled by turning any of the MS0 to MS5 inputs ON, you can save the steps of selecting the operation data No.

See page 70 for direct positioning operation.

#### Related parameters

| Parameter name                   | Description                                                                                                    | Setting range                | Initial value |
|----------------------------------|----------------------------------------------------------------------------------------------------|------------------------------|---------------|
| Return-to-home incomplete alarm  | Sets the alarm signal status: When the positioning operation is started while the position origin has not been set, selects whether the alarm generates or not. |                              | 0             |
| MS0 operation data No. selection | Sets operation data No. corresponding                                                                                                    | Operation data<br>No.0 to 63 | 0             |
| MS1 operation data No. selection |                                                                                                    |                              | 1             |
| MS2 operation data No. selection |                                                                                                    |                              | 2             |
| MS3 operation data No. selection | to MS0 to MS5 input.                                                                                                    |                              | 3             |
| MS4 operation data No. selection |                                                                                                    |                              | 4             |
| MS5 operation data No. selection |                                                                                                    |                              | 5             |

When the "return-to-home incomplete alarm" parameter is set to "enable", the return-to-home incomplete alarm will generate if the positioning operation is started while the position origin has not been set.

#### HOME input

Note

This signal starts the return-to-home operation.

Turn the HOME input ON to start return-to-home operation. When the return-to-home operation is completed and the motor stops, the HOME-P output turns ON.

See page 80 for return-to-home operation.

#### **Related parameters**

| Parameter name                                 | Description                                                           | Setting range                                        | Initial value |
|------------------------------------------------|-----------------------------------------------------------------------|------------------------------------------------------|---------------|
| Home-seeking mode                              | Sets the mode for return-to-home operation.                           | 0: 2-sensor mode<br>1: 3-sensor mode<br>2: Push mode | 1             |
| Operating speed of home-<br>seeking            | Sets the operating speed for return-to-home operation.                | 1 to 1,000,000 Hz                                    | 1000          |
| Acceleration/deceleration rate of home-seeking | Sets the acceleration/deceleration rate for return-to-home operation. | 1 to 1,000,000<br>(1=0.001 ms/kHz or<br>1=0.001 s)   | 1000          |
| Starting speed of home-<br>seeking             | Sets the starting speed for return-to-home operation.                 | 1 to 1,000,000 Hz                                    | 500           |
| Position offset of home-<br>seeking            | Sets the amount of offset from mechanical home.                       | -8,388,608 to<br>8,388,607 step                      | 0             |
| Starting direction of home-<br>seeking         | Sets the starting direction for home detection.                       | 0: Negative direction<br>1: Positive direction       | 1             |

| Parameter name                                    | Description                                                                                                  | Setting range      | Initial value |  |
|---------------------------------------------------|----------------------------------------------------------------------------------------------------|--------------------|---------------|--|
| SLIT detection with home-<br>seeking              | Sets whether or not to concurrently use the SLIT input for return-to-home operation.                         | 0: Disable         | 0             |  |
| TIM signal detection with home-seeking            | Sets whether or not to concurrently use the TIM signal for return-to-home operation.                         | 1: Enable          | 0             |  |
| Operating current of push-<br>motion home-seeking | Sets the operating current, based on the rated current being 100%, for push-motion return-to-home operation. | 0 to 1000 (1=0.1%) | 1000          |  |

#### FWD input, RVS input

These signals start the continuous operation.

Operation is performed based on the FWD or RVS input and the operating speed corresponding to the selected operation data No.

Turn the FWD signal to ON, to perform continuous operation in the positive direction.

Turn the RVS signal to ON, to perform continuous operation in the negative direction.

If the signal of the same direction is turned ON again during deceleration, the motor will accelerate and continue operating.

If the FWD and RVS inputs are turned ON simultaneously, the motor will decelerate to a stop.

When the operation data No. is changed during continuous operation, the speed will change to the one specified for the new operation data No.

See page 87 for continuous operation.

#### +JOG input, -JOG input

These signals start the JOG operation.

Turn the +JOG signal to ON, to perform JOG operation in the positive direction. Turn the -JOG signal to ON, to perform JOG operation in the negative direction.

See page 92 for JOG operation.

#### Related parameters

| Parameter name                        | Description                                                                                        | Setting range                                      | Initial value |
|---------------------------------------|----------------------------------------------------------------------------------------------------|----------------------------------------------------|---------------|
| JOG travel amount                     | Sets the travel amount for JOG operation.                                                          | 1 to 8,388,607 step                                | 1             |
| JOG operating speed                   | Sets the operating speed for JOG operation.                                                        | 1 to 1,000,000 Hz                                  | 1000          |
| Acceleration/deceleration rate of JOG | Sets the acceleration/deceleration rate<br>or acceleration/deceleration time for JOG<br>operation. | 1 to 1,000,000<br>(1=0.001 ms/kHz or<br>1=0.001 s) | 1000          |
| JOG starting speed                    | Sets the starting speed for JOG operation.                                                         | 0 to 1,000,000 Hz                                  | 500           |

#### STOP input

When the STOP input turns ON, the motor will stop. When the STOP input turns ON while a positioning operation is being performed, the balance of the travel amount will be cleared. See page 94 for stop action.

#### **Related parameters**

| Parameter name    | Description                                                    | Setting range                                                                                                    | Initial value |
|-------------------|----------------------------------------------------------------|----------------------------------------------------------------------------------------------------|---------------|
| STOP input action | Sets how the motor should stop when a STOP input is turned ON. | <ol> <li>0: Immediate stop</li> <li>1: Deceleration stop</li> <li>2: Immediate stop+current OFF</li> <li>3: Deceleration stop+current OFF</li> </ol> | 1             |

#### C-ON input

This signal is used to excite the motor. The motor will be excited when the C-ON input is ON, while the motor will become non-excitation status when the C-ON input is OFF.

When an electromagnetic brake motor is used, the electromagnetic brake will be released after the motor is excited.

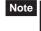

When the C-ON input is not assigned to the direct I/O or network I/O, this input will always be set to ON. When assigning to both direct I/O and network I/O, the function will be executed when both of them are set to ON.

#### FREE input

When the FREE input is turned ON, the motor current will be cut off. The motor will lose its holding torque, and the output shaft can be turned manually. When an electromagnetic brake motor is used, the electromagnetic brake will be released.

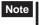

Note Do not turn the FREE input ON when driving a vertical load. Since the motor loses its holding torque, the load may drop.

# P-PRESET input

This signal is used to set the command position (current position) to the preset position. When the P-PRESET input is turned ON, the command position is set as the value of the "preset position" parameter. (This signal will become effective when turning from OFF to ON)

However, the preset will not execute in the following conditions.

- When an alarm is present
- When the motor is operating

#### Related parameters

| Parameter name  | Description               | Setting range                | Initial value |
|-----------------|---------------------------|------------------------------|---------------|
| Preset position | Sets the preset position. | -8,388,608 to 8,388,607 step | 0             |

#### ALM-RST input

When an alarm generates, the ALM output will turn OFF and the motor will stop. When the ALM-RST input is turned from ON to OFF, the ALM output will turn ON and the alarm will be reset. (The alarm will be reset at the OFF edge of the ALM-RST input.) Always reset an alarm after removing the cause of the alarm and after ensuring safety. Note that some alarms cannot be reset with the ALM-RST input. See page 201 for alarm descriptions.

#### P-CLR input

If the P-CLR input is turned from ON to OFF while an absolute position error alarm is generated, the alarm will be reset (The alarm will be reset at the OFF edge of the P-CLR input). The P-CLR input can reset the absolute position error alarm only.

#### HMI input

When the HMI input is turned ON, the function limitation of the **OPX-2A** or **MEXEO2** will be released. When the HMI input is turned OFF, the function limitation will be imposed.

The following functions will be limited to execute.

- I/O test
- Test operation
- Teaching
- Parameters setting, writing, downloading, initializing
- Data setting, clearing, initializing

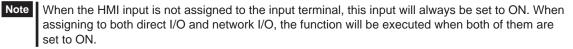

# 3.4 Output signals

The output signals of the driver are photocoupler/open-collector output.

- Direct I/O ....... I/O for normally open: "ON: Current-carrying", "OFF: Not current-carrying"
- I/O for normally closed: "ON: Not current-carrying", "OFF: Current-carrying"
- Network I/O ..... "ON: 1", "OFF: 0"

#### Internal output circuit

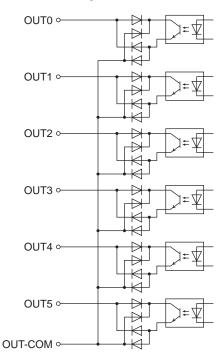

#### ALM output

See page 201 for alarm.

• Direct I/O

When an alarm generates, the ALM output will turn OFF. At the same time, the ALARM LED of the driver will blink and the motor current will be cut off and stop. The ALM output is normally closed.

Network I/O

When an alarm generates, the ALM output will turn ON. At the same time, the ALARM LED of the driver will blink and the motor current will be cut off and stop. The ALM output is normally open.

• Related parameters

| Parameter name                             | Description                                                                                                    | Setting range                     | Initial value |
|--------------------------------------------|----------------------------------------------------------------------------------------------------|-----------------------------------|---------------|
| Overload alarm                             | Sets the condition in which the overload alarm generates.                                                                                                    | 1 to 300 (1=0.1 s)                | 50            |
| Overflow rotation alarm during current ON  | Sets the condition under which an excessive position deviation alarm generates when the motor is excited.                                                                                                    | 1 to 30000<br>(1=0.01 rev)        | 300           |
| Return-to-home incomplete alarm            | Sets the alarm signal status: When the<br>positioning operation is started while the<br>position origin has not been set, selects<br>whether the alarm generates or not.                                     | 0: Disable<br>1: Enable           | 0             |
| Overflow rotation alarm during current OFF | Sets the condition under which an excessive position deviation alarm generates when the motor is in a state of current OFF.                                                                                  | 1 to 30000<br>(1=0.01 rev)        | 10000         |
| Communication timeout                      | Sets the condition in which a communication timeout occurs in RS-485 communication.                                                                                                    | 0: Not monitored<br>0 to 10000 ms | 0             |
| Communication error alarm                  | Sets the condition in which a RS-485<br>communication error alarm generates. A<br>communication error alarm generates after a<br>RS-485 communication error has occurred by<br>the number of times set here. | 1 to 10 times                     | 3             |

## WNG output

Related parameters

When a warning generates, the WNG output turns ON. See page 207 for warning.

| Parameter name                                                                           | Description                                                                                                    | Setting range                  | Initial value |
|------------------------------------------------------------------------------------------|----------------------------------------------------------------------------------------------------|--------------------------------|---------------|
| Overheat warning Sets the temperature at which a main circle overheat warning generates. |                                                                                                    | 40 to 85 °C<br>(104 to 185 °F) | 85            |
| Overload warning                                                                         | Sets the condition in which an overload warning generates.                                                                   | 1 to 300 (1=0.1 s)             | 50            |
| Overspeed warning                                                                        | Sets the condition at which an overspeed warning generates.                                                                  | 1 to 5000 r/min                | 4500          |
| Overvoltage warning                                                                      | Sets the voltage at which an overvoltage warning generates.                                                                  | 120 to 450 V                   | 435           |
| Undervoltage warning                                                                     | Sets the voltage at which an undervoltage warning generates.                                                                 | 120 to 280 V                   | 120           |
| Overflow rotation warning during current ON                                              | Sets the condition under which an excessive position deviation warning generates when the motor is in a state of current ON. | 1 to 30000<br>(1=0.01 rev)     | 300           |

#### READY output

When the driver becomes ready, the READY output turns ON. Input operating commands to the driver after the READY output has turned ON.

The READY output turns ON when all of the following conditions are satisfied.

- The driver main power supply is turned ON.
- All inputs which start operation are OFF
- The FREE input is OFF
- The C-ON input is ON (When the C-ON input is assigned)
- The STOP input is OFF
- An alarm is not present.
- The motor is not operating.
- Test operation, downloading, initializing or teaching function was not performed using the OPX-2A.
- Test function, downloading or teaching function was not performed using the **MEXEO2**.
- Configuration commands, all data initialization commands and batch NV memory read commands are not executed via RS-485 communication.

#### HOME-P output

The HOME-P output turns ON corresponding to the setting of the "HOME-P function selection" parameter. See page 95 for setting the position origin.

• When "HOME-P function selection" parameter is set to "home output":

When the command position of the driver is in the home-position while the MOVE output is OFF, the HOME-P output will turn ON. However, the HOME-P output remains OFF when the position origin for the driver has not been set.

• When "HOME-P function selection" parameter is set to "return-to-home complete output":

Regardless of the command position by the driver, if the position origin for the driver is set, the HOME-P output will turn ON. Therefore, it turns ON after completing the return-to-home operation or preset.

Once the HOME-P output turns ON, it will not turn OFF until the motor has moved from the position origin.

• Related parameters

| Parameter name            | Description | Setting range                                       | Initial value |
|---------------------------|-------------|-----------------------------------------------------|---------------|
| HOME-P function selection |             | 0: Home output<br>1: Return-to-home complete output | 0             |

#### MOVE output

The MOVE output turns ON while the motor is operating.

#### Related parameters

| Parameter name                  | Description                               | Setting range | Initial value |
|---------------------------------|-------------------------------------------|---------------|---------------|
| Minimum ON time for MOVE output | Sets the minimum ON time for MOVE output. | 0 to 255 ms   | 0             |

#### END output

When the motor has completed its movement, the END output will turn ON. When the motor was converged in a position of the "position completion signal range" parameter against the command position while the MOVE output is in an OFF status, the END output turns ON.

#### **Related parameters**

| Parameter name                       | Description                                                                                        | Setting range      | Initial value |
|--------------------------------------|----------------------------------------------------------------------------------------------------|--------------------|---------------|
| Positioning completion signal range  | Sets the output range of the END signal (the motor operation converges within this angular range). | 0 to 180 (1=0.1°)  | 18            |
| Positioning completion signal offset | Sets the offset for the END signal (the offset for converging angular range).                      | -18 to 18 (1=0.1°) | 0             |

#### TLC output

When the load exceeds the motor torque range, the TLC output will turn ON.

When performing push-motion operation, if the load exceeds the torque range calculated from the current ratio of push-motion operation, the TLC output will turn ON.

This output can be used for the completion signal of the push-motion operation.

#### AREA1 to AREA3 output

The AREA output turns ON when the motor is inside the area set by the parameters. It turns ON when the motor is inside the area even when the motor stops.

#### Related parameters

Note

| Parameter name                    | Description                                 | Setting range           | Initial value |
|-----------------------------------|---------------------------------------------|-------------------------|---------------|
| AREA1 positive direction position | Sets the AREA1 positive direction position. |                         |               |
| AREA1 negative direction position | Sets the AREA1 negative direction position. |                         |               |
| AREA2 positive direction position | Sets the AREA2 positive direction position. | -8,388,608 to 8,388,607 | 0             |
| AREA2 negative direction position | Sets the AREA2 negative direction position. | step                    | 0             |
| AREA3 positive direction position | Sets the AREA3 positive direction position. |                         |               |
| AREA3 negative direction position | Sets the AREA3 negative direction position. |                         |               |

 When the "AREA positive direction position" parameter < "AREA negative direction position" parameter

To turn the AREA output ON: Motor position  $\leq$  AREA positive direction position, or Motor position  $\geq$  AREA negative direction position

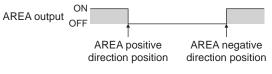

 When the "AREA positive direction position" parameter > "AREA negative direction position" parameter

To turn the AREA output ON: AREA negative direction position  $\leq$  Motor position  $\leq$  AREA positive direction position

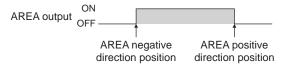

 When the "AREA positive direction position" parameter = "AREA negative direction position" parameter

To turn the AREA output ON: Motor position = AREA negative direction position = AREA positive direction position

When using AREA1 to AREA3 output to confirm the motor position, you can use two types - the command position and the feedback position. AREA1 and AREA2: Command position

AREA3: Feedback position (Actual motor position)

#### ■ TIM output

The TIM output will turn ON every time the motor output shaft rotates by  $7.2^{\circ}$ . If the command speed is faster than 30 r/min, TIM output will not be output correctly.

| ON<br>Pulse OFF - |                          | 20                 | 40 | When the resolution is set to 1000 P/R |
|-------------------|--------------------------|--------------------|----|----------------------------------------|
| TIM output OF     | Motor outp<br>rotation b | ut shaft<br>y 7.2° |    |                                        |
| Motor operation   |                          |                    |    |                                        |

Note

The TIM output is a signal that is output for 50 times per revolution of the motor output shaft. When the TIM output is used, set the "electronic gear" parameters to be an integral multiple of 50.

#### S-BSY output

The S-BSY output turns ON while internal processing of the driver is being executed. In the following condition, the driver will be in an internal processing status. Issuing maintenance commands via RS-485 communication

#### MPS output

The MPS output turns ON when the driver main power is ON.

#### Response output

The response output is the output signal that shows the ON/OFF status corresponding to the input signals. The following tables show the correspondence between the input signals and output signals.

|  | Input signal | Output signal | Input signal | Output signal | Input signal | Output signal |
|--|--------------|---------------|--------------|---------------|--------------|---------------|
|  | FWD          | FWD_R         | MS2          | MS2_R         | M2           | M2_R          |
|  | RVS          | RVS_R         | MS3          | MS3_R         | M3           | M3_R          |
|  | HOME         | HOME_R        | MS4          | MS4_R         | M4           | M4_R          |
|  | START        | START_R       | MS5          | MS5_R         | M5           | M5_R          |
|  | SSTART       | SSTART_R      | FREE         | FREE_R        | +LS          | +LS_R         |
|  | +JOG         | +JOG_R        | C-ON         | C-ON_R        | -LS          | -LS_R         |
|  | -JOG         | -JOG_R        | STOP         | STOP_R        | HOMES        | HOMES_R       |
|  | MS0          | MS0_R         | MO           | M0_R          | SLIT         | SLIT_R        |
|  | MS1          | MS1_R         | M1           | M1_R          |              |               |

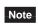

The response output is the output signal to return the status of the input signal. Therefore, the output signals corresponding to the input signals for motor operation (START\_R output etc.) do not show the movement of the motor itself.

# 3.5 Sensor input

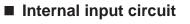

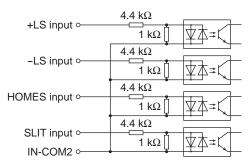

#### ■ +LS input, -LS input

These signals are input from the applicable limit sensors. The +LS input is for the +side sensor and the -LS input is for the -side sensor.

- Return-to-home operation .... When the +LS or -LS input is detected, perform the return-to-home operation according to the setting of the "Home-seeking mode" parameter.
- Any other operation ...... Detect the hardware overtravel and stop the motor. See page 94 for hardware overtravel.

#### **Related parameters**

| Parameter name      | Description                                                                       | Setting range                             | Initial value |
|---------------------|-----------------------------------------------------------------------------------|-------------------------------------------|---------------|
| Hardware overtravel | Sets whether to enable or disable hardware overtravel detection using ±LS inputs. | 0: Disable<br>1: Enable                   | 1             |
| Overtravel action   | Sets the motor stop action to take place upon the occurrence of overtravel.       | 0: Immediate stop<br>1: Deceleration stop | 0             |
| LS contact setting  | Sets the ±LS input logics.                                                        | 0: Normally open<br>1: Normally closed    | 0             |

#### HOMES input

The HOMES input is the input for the mechanical home sensor when setting the "home-seeking mode" operation parameter to the 3-sensor mode. See page 80 for return-to-home operation.

#### **Related parameters**

| Parameter name            | Description                   | Setting range                          | Initial value |
|---------------------------|-------------------------------|----------------------------------------|---------------|
| HOMES logic level setting | Sets the HUIVIES Induit Induc | 0: Normally open<br>1: Normally closed | 0             |

#### SLIT input

Connect the SLIT input when using motorized linear slides equipped with a slit. When detecting the home, use of the SLIT input in addition to the HOMES will increase the accuracy of home detection. See page 80 for return-to-home operation.

#### **Related parameters**

| Parameter name           | Description                | Setting range                          | Initial value |
|--------------------------|----------------------------|----------------------------------------|---------------|
| SLIT logic level setting | Sate tha SLIL inhuit lodic | 0: Normally open<br>1: Normally closed | 0             |

# 3.6 General signals (R0 to R15)

R0 to R15 are general signals that enable control via RS-485 communication. Using R0 to R15, I/O signals for the external device can be controlled by the master controller via the driver. The direct I/O of the driver can be used as an I/O unit. See the following example for setting of the general signals.

• When outputting the signals from the master controller to the external device

Assign the general signal R0 to the OUT0 output and NET-IN0. When setting the NET-IN0 to 1, the OUT0 output turns ON. When setting the NET-IN0 to 0, the OUT0 output turns OFF.

• When inputting the output of the external device to the master controller

Assign the general signal R1 to the IN7 input and NET-OUT15. When turning the IN7 input ON by the external device, the NET-OUT15 becomes 1. When turning the IN7 input OFF, the NET-OUT15 becomes 0. The logic level of the IN7 input can be set using "IN7 logic level setting" parameter.

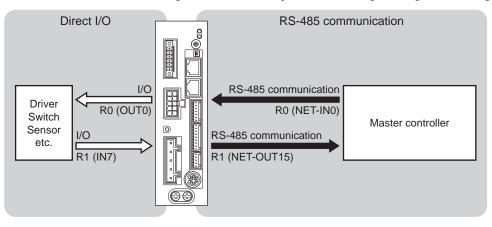

# 3 Operation type and setting

This part explains the operation functions and the details of parameters.

#### Table of contents

| 1 | Adju | stment and setting62                     |
|---|------|------------------------------------------|
|   | 1.1  | Resolution                               |
|   | 1.2  | Operating current63                      |
|   | 1.3  | Standstill current                       |
|   | 1.4  | Acceleration/deceleration rate and       |
|   |      | acceleration/deceleration time63         |
|   | 1.5  | Smooth drive64                           |
|   | 1.6  | Speed filter                             |
|   | 1.7  | Moving average filter                    |
|   | 1.8  | Speed error gain                         |
|   | 1.9  | Control mode                             |
|   | 1.10 | Position loop gain, speed loop gain,     |
|   |      | speed loop integral time constant 66     |
|   | 1.11 | Absolute-position backup system          |
| 2 | Ope  | ration67                                 |
|   | 2.1  | Positioning operation68                  |
|   |      | Operation data                           |
|   |      | Starting method of positioning operation |
|   |      | Operation function                       |
|   | 2.2  | Return-to-home operation                 |
|   |      | Additional function                      |
|   |      | Parameters related to return-to-home     |
|   |      | operation                                |
|   |      | Operation sequence                       |
|   |      | Position preset                          |

|   | 2.3                                                         | Continuous operation87                                                                                                    |
|---|-------------------------------------------------------------|----------------------------------------------------------------------------------------------------|
|   |                                                             | Operation data                                                                                                    |
|   |                                                             | ■ Starting method of continuous operation 88                                                                                                    |
|   |                                                             | ■ Variable speed operation                                                                                                    |
|   | 2.4                                                         | Other operation                                                                                                    |
|   |                                                             | JOG operation                                                                                                    |
|   |                                                             | Test operation                                                                                                    |
|   |                                                             | Automatic return operation                                                                                                    |
|   |                                                             | Stop operation                                                                                                    |
|   |                                                             | Position coordinate management                                                                                                    |
|   |                                                             | ■ Wrap function                                                                                                    |
| 3 | Ope                                                         | ration data97                                                                                                    |
|   |                                                             |                                                                                                    |
| 4 | Para                                                        | meters98                                                                                                    |
| 4 | Para<br>4.1                                                 | meters                                                                                                    |
| 4 |                                                             | Parameter list                                                                                                    |
| 4 | 4.1                                                         | Parameter list                                                                                                    |
| 4 | 4.1<br>4.2                                                  | Parameter list                                                                                                    |
| 4 | 4.1<br>4.2<br>4.3<br>4.4                                    | Parameter list                                                                                                    |
| 4 | 4.1<br>4.2<br>4.3<br>4.4<br>4.5                             | Parameter list98I/O parameter99Motor parameter100Operation parameter101Return-to-home parameter101                                                                                                |
| 4 | 4.1<br>4.2<br>4.3<br>4.4<br>4.5<br>4.6                      | Parameter list98I/O parameter99Motor parameter100Operation parameter101Return-to-home parameter101Alarm/warning parameter102                                                                      |
| 4 | 4.1<br>4.2<br>4.3<br>4.4<br>4.5<br>4.6<br>4.7               | Parameter list98I/O parameter99Motor parameter100Operation parameter101Return-to-home parameter101Alarm/warning parameter102Coordination parameter102                                             |
| 4 | 4.1<br>4.2<br>4.3<br>4.4<br>4.5<br>4.6<br>4.7<br>4.8        | Parameter list98I/O parameter99Motor parameter100Operation parameter101Return-to-home parameter101Alarm/warning parameter102Coordination parameter102Common parameter102                          |
| 4 | 4.1<br>4.2<br>4.3<br>4.4<br>4.5<br>4.6<br>4.7<br>4.8<br>4.9 | Parameter list98I/O parameter99Motor parameter100Operation parameter101Return-to-home parameter101Alarm/warning parameter102Coordination parameter102Common parameter102I/O function parameter103 |
| 4 | 4.1<br>4.2<br>4.3<br>4.4<br>4.5<br>4.6<br>4.7<br>4.8        | Parameter list98I/O parameter99Motor parameter100Operation parameter101Return-to-home parameter101Alarm/warning parameter102Coordination parameter102Common parameter102                          |

# 1 Adjustment and setting

This chapter explains how to adjust/set the motor and driver functions.

When a parameter is changed, the timing to reflect the new value varies depending on the parameter. See page 98 for details.

# 1.1 Resolution

When the "electronic gear A" and "electronic gear B" parameters are set, the resolution per one rotation of the motor output shaft can be set. Note that the calculated value must fall within the setting range specified below: Resolution setting range: 100 to 10000 P/R

Resolution =  $1000 \times \frac{\text{Electronic gear B}}{\text{Electronic gear A}}$ 

**Related parameters** 

| Parameter name    | Description                          | Setting range | Initial value |
|-------------------|--------------------------------------|---------------|---------------|
| Electronic gear A | Set the denominator of electric gear | 1 to 65535    | 1             |
| Electronic gear B | Set the numerator of electric gear   | 1 10 00000    |               |

- Not
- If the value outside of the setting range is set, the "electronic gear setting error warning" will generate. If the power is cycled or the configuration is executed while the "electronic gear setting error warning" is present, an "electronic gear setting error alarm" will generate.
  - If the resolution was changed while the absolute-position backup system was in enable status, perform the return-to-home operation or P-PRESET input.
  - When the TIM output is used, set the "electronic gear" parameters to be an integral multiple of 50.

# Calculation of electronic gear A and B

Calculation of electronic gear A and B is explained with examples of a ball screw and rotary table.

• Example: Ball screw

Ball screw lead: 12 mm (0.47 in.)Minimum travel amount: 0.01 mm (0.000394 in.)Gear ratio: 1 (No speed reduction mechanism between the motor and ball screw)Resolution =  $1000 \times \frac{\text{Electronic gear B}}{\text{Electronic gear A}} = \frac{\text{Ball screw lead}}{\text{Minimum travel amount}} \times \text{Gear ratio}$ In this example:  $1000 \times \frac{\text{Electronic gear B}}{\text{Electronic gear A}} = \frac{12 \text{ mm}}{0.01 \text{ mm}} \times 1$ Result:  $\frac{\text{Electronic gear B}}{\text{Electronic gear A}} = \frac{12}{10}$ 

Therefore, the electronic gear A and B are 10 and 12 respectively, and the resolution will be 1200 P/R.

• Example: Rotary table

Step angle per one rotation :  $360^{\circ}$ Minimum step angle :  $0.01^{\circ}$ Gear ratio : 10 [Using the geared motor (gear ratio 10:1)] Resolution =  $1000 \times \frac{\text{Electronic gear B}}{\text{Electronic gear A}} = \frac{\text{Minimum step angle}}{\text{Step angle per one rotation}} \times \text{Gear ratio}$ In this example:  $1000 \times \frac{\text{Electronic gear B}}{\text{Electronic gear A}} = \frac{360^{\circ}}{0.01^{\circ}} \times \frac{1}{10}$ Result:  $\frac{\text{Electronic gear B}}{\text{Electronic gear A}} = \frac{36}{10}$ 

Therefore, the electronic gear A and B are 10 and 36 respectively, and the resolution will be 3600 P/R.

# 1.2 Operating current

The maximum driver operating current can be changed using the "RUN current" parameter. If the load is small and there is an ample allowance for torque, the motor temperature rise can be suppressed by setting a lower operating current.

#### **Related parameters**

| Parameter name | Description                                                             | Setting range      | Initial value |
|----------------|-------------------------------------------------------------------------|--------------------|---------------|
| RUN current    | Sets the motor operating current based on the rated current being 100%. | 0 to 1000 (1=0.1%) | 1000          |

Note

Excessively low operating current may cause a problem in starting the motor or holding the load in position. Do not lower the operating current more than necessary.

#### 1.3 Standstill current

When the motor stops, the current cutback function will be actuated to lower the motor current to the standstill current. The standstill current is a value in which the set value of the "STOP current" is multiplied by the rated current (100%). The standstill current does not change even when the "RUN current" parameter has been changed.

#### Related parameters

| Parameter name | Description                                                                                                    | Setting range | Initial value |
|----------------|----------------------------------------------------------------------------------------------------|---------------|---------------|
|                | Sets the motor standstill current as a percentage of the rated current, based on the rated current being 100%. |               | 500           |

# 1.4 Acceleration/deceleration rate and acceleration/deceleration time

#### Acceleration/deceleration unit

Set the acceleration/deceleration unit using the "acceleration/deceleration unit" parameter. Acceleration/deceleration rate (ms/kHz) or acceleration/deceleration time (s) can be set.

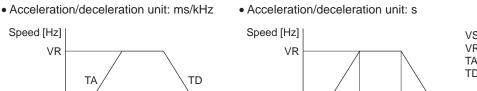

Time [s]

VS: Starting speed VR: Operating speed

- TA: Acceleration
- **TD:** Deceleration

Time [s]

#### Related parameter

VS

| Parameter name                     | Description                             | Setting range     | Initial value |
|------------------------------------|-----------------------------------------|-------------------|---------------|
| Acceleration/<br>deceleration unit | Set the acceleration/deceleration unit. | 0: ms/kHz<br>1: s | 0             |

VS

ΤA

TD

#### Common setting and separate setting of the acceleration/deceleration

The acceleration/deceleration for positioning operation or continuous operation can be set as follows using the "acceleration/deceleration type" parameter:

Separate: The acceleration/deceleration set under the applicable operation data No. will be followed.

Common: The setting of the "common acceleration" and "common deceleration" parameter will be followed.

#### Related parameter

| Parameter name                     | Description                                                                                                    | Setting range            | Initial value |
|------------------------------------|----------------------------------------------------------------------------------------------------|--------------------------|---------------|
| Acceleration/<br>deceleration type | Sets whether to use the common acceleration/<br>deceleration or the acceleration/deceleration specified<br>for the operation data. | 0: Common<br>1: Separate | 1             |
| deceleration type                  | deceleration or the acceleration/deceleration specified                                                                            | 1: Separate              |               |

operation data No. is applied even when the "acceleration/deceleration type" parameter is set to "separate".

See page 90 for the acceleration/deceleration when performing variable speed operation.

# 1.5 Smooth drive

You can achieve lower vibration and smoother movement using the smooth drive function. You may feel vibration in the low speed range when this function is set to "disable." Set the function to "enable" under normal conditions of use.

#### Related parameter

| Parameter name | Description                                     | Setting range           | Initial value |
|----------------|-------------------------------------------------|-------------------------|---------------|
| Smooth drive   | Sets whether to enable or disable smooth drive. | 0: Disable<br>1: Enable | 1             |

# 1.6 Speed filter

The motor response can be adjusted by setting the "speed filter" parameter when selecting the "speed filter" with the "filter selection" parameter.

When the speed filter level is raised, vibration can be suppressed during low-speed operation, and starting/stopping of the motor will become smooth. Note, however, that an excessively high filter level will result in lower synchronicity with commands. Set an appropriate value according to the specific load and purpose.

| Parameter name   | Description                 | Setting range                               | Initial value |
|------------------|-----------------------------|---------------------------------------------|---------------|
| Filter selection |                             | 0: Speed filter<br>1: Moving average filter | 0             |
| Speed filter     | Adjusts the motor response. | 0 to 200 ms                                 | 1             |

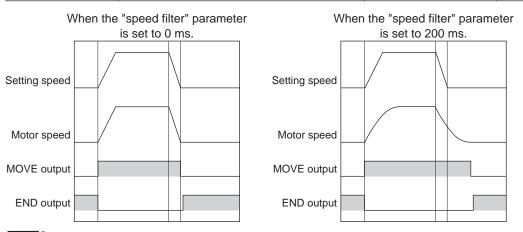

Note When setting the value of the "speed filter" parameter to "0," this function will be invalid.

# 1.7 Moving average filter

The motor response can be adjusted when setting the "Filter selection" parameter to "moving average filter" and setting the value for the "moving average time" parameter. The positioning time can be shortened by suppressing the residual vibration for the positioning operation.

Optimum value for the "moving average time" parameter varies depending on the load or operation condition. Set a suitable value based on the load or application.

#### Related parameter

| Parameter name      | Description                                           | Setting range                               | Initial value |
|---------------------|-------------------------------------------------------|---------------------------------------------|---------------|
| Filter selection    |                                                       | 0: Speed filter<br>1: Moving average filter | 0             |
| Moving average time | Sets the time constant for the moving average filter. | 1 to 200 ms                                 | 1             |

|                          | When the "moving average time" parameter is not used. | When the "moving average time" parameter is set to 200 ms. |
|--------------------------|-------------------------------------------------------|------------------------------------------------------------|
|                          | Setting speed                                         | Setting speed                                              |
| Rectangular              | Motor speed                                           | Motor speed                                                |
| operation                | MOVE output                                           | MOVE output                                                |
|                          | END output                                            | END output                                                 |
|                          |                                                       | 200 ms 200 ms                                              |
| Trapezoidal<br>operation | Setting speed                                         | Setting speed                                              |
|                          | Motor speed                                           | Motor speed                                                |
|                          | MOVE output                                           | MOVE output                                                |
|                          | END output                                            | END output                                                 |
|                          |                                                       | 200 ms                                                     |

#### **1.8 Speed error gain**

The speed error gain is used to suppress vibration while the motor is operating or accelerating/decelerating.

#### Related parameter

| Parameter name     | Description                                              | Setting range | Initial value |
|--------------------|----------------------------------------------------------|---------------|---------------|
| Speed error gain 1 | This adjusts vibration during constant speed operation.  | 0 to 500      | 45            |
| Speed error gain 2 | This adjusts vibration during acceleration/deceleration. | 0 10 500      | 40            |

#### **1.9 Control mode**

The driver operates in one of two control modes: the normal mode, and the current control mode. If noise is heard during high-speed operation or there is notable vibration, it may be effective to switch to the current control mode. Note, however, that a slight delay may occur in the current control mode, compared to the normal mode, depending on the condition of the load. Keep the driver in the normal mode during normal conditions of use.

#### Related parameter

| Parameter name | Description           | Setting range                             | Initial value |
|----------------|-----------------------|-------------------------------------------|---------------|
| Control mode   | Set the control mode. | 0: Normal mode<br>1: Current control mode | 0             |

# 1.10 Position loop gain, speed loop gain, speed loop integral time constant

These items are effective in the current control mode.

Vibration that occurs while the motor is accelerating/decelerating or at standstill can be adjusted to an optimal value. (The optimal value varies depending on the equipment and operating conditions.)

#### Related parameter

| Parameter name                    | Description                                                                                                    | Setting range             | Initial value |
|-----------------------------------|----------------------------------------------------------------------------------------------------|---------------------------|---------------|
| Position loop gain                | This adjusts the motor response in reaction to the position deviation. When this value is increased, the deviation between the command position and actual position will be small. An excessively high value may increase the motor overshooting or cause motor hunting.       | 1 to 50                   | 10            |
| Speed loop gain                   | This adjusts the motor response in reaction to the<br>speed deviation. When this value is increased, the<br>deviation between the command speed and actual<br>speed will be small. An excessively high value may<br>increase the motor overshooting or cause motor<br>hunting. | 10 to 200                 | 180           |
| Speed loop integral time constant | This decreases the deviation that cannot be adjusted<br>with the speed loop gain. An excessively high value<br>may slow the motor response. On the other hand, an<br>excessively low value may cause motor hunting.                                                            | 100 to 2000<br>(1=0.1 ms) | 1000          |

# 1.11 Absolute-position backup system

This product can be used in the absolute-position backup mode when connecting an accessory battery set **BAT01B** (sold separately). Since the absolute position can be kept during an electrical outage or after turning off the power, the return-to-home operation is not required when the power is turned on. Refer to page 214 for accessory.

#### Related parameter

| Parameter name                  | Description                                                    | Setting range           | Initial value |
|---------------------------------|----------------------------------------------------------------|-------------------------|---------------|
| Absolute-position backup system | Sets enable or disable of the absolute-position backup system. | 0: Disable<br>1: Enable | 0             |

#### Setting of the absolute-position backup system

- Turn off the driver power and 24 VDC power supply, and then connect the battery to the battery connector (CN10).
- 2. Turn on the driver power and 24 VDC power supply.
- 3. Set the "absolute-position backup system" parameter to "enable."
- 4. Turn off the driver power and 24 VDC power supply, and then turn on again. Since the "absolute position error alarm" generates at this time, reset the alarm with reference to page 201.
- 5. Perform the return-to-home operation or P-PRESET input.

Note
 Do not turn off the 24 VDC power supply before the return-to-home operation or P-PRESET input is completed. The "absolute position error alarm" may generate when turning on the 24 VDC power supply next time.

• Even when the absolute-position backup system is used, the absolute position may be lost if the motor cable is disconnected. If this occurs, turn off the main power and 24 VDC power supply, disconnect the battery, and then set up again following above steps.

#### Specification of the absolute-position backup system

| Data retention period             | 15 days [At an ambient temperature of 20 °C (68 °F), fully charged, motor standstill] |  |
|-----------------------------------|---------------------------------------------------------------------------------------|--|
| Charging time                     | 32 hours [At an ambient temperature of 20 °C (68 °F)]                                 |  |
| Operation range of multi-rotation | -167,772 to +167,772 revolutions                                                      |  |

# 2 Operation

This chapter explains the types of operation and timing charts.

# Operation

[Setting by operation data and parameters]

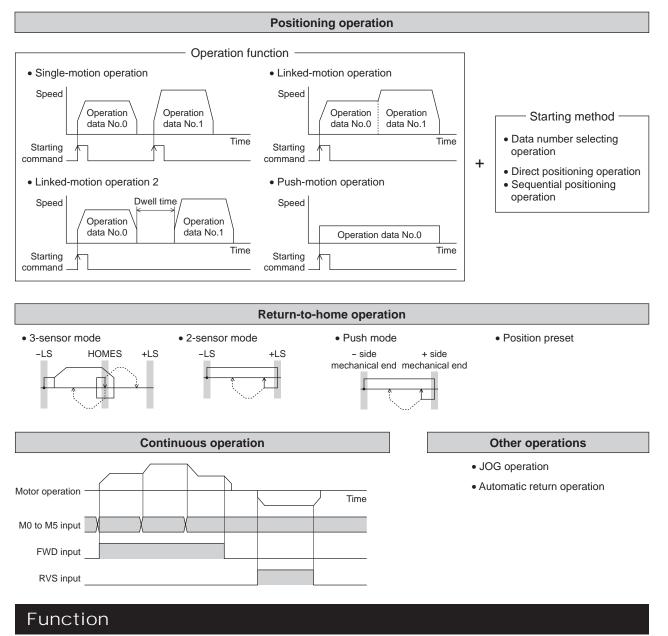

#### [Setting by parameters]

| • I/O                                                                         | Motor function                                                                   | <ul> <li>Operation function</li> </ul>                                                                          | Return-to-home function                                                                                                  |
|-------------------------------------------------------------------------------|----------------------------------------------------------------------------------|----------------------------------------------------------------------------------------------------|----------------------------------------------------------------------------------------------------|
| Input logic level<br>STOP input action<br>Overtravel action<br>• I/O function | Operating current<br>Standstill current<br>Speed filter<br>Moving average filter | Acceleration/deceleration type<br>Acceleration/deceleration unit<br>JOG operation<br>Automatic return operation | Home position offset<br>External sensor signal detection<br>Return-to-home speed<br>Return-to-home starting direction    |
| Input function<br>Input logic level<br>Output function                        | <ul> <li>I/O function (RS-485)<br/>Input function<br/>Output function</li> </ul> | <ul> <li>Alarm/warning<br/>Alarm detection<br/>Warning detection</li> </ul>                                     | <ul> <li>Coordination setting<br/>Resolution (Electronic gear)<br/>Wrap function<br/>Motor rotation direction</li> </ul> |

# 2.1 Positioning operation

Positioning operation is one in which motor operating speed, position (travel amount) and other items are set as operation data and then executed. When the positioning operation is executed, the motor begins at the starting speed and accelerates until the operating speed is reached. Then, once the operating speed is reached, that speed is maintained. The motor decelerates when the stopping position approaches, and finally comes to a stop. The operation function can also be set in operation data. The operation function is how to operate consecutive operation data (example: operation data No.0, No.1, No.2).

#### Operation data

The following data are the operation data for positioning operation.

| Name                                                                            | Description                                                                     | Setting range                                                                | Initial value |  |
|---------------------------------------------------------------------------------|---------------------------------------------------------------------------------|------------------------------------------------------------------------------|---------------|--|
| Position                                                                        | Position (distance) for positioning operation.                                  | -8,388,608 to<br>+8,388,607 step                                             | 0             |  |
| Operating speed                                                                 | Operating speed in positioning operation.                                       | 0 to 1,000,000 Hz                                                            | 1000          |  |
| Acceleration                                                                    | Acceleration rate or acceleration time in positioning operation.                | 1 to 1,000,000<br>(1=0.001 ms/kHz or                                         | 1000          |  |
| Deceleration                                                                    | Deceleration rate or deceleration time in positioning operation.                | 1=0.001 s)                                                                   | 1000          |  |
| Operation mode                                                                  | Selects how to specify the position (travel amount) in positioning operation.   | 0: Incremental (INC)<br>1: Absolute (ABS)                                    | 0             |  |
| Operation function                                                              | Sets perform positioning operation as single-motion or linked-motion operation. | 0: Single-motion<br>1: Linked-motion<br>2: Linked-motion 2<br>3: Push-motion | 0             |  |
| Dwell time                                                                      | Dwell time to be used in linked-motion operation 2.                             | 0 to 50000 (1=0.001 s)                                                       | 0             |  |
| Push current                                                                    | Current value of push-motion operation.                                         | 0 to 1000 (1=0.1%) *                                                         | 200           |  |
| Sequential positioning Sets enable or disable sequential positioning operation. |                                                                                 | 0: Disable<br>1: Enable                                                      | 0             |  |

\* For the driver which is before the specification change, the setting range is 0 to 500 (1=0.1%). Refer to page 5 for details.

· Position, operating speed, acceleration, deceleration

The acceleration/deceleration for positioning operation can be set as follows using the "acceleration/deceleration type" parameter:

Separate: The acceleration/deceleration set under the applicable operation data No. will be followed. (Each 64 data for acceleration and deceleration)

Common: The setting of the "common acceleration" and "common deceleration" parameter will be followed. (Each 1 data for acceleration and deceleration)

When the starting speed < operating speed

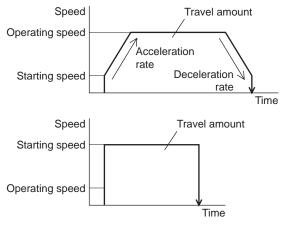

When the starting speed  $\geq$  operating speed

#### • Operation modes

The following two operation modes are available:

#### Absolute (ABS) mode

The position (distance) from home is set [Absolute positioning].

Example: When positioning operation is performed with setting the starting point to 1000 and setting the destination to +3000 and -3000

#### Incremental (INC) mode

Each motor destination becomes the starting point for the next movement. This mode is suitable when the same position -2000 (distance) is repeatedly used [Incremental positioning].

Example: When positioning operation is performed with setting the starting point to 1000 and setting the destination to +3000 and -3000

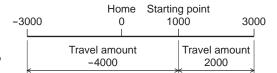

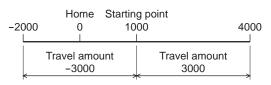

#### • Operation function, Dwell time

The following four operation function are available:

| Name           | Description                                                                                                    | Ref. |
|----------------|----------------------------------------------------------------------------------------------------|------|
| Single-motion  | A single operation data set is executed.                                                                                                   | p.73 |
| Linked-motion  | Multiple sets of operation data are linked to perform multi-variable speed operation                                                       | p.74 |
| Linked-motion2 | Dwell time (stop waiting time) can be set between operation data. Operation data whose rotation direction is different can also be linked. | p.75 |
| Push-motion    | This is an operation of continuously applying pressure on the load when pressing against the load during positioning operation.            | p.78 |

#### Starting method of positioning operation

The following three types are available in the starting method.

| Name                             | Description                                                                                                    |
|----------------------------------|----------------------------------------------------------------------------------------------------|
| Data number selecting operation  | When the START input is turned ON with selecting the operation data No. by a combination of the M0 to M5 inputs, the positioning operation will perform. |
| Direct positioning operation     | When any of the MS0 to MS5 inputs is turned ON, the positioning operation corresponding to the input data No. will perform.                              |
| Sequential positioning operation | Positioning operation is performed to the next operation data No. every time a SSTART input signal is input.                                             |

#### • Data number selecting operation

| Select an operation data based on a combination of ON/OFF status of the M0 to M5 inputs. See page 51 for | Operation data No. | M5  | M4  | М3  | M2  | M1  | MO  |
|----------------------------------------------------------------------------------------------------|--------------------|-----|-----|-----|-----|-----|-----|
| details.                                                                                                 | 0                  | OFF | OFF | OFF | OFF | OFF | OFF |
|                                                                                                    | 1                  | OFF | OFF | OFF | OFF | OFF | ON  |
|                                                                                                    | 2                  | OFF | OFF | OFF | OFF | ON  | OFF |
|                                                                                                    |                    |     |     |     |     |     |     |
|                                                                                                    | •                  | •   | •   | •   | •   | •   | •   |
|                                                                                                    | •                  | •   | •   | •   | •   | •   | •   |
|                                                                                                    | 61                 | ON  | ON  | ON  | ON  | OFF | ON  |
|                                                                                                    | 62                 | ON  | ON  | ON  | ON  | ON  | OFF |
|                                                                                                    | 63                 | ON  | ON  | ON  | ON  | ON  | ON  |

Operating method

- 1) Check the READY output is ON.
- 2) Select the operation data No. by a combination of the M0 to M5 inputs and turn the START input ON.
- 3) The motor starts positioning operation.
- 4) Check that the READY output has been turned OFF and turn the START input OFF.
- 5) When the positioning operation is completed, the READY output will be turned ON.

|                                       |      |   | No.1 |    |
|---------------------------------------|------|---|------|----|
| Motor operation                       |      |   |      |    |
| M0 to M5 input <sup>*</sup> ON<br>OFF | No.0 |   | No.1 |    |
| START input <sup>*</sup>              |      |   |      |    |
| ON<br>READY output OFF                |      | 4 |      | 57 |
| ON<br>MOVE output OFF                 | 3    |   |      |    |
| ON<br>END output OFF                  |      |   |      |    |

\* In direct I/O, turn the START input ON after setting the M0 to M5 inputs. In network I/O, the operation will be performed even when turning the M0 to M5 inputs and the START input ON simultaneously.

#### Direct positioning operation

When any of the MS0 to MS5 inputs is turned ON, the positioning operation corresponding to the input data No. will perform. Since the positioning operation is enabled by turning any of the MS0 to MS5 inputs ON, you can save the step of selecting the operation data No.

The operation data assigning to the MS0 to MS5 inputs will be set by parameters.

#### **Related parameters**

| Parameter name              | Description                                                    | Setting range | Initial value |
|-----------------------------|----------------------------------------------------------------|---------------|---------------|
| MS0 operation No. selection |                                                                |               | 0             |
| MS1 operation No. selection | Sets the operation data No. corresponding to MS0 to MS5 input. |               | 1             |
| MS2 operation No. selection |                                                                | 0 to 63       | 2             |
| MS3 operation No. selection |                                                                |               | 3             |
| MS4 operation No. selection |                                                                |               | 4             |
| MS5 operation No. selection |                                                                |               | 5             |

Operating method

- 1) Check the READY output is ON.
- 2) Turn the MS0 input ON.
- 3) The motor starts positioning operation.
- 4) Check that the READY output has been turned OFF and turn the MS0 input OFF.
- 5) When the positioning operation is completed, the READY output will be turned ON.

|                 |                     | Operation data No.<br>corresponding to the MS0 input |           |
|-----------------|---------------------|------------------------------------------------------|-----------|
| Motor operation | on                  |                                                      | /         |
| MS0 input       | ON <sup>(2)</sup> , |                                                      |           |
| READY output    |                     | 4 52                                                 |           |
| MOVE output     | 0N 3(               |                                                      | $\rangle$ |
| END output      | ON                  |                                                      |           |

#### Sequential positioning operation

In sequential positioning operation, whenever turning the SSTART input ON, the positioning operation for the following operation data No. will be performed.

This function is useful when multiple positioning operations must be performed sequentially, because there is no need to select each data number.

When the "sequential positioning" of operation data is executed up to the data No. set to "disable", the operation returns to the original data No. that was selected before starting the sequential positioning operation. And the sequential positioning operation will start again.

If the starting point for the sequential positioning operation is changed using the M0 to M5 inputs or the MS0 to MS5 inputs, multiple sequential positioning operations can be set. It is convenient for setting a different operating pattern for each component or each process of works.

#### When the operating pattern is one type

- 1) The positioning operation for the operation data No.0 is performed by turning the SSTART input ON.
- 2) After the operation ① is completed, when turning the SSTART input ON again, the positioning operation for the operation data No.1 will be performed.
- 3) After the operation ② is completed, when turning the SSTART input ON again, the positioning operation for the operation data No.2 will be performed.
- 4) After the operation ③ is completed, when turning the SSTART input ON again, the positioning operation will be performed by returning to the operation data No.0 because the sequential positioning for the operation data No.3 has been set to "disable."

#### Setting example

| • Oetting e       | vanipie                |                 |           |           |                 |           |                 |
|-------------------|------------------------|-----------------|-----------|-----------|-----------------|-----------|-----------------|
| Operation<br>data | Sequential positioning | ① SSTART<br>=ON | Operation | Operation | ③ SSTART<br>=ON | Operation | ④ SSTART<br>=ON |
| No.0              |                        |                 | data No.0 | data No.1 |                 | data No.2 |                 |
| No.1              | Enable                 |                 |           |           |                 |           |                 |
| No.2              |                        |                 |           |           |                 |           |                 |
| No.3              | Disable                |                 |           |           |                 |           |                 |

#### When the operating patterns are multiple

- 1) After selecting the operation data No.3 that is the starting point for the sequential positioning operation, the positioning operation will be performed by turning the START input ON.
- 2) After the operation ① is completed, when turning the SSTART input ON again, the positioning operation for the operation data No.4 will be performed.
- 3) After the operation ② is completed, when turning the SSTART input ON again, the positioning operation for the operation data No.5 will be performed.
- 4) After the operation ③ is completed, when turning the SSTART input ON again, the positioning operation will be performed by returning to the operation data No.3 because the sequential positioning for the operation data No.6 has been set to "disable."
- 5) After the operation ④ is completed, the positioning operation is performed by selecting the operation No.7 and turning the START input ON.
- The operation data No.7 becomes a starting point for a new sequential positioning operation.
- 6) After the operation (5) is completed, when turning the SSTART input ON again, the positioning operation for the operation data No.8 will be performed.
- 7) When turning the SSTART input ON again after the operation (6) is completed, the positioning operation will be performed by returning to the operation data No.7 because the sequential positioning for the operation data No.9 has been set to "disable."

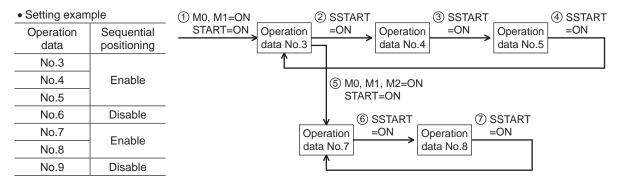

Operating method

- 1) Check the READY output is ON.
- 2) Turn the SSTART input ON.
- 3) The motor starts positioning operation.
- 4) Check that the READY output has been turned OFF and turn the SSTART input OFF.
- 5) When the positioning operation is completed, the READY output will be turned ON.

| Motor operation        |   | $\downarrow$ |
|------------------------|---|--------------|
| ON<br>SSTART input OFF |   |              |
| READY output ON        |   | 57           |
| ON<br>MOVE output OFF  | 3 |              |
| END output OF          |   |              |

#### Key points about sequential positioning operation

When performing any of the following operations while sequential positioning operation is performed, the starting point for sequential positioning will be changed to the operation data No.0. And the current operation data No. is set to "-1".

- When the 24 VDC power supply is turned ON
- When operations other than the positioning operation are performed (return-to home operation, continuous operation, etc.)
- When an alarm is generated and reset
- When the STOP input is turned ON
- When the command turning the excitation OFF is input (When the FREE input is turned ON or the C-ON input is turned OFF)
- When the P-PRESET is executed
- When a configuration is executed

Note Set "enable" the "sequential positioning" even when sequential positioning is performed by the operation data being set to "Linked-motion" or "Linked-motion2" in the "operation function."

## Operation function

#### • Single-motion

The positioning operation is performed only once using a single operation data set.

#### Example of single-motion operation

| Operation<br>data | Position | Operating speed | Acceleration | Deceleration | Operation<br>mode | Operation<br>function | Dwell<br>time | Push<br>current | Sequential positioning |
|-------------------|----------|-----------------|--------------|--------------|-------------------|-----------------------|---------------|-----------------|------------------------|
| No.1              | 5000     | 5000            | 1000         | 1000         | INC               | Single-<br>motion     | Not used      | Not used        | Not used               |

#### Operation example

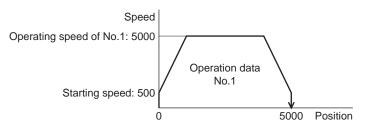

#### Operating method

- 1) Check the READY output is ON.
- 2) Select the operation data No.1 by turning the M0 input ON and turn the START input ON.
- 3) The motor starts the positioning operation for the operation data No.1.
- 4) Check that the READY output has been turned OFF and turn the START input OFF.
- 5) When the positioning operation is completed, the READY output will be turned ON.

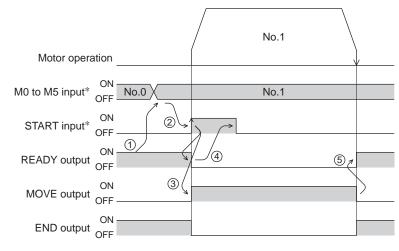

\* In direct I/O, turn the START input ON after setting the M0 to M5 inputs. In network I/O, the operation will be performed even when turning the M0 to M5 inputs and the START input ON simultaneously.

#### • Linked-motion operation

When the "operation function" is set to "linked-motion" using operation data, positioning operation based on the next data number will be performed without stopping the motor.

If operation data includes data for which "single-motion" or "push-motion" is set, the motor will stop after the positioning with respect to the "single" or "push-motion" operation data is completed.

A maximum of 4 operation data can be linked. Note that only operation data of the same direction can be linked.

- **Note** Multiple operation data of different directions cannot be linked. An operation data error alarm will generate during operation.
  - Up to four sets of operation data can be linked. When combining the linked-motion operation and the linked-motion operation 2, make sure the total number of linked operation data sets does not exceed four. When linked-motion operation is performed with five or more sets of operation data linked together, an operation data error alarm will generate upon start of operation.
  - No.0 will not be linked even when "linked-motion" is set for data No.63, because the operation pertaining to No.63 will be processed independently.
  - The acceleration/deceleration in linked-motion operation corresponds to the acceleration/ deceleration specified for the operation data No. with which the linked-motion operation is started.
  - When the operation data being set to "push-motion" is linked, the push-motion operation is performed at starting speed.

Example of linked-motion operation

| Operation<br>data | Position | Operating speed | Acceleration | Deceleration | Operation<br>mode | Operation<br>function | Dwell<br>time | Push<br>current | Sequential positioning |
|-------------------|----------|-----------------|--------------|--------------|-------------------|-----------------------|---------------|-----------------|------------------------|
| No.1              | 5000     | 5000            | 1000         | 1000         | INC               | Linked-<br>motion     | Not used      | Not used        | Not used               |
| No.2              | 20000    | 10000           | Not used     | Not used     | INC               | Single-<br>motion     | Not used      | Not used        | Not used               |

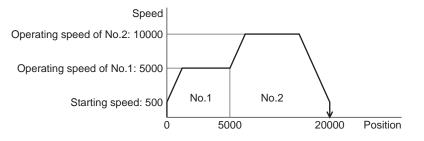

- 1) Check the READY output is ON.
- 2) Select the operation data No.1 by turning the M0 input ON and turn the START input ON.
- 3) The motor starts the positioning operation in which the operation data No.1 and No.2 are linked.
- 4) Check that the READY output has been turned OFF and turn the START input OFF.
- 5) When the positioning operation is completed, the READY output will be turned ON.

| p.1 No.2 |
|----------|
| No.1     |
| →        |
| (5) A    |
|          |
|          |
|          |

- \* In direct I/O, turn the START input ON after setting the M0 to M5 inputs. In network I/O, the operation will be performed even when turning the M0 to M5 inputs and the START input ON simultaneously.
- Linked-motion operation 2

By setting the "operation function" of operation data to "Linked-motion2," an operation data whose rotation direction is different can be linked. In this case, the system stops for the dwell time after each positioning operation, and then performs operation according to the next operation data. If operation data includes data for which "single-motion" or "push-motion" is set, the motor will stop after the positioning with respect to the "single" or "push-motion" operation data is completed.

- Up to four sets of operation data can be linked. When combining the linked-motion operation and the linked-motion operation 2, make sure the total number of linked operation data sets does not exceed four. When linked-motion operation is performed with five or more sets of operation data linked together, an operation data error alarm will generate upon start of operation.
  - No.0 will not be linked even when "linked-motion2" is set for data No.63, because the operation pertaining to No.63 will be processed independently.

| Operation data | Position | Operating<br>speed | Acceleration | Deceleration | Operation<br>mode | Operation<br>function | Dwell<br>time | Push<br>current | Sequential positioning |
|----------------|----------|--------------------|--------------|--------------|-------------------|-----------------------|---------------|-----------------|------------------------|
| No.1           | 5000     | 5000               | 1000         | 1000         | INC               | Linked-<br>motion2    | 1000          | Not used        | Not used               |
| No.2           | -3000    | 3000               | 1000         | 1000         | INC               | Single-<br>motion     | 0             | Not used        | Not used               |

#### Example of linked-motion operation 2

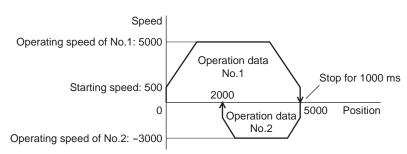

- 1) Check the READY output is ON.
- 2) Select the operation data No.1 by turning the M0 input ON and turn the START input ON.
- 3) The motor starts the positioning operation for the operation data No.1.
- 4) Check that the READY output has been turned OFF and turn the START input OFF.
- 5) When the positioning operation ③ is completed, the MOVE output will be turned OFF.
- 6) When the dwell time has passed, the positioning operation for the operation data No.2 will automatically start. At the same time, the MOVE output will be turned ON.
- 7) When the positioning operation for the operation data No.2 is completed, the READY output will be turned ON.

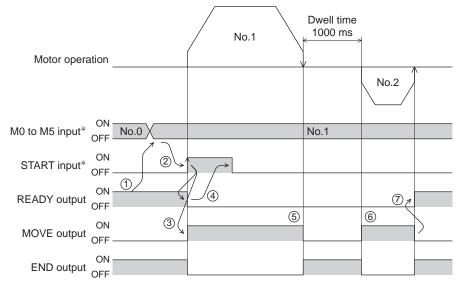

\* In direct I/O, turn the START input ON after setting the M0 to M5 inputs. In network I/O, the operation will be performed even when turning the M0 to M5 inputs and the START input ON simultaneously.

#### Example of linked-motion operation 2; When combining the linked-motion operation and the linked-motion operation 2

|                   | 0        |                    | •            |              |                   | •                     |               |                 |                        |
|-------------------|----------|--------------------|--------------|--------------|-------------------|-----------------------|---------------|-----------------|------------------------|
| Operation<br>data | Position | Operating<br>speed | Acceleration | Deceleration | Operation<br>mode | Operation<br>function | Dwell<br>time | Push<br>current | Sequential positioning |
| No.1              | 5000     | 3000               | 1000         | 1000         | INC               | Linked-<br>motion     | Not used      | Not used        | Not used               |
| No.2              | 10000    | 5000               | Not used     | Not used     | INC               | Linked-<br>motion     | Not used      | Not used        | Not used               |
| No.3              | 25000    | 7000               | Not used     | Not used     | INC               | Linked-<br>motion2    | 1000          | Not used        | Not used               |
| No.4              | 0        | 7000               | 1000         | 1000         | ABS               | Single-<br>motion     | Not used      | Not used        | Not used               |

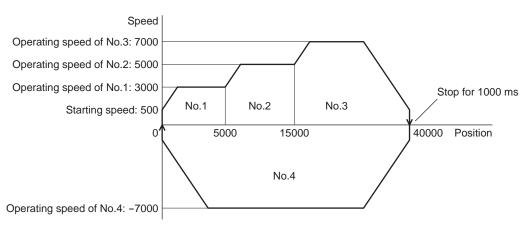

- 1) Check the READY output is ON.
- 2) Select the operation data No.1 by turning the M0 input ON and turn the START input ON.
- 3) The motor starts the positioning operation in which the operation data from No.1 to No.3 are linked.
- 4) Check that the READY output has been turned OFF and turn the START input OFF.
- 5) When the positioning operation ③ is completed, the MOVE output will be turned OFF.
- 6) When the dwell time has passed, the positioning operation for the operation data No.4 will automatically start. At the same time, the MOVE output will be turned ON.
- 7) When the positioning operation for the operation data No.4 is completed, the READY output will be turned ON.

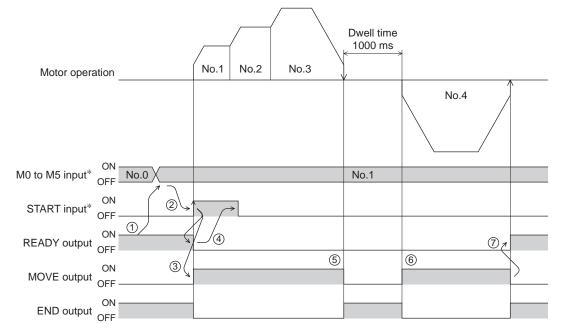

\* In direct I/O, turn the START input ON after setting the M0 to M5 inputs. In network I/O, the operation will be performed even when turning the M0 to M5 inputs and the START input ON simultaneously.

#### • Push-motion operation

When the "operation function" is set to "push-motion," the motor performs an operation of continuously applying pressure on the load when pressing against the load.

In push-motion operation, the motor performs constant speed operation at the operating speed of the selected operation data No. but the acceleration/deceleration will not be applied.

The motor becomes "push-motion" status when pressing against the load, and the TLC output and READY output are turned ON. The set current value of push-motion operation is applied to the motor current.

When the operation was completed with non-push-motion status, the motor stops, and the END output and READY output are turned ON. The set current of push-motion operation is applied to the motor current at standstill. When the STOP input is turned ON, the motor stops, and the END output and READY output are turned ON.

The STOP current is applied to the motor current at standstill.

- Regardless of resolution, the maximum speed of push-motion operation is 500 r/min. If the push-motion operation is started by setting higher speed than 500 r/min, an operation data error alarm will generate. For the driver which is before the specification change, the maximum speed of push-motion operation is 30 r/min. Refer to page 5 for details.
  - Do not perform push-motion operation with geared types. Doing so may cause damage to the motor or gearhead.

#### Example of push-motion operation

| Operation<br>data | Position | Operating<br>speed | Acceleration | Deceleration | Operation<br>mode | Operation<br>function | Dwell<br>time | Push<br>current | Sequential positioning |
|-------------------|----------|--------------------|--------------|--------------|-------------------|-----------------------|---------------|-----------------|------------------------|
| No.1              | 5000     | 500                | Not used     | Not used     | INC               | Push-<br>motion       | Not used      | 500             | Not used               |

Operation example (when it had pressed against the load)

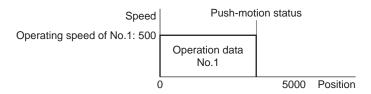

#### Operating method

- 1) Check the READY output is ON.
- 2) Select the operation data No.1 by turning the M0 input ON and turn the START input ON.
- 3) The motor starts the positioning operation for the operation data No.1.
- 4) Check that the READY output has been turned OFF and turn the START input OFF.
- 5) When the motor becomes "push-motion" status, the TLC output will be turned ON and then the READY output will be turned ON.

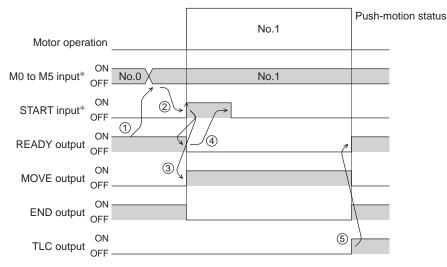

\* In direct I/O, turn the START input ON after setting the M0 to M5 inputs. In network I/O, the operation will be performed even when turning the M0 to M5 inputs and the START input ON simultaneously.

Operation example (when it had not pressed against the load)

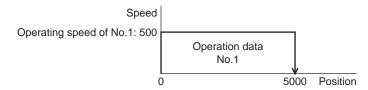

Operating method

- 1) Check the READY output is ON.
- 2) Select the operation data No.1 by turning the M0 input ON and turn the START input ON.
- 3) The motor starts the positioning operation for the operation data No.1.
- 4) Check that the READY output has been turned OFF and turn the START input OFF.
- 5) When the motor reaches to the target position, the operation will be stopped and the READY output will be turned ON. Since the motor did not become "push-motion" status, the TLC output remains OFF.

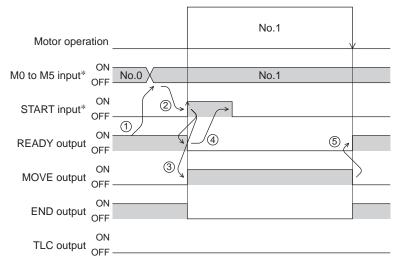

\* In direct I/O, turn the START input ON after setting the M0 to M5 inputs. In network I/O, the operation will be performed even when turning the M0 to M5 inputs and the START input ON simultaneously.

#### Example of push-motion operation; When combining the linked-motion operation and the push-motion operation

| Operation<br>data | Position | Operating<br>speed | Acceleration | Deceleration | Operation<br>mode | Operation<br>function | Dwell<br>time | Push<br>current | Sequential positioning |
|-------------------|----------|--------------------|--------------|--------------|-------------------|-----------------------|---------------|-----------------|------------------------|
| No.1              | 5000     | 5000               | 1000         | 1000         | INC               | Linked-<br>motion     | Not used      | Not used        | Not used               |
| No.2              | 5000     | 500                | Not used     | Not used     | INC               | Push-<br>motion       | Not used      | 500             | Not used               |

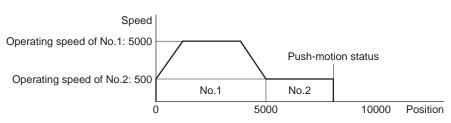

- 1) Check the READY output is ON.
- 2) Select the operation data No.1 by turning the M0 input ON and turn the START input ON.
- 3) The motor starts the positioning operation in which the operation data No.1 and No.2 are linked.
- 4) Check that the READY output has been turned OFF and turn the START input OFF.
- 5) When the motor becomes "push-motion" status, the TLC output will be turned ON and then the READY output will be turned ON.

| Motor operatio                       | n        | No.1 | No.2 | Push-motion status |
|--------------------------------------|----------|------|------|--------------------|
| N/(1) to $N/(5)$ inputt <sup>*</sup> | No.0     | No.1 |      |                    |
| START input*                         |          |      |      |                    |
| DEADV output                         | DN (1)   | 4    |      |                    |
|                                      | 0N 3(    |      |      |                    |
|                                      | DN       |      |      |                    |
| TLC output                           | DN<br>FF |      | 5    |                    |

\* In direct I/O, turn the START input ON after setting the M0 to M5 inputs. In network I/O, the operation will be performed even when turning the M0 to M5 inputs and the START input ON simultaneously.

## 2.2 Return-to-home operation

Return-to-home is an operation in which the reference point of positioning (mechanical home position) is detected automatically. Return-to-home operation is performed to return to the home position from the current position when the power supply is turned on or the positioning operation is completed.

| Return-to-nome of | peration can be | e performed in | the following | four modes: |
|-------------------|-----------------|----------------|---------------|-------------|
|                   |                 |                |               |             |

| Item            | Description                                                                                                    | Feature                                                                                                    |
|-----------------|----------------------------------------------------------------------------------------------------|----------------------------------------------------------------------------------------------------|
|                 | The motor operates at the "operating speed of home-seeking."                                                                                                    | • 3 external sensors are needed *3                                                                                               |
| 3-sensor mode   | When the HOME sensor is detected, the motor will stop and the stop position will be the home position.                                                                                                    | • Operating speed is high<br>(Operating speed of return-<br>to-home)                                                             |
| 2-sensor mode   | The motor operates at the "starting speed of home-seeking."<br>When the limit sensor is detected, the motor will rotate in<br>the reverse direction and escape from the limit sensor. After<br>escaping from the limit sensor, the motor will move 200 steps<br>and stop, and then the stop position will be the home position.<br>*2 | <ul> <li>2 external sensors are needed</li> <li>Operating speed is low (Starting speed of return-to-home)</li> </ul>             |
| Push-mode *1    | The motor operates at the "starting speed of home-seeking."<br>When the moving part for the motor is pressed against a<br>mechanical stopper etc., the motor will rotates in the reverse<br>direction. After reversing, the motor will move 200 steps and<br>stop, and then the stop position will be the home position. *2           | <ul> <li>No external sensor is<br/>needed</li> <li>Operating speed is low<br/>(Starting speed of return-<br/>to-home)</li> </ul> |
| Position preset | When executing the P-PRESET input at the position that the motor stops, the command position will be the value of the "preset position" parameter. The home position can be set to any position.                                                                                                    | <ul> <li>No external sensor is<br/>needed</li> <li>The home position can be<br/>set to any position.</li> </ul>                  |

\*1 Do not perform push-mode return-to-home operation for geared motors.

\*2 It moves 200 steps regardless of resolution. Therefore, the actual travel distance may vary according to resolution.

\*3 In the case of a rotating mechanism, even when using one external sensor, the home position can be detected.

## Additional function

| Item                                     | 2-sensor mode<br>3-sensor mode<br>Push-mode | Position preset | Related parameter                        |
|------------------------------------------|---------------------------------------------|-----------------|------------------------------------------|
| Home offset                              | Possible                                    | Not possible    | Position offset of home-seeking          |
| External sensor (signal)                 | Possible                                    | Not possible    | SLIT detection with home-seeking         |
| detection                                | POSSIble                                    | Not possible    | • TIM signal detection with home-seeking |
| Command position after returning to home | The position becomes "0"                    | Any position    | Preset position                          |

#### • Home offset

This is a function to perform positioning operation of the offset amount set by the parameter after return-to-home operation and to set the stop position to the home position. The position set by the home offset is called "electrical home" in distinction from the usual home position.

If the amount of offset from mechanical home is "0," the mechanical home and electrical home will become the same.

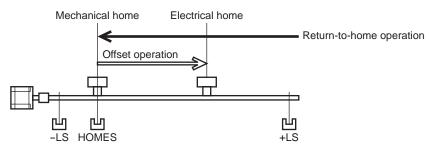

• Detecting the external sensor (signal)

When detecting the home, use of the SLIT input and/or TIM signal will increase the accuracy of home detection.

Note When the TIM output is used, set the resolution to be an integral multiple of 50.

#### · Command position after returning to home

When executing the P-PRESET input at the position that the motor stops, the command position will be the value of the "preset position" parameter.

#### Parameters related to return-to-home operation

| Name                                      | Description                                                                                    | Setting range                                        | Initial value |  |
|-------------------------------------------|------------------------------------------------------------------------------------------------|------------------------------------------------------|---------------|--|
| Home-seeking mode                         | Set the mode for return-to-home operation.                                                     | 0: 2-sensor mode<br>1: 3-sensor mode<br>2: Push-mode | 1             |  |
| Operating speed of home-<br>seeking       | Operating speed for return-to-home operation.                                                  | 1 to 1,000,000 Hz                                    | 1000          |  |
| Acceleration/deceleration of home-seeking | Acceleration/deceleration rate or acceleration/deceleration time for return-to-home operation. | 1 to 1,000,000<br>(1=0.001 ms/kHz or<br>1=0.001 s)   | 1000          |  |
| Starting speed of home-<br>seeking        | Starting speed for return-to-home operation.                                                   | 1 to 1,000,000 Hz                                    | 500           |  |
| Position offset of home-<br>seeking       | The amount of offset from mechanical home.                                                     | -8,388,608 to<br>8,388,607 step                      | 0             |  |
| Starting direction of home-<br>seeking    | Starting direction for home detection.                                                         | 0: Negative direction<br>1: Positive direction       | 1             |  |
| SLIT detection with home-<br>seeking      | Sets whether or not to concurrently use the SLIT input for return-to-home operation.           | 0: Disable                                           | 0             |  |
| TIM signal detection with<br>home-seeking | Sets whether or not to concurrently use the TIM signal for return-to-home operation.           | 1: Enable                                            | 0             |  |

• Operation example (when using 3-sensor mode)

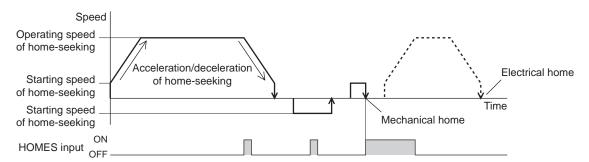

#### Operating sequence in seeing a time axis

#### Operating sequence in seeing a travel amount

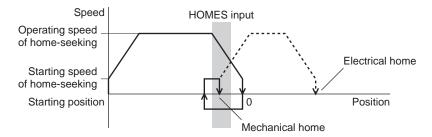

#### Operating method

- 1) Check the READY output is ON.
- 2) Turn the HOME input ON.
- 3) Return-to-home operation will be started.
- 4) Check that the READY output has been turned OFF and turn the HOME input OFF.
- 5) When return-to-home operation is completed, the HOME-P output will be turned ON.

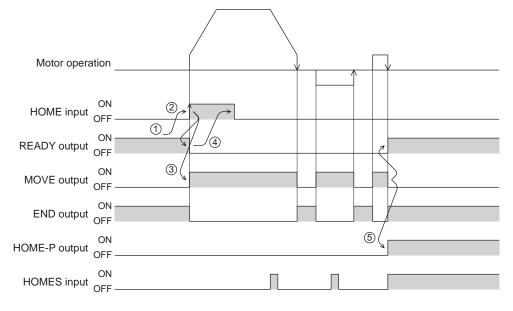

## Operation sequence

#### • 3-sensor mode

VS: Starting speed of home-seeking

VR: Operating speed of home-seeking

VL: Last speed of return-to-home (When VS < 500 Hz: VS, When VS  $\ge$  500 Hz: 500 Hz)

- - - Broken line indicates a home offset move.

|                                        | 1                                          |       |                                            | 1      |                      |              |
|----------------------------------------|--------------------------------------------|-------|--------------------------------------------|--------|----------------------|--------------|
| Starting position<br>of return-to-home | Starting direction of                      |       |                                            |        | tarting direction of |              |
| operation                              | return-to-home operation:<br>Positive side |       | return-to-home operation:<br>Negative side |        |                      |              |
|                                        | -LS                                        | HOMES | +LS                                        | -LS    | HOMES                | +LS          |
| -LS                                    | + side                                     | VL T  | — VR<br>— VS                               | + side |                      | — VR<br>— VS |
|                                        | - side                                     |       | — VS<br>— VR                               | - side |                      | — VS<br>— VR |
|                                        | -LS                                        | HOMES | +LS                                        | -LS    | HOMES                | +LS          |
| +LS                                    | + side                                     |       | — VR<br>— VS                               | + side |                      | — VR<br>— VS |
|                                        | - side                                     |       |                                            | – side |                      |              |
|                                        | -LS                                        | HOMES | +LS                                        | -LS    | HOMES                | +LS          |
| HOMES                                  | + side                                     |       | — VR<br>— VS                               | + side |                      | — VR<br>— VS |
|                                        | – side                                     |       | — VS<br>— VR                               | – side |                      | — VS<br>— VR |
|                                        | -LS                                        | HOMES | +LS                                        | -LS    | HOMES                | +LS          |
| Between HOMES and -LS                  | + side                                     |       | — VR<br>— VS                               | + side |                      | — VR<br>— VS |
|                                        | - side                                     |       | — VS<br>— VR                               | - side |                      | — VS<br>— VR |
|                                        | -LS                                        | HOMES | +LS                                        | -LS    | HOMES                | +LS          |
| Between HOMES and +LS                  | + side                                     |       |                                            | + side |                      | - VR<br>- VS |
|                                        | - side                                     |       | - VS<br>- VR                               | – side |                      | - VS<br>- VR |

#### When concurrently using the SLIT input and/or TIM signal

After the HOME sensor is detected, the operation will continue until the external sensor (signal) will be detected. If the external sensor (signal) is detected while the HOME sensor is ON, the return-to-home operation will complete.

| Signal type                  |                  | arting direction of<br>n-to-home operation<br>Positive side | on:                 |                  | arting direction of<br>n-to-home operation<br>Negative side | n:                  |
|------------------------------|------------------|-------------------------------------------------------------|---------------------|------------------|-------------------------------------------------------------|---------------------|
|                              | -LS<br>+ side    | HOMES                                                       | +LS<br>             | -LS<br>+ side    | HOMES                                                       | +LS<br>- VR<br>- VS |
| SLIT input                   | - side           |                                                             | — VS<br>— VR        | – side           | ↑, , , ↓ J <sub>VL</sub>                                    | — VS<br>— VR        |
|                              | SLIT ON<br>OFF — |                                                             |                     | ON<br>SLIT OFF — |                                                             |                     |
|                              | -LS<br>+ side    |                                                             | +LS<br>— VR<br>— VS | -LS<br>+ side    | HOMES                                                       | +LS<br>— VR<br>— VS |
| TIM signal                   | - side           |                                                             | — VS<br>— VR        | - side           | VL VL                                                       | — VS<br>— VR        |
|                              | ON<br>TIM OFF —  |                                                             |                     | ON<br>TIM OFF —  |                                                             |                     |
|                              | -LS              | HOMES                                                       | +LS                 | -LS              | HOMES                                                       | +LS                 |
|                              | + side           |                                                             | — VR<br>— VS        | + side           |                                                             | — VR<br>— VS        |
| SLIT input and<br>TIM signal | - side           |                                                             | — VS<br>— VR        | - side           | ↑, ↓ J <sub>VL</sub>                                        | — VS<br>— VR        |
|                              | SLIT ON<br>OFF — |                                                             |                     | SLIT ON<br>OFF   |                                                             |                     |
|                              | TIM ON OFF —     |                                                             |                     | ON<br>TIM OFF —  |                                                             |                     |

#### 2 -sensor mode

VS: Starting speed of home-seeking

VR: Operating speed of home-seeking

VL: Last speed of return-to-home (When VS < 500 Hz: VS, When VS  $\ge$  500 Hz: 500 Hz)

- - - Broken line indicates a home offset move.

| Starting position<br>of return-to-home<br>operation | Starting direc<br>return-to-home<br>Positive s | operation:                  | Starting direction of<br>return-to-home operation:<br>Negative side |                             |  |
|-----------------------------------------------------|------------------------------------------------|-----------------------------|---------------------------------------------------------------------|-----------------------------|--|
| -LS                                                 | -LS<br>+ side<br>- side                        | +LS<br>- VR<br>- VS<br>- VS | -LS<br>+ side                                                       | +LS<br>VR<br>VS<br>VS<br>VR |  |
| +LS                                                 | -LS<br>+ side<br>- side                        | +LS<br>- VR<br>- VS<br>- VS | -LS<br>+ side                                                       | +LS<br>VR<br>VS<br>VS<br>VR |  |
| Between -LS and +LS                                 | -LS<br>+ side<br>- side                        | +LS<br>- VR<br>- VS<br>- VS | -LS<br>+ side                                                       | +LS<br>VR<br>VS<br>VS<br>VR |  |

\* After pulling out of the limit sensor, the motor will move 200 steps.

#### When concurrently using the SLIT input and/or TIM signal

When the limit sensor is detected, the motor will rotate in the reverse direction and escape from the limit sensor. After escaping from the limit sensor, the motor will move 200 steps and stop once. Then, the motor operation will continue until the external sensor (signal) will be detected.

| Signal type                  | Starting direction of<br>return-to-home operation:<br>Positive side | Starting direction of<br>return-to-home operation:<br>Negative side |  |
|------------------------------|---------------------------------------------------------------------|---------------------------------------------------------------------|--|
|                              | -LS +LS<br>+ side                                                   | + side + side + LS + LS - VR - VR - VS                              |  |
| SLIT input                   | - side - vs                                                         | - side - VS<br>- VR                                                 |  |
|                              | SLIT OFF                                                            | SLIT OFF                                                            |  |
|                              | -LS +LS<br>+ side - VR<br>- VS                                      | -LS VL +LS<br>+ side                                                |  |
| TIM signal                   | - side                                                              | - side - VS<br>- VR                                                 |  |
|                              |                                                                     |                                                                     |  |
|                              | -LS +LS<br>+ side VR<br>- VS                                        | + side + side VL +LS - VR - VR - VS                                 |  |
| SLIT input and<br>TIM signal | - side                                                              | - side - VS<br>- VR                                                 |  |
|                              |                                                                     |                                                                     |  |
|                              |                                                                     |                                                                     |  |

When the external sensor (signal) is detected, return-to-home operation will complete.

\* After pulling out of the limit sensor, the motor will move 200 steps.

#### • Push-mode

VS: Starting speed of home-seeking

VR: Operating speed of home-seeking

VL: Last speed of return-to-home (When VS < 500 Hz: VS, When VS  $\ge$  500 Hz: 500 Hz)

- - - Broken line indicates a home offset move.

| Starting position<br>of return-to-home<br>operation | return-to-ho                                     | direction of<br>me operation:<br>ive side | Starting direction of<br>return-to-home operation:<br>Negative side |                          |  |
|-----------------------------------------------------|--------------------------------------------------|-------------------------------------------|---------------------------------------------------------------------|--------------------------|--|
|                                                     | <ul> <li>side</li> <li>mechanical end</li> </ul> | + side<br>mechanical end                  | <ul> <li>side</li> <li>mechanical end</li> </ul>                    | + side<br>mechanical end |  |
| - side<br>mechanical end                            | + side                                           | — VR<br>— VS                              | + side                                                              | — VR<br>— VS             |  |
|                                                     | – side                                           | - VS<br>- VR                              | - side                                                              | — VS<br>— VR             |  |
|                                                     | - side<br>mechanical end                         | + side<br>mechanical end                  | <ul> <li>side</li> <li>mechanical end</li> </ul>                    | + side<br>mechanical end |  |
| + side<br>mechanical end                            | + side                                           | — VR<br>— VS                              | + side                                                              | — VR<br>— VS             |  |
|                                                     | - side                                           | - VS<br>- VR                              | - side                                                              | JVS<br>VR                |  |
|                                                     | <ul> <li>side</li> <li>mechanical end</li> </ul> | + side<br>mechanical end                  | - side<br>mechanical end                                            | + side<br>mechanical end |  |
| Between mechanical ends                             | + side                                           | — VR<br>— VS                              | + side                                                              | — VR<br>— VS             |  |
|                                                     | - side                                           | - VS<br>- VR                              | - side                                                              | - VS<br>- VR             |  |

\* The motor will move 200 steps from the mechanical end.

#### When concurrently using the SLIT input and/or TIM signal

When the moving part for the motor is pressed against a mechanical stopper etc., the motor will rotates in the reverse direction. After reversing, the motor will move 200 steps and stop once. Then, the motor operation will continue until the external sensor (signal) will be detected.

| Signal type                          | Starting direction of<br>return-to-home operation:<br>Positive side | Starting dire<br>return-to-home<br>Negative | e operation:                   |                          |  |  |  |
|--------------------------------------|---------------------------------------------------------------------|---------------------------------------------|--------------------------------|--------------------------|--|--|--|
|                                      | - side + side<br>mechanical end mechanical                          | end                                         | - side<br>mechanical end       | + side<br>mechanical end |  |  |  |
| SLIT input                           |                                                                     | VR<br>VS                                    | + side                         | − VR<br>− VS             |  |  |  |
|                                      |                                                                     | /S<br>/R                                    | - side                         | - VS<br>- VR             |  |  |  |
|                                      |                                                                     |                                             |                                |                          |  |  |  |
|                                      | - side + side<br>mechanical end mechanical                          | end                                         | – side<br>mechanical end<br>VL | + side<br>mechanical end |  |  |  |
| TIM signal                           |                                                                     | VR<br>VS                                    | + side                         | − VR<br>− VS             |  |  |  |
| This signal                          |                                                                     | VS<br>VR                                    | - side                         | — VS<br>— VR             |  |  |  |
|                                      |                                                                     |                                             |                                |                          |  |  |  |
|                                      | - side + side<br>mechanical end mechanical                          | end                                         | - side<br>mechanical end       | + side<br>mechanical end |  |  |  |
|                                      |                                                                     | VR<br>VS                                    | + side                         | — VR<br>— VS             |  |  |  |
| Between SLIT input<br>and TIM signal |                                                                     | VS<br>VR                                    | - side                         | — VS<br>— VR             |  |  |  |
|                                      |                                                                     |                                             |                                |                          |  |  |  |
|                                      |                                                                     |                                             |                                |                          |  |  |  |

When the external sensor (signal) is detected, return-to-home operation will complete.

\* The motor will move 200 steps from the mechanical end.

- **Note** The maximum speed for the push-mode is 500 r/min on the motor output shaft regardless of resolution. Starting return-to-home operation with setting faster speed than 500 r/min may cause damage to the motor.
  - Do not perform push-mode return-to-home operation for geared motors. Doing so may cause damage to the motor or gearhead.

#### Position preset

When the P-PRESET input is turned ON, the command position is set as the value of the "preset position" parameter. However, the preset will not execute in the following conditions.

- When the motor is operating
- When an alarm is present
- Related parameters

| Parameter name  | Description               | Setting range                | Initial value |
|-----------------|---------------------------|------------------------------|---------------|
| Preset position | Sets the preset position. | -8,388,608 to 8,388,607 step | 0             |

- Operating method
  - 1) Check the READY output is ON.
  - 2) Turn the P-PRESET input ON
  - 3) When the driver internal processing is completed, the HOME-P output will be turned ON.
  - 4) Check the HOME-P output has been turned ON, and then turn the P-PRESET input OFF.

| P-PRESET input   | ON<br>OFF –   |    |                 |
|------------------|---------------|----|-----------------|
| READY output     | ON -<br>OFF   |    |                 |
| HOME-P output    | ON<br>OFF –   | 3( | )               |
| Command position | ON -<br>OFF - |    | Preset position |

## 2.3 Continuous operation

The motor operates continuously while the FWD or RVS input is ON.

Operation is performed based on the FWD or RVS input and the operating speed corresponding to the selected operation data No.

When the operation data No. is changed during continuous operation, the speed will change to the speed specified by the new operation data No.

When the FWD or RVS input is turned OFF, the motor will decelerate to a stop. If the signal of the same direction is turned ON again during deceleration, the motor will accelerate and continue operating.

If the FWD and RVS inputs are turned ON simultaneously, the motor will decelerate to a stop.

#### Operation data

Operation data for continuous operation are as follows.

| Name            | Description                                                     | Setting range     | Initial value |
|-----------------|-----------------------------------------------------------------|-------------------|---------------|
| Operating speed | Operating speed in continuous operation.                        | 1 to 1,000,000 Hz | 1000          |
| Acceleration    |                                                                 | 1 to 1,000,000    | 1000          |
| Deceleration    | Deceleration rate or deceleration time in continuous operation. | 1=0.001 s)        | 1000          |

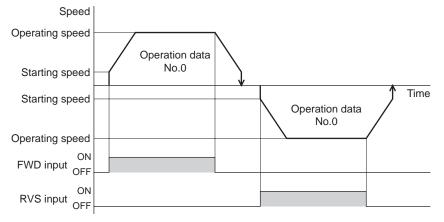

\* The acceleration/deceleration for continuous operation can be set as follows using the "acceleration/deceleration type" parameter:

Separate: The acceleration/deceleration set under the applicable operation data No. will be followed. (Each 64 data for acceleration and deceleration)

Common: The setting of the "common acceleration" and "common deceleration" parameter will be followed. (Each 1 data for acceleration and deceleration)

## ■ Starting method of continuous operation

When selecting the operation data No. and turning the FWD input or RVS input ON, continuous operation will be started.

Select an operation data based on a combination of ON/OFF status of the M0 to M5 inputs. See page 51 for details.

| e<br>_ | Operation data No. | M5  | M4  | М3  | M2  | M1  | MO  |
|--------|--------------------|-----|-----|-----|-----|-----|-----|
|        | 0                  | OFF | OFF | OFF | OFF | OFF | OFF |
| r -    | 1                  | OFF | OFF | OFF | OFF | OFF | ON  |
| 1 -    | 2                  | OFF | OFF | OFF | OFF | ON  | OFF |
|        |                    | •   | •   | •   | •   | •   |     |
|        | •                  | •   | •   | •   | •   | •   | •   |
|        |                    | •   | •   | •   | •   | •   | •   |
|        | 61                 | ON  | ON  | ON  | ON  | OFF | ON  |
|        | 62                 | ON  | ON  | ON  | ON  | ON  | OFF |
| _      | 63                 | ON  | ON  | ON  | ON  | ON  | ON  |
|        |                    |     |     |     |     |     |     |

- · Operating method
  - 1) Check the READY output is ON.
  - 2) Select the operation data No. by a combination of the M0 to M5 inputs and turn the FWD input ON.
  - 3) The motor starts continuous operation. The READY output will be turned OFF.
  - 4) Select the operation data No.1 by turning the M0 input ON. The motor accelerates to the operating speed of the operation data No.1.
  - Select the operation data No.0 by turning the M0 input OFF. The motor decelerates to the operating speed of the operation data No.0.
  - 6) Turn the FWD input OFF.
  - 7) The motor will decelerate to a stop and the READY output will be turned ON.

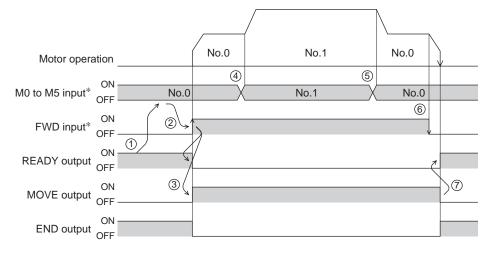

\* In direct I/O, turn the FWD input or RVS input ON after setting the M0 to M5 inputs. In network I/O, the operation will be performed even when turning the M0 to M5 inputs and the FWD (RVS) input ON simultaneously.

- Operating method; When combining the FWD input and RVS input
  - 1) Check the READY output is ON.
  - 2) Select the operation data No. by a combination of the M0 to M5 inputs and turn the FWD input ON.
  - 3) The motor starts continuous operation. The READY output will be turned OFF.
  - 4) Turn the FWD input OFF. The motor will decelerate.
  - 5) Turn the FWD input ON while the motor is decelerating. The motor accelerates again.
  - 6) Turn the FWD input OFF. The motor will decelerate.
  - 7) Turn the RVS input ON while the motor is decelerating. The motor will stop once, and start rotating in the reverse direction.
  - 8) When turning the FWD input ON while the RVS input is ON, the motor will decelerate.
  - 9) The motor will decelerate to a stop and the MOVE output will be turned OFF.
  - 10) When turning both the FWD input and RVS input OFF, the READY output will be turned ON.

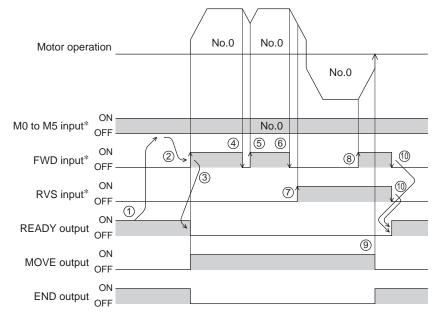

\* In direct I/O, turn the FWD input or RVS input ON after setting the M0 to M5 inputs. In network I/O, the operation will be performed even when turning the M0 to M5 inputs and the FWD (RVS) input ON simultaneously.

## Variable speed operation

- When acceleration/deceleration is "separate"
  - Acceleration/deceleration unit: ms/kHz

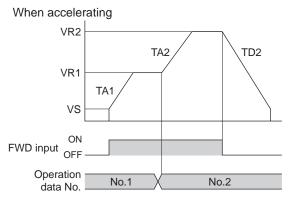

Acceleration/deceleration unit: s

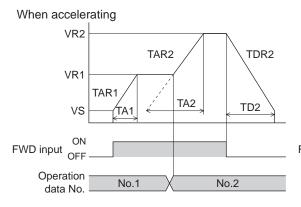

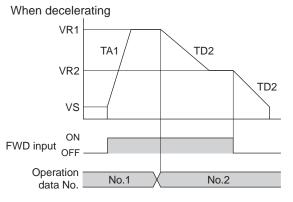

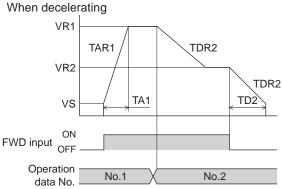

• Explanation of labels

- VS: Starting speed (Hz)
- VR1: Operating speed of operation data
- No.1 (Hz) VR2: Operating speed of operation data No.2 (Hz)
- TA1: Acceleration of operation data No.1
- TA2: Acceleration of operation data No.2
- TD2: Deceleration of operation data No.2 TAR1: Acceleration rate of operation data
- No.1 (Hz/s) TAR2: Acceleration rate of operation data
- AR2: Acceleration rate of operation data No.2 (Hz/s)
- TDR2: Deceleration rate of operation data No.2 (Hz/s)
- Calculation method for acceleration/deceleration rate
- TAR1 = (VR1 VS)/TA1TAR2 = (VR2 - VS)/TA2TDR2 = (VR2 - VS)/TD2

TDC

TDC

- When acceleration/deceleration is "common"
  - Acceleration/deceleration unit: ms/kHz

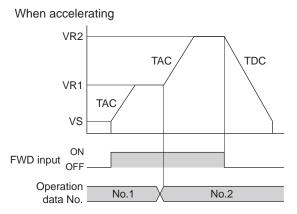

• Acceleration/deceleration unit: s

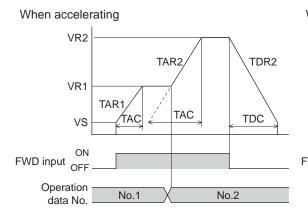

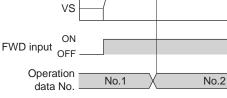

TAC

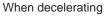

When decelerating

VR1

VR2

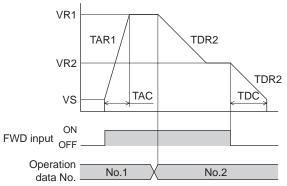

- Explanation of labels
- VS: Starting speed (Hz)
- VR1: Operating speed of operation data No.1 (Hz)
- VR2: Operating speed of operation data No.2 (Hz)
- TAC: Common acceleration
- TDC: Common deceleration
- TAR1: Acceleration rate of operation data No.1 (Hz/s)
- TAR2: Acceleration rate of operation data No.2 (Hz/s)
- TDR2: Deceleration rate of operation data No.2 (Hz/s)

• Calculation method for acceleration/deceleration rate TAR1 = (VR1 - VS)/ TAC TAR2 = (VR2 - VS)/ TAC TDR2 = (VR2 - VS)/ TDC

## 2.4 Other operation

### JOG operation

JOG operation is a function to perform positioning operation of the travel amount set in the "JOG travel amount" parameter.

When the +JOG signal to ON, JOG operation is in the positive direction. When the - JOG signal to ON, JOG operation is in the negative direction. This function is convenient for fine adjustment of the position.

#### Related parameters

| Parameter name                        | Description                                                                         | Setting range                                      | Initial value |
|---------------------------------------|-------------------------------------------------------------------------------------|----------------------------------------------------|---------------|
| JOG travel amount                     | Travel amount for JOG operation.                                                    | 1 to 8,388,607 step                                | 1             |
| JOG operating speed                   | Operating speed for JOG operation.                                                  | 1 to 1,000,000 Hz                                  | 1000          |
| Acceleration/deceleration rate of JOG | Acceleration/deceleration rate or acceleration/deceleration time for JOG operation. | 1 to 1,000,000<br>(1=0.001 ms/kHz or<br>1=0.001 s) | 1000          |
| JOG starting speed                    | Starting speed for JOG operation.                                                   | 0 to 1,000,000 Hz                                  | 500           |

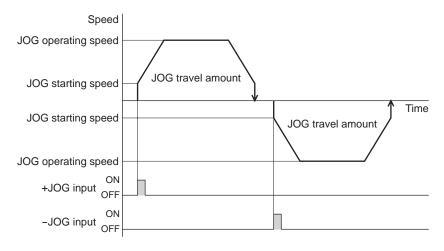

- Operating method
  - 1) Check the READY output is ON.
  - 2) Turn the +JOG input ON.
  - 3) The motor starts positioning operation.
  - 4) Check the READY output has been turned OFF and turn the +JOG input OFF.
  - 5) When the positioning operation is completed, the READY output will be turned ON.

|                        | JOG travel amoun | t  |
|------------------------|------------------|----|
| Motor operation        |                  | \  |
| ON<br>+JOG input OFF   |                  |    |
| ON<br>READY output OFF |                  | 57 |
| MOVE output OFF        | 34               |    |
| ON<br>END output OFF   |                  |    |

#### Test operation

Test operation is performed using the **OPX-2A** or **MEXE02**. JOG operation and teaching function can be performed. Refer to each operating manual for details.

• JOG operation

Connection condition or operation status for the motor and driver can be checked using JOG operation.

#### Example: When performing test operation with the OPX-2A

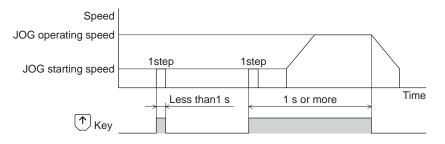

#### • Teaching function

This is a function to move the motor using the **OPX-2A** or **MEXEO2** and set the current position as the position (travel amount) of the operation data. When the position (travel amount) is set using teaching function, the "operation mode" will always be the absolute mode. The operating speed, acceleration/deceleration and starting speed of teaching function are same as those of JOG operation.

Note Perform teaching function when the position origin is set. See page 95 for setting the position origin.

#### Automatic return operation

When a position deviation occurs by an external force while the motor is in a non-excitation state, the motor can automatically return to the position where the motor last stopped.

If the motor is reexcited by turning the C-ON input ON or turning the FREE input OFF, automatic return operation will be executed under the following conditions;

- When the main power is turned on
- When the C-ON input is turned from OFF to ON
- When the FREE input is turned from ON to OFF

#### Related parameters

| Parameter name                                | Description                                                    | Setting range                                      | Initial value |
|-----------------------------------------------|----------------------------------------------------------------|----------------------------------------------------|---------------|
| Automatic return action                       | Sets enable or disable for the automatic return operation.     | 0: Disable<br>1: Enable                            | 0             |
| Operating speed of<br>automatic return        | Operating speed for automatic return operation.                | 1 to 1,000,000 Hz                                  | 1000          |
| Acceleration/deceleration of automatic return | Acceleration/deceleration rate for automatic return operation. | 1 to 1,000,000<br>(1=0.001 ms/kHz or<br>1=0.001 s) | 1000          |
| Starting speed of automatic return            | Starting speed for automatic return operation.                 | 0 to 1,000,000 Hz                                  | 500           |

• Example of automatic return operation

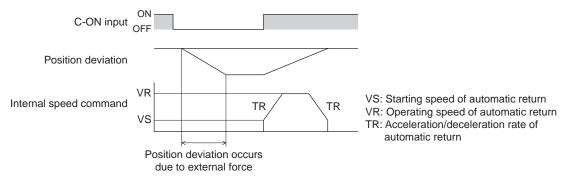

#### Note

 Automatic return operation will not be executed immediately after turning on the 24 VDC power supply or executing the configuration command.

• If an alarm generates while the motor is in a non-excitation state, the automatic return operation will not executed normally.

## Stop operation

STOP action

When the STOP input is turned ON or STOP is commanded via RS-485 communication while the motor is operating, the motor will stop.

The stopping mode is determined by the setting of the "STOP input action" parameter.

For example, the operation when setting "STOP input action" parameter to "deceleration stop" is shown in the figure to the right.

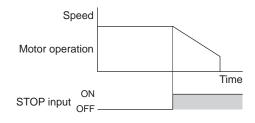

Time

Time

Software limit

Speed

ON

OFF

Speed

Motor operation

±LS input

#### • Hardware overtravel

Hardware overtravel is the function that limits the operation range by installing the limit sensor  $(\pm LS)$  at the upper and lower limit of the operation range.

If the "hardware overtravel" parameter is set to "enable", the motor can be stopped when detecting the limit sensor. The stopping mode is determined by the setting of "overtravel action" parameter.

The operation example when setting the "overtravel action" parameter to "immediate stop" is shown in the figure to the right.

#### Software overtravel

The software overtravel is a function that limits the range of movement via software settings.

If the "software overtravel" parameter is set to "enable", the motor can be stopped when exceeding the software limit.

The stopping mode is determined by the setting of "overtravel action" parameter. The operation example shown on the right applies when an

operation where a software limit is to be exceeded is started.

Note Software overtravel will become effective after the position origin is set. See page 95 for setting the position origin.

#### • Escape from the limit sensor

It is possible to escape in the negative direction when detecting the positive direction limit, and possible to escape in the positive direction when detecting the negative direction limit.

The following operations can be used when escaping from the limit sensor.

| Types of operation                                                 | Limit sensors (±LS)                 | Software limit                      |
|--------------------------------------------------------------------|-------------------------------------|-------------------------------------|
| Positioning operation                                              | Will not operate (unable to escape) |                                     |
| Continuous operation<br>Test operation<br>Return-to-home operation | Allowed to operate (able to escape) | Allowed to operate (able to escape) |

## 3 Operation type and setting

#### Position coordinate management

The driver manages the motor position information. If the absolute-position backup system is used connecting an accessory battery set **BAT01B** (sold separately), the position information is kept even when the power is turned off. Refer to page 214 for accessories.

· Position origin for the driver

#### When the absolute-position backup system is disabled

The position origin will be set whenever one of the following operations is executed:

- Return-to-home operation
- P-PRESET input is turned ON

#### When the absolute-position backup system is enabled

When the absolute-position backup system is enabled, once the position origin is set, there is no need to set the position origin again even if the power is turned off. However, if the absolute position error alarm generates, the position origin will be lost. In this case, after clearing the absolute position error alarm by the P-CLR input, set the position origin by executing one of the followings.

- Return-to-home operation
- P-PRESET input is turned ON

#### • When the position origin has not been set

If the "return-to-home incomplete alarm" parameter is set to "enable", positioning operations can be prohibited while the position origin has not been set.

The return-to-home incomplete alarm will generate if the START input, SSTART input or the MS0 to MS5 inputs are turned ON while the position origin has not been set. See page 201 for alarm.

#### **Related parameters**

| Parameter name                  | Description                                                                                                    | Setting range           | Initial value |
|---------------------------------|----------------------------------------------------------------------------------------------------|-------------------------|---------------|
| Return-to-home incomplete alarm | Sets the alarm signal status: When the positioning operation is started while the position origin has not been set, selects whether the alarm generates or not. | 0: Disable<br>1: Enable | 0             |

#### Wrap function

The wrap function is a function that resets the command position or multi-rotation data to 0 whenever the command position exceeds the set value by the "wrap setting range" parameter. Since the multi-rotation data is also reset to 0, the unidirectional continuous rotation with the absolute-position backup system will be possible. The command position varies in a range of "0 to (wrap setting value-1)."

#### Related parameters

Note

| Parameter name     | Description                                | Setting range           | Initial value |
|--------------------|--------------------------------------------|-------------------------|---------------|
| Wrap setting       | Sets enable/disable for the wrap function. | 0: Disable<br>1: Enable | 0             |
| Wrap setting range | Wrap setting range.                        | 1 to 8,388,607 step     | 1000          |

• When setting the " wrap setting" parameter to "enable", the software overtravel will be disabled. (It is disabled even when setting the "software overtravel" parameter to "enable".)

 If the "wrap setting" parameter or "wrap setting range" parameter is changed while the "absolute-position backup system" parameter is "enable", the absolute position may be lost. Perform return-to-home operation or the P-PRESET input when the wrap settings are changed.

Setting condition of wrap function

Condition 1: 
$$\frac{\text{Electronic gear B \times 1000}}{\text{Electronic gear A \times 50}} = \text{An integer}$$
Condition 2: Wrap setting value  $\times \frac{\text{Electronic gear A \times 50}}{\text{Electronic gear B \times 1000}} = \text{An integer}$ 

The wrap setting error warning will generate when not meeting these formulas.

When not meeting these formulas while the "wrap setting" parameter is "enable", the wrap setting error warning will generate. If the power is turned on again or the configuration is executed while the wrap setting error warning is present, the wrap setting error alarm will generate.

#### • Example for wrap function

Example of operation when the positioning operation is performed in the following conditions.

- Wrap setting range: 3600
- Resolution: 1000 P/R (electronic gear A=1, electronic gear B=1)
- Command position: 900

Condition 1: 
$$\frac{\text{Electronic gear B} \times 1000}{\text{Electronic gear A} \times 50} = \frac{1 \times 1000}{1 \times 50} = 20$$
  
Condition 2: Wrap setting value  $\times \frac{\text{Electronic gear A} \times 50}{\text{Electronic gear B} \times 1000} = 3600 \times \frac{1 \times 50}{1 \times 1000} = 180$ 

The calculation result of these two formulas is an integer and this meets the setting condition. Following tables are examples when the positioning operation is performed from 900 steps of the command position.

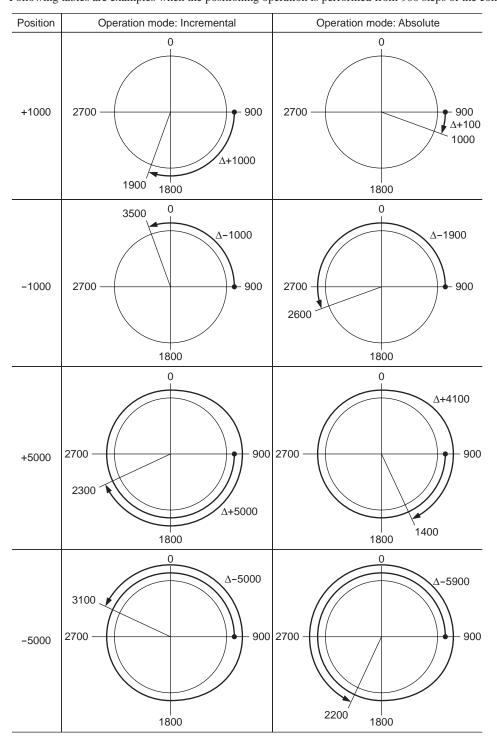

## 3 Operation data

Up to 64 operation data can be set (data Nos.0 to 63).

If the data is changed, a recalculation and setup will be performed after the operation is stopped.

| Name                                                              | Description                                                                                                    | Setting range                                                                | Initial<br>value |
|-------------------------------------------------------------------|----------------------------------------------------------------------------------------------------|------------------------------------------------------------------------------|------------------|
| Position No.0<br>to<br>Position No.63                             | Position (distance) for positioning operation.                                                                          | -8,388,608 to<br>+8,388,607 step                                             | 0                |
| Operating speed No.0<br>to<br>Operating speed No.63               | Operating speed in positioning operation and continuous operation.                                                      | 0 to 1,000,000 Hz                                                            | 1000             |
| Operation mode No.0<br>to<br>Operation mode No.63                 | Selects how to specify the position<br>(travel amount) in positioning operation<br>(absolute mode or incremental mode). | 0: INC (Incremental)<br>1: ABS (Absolute)                                    | 0                |
| Operation function No.0<br>to<br>Operation function No.63         | Sets perform positioning operation as single-motion or linked-motion operation.                                         | 0: Single-motion<br>1: Linked-motion<br>2: Linked-motion 2<br>3: Push-motion | 0                |
| Acceleration No.0<br>to<br>Acceleration No.63                     | Acceleration rate or acceleration time<br>in positioning operation and continuous<br>operation. *1                      | 1 to 1,000,000 (1=0.001                                                      | 1000             |
| Deceleration No.0<br>to<br>Deceleration No.63                     | Deceleration rate or deceleration time<br>in positioning operation and continuous<br>operation. *1                      | ms/kHz or 1=0.001 s) *2                                                      | 1000             |
| Push current No.0<br>to<br>Push current No.63                     | Current value of push-motion operation.                                                                                 | 0 to 1000 (1=0.1%) *3                                                        | 200              |
| Sequential positioning No.0<br>to<br>Sequential positioning No.63 | Sets enable or disable sequential positioning operation.                                                                | 0: Disable<br>1: Enable                                                      | 0                |
| Dwell time No.0<br>to<br>Dwell time No.63                         | Dwell time to be used in linked-motion operation 2.                                                                     | 0 to 50000 (1=0.001 s)                                                       | 0                |

\*1 This item is effective when the "acceleration/deceleration type" parameter is set to "separate". If this parameter is set to "common", the values of the "common acceleration" and "common deceleration" parameters will be used (initial value: separate).

\*2 Acceleration/deceleration rate (ms/kHz) or acceleration/deceleration time (s) can be selected using "acceleration/ deceleration unit" parameter. (initial value: acceleration/deceleration rate).

\*3 For the driver which is before the specification change, the setting range is 0 to 500 (1=0.1%). Refer to page 5 for details.

# **4** Parameters

The parameters are saved in the RAM or NV memory. The data saved in the RAM will be erased once the 24 VDC power supply is turned off. On the other hand, the parameters saved in the NV memory will be retained even after the 24 VDC power supply is turned off.

When turning the driver 24 VDC power supply on, the parameters saved in the NV memory will be sent to the RAM. Then, the recalculation and setup for the parameters are executed in the RAM.

When a parameter is changed, the timing to reflect the new value varies depending on the parameter. See the following four types.

- Effective immediately ......Executes the recalculation and setup immediately when writing the parameter.
- Effective after stopping the operation.....Executes the recalculation and setup after stopping the operation.
- Effective after executing the configuration.....Executes the recalculation and setup after executing the configuration.
- Effective after turning the power ON again......Executes the recalculation and setup after turning the 24 VDC power ON again.

Note • The parameters are written in the RAM when writing via RS-485 communication.

• The NV memory can be rewritten approx. 100,000 times.

## 4.1 Parameter list

|                                    | STOP input action                                        | Minimum ON time for MOVE output                            |
|------------------------------------|----------------------------------------------------------|------------------------------------------------------------|
|                                    | Hardware overtravel                                      | • LS logic level                                           |
|                                    | Overtravel action                                        | HOMES logic level                                          |
|                                    | <ul> <li>Positioning completion signal range</li> </ul>  | SLIT logic level                                           |
|                                    | <ul> <li>Positioning completion signal offset</li> </ul> | MS0 operation No. selection                                |
| I/O parameter<br>(page 99)         | AREA1 positive direction position                        | MS1 operation No. selection                                |
| page 33)                           | AREA1 negative direction position                        | MS2 operation No. selection                                |
|                                    | AREA2 positive direction position                        | MS3 operation No. selection                                |
|                                    | AREA2 negative direction position                        | MS4 operation No. selection                                |
|                                    | <ul> <li>AREA3 positive direction position</li> </ul>    | MS5 operation No. selection                                |
|                                    | AREA3 negative direction position                        | <ul> <li>HOME-P output function selection</li> </ul>       |
|                                    | RUN current                                              | Moving average time                                        |
|                                    | STOP current                                             | Filter selection                                           |
| Motor parameter                    | Position loop gain                                       | Speed error gain 1                                         |
| page 100)                          | Speed loop gain                                          | Speed error gain 2                                         |
|                                    | <ul> <li>Speed loop integral time constant</li> </ul>    | Control mode                                               |
|                                    | Speed filter                                             | Smooth driver                                              |
|                                    | Common acceleration                                      | <ul> <li>Acceleration/deceleration unit</li> </ul>         |
|                                    | Common deceleration                                      | <ul> <li>Automatic return operation</li> </ul>             |
|                                    | Starting speed                                           | <ul> <li>Operating speed of automatic return</li> </ul>    |
| Dperation parameter<br>page 101)   | <ul> <li>JOG operating speed</li> </ul>                  | Acceleration/deceleration of automatic return              |
|                                    | Acceleration/deceleration rate of JOG                    | <ul> <li>Starting speed of automatic return</li> </ul>     |
|                                    | <ul> <li>JOG starting speed</li> </ul>                   | <ul> <li>JOG travel amount</li> </ul>                      |
|                                    | Acceleration/deceleration type                           |                                                            |
|                                    | Home-seeking mode                                        | <ul> <li>Starting direction of home-seeking</li> </ul>     |
|                                    | <ul> <li>Operating speed of home-seeking</li> </ul>      | <ul> <li>SLIT detection with home-seeking</li> </ul>       |
| Return-to-home parameter page 101) | Acceleration/deceleration of home-seeking                | <ul> <li>TIM signal detection with home-seeking</li> </ul> |
|                                    | <ul> <li>Starting speed of home-seeking</li> </ul>       | Operating current of push-motion home-seeking              |
|                                    | <ul> <li>Position offset of home-seeking</li> </ul>      |                                                            |
|                                    | Overload alarm                                           | Overload warning                                           |
|                                    | Overflow rotation alarm during current on                | Overspeed warning                                          |
| Alarm/warning parameter page 102)  | Return-to-home incomplete alarm                          | Overvoltage warning                                        |
| page (02)                          | Overflow rotation alarm during current off               | Undervoltage warning                                       |
|                                    | 5                                                        |                                                            |

|                                      | Electronic gear A                                        | Positive software limit                       |
|--------------------------------------|----------------------------------------------------------|-----------------------------------------------|
| <b>• • • • •</b>                     | Electronic gear B                                        | Negative software limit                       |
| Coordination parameter<br>(page 102) | Motor rotation direction                                 | Preset position                               |
| (page 102)                           | Software overtravel                                      | Wrap setting                                  |
|                                      |                                                          | Wrap setting range                            |
|                                      | Data setter speed display                                |                                               |
| Common parameter<br>(page 102)       | Data setter edit                                         |                                               |
| (page 102)                           | Absolute-position backup system                          |                                               |
|                                      | IN0 to IN7 input function selection                      |                                               |
| I/O function parameter<br>(page 103) | <ul> <li>IN0 to IN7 input logic level setting</li> </ul> |                                               |
| (page 100)                           | • OUT0 to OUT5 output function selection                 |                                               |
| I/O function [RS-485]                | • NET-IN0 to NET-IN15 input function selec               | tion                                          |
| parameter (page 104)                 | • NET-OUT0 to NET-OUT15 output function                  | selection                                     |
|                                      | Communication timeout                                    | Communication stop bit                        |
| Communication parameter (page 105)   | Communication error alarm                                | <ul> <li>Transmission waiting time</li> </ul> |
| (page 100)                           | Communication parity                                     |                                               |

## 4.2 I/O parameter

| Name                                 | Description                                                                               | Setting range                                                                                                    | Initial value | Effective * |
|--------------------------------------|-------------------------------------------------------------------------------------------|----------------------------------------------------------------------------------------------------|---------------|-------------|
| STOP input action                    | Sets how the motor should stop when a STOP input is turned ON.                            | 0: Immediate stop<br>1: Deceleration stop<br>2: Immediate stop &<br>Current OFF<br>3: Deceleration stop<br>&Current OFF | 1             |             |
| Hardware overtravel                  | Sets whether to enable or disable hardware overtravel detection using ±LS inputs.         | 0: Disable<br>1: Enable                                                                                                 | 1             |             |
| Overtravel action                    | Motor action to take place upon the occurrence of overtravel.                             | 0: Immediate stop<br>1: Deceleration stop                                                                               | 0             |             |
| Positioning completion signal range  | Output range of the END signal (the motor operation converges within this angular range). | 0 to 180 (1=0.1°)                                                                                                    | 18            |             |
| Positioning completion signal offset | Offset for the END signal (the offset for converging angular range).                      | -18 to 18 (1=0.1°)                                                                                                    | 0             | A           |
| AREA1 positive direction position    | Position of AREA1 positive direction.                                                     |                                                                                                    |               |             |
| AREA1 negative direction position    | Position of AREA1 negative direction.                                                     |                                                                                                    |               |             |
| AREA2 positive direction position    | Position of AREA2 positive direction.                                                     | -8,388,608 to 8,388,607                                                                                                 | 0             |             |
| AREA2 negative direction position    | Position of AREA2 negative direction.                                                     | step                                                                                                    | 0             |             |
| AREA3 positive direction position    | Position of AREA3 positive direction.                                                     |                                                                                                    |               |             |
| AREA3 negative direction position    | Position of AREA3 negative direction.                                                     | -                                                                                                    |               |             |
| Minimum ON time for MOVE output      | Minimum time during which the MOVE output remains ON                                      | 0 to 255 ms                                                                                                    | 0             |             |
| LS logic level                       | ±LS input logic.                                                                          |                                                                                                    |               |             |
| HOMES logic level                    | HOMES input logic.                                                                        | 0: Normally open<br>1: Normally closed                                                                                  | 0             | С           |
| SLIT logic level                     | SLIT input logic.                                                                         | 1. Hormany blobba                                                                                                    |               |             |

\* Indicates the timing for the data to become effective. (A: Effective immediately, B: Effective after stopping the operation, C: Effective after executing the configuration)

| Name                        | Description                                    | Setting range                                          | Initial value | Effective * |
|-----------------------------|------------------------------------------------|--------------------------------------------------------|---------------|-------------|
| MS0 operation No. selection | Operation data No. corresponding to MS0 input. | - 0 to 63                                              | 0             |             |
| MS1 operation No. selection | Operation data No. corresponding to MS1 input. |                                                        | 1             |             |
| MS2 operation No. selection | Operation data No. corresponding to MS2 input. |                                                        | 2             | В           |
| MS3 operation No. selection | Operation data No. corresponding to MS3 input. |                                                        | 3             | В           |
| MS4 operation No. selection | Operation data No. corresponding to MS4 input. |                                                        | 4             |             |
| MS5 operation No. selection | Operation data No. corresponding to MS5 input. |                                                        | 5             |             |
| HOME-P function selection   | Timing to output the HOME-P output.            | 0: Home output<br>1: Return-to-home<br>complete output | 0             | A           |

\* Indicates the timing for the data to become effective. (A: Effective immediately, B: Effective after stopping the operation, C: Effective after executing the configuration)

## 4.3 Motor parameter

| Name                              | Description                                                                                           | Setting range                               | Initial value | Effective * |
|-----------------------------------|----------------------------------------------------------------------------------------------------|---------------------------------------------|---------------|-------------|
| RUN current                       | Motor operating current based on the rated current being 100%.                                        | 0 to 1000 (1=0.1%)                          | 1000          | A           |
| STOP current                      | Motor standstill current as a percentage of the rated current, based on the rated current being 100%. | 0 to 500 (1=0.1%)                           | 500           |             |
| Position loop gain                | Adjusts the motor response in reaction to the position deviation.                                     | 1 to 50                                     | 10            |             |
| Speed loop gain                   | Adjusts the motor response in reaction to the speed deviation.                                        | 10 to 200                                   | 180           |             |
| Speed loop integral time constant | Decreases the deviation that cannot be adjusted with the speed loop gain.                             | 100 to 2000 (1=0.1 ms)                      | 1000          |             |
| Speed filter                      | Adjusts the motor response.                                                                           | 0 to 200 ms                                 | 1             | В           |
| Moving average time               | Time constant for the moving average filter.                                                          | 1 to 200 ms                                 | 1             | D           |
| Filter selection                  | Sets the filter function to adjust the motor response.                                                | 0: Speed filter<br>1: Moving average filter | 0             | С           |
| Speed error gain 1                | Adjusts vibration during operation.                                                                   |                                             |               |             |
| Speed error gain 2                | Adjusts vibration during acceleration/<br>deceleration.                                               | 0 to 500                                    | 45            | A           |
| Control mode                      | Control mode of the driver.                                                                           | 0: Normal mode<br>1: Current control mode   | 0             | С           |
| Smooth driver                     | Sets whether to enable or disable smooth drive function.                                              | 0: Disable<br>1: Enable                     | 1             |             |

\* Indicates the timing for the data to become effective. (A: Effective immediately, B: Effective after stopping the operation, C: Effective after executing the configuration)

## 4.4 Operation parameter

| Name                                                 | Description                                                                                                    | Setting range                                         | Initial value | Effective *1 |
|------------------------------------------------------|----------------------------------------------------------------------------------------------------|-------------------------------------------------------|---------------|--------------|
| Common acceleration                                  | Common acceleration rate or common<br>acceleration time in positioning operation and<br>continuous operation.                                                      | 1 to 1,000,000<br>(1=0.001 ms/kHz or                  | 1000          | 0            |
| Common deceleration                                  | Common deceleration rate or common deceleration time in positioning operation and continuous operation.                                                            | 1=0.001 s) *2                                         | 1000          |              |
| Starting speed                                       | Starting speed in positioning operation and continuous operation. The motor will operate at the starting speed if the operating speed is below the starting speed. | 0 to 1,000,000 Hz                                     | 500           |              |
| JOG operating speed                                  | Operating speed for JOG operation.                                                                                                    | 1 to 1,000,000 Hz                                     | 1000          |              |
| Acceleration/<br>deceleration rate of JOG            | Acceleration/deceleration rate or acceleration/<br>deceleration time for JOG operation.                                                                            | 1 to 1,000,000<br>(1=0.001 ms/kHz or<br>1=0.001 s) *2 | 1000          |              |
| JOG starting speed                                   | Starting speed for JOG operation.                                                                                                    | 0 to 1,000,000 Hz                                     | 500           |              |
| Acceleration/<br>deceleration type                   | Sets whether to use the common acceleration/<br>deceleration or the acceleration/deceleration<br>specified for the operation data.                                 | 0: Common<br>1: Separate                              | 1             |              |
| Acceleration/<br>deceleration unit                   | Acceleration/deceleration unit.                                                                                                    | 0: ms/kHz<br>1: s                                     | 0             | С            |
| Automatic return operation                           | Sets enable or disable for the automatic return operation.                                                                                                    | 0: Disable<br>1: Enable                               | 0             |              |
| Operating speed of<br>automatic return               | Operating speed for automatic return operation.                                                                                                    | 1 to 1,000,000 Hz                                     | 1000          |              |
| Acceleration/<br>deceleration of automatic<br>return | Acceleration/deceleration rate or acceleration/<br>deceleration time for automatic return operation.                                                               | 1 to 1,000,000<br>(1=0.001 ms/kHz or<br>1=0.001 s) *2 | 1000          | В            |
| Starting speed of automatic return                   | Starting speed for automatic return operation.                                                                                                    | 0 to 1,000,000 Hz                                     | 500           |              |
| JOG travel amount                                    | Travel amount for JOG operation.                                                                                                    | 1 to 8,388,607 step                                   | 1             |              |

\*1 Indicates the timing for the data to become effective. (B: Effective after stopping the operation, C: Effective after executing the configuration)

\*2 Acceleration/deceleration/deceleration/deceleration/deceleration time (s) can be selected using "acceleration/deceleration unit" parameter. (initial value: acceleration/deceleration rate).

## 4.5 Return-to-home parameter

| Name                                              | Description                                                                                              | Setting range                                         | Initial value | Effective *1 |
|---------------------------------------------------|----------------------------------------------------------------------------------------------------|-------------------------------------------------------|---------------|--------------|
| Home-seeking mode                                 | Mode for return-to-home operation.                                                                       | 0: 2-sensor mode<br>1: 3-sensor mode<br>2: Push mode  | 1             |              |
| Operating speed of home-<br>seeking               | Operating speed for return-to-home operation.                                                            | 1 to 1,000,000 Hz                                     | 1000          |              |
| Acceleration/deceleration of home-seeking         | Acceleration/ deceleration rate or acceleration/deceleration time for return-to-home operation.          | 1 to 1,000,000<br>(1=0.001 ms/kHz or<br>1=0.001 s) *2 | 1000          |              |
| Starting speed of home-<br>seeking                | Starting speed for return-to-home operation.                                                             | 1 to 1,000,000 Hz                                     | 500           |              |
| Position offset of home-<br>seeking               | Amount of offset from mechanical home.                                                                   | −8,388,608 to<br>8,388,607 step                       | 0             | В            |
| Starting direction of home-<br>seeking            | Starting direction for home detection.                                                                   | 0: Negative direction<br>1: Positive direction        | 1             |              |
| SLIT detection with home-<br>seeking              | Sets whether or not to concurrently use the SLIT input for return-to-home operation.                     | 0: Disable                                            | 0             |              |
| TIM signal detection with home-seeking            | Sets whether or not to concurrently use the TIM signal for return-to-home operation.                     | 1: Enable                                             | 0             |              |
| Operating current of push-<br>motion home-seeking | Operating current for push-motion return-to-<br>home operation based on the rated current<br>being 100%. | 0 to 1000 (1=0.1%)                                    | 1000          |              |

\*1 Indicates the timing for the data to become effective. (B: Effective after stopping the operation)

\*2 Acceleration/deceleration rate (ms/kHz) or acceleration/deceleration time (s) can be selected using "acceleration/deceleration unit" parameter. (initial value: acceleration/deceleration rate).

## 4.6 Alarm/warning parameter

| Name                                           | Description                                                                                                    | Setting range                  | Initial value | Effective * |
|------------------------------------------------|----------------------------------------------------------------------------------------------------|--------------------------------|---------------|-------------|
| Overload alarm                                 | larm Condition in which an overload alarm generates. 1 to 300 (1=0.1 s)                                           |                                | 50            |             |
| Overflow rotation alarm<br>during current on   | Condition that an excessive position deviation alarm generates when the motor is in a state of current ON.        | 1 to 30000<br>(1=0.01 rev)     | 300           | A           |
| Return-to-home incomplete alarm                | Alarm signal status: When the positioning                                                                         |                                | 0             | С           |
| Overflow rotation alarm<br>during current off  | Condition that an excessive position<br>deviation alarm generates when the motor<br>is in a state of current OFF. | 1 to 30000<br>(1=0.01 rev)     | 10000         |             |
| Overheat warning                               | Temperature at which a main circuit overheat warning generates.                                                   | 40 to 85 °C<br>(104 to 185 °F) | 85            |             |
| Overload warning                               | Condition that an overload warning generates.                                                                     | 1 to 300 (1=0.1 s)             | 50            |             |
| Overspeed warning                              | Condition that an overspeed warning generates.                                                                    | 1 to 5000 r/min                | 4500          | А           |
| Overvoltage warning                            | Voltage at which an overvoltage warning generates.                                                                | 120 to 450 V                   | 435           |             |
| Undervoltage warning                           | Voltage at which an undervoltage warning generates.                                                               | 120 to 280 V                   | 120           |             |
| Overflow rotation warning<br>during current on | Condition that an excessive position deviation warning generates.                                                 | 1 to 30000<br>(1=0.01 rev)     | 300           |             |

\* Indicates the timing for the data to become effective. (A: Effective immediately, C: Effective after executing the configuration)

## 4.7 Coordination parameter

| Name                     | Description                                                                        | Setting range                                         | Initial value | Effective * |  |
|--------------------------|------------------------------------------------------------------------------------|-------------------------------------------------------|---------------|-------------|--|
| Electronic gear A        | Denominator of electric gear.                                                      | 1 to 05525                                            | 4             |             |  |
| Electronic gear B        | Numerator of electric gear.                                                        | 1 to 65535                                            |               | с           |  |
| Motor rotation direction | Rotation direction of motor output shaft.                                          | 0: Positive direction=CCW<br>1: Positive direction=CW | 1             | C           |  |
| Software overtravel      | Sets whether to enable or disable software overtravel detection using soft limits. | 0: Disable<br>1: Enable                               | 1             |             |  |
| Positive software limit  | Value of soft limit in positive direction.                                         |                                                       | 8,388,607     | A           |  |
| Negative software limit  | Value of soft limit in negative direction.                                         | -8,388,608 to 8,388,607<br>step                       | -8,388,608    |             |  |
| Preset position          | Preset position.                                                                   | -                                                     | 0             |             |  |
| Wrap setting             | Sets enable/disable for the wrap function.                                         | 0: Disable<br>1: Enable                               | 0             | С           |  |
| Wrap setting range       | Wrap setting range.                                                                | 1 to 8,388,607 step                                   | 1000          |             |  |

\* Indicates the timing for the data to become effective. (A: Effective immediately, C: Effective after executing the configuration)

## 4.8 Common parameter

| Name                            | Description                                                    | Setting range                  | Initial value | Effective * |
|---------------------------------|----------------------------------------------------------------|--------------------------------|---------------|-------------|
| Data setter speed<br>display    | Display method of the speed monitor for the <b>OPX-2A</b> .    | 0: Signed<br>1: Absolute value | 0             |             |
| Data setter edit                | Sets whether it is possible to edit using the <b>OPX-2A</b> .  | 0: Disable                     | 1             | A           |
| Absolute-position backup system | Sets enable or disable of the absolute-position backup system. | 1: Enable                      | 0             | С           |

\* Indicates the timing for the data to become effective. (A: Effective immediately, C: Effective after executing the configuration)

## 4.9 I/O function parameter

| Name                           | Description                        | Setting range      | Initial value | Effective * |
|--------------------------------|------------------------------------|--------------------|---------------|-------------|
| IN0 input function selection   |                                    |                    | 3: HOME       |             |
| IN1 input function selection   |                                    |                    | 4: START      |             |
| IN2 input function selection   |                                    |                    | 48: M0        |             |
| IN3 input function selection   | Function of input terminals IN0 to | See table next.    | 49: M1        |             |
| IN4 input function selection   | IN7.                               | See lable flext.   | 50: M2        |             |
| IN5 input function selection   |                                    |                    | 16: FREE      |             |
| IN6 input function selection   |                                    |                    | 18: STOP      |             |
| IN7 input function selection   |                                    |                    | 24: ALM-RST   |             |
| IN0 input logic level setting  | _                                  |                    |               |             |
| IN1 input logic level setting  |                                    |                    |               |             |
| IN2 input logic level setting  |                                    |                    |               | С           |
| IN3 input logic level setting  | IN0 to IN7 input logic.            | 0: Normally open   | 0             |             |
| IN4 input logic level setting  |                                    | 1: Normally closed | 0             |             |
| IN5 input logic level setting  |                                    |                    |               |             |
| IN6 input logic level setting  |                                    |                    |               |             |
| IN7 input logic level setting  |                                    |                    |               |             |
| OUT0 output function selection |                                    |                    | 70: HOME-P    |             |
| OUT1 output function selection |                                    |                    | 69: END       |             |
| OUT2 output function selection | Function of output terminals OUT0  | See table next.    | 73: AREA1     |             |
| OUT3 output function selection | to OUT5.                           |                    | 67: READY     |             |
| OUT4 output function selection |                                    |                    | 66: WNG       |             |
| OUT5 output function selection |                                    |                    | 65: ALM       |             |

\* Indicates the timing for the data to become effective. (C: Effective after executing the configuration)

#### • Setting range for IN input function selection

| •        |                                                                |                                                                                                    |                                                                                                    |                                                                                                    |
|----------|----------------------------------------------------------------|----------------------------------------------------------------------------------------------------|----------------------------------------------------------------------------------------------------|----------------------------------------------------------------------------------------------------|
| 8: MS0   | 18: STOP                                                       | 35: R3                                                                                                    | 43: R11                                                                                                    | 51: M3                                                                                                    |
| 9: MS1   | 24: ALM-RST                                                    | 36: R4                                                                                                    | 44: R12                                                                                                    | 52: M4                                                                                                    |
| 10: MS2  | 25: P-PRESET                                                   | 37: R5                                                                                                    | 45: R13                                                                                                    | 53: M5                                                                                                    |
| 11: MS3  | 26: P-CLR                                                      | 38: R6                                                                                                    | 46: R14                                                                                                    |                                                                                                    |
| 12: MS4  | 27: HMI                                                        | 39: R7                                                                                                    | 47: R15                                                                                                    |                                                                                                    |
| 13: MS5  | 32: R0                                                         | 40: R8                                                                                                    | 48: M0                                                                                                    |                                                                                                    |
| 16: FREE | 33: R1                                                         | 41: R9                                                                                                    | 49: M1                                                                                                    |                                                                                                    |
| 17: C-ON | 34: R2                                                         | 42: R10                                                                                                    | 50: M2                                                                                                    |                                                                                                    |
|          | 9: MS1<br>10: MS2<br>11: MS3<br>12: MS4<br>13: MS5<br>16: FREE | 9: MS1       24: ALM-RST         10: MS2       25: P-PRESET         11: MS3       26: P-CLR         12: MS4       27: HMI         13: MS5       32: R0         16: FREE       33: R1 | 9: MS1       24: ALM-RST       36: R4         10: MS2       25: P-PRESET       37: R5         11: MS3       26: P-CLR       38: R6         12: MS4       27: HMI       39: R7         13: MS5       32: R0       40: R8         16: FREE       33: R1       41: R9 | 9: MS1       24: ALM-RST       36: R4       44: R12         10: MS2       25: P-PRESET       37: R5       45: R13         11: MS3       26: P-CLR       38: R6       46: R14         12: MS4       27: HMI       39: R7       47: R15         13: MS5       32: R0       40: R8       48: M0         16: FREE       33: R1       41: R9       49: M1 |

### • Setting range for OUT output function selection

| 0: Not used | 10: MS2_R  | 35: R3  | 45: R13   | 61: -LS_R   | 72: TIM   |
|-------------|------------|---------|-----------|-------------|-----------|
| 1: FWD_R    | 11: MS3_R  | 36: R4  | 46: R14   | 62: HOMES_R | 73: AREA1 |
| 2: RVS_R    | 12: MS4_R  | 37: R5  | 47: R15   | 63: SLIT_R  | 74: AREA2 |
| 3: HOME_R   | 13: MS5_R  | 38: R6  | 48: M0_R  | 65: ALM     | 75: AREA3 |
| 4: START_R  | 16: FREE_R | 39: R7  | 49: M1_R  | 66: WNG     | 80: S-BSY |
| 5: SSTART_R | 17: C-ON_R | 40: R8  | 50: M2_R  | 67: READY   | 82: MPS   |
| 6: +JOG_R   | 18: STOP_R | 41: R9  | 51: M3_R  | 68: MOVE    |           |
| 7: -JOG_R   | 32: R0     | 42: R10 | 52: M4_R  | 69: END     |           |
| 8: MS0_R    | 33: R1     | 43: R11 | 53: M5_R  | 70: HOME-P  |           |
| 9: MS1_R    | 34: R2     | 44: R12 | 60: +LS_R | 71: TLC     |           |
| 0: MO1_N    | 04.112     |         | 00: 120_1 | / 1. 120    |           |

## 4.10 I/O function [RS-485] parameter

| Name                                | Description                      | Setting range    | Initial value | Effective * |
|-------------------------------------|----------------------------------|------------------|---------------|-------------|
| NET-IN0 input function selection    |                                  |                  | 48: M0        |             |
| NET-IN1 input function selection    |                                  |                  | 49: M1        |             |
| NET-IN2 input function selection    | _                                |                  | 50: M2        |             |
| NET-IN3 input function selection    | Function of NET-IN0 to NET-IN15. | 4: START         |               |             |
| NET-IN4 input function selection    |                                  | 3: HOME          |               |             |
| NET-IN5 input function selection    |                                  | 18: STOP         |               |             |
| NET-IN6 input function selection    |                                  | 16: FREE         |               |             |
| NET-IN7 input function selection    | Function of NET-IN0 to NET-      | Saa tabla payt   | 0: Not used   |             |
| NET-IN8 input function selection    | IN15.                            | See lable fiext. | 8: MS0        |             |
| NET-IN9 input function selection    | N15. See table next.             |                  | 9: MS1        |             |
| NET-IN10 input function selection   |                                  |                  | 10: MS2       |             |
| NET-IN11 input function selection   |                                  |                  | 5: SSTART     |             |
| NET-IN12 input function selection   |                                  |                  | 6: +JOG       |             |
| NET-IN13 input function selection   |                                  |                  | 7: –JOG       |             |
| NET-IN14 input function selection   |                                  |                  | 1: FWD        |             |
| NET-IN15 input function selection   |                                  |                  | 2: RVS        | с           |
| NET-OUT0 output function selection  |                                  |                  | 48: M0_R      |             |
| NET-OUT1 output function selection  |                                  |                  | 49: M1_R      |             |
| NET-OUT2 output function selection  |                                  |                  | 50: M2_R      |             |
| NET-OUT3 output function selection  |                                  |                  | 4: START_R    |             |
| NET-OUT4 output function selection  |                                  |                  | 70: HOME-P    |             |
| NET-OUT5 output function selection  |                                  |                  | 67: READY     |             |
| NET-OUT6 output function selection  |                                  |                  | 66: WNG       |             |
| NET-OUT7 output function selection  | Function of NET-OUT0 to          | See table next.  | 65: ALM       |             |
| NET-OUT8 output function selection  | NET-OUT15.                       | See lable flext. | 80: S-BSY     |             |
| NET-OUT9 output function selection  |                                  |                  | 73: AREA1     |             |
| NET-OUT10 output function selection |                                  |                  | 74: AREA2     |             |
| NET-OUT11 output function selection |                                  |                  | 75: AREA3     |             |
| NET-OUT12 output function selection |                                  |                  | 72: TIM       |             |
| NET-OUT13 output function selection |                                  |                  | 68: MOVE      |             |
| NET-OUT14 output function selection |                                  |                  | 69: END       |             |
| NET-OUT15 output function selection | ]                                |                  | 71: TLC       |             |

\* Indicates the timing for the data to become effective. (C: Effective after executing the configuration)

• Setting range for NET-IN input function selection

|             | •        |                |         |         |        |
|-------------|----------|----------------|---------|---------|--------|
| 0: Not used | 8: MS0   | 18: STOP       | 35: R3  | 43: R11 | 51: M3 |
| 1: FWD      | 9: MS1   | 24: ALM-RST *  | 36: R4  | 44: R12 | 52: M4 |
| 2: RVS      | 10: MS2  | 25: P-PRESET * | 37: R5  | 45: R13 | 53: M5 |
| 3: HOME     | 11: MS3  | 26: P-CLR *    | 38: R6  | 46: R14 |        |
| 4: START    | 12: MS4  | 27: HMI        | 39: R7  | 47: R15 |        |
| 5: SSTART   | 13: MS5  | 32: R0         | 40: R8  | 48: M0  |        |
| 6: +JOG     | 16: FREE | 33: R1         | 41: R9  | 49: M1  |        |
| 7: –JOG     | 17: C-ON | 34: R2         | 42: R10 | 50: M2  |        |

\* These three signals cannot be set in the driver which is before the specification change. Refer to page 5 for details.

#### • Setting range for NET-OUT output function selection

| 0: Not used | 10: MS2_R  | 35: R3  | 45: R13   | 61: -LS_R   | 72: TIM   |
|-------------|------------|---------|-----------|-------------|-----------|
| 1: FWD_R    | 11: MS3_R  | 36: R4  | 46: R14   | 62: HOMES_R | 73: AREA1 |
| 2: RVS_R    | 12: MS4_R  | 37: R5  | 47: R15   | 63: SLIT_R  | 74: AREA2 |
| 3: HOME_R   | 13: MS5_R  | 38: R6  | 48: M0_R  | 65: ALM     | 75: AREA3 |
| 4: START_R  | 16: FREE_R | 39: R7  | 49: M1_R  | 66: WNG     | 80: S-BSY |
| 5: SSTART_R | 17: C-ON_R | 40: R8  | 50: M2_R  | 67: READY   | 82: MPS   |
| 6: +JOG_R   | 18: STOP_R | 41: R9  | 51: M3_R  | 68: MOVE    |           |
| 7: -JOG_R   | 32: R0     | 42: R10 | 52: M4_R  | 69: END     |           |
| 8: MS0_R    | 33: R1     | 43: R11 | 53: M5_R  | 70: HOME-P  |           |
| 9: MS1_R    | 34: R2     | 44: R12 | 60: +LS_R | 71: TLC     |           |

| Name                      | Description                                                                                                    | Setting range                              | Initial value | Effective * |
|---------------------------|----------------------------------------------------------------------------------------------------|--------------------------------------------|---------------|-------------|
| Communication timeout     | Condition in which a communication<br>timeout occurs in RS-485 communication.<br>When setting to zero (0), the driver does<br>not monitor the condition in which the<br>communication timeout occurs. | 0 to 10000 ms                              | 0             |             |
| Communication error alarm | Condition in which a RS-485 communication<br>error alarm generates. A communication<br>error alarm generates after a RS-485<br>communication error has occurred by the<br>number of times set here.   | 1 to 10 times                              | 3             | A           |
| Communication parity      | Parity of RS-485 communication.                                                                                                    | 0: None<br>1: Even number<br>2: Odd number | 1             |             |
| Communication stop bit    | Stop bit of RS-485 communication.                                                                                                    | 0: 1 bit<br>1: 2 bit                       | 0             | D           |
| Transmission waiting time | Transmission waiting time of RS-485 communication.                                                                                                    | 0 to 10000 (1=0.1 ms)                      | 100           |             |

## 4.11 Communication parameter

\* Indicates the timing for the data to become effective. (A: Effective immediately, D: Effective after turning the power ON again)

# 4 Method of control via I/O

This part explains when the operation is controlled via I/O after setting the operation data and parameters by the **OPX-2A** or **MEXE02**.

Table of contents

| 1 | Gui                                                         | dance                                                                                                    | 108                                                                |
|---|-------------------------------------------------------------|----------------------------------------------------------------------------------------------------|--------------------------------------------------------------------|
| 2 | Оре                                                         | eration data                                                                                                    | 110                                                                |
| 3 | 3.1<br>3.2<br>3.3<br>3.4<br>3.5<br>3.6<br>3.7<br>3.8<br>3.9 | ameters<br>Parameter list<br>I/O parameter<br>Motor parameter<br>Operation parameter<br>Return-to-home parameter<br>Alarm/warning parameter<br>Coordination parameter<br>I/O function parameter<br>I/O function [RS-485] parameter | 111<br>112<br>112<br>113<br>113<br>114<br>114<br>114<br>115<br>116 |
| 4 | Tim                                                         | ing chart                                                                                                    | 118                                                                |

# 1 Guidance

If you are new to the **AR** Series FLEX AC power input built-in controller type, read this section to understand the operating methods along with the operation flow.

Note Before operating the motor, check the condition of the surrounding area to ensure safety.

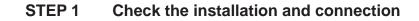

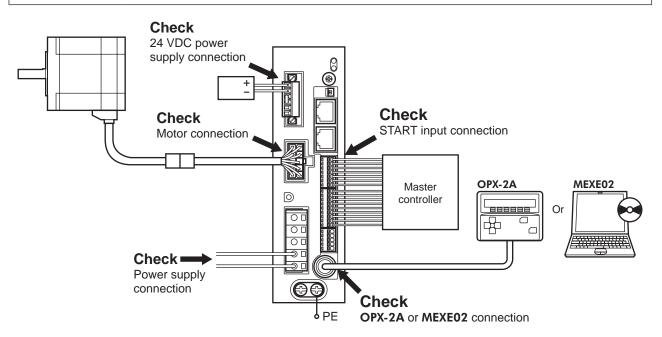

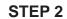

#### Turn on the power and set the operation data

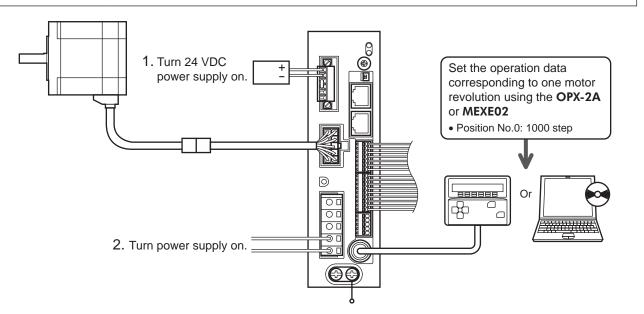

#### STEP 3 Operate the motor

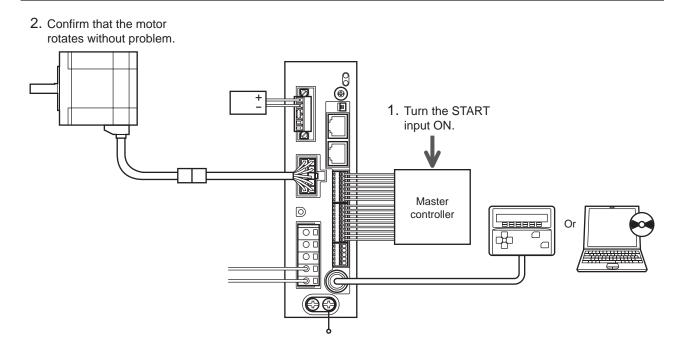

#### STEP 4 Were you able to operate the motor properly?

How did it go? Were you able to operate the motor properly? If the motor does not function, check the following points:

- Are the regeneration unit thermal input terminals (TH1 and TH2) on the CN1 short-circuited?
- Is any alarm present?
- Are the power supply and motor connected securely?

For more detailed settings and functions, refer to "3 Operation type and setting" on page 61.

# 2 Operation data

Up to 64 operation data can be set (data Nos.0 to 63).

If the data is changed, a recalculation and setup will be performed after the operation is stopped.

| Name                                                                                           | Setting range                                                                | Initial value |
|------------------------------------------------------------------------------------------------|------------------------------------------------------------------------------|---------------|
| Position No.0<br>to<br>Position No.63                                                          | -8,388,608 to +8,388,607 step                                                | 0             |
| Operating speed No.0<br>to<br>Operating speed No.63                                            | 0 to 1,000,000 Hz                                                            | 1000          |
| Operation mode No.0<br>to<br>Operation mode No.63                                              | 0: INC (Incremental)<br>1: ABS (Absolute)                                    | 0             |
| Operation function No.0<br>to<br>Operation function No.63                                      | 0: Single-motion<br>1: Linked-motion<br>2: Linked-motion 2<br>3: Push-motion | 0             |
| Acceleration No.0<br>to<br>Acceleration No.63<br>Deceleration No.0<br>to<br>Deceleration No.63 | 1 to 1,000,000<br>(1=0.001 ms/kHz or 1=0.001 s) *1*2                         | 1000          |
| Push current No.0<br>to<br>Push current No.63                                                  | 0 to 1000 (1=0.1%) *3                                                        | 200           |
| Sequential positioning No.0<br>to<br>Sequential positioning No.63                              | 0: Disable<br>1: Enable                                                      | 0             |
| Dwell time No.0<br>to<br>Dwell time No.63                                                      | 0 to 50000 (1=0.001 s)                                                       | 0             |

\*1 This item is effective when the "acceleration/deceleration type" parameter is set to "separate". If this parameter is set to "common", the values of the "common acceleration" and "common deceleration" parameters will be used (initial value: separate).

\*2 Acceleration/deceleration rate (ms/kHz) or acceleration/deceleration time (s) can be selected using "acceleration/ deceleration unit" parameter. (initial value: acceleration/deceleration rate).

\*3 For the driver which is before the specification change, the setting range is 0 to 500 (1=0.1%). Refer to page 5 for details.

### 3.1 Parameter list

|                                   | - STOD input action                                   | Minimum ON time for MOV/E autout                           |
|-----------------------------------|-------------------------------------------------------|------------------------------------------------------------|
|                                   | STOP input action                                     | Minimum ON time for MOVE output                            |
|                                   | Hardware overtravel                                   | LS logic level                                             |
|                                   | Overtravel action                                     | HOMES logic level                                          |
|                                   | Positioning completion signal range                   | SLIT logic level                                           |
| I/O parameter                     | Positioning completion signal offset                  | MS0 operation No. selection                                |
| (page 112)                        | AREA1 positive direction position                     | MS1 operation No. selection                                |
|                                   | AREA1 negative direction position                     | MS2 operation No. selection                                |
|                                   | AREA2 positive direction position                     | <ul> <li>MS3 operation No. selection</li> </ul>            |
|                                   | AREA2 negative direction position                     | <ul> <li>MS4 operation No. selection</li> </ul>            |
|                                   | AREA3 positive direction position                     | <ul> <li>MS5 operation No. selection</li> </ul>            |
|                                   | AREA3 negative direction position                     | HOME-P output function selection                           |
|                                   | RUN current                                           | <ul> <li>Moving average time</li> </ul>                    |
|                                   | STOP current                                          | Filter selection                                           |
| Notor parameter                   | Position loop gain                                    | <ul> <li>Speed error gain 1</li> </ul>                     |
| (page 112)                        | Speed loop gain                                       | Speed error gain 2                                         |
|                                   | <ul> <li>Speed loop integral time constant</li> </ul> | Control mode                                               |
|                                   | Speed filter                                          | Smooth driver                                              |
|                                   | Common acceleration                                   | <ul> <li>Acceleration/deceleration unit</li> </ul>         |
|                                   | Common deceleration                                   | <ul> <li>Automatic return operation</li> </ul>             |
| Operation parameter<br>(page 113) | Starting speed                                        | <ul> <li>Operating speed of automatic return</li> </ul>    |
|                                   | <ul> <li>JOG operating speed</li> </ul>               | Acceleration/deceleration of automatic return              |
|                                   | Acceleration/deceleration rate of JOG                 | <ul> <li>Starting speed of automatic return</li> </ul>     |
|                                   | JOG starting speed                                    | <ul> <li>JOG travel amount</li> </ul>                      |
|                                   | Acceleration/deceleration type                        |                                                            |
|                                   | Home-seeking mode                                     | Starting direction of home-seeking                         |
|                                   | Operating speed of home-seeking                       | <ul> <li>SLIT detection with home-seeking</li> </ul>       |
| Return-to-home parameter          | Acceleration/deceleration of home-seeking             | <ul> <li>TIM signal detection with home-seeking</li> </ul> |
| (page 113)                        | Starting speed of home-seeking                        | • Operating current of push-motion home-seeking            |
|                                   | Position offset of home-seeking                       |                                                            |
|                                   | Overload alarm                                        | Overload warning                                           |
|                                   | Overflow rotation alarm during current on             | Overspeed warning                                          |
| Alarm/warning parameter           | Return-to-home incomplete alarm                       | Overvoltage warning                                        |
| (page 114)                        | Overflow rotation alarm during current off            | Undervoltage warning                                       |
|                                   | Overheat warning                                      | Overflow rotation warning during current on                |
|                                   | Electronic gear A                                     | Positive software limit                                    |
|                                   | Electronic gear B                                     | Negative software limit                                    |
| Coordination parameter            | Motor rotation direction                              | Preset position                                            |
| (page 114)                        | Software overtravel                                   | Wrap setting                                               |
|                                   |                                                       | Wrap setting range                                         |
| Common noromotor                  | Data setter speed display                             | Absolute-position backup system                            |
| Common parameter<br>(page 114)    | Data setter edit                                      |                                                            |
| (2390)                            | IN0 to IN7 input function selection                   |                                                            |
| I/O function parameter            |                                                       |                                                            |
| (page 115)                        | IN0 to IN7 input logic level setting                  |                                                            |
|                                   | OUT0 to OUT5 output function selection                |                                                            |
| I/O function [RS-485]             | NET-IN0 to NET-IN15 input function selection          |                                                            |
| parameter (page 116)              | NET-OUT0 to NET-OUT15 output function                 |                                                            |
| Communication parameter           | Communication timeout                                 | Communication stop bit                                     |
| (page 117)                        | Communication error alarm                             | <ul> <li>Transmission waiting time</li> </ul>              |
| -                                 | Communication parity                                  |                                                            |

# 3.2 I/O parameter

| Name                                                                   | Setting range                                                                                                    | Initial value | Effective * |
|------------------------------------------------------------------------|----------------------------------------------------------------------------------------------------|---------------|-------------|
| STOP input action                                                      | 0: Immediate stop<br>1: Deceleration stop<br>2: Immediate stop & Current OFF<br>3: Deceleration stop &Current OFF |               |             |
| Hardware overtravel                                                    | 0: Disable<br>1: Enable                                                                                           | 1             |             |
| Overtravel action                                                      | 0: Immediate stop<br>1: Deceleration stop                                                                         | 0             |             |
| Positioning completion signal range                                    | 0 to 180 (1=0.1°)                                                                                                 | 18            | •           |
| Positioning completion signal offset                                   | -18 to 18 (1=0.1°)                                                                                                | 0             | A           |
| AREA1 positive direction position                                      |                                                                                                    |               |             |
| AREA1 negative direction position                                      |                                                                                                    | 0             |             |
| AREA2 positive direction position<br>AREA2 negative direction position | -9.299.609 to 9.299.607 atop                                                                                      |               |             |
|                                                                        | -8,388,608 to 8,388,607 step                                                                                      |               |             |
| AREA3 positive direction position                                      |                                                                                                    |               |             |
| AREA3 negative direction position                                      |                                                                                                    |               |             |
| Minimum ON time for MOVE output                                        | 0 to 255 ms                                                                                                    | 0             |             |
| LS logic level                                                         |                                                                                                    |               |             |
| HOMES logic level                                                      | O: Normally open     1: Normally closed                                                                           | 0             | С           |
| SLIT logic level                                                       |                                                                                                    |               |             |
| MS0 operation No. selection                                            |                                                                                                    | 0             |             |
| MS1 operation No. selection                                            |                                                                                                    | 1             |             |
| MS2 operation No. selection                                            | 0 to 63                                                                                                    | 2             | В           |
| MS3 operation No. selection                                            | 0 10 05                                                                                                    | 3             | В           |
| MS4 operation No. selection                                            |                                                                                                    | 4             |             |
| MS5 operation No. selection                                            |                                                                                                    | 5             |             |
| HOME-P function selection                                              | 0: Home output<br>1: Return-to-home complete output                                                               | 0             | А           |

\* Indicates the timing for the data to become effective. (A: Effective immediately, B: Effective after stopping the operation, C: Effective after executing the configuration)

# 3.3 Motor parameter

| Name                              | Setting range                               | Initial value | Effective * |
|-----------------------------------|---------------------------------------------|---------------|-------------|
| RUN current                       | 0 to 1000 (1=0.1%)                          | 1000          |             |
| STOP current                      | 0 to 500 (1=0.1%)                           | 500           |             |
| Position loop gain                | 1 to 50                                     | 10            | A           |
| Speed loop gain                   | 10 to 200                                   | 180           |             |
| Speed loop integral time constant | 100 to 2000 (1=0.1 ms)                      | 1000          |             |
| Speed filter                      | 0 to 200 ms                                 | 1             | Р           |
| Moving average time               | 1 to 200 ms                                 | 1             | В           |
| Filter selection                  | 0: Speed filter<br>1: Moving average filter | 0             | С           |
| Speed error gain 1                | 0 to 500                                    | 45            | ٨           |
| Speed error gain 2                | 0 to 500                                    | 45            | A           |
| Control mode                      | 0: Normal mode<br>1: Current control mode   | 0             | С           |
| Smooth driver                     | 0: Disable<br>1: Enable                     | 1             |             |

\* Indicates the timing for the data to become effective. (A: Effective immediately, B: Effective after stopping the operation, C: Effective after executing the configuration)

### 3.4 Operation parameter

| Name                                              | Setting range                                      | Initial value | Effective *1 |  |
|---------------------------------------------------|----------------------------------------------------|---------------|--------------|--|
| Common acceleration                               | 1 to 1,000,000                                     | 1000          |              |  |
| Common deceleration                               | (1=0.001 ms/kHz or 1=0.001 s) *2                   | 1000          |              |  |
| Starting speed                                    | 0 to 1,000,000 Hz                                  | 500           |              |  |
| JOG operating speed                               | 1 to 1,000,000 Hz                                  | 1000          |              |  |
| Acceleration/deceleration rate of JOG             | 1 to 1,000,000<br>(1=0.001 ms/kHz or 1=0.001 s) *2 | 1000          | В            |  |
| JOG starting speed                                | 0 to 1,000,000 Hz                                  | 500           |              |  |
| Acceleration/deceleration type                    | 0: Common<br>1: Separate                           | 1             |              |  |
| Acceleration/ deceleration unit 0: ms/kHz<br>1: s |                                                    | 0             | С            |  |
| Automatic return operation                        | 0: Disable<br>1: Enable                            | 0             |              |  |
| Operating speed of automatic return               | 1 to 1,000,000 Hz                                  | 1000          |              |  |
| Acceleration/deceleration of automatic return     | 1 to 1,000,000<br>(1=0.001 ms/kHz or 1=0.001 s) *2 | 1000          | В            |  |
| Starting speed of automatic return                | 0 to 1,000,000 Hz                                  | 500           |              |  |
| JOG travel amount                                 | 1 to 8,388,607 step                                | 1             |              |  |

\*1 Indicates the timing for the data to become effective. (B: Effective after stopping the operation, C: Effective after executing the configuration)

\*2 Acceleration/deceleration rate (ms/kHz) or acceleration/deceleration time (s) can be selected using "acceleration/ deceleration unit" parameter. (initial value: acceleration/deceleration rate).

#### 3.5 Return-to-home parameter

| Name                                              | Setting range                                        | Initial value | Effective *1 |
|---------------------------------------------------|------------------------------------------------------|---------------|--------------|
| Home-seeking mode                                 | 0: 2-sensor mode<br>1: 3-sensor mode<br>2: Push mode | 1             |              |
| Operating speed of home-seeking                   | 1 to 1,000,000 Hz                                    | 1000          |              |
| Acceleration/deceleration of home-seeking         | 1 to 1,000,000<br>(1=0.001 ms/kHz or 1=0.001 s) *2   | 1000          | -            |
| Starting speed of home-seeking                    | 1 to 1,000,000 Hz                                    | 500           |              |
| Position offset of home-seeking                   | -8,388,608 to 8,388,607 step                         | 0             | В            |
| Starting direction of home-seeking                | 0: Negative direction<br>1: Positive direction       | 1             | -            |
| SLIT detection with home-seeking                  | 0: Disable                                           | 0             |              |
| TIM signal detection with home-seeking            | 1: Enable                                            | 0             |              |
| Operating current of push-motion home-<br>seeking | 0 to 1000 (1=0.1%)                                   | 1000          |              |

\*1 Indicates the timing for the data to become effective. (B: Effective after stopping the operation)

\*2 Acceleration/deceleration rate (ms/kHz) or acceleration/deceleration time (s) can be selected using "acceleration/ deceleration unit" parameter. (initial value: acceleration/deceleration rate).

# 3.6 Alarm/warning parameter

| Name                                        | Setting range               | Initial value | Effective * |
|---------------------------------------------|-----------------------------|---------------|-------------|
| Overload alarm                              | 1 to 300 (1=0.1 s)          | 50            | ٨           |
| Overflow rotation alarm during current on   | 1 to 30000 (1=0.01 rev)     | 300           | A           |
| Return-to-home incomplete alarm             | 0: Disable<br>1: Enable     | 0             | С           |
| Overflow rotation alarm during current off  | 1 to 30000 (1=0.01 rev)     | 10000         |             |
| Overheat warning                            | 40 to 85 °C (104 to 185 °F) | 85            |             |
| Overload warning                            | 1 to 300 (1=0.1 s)          | 50            |             |
| Overspeed warning                           | 1 to 5000 r/min             | 4500          | A           |
| Overvoltage warning                         | 120 to 450 V                | 435           |             |
| Undervoltage warning                        | 120 to 280 V                | 120           |             |
| Overflow rotation warning during current on | 1 to 30000 (1=0.01 rev)     | 300           |             |

\* Indicates the timing for the data to become effective. (A: Effective immediately, C: Effective after executing the configuration)

# 3.7 Coordination parameter

| Name                     | Setting range                                         | Initial value | Effective * |
|--------------------------|-------------------------------------------------------|---------------|-------------|
| Electronic gear A        | 1 to 65535                                            | 1             |             |
| Electronic gear B        | 1 10 05555                                            | I             | С           |
| Motor rotation direction | 0: Positive direction=CCW<br>1: Positive direction=CW | 1             | 0           |
| Software overtravel      | 0: Disable<br>1: Enable                               | 1             |             |
| Positive software limit  |                                                       | 8,388,607     | А           |
| Negative software limit  | -8,388,608 to 8,388,607 step                          | -8,388,608    |             |
| Preset position          |                                                       | 0             |             |
| Wrap setting             | 0: Disable<br>1: Enable                               | 0             | С           |
| Wrap setting range       | 1 to 8,388,607 step                                   | 1000          |             |

\* Indicates the timing for the data to become effective. (A: Effective immediately, C: Effective after executing the configuration)

#### 3.8 Common parameter

| Name                            | Setting range                  | Initial value | Effective * |
|---------------------------------|--------------------------------|---------------|-------------|
| Data setter speed display       | 0: Signed<br>1: Absolute value | 0             | A           |
| Data setter edit                | 0: Disable                     | 1             |             |
| Absolute-position backup system | 1: Enable                      | 0             | С           |

\* Indicates the timing for the data to become effective. (A: Effective immediately, C: Effective after executing the configuration)

# 3.9 I/O function parameter

| Name                           | Setting range      | Initial value | Effective * |
|--------------------------------|--------------------|---------------|-------------|
| IN0 input function selection   | 3: HOME            |               |             |
| IN1 input function selection   |                    | 4: START      | ]           |
| IN2 input function selection   |                    | 48: M0        |             |
| IN3 input function selection   | See table next.    | 49: M1        | ]           |
| IN4 input function selection   | See lable next.    | 50: M2        |             |
| IN5 input function selection   |                    | 16: FREE      |             |
| IN6 input function selection   |                    | 18: STOP      | ]           |
| IN7 input function selection   |                    | 24: ALM-RST   | ]           |
| IN0 input logic level setting  |                    |               |             |
| IN1 input logic level setting  |                    |               | С           |
| IN2 input logic level setting  |                    | 0             |             |
| IN3 input logic level setting  | 0: Normally open   |               |             |
| IN4 input logic level setting  | 1: Normally closed | 0             |             |
| IN5 input logic level setting  |                    |               |             |
| IN6 input logic level setting  |                    |               |             |
| IN7 input logic level setting  |                    |               |             |
| OUT0 output function selection |                    | 70: HOME-P    |             |
| OUT1 output function selection |                    | 69: END       |             |
| OUT2 output function selection | See table next.    | 73: AREA1     |             |
| OUT3 output function selection |                    | 67: READY     |             |
| OUT4 output function selection |                    | 66: WNG       |             |
| OUT5 output function selection |                    | 65: ALM       |             |

\* Indicates the timing for the data to become effective. (C: Effective after executing the configuration)

#### • Setting range for IN input function selection

|             | •        |              |         |         |        |
|-------------|----------|--------------|---------|---------|--------|
| 0: Not used | 8: MS0   | 18: STOP     | 35: R3  | 43: R11 | 51: M3 |
| 1: FWD      | 9: MS1   | 24: ALM-RST  | 36: R4  | 44: R12 | 52: M4 |
| 2: RVS      | 10: MS2  | 25: P-PRESET | 37: R5  | 45: R13 | 53: M5 |
| 3: HOME     | 11: MS3  | 26: P-CLR    | 38: R6  | 46: R14 |        |
| 4: START    | 12: MS4  | 27: HMI      | 39: R7  | 47: R15 |        |
| 5: SSTART   | 13: MS5  | 32: R0       | 40: R8  | 48: M0  |        |
| 6: +JOG     | 16: FREE | 33: R1       | 41: R9  | 49: M1  |        |
| 7: –JOG     | 17: C-ON | 34: R2       | 42: R10 | 50: M2  |        |

#### • Setting range for OUT output function selection

| 0: Not used | 10: MS2_R  | 35: R3  | 45: R13   | 61: -LS_R   | 72: TIM   |
|-------------|------------|---------|-----------|-------------|-----------|
| 1: FWD_R    | 11: MS3_R  | 36: R4  | 46: R14   | 62: HOMES_R | 73: AREA1 |
| 2: RVS_R    | 12: MS4_R  | 37: R5  | 47: R15   | 63: SLIT_R  | 74: AREA2 |
| 3: HOME_R   | 13: MS5_R  | 38: R6  | 48: M0_R  | 65: ALM     | 75: AREA3 |
| 4: START_R  | 16: FREE_R | 39: R7  | 49: M1_R  | 66: WNG     | 80: S-BSY |
| 5: SSTART_R | 17: C-ON_R | 40: R8  | 50: M2_R  | 67: READY   | 82: MPS   |
| 6: +JOG_R   | 18: STOP_R | 41: R9  | 51: M3_R  | 68: MOVE    |           |
| 7: -JOG_R   | 32: R0     | 42: R10 | 52: M4_R  | 69: END     |           |
| 8: MS0_R    | 33: R1     | 43: R11 | 53: M5_R  | 70: HOME-P  |           |
| 9: MS1_R    | 34: R2     | 44: R12 | 60: +LS_R | 71: TLC     |           |

# 3.10 I/O function [RS-485] parameter

| Name                                            | Setting range                 | Initial value         | Effective * |
|-------------------------------------------------|-------------------------------|-----------------------|-------------|
| NET-IN0 input function selection                |                               | 48: M0                |             |
| NET-IN1 input function selection                |                               | 49: M1                |             |
| NET-IN2 input function selection                |                               | 50: M2                |             |
| NET-IN3 input function selection                |                               | 4: START              |             |
| NET-IN4 input function selection                |                               | 3: HOME               |             |
| NET-IN5 input function selection                |                               | 18: STOP              |             |
| NET-IN6 input function selection                |                               | 16: FREE              |             |
| NET-IN7 input function selection                | See table next.               | 0: Not used           |             |
| NET-IN8 input function selection                | See table next.               | 8: MS0                |             |
| NET-IN9 input function selection                |                               | 9: MS1                |             |
| NET-IN10 input function selection               |                               | 10: MS2               |             |
| NET-IN11 input function selection               |                               | 5: SSTART             |             |
| NET-IN12 input function selection               |                               | 6: +JOG               |             |
| NET-IN13 input function selection               |                               | 7: –JOG               |             |
| NET-IN14 input function selection               |                               | 1: FWD                |             |
| NET-IN15 input function selection               |                               | 2: RVS                | С           |
| NET-OUT0 output function selection              |                               | 48: M0_R              | C           |
| NET-OUT1 output function selection              |                               | 49: M1_R              |             |
| NET-OUT2 output function selection              |                               | 50: M2_R              |             |
| NET-OUT3 output function selection              |                               | 4: START_R            |             |
| NET-OUT4 output function selection              |                               | 70: HOME-P            |             |
| NET-OUT5 output function selection              |                               | 67: READY             |             |
| NET-OUT6 output function selection              |                               | 66: WNG               |             |
| NET-OUT7 output function selection              | See table next.               | 65: ALM               |             |
| NET-OUT8 output function selection              | See lable fiext.              | 80: S-BSY             |             |
| NET-OUT9 output function selection              |                               | 73: AREA1             |             |
| NET-OUT10 output function selection             |                               | 74: AREA2             |             |
| NET-OUT11 output function selection             |                               | 75: AREA3             |             |
| NET-OUT12 output function selection             |                               | 72: TIM               |             |
| NET-OUT13 output function selection             |                               | 68: MOVE              |             |
| NET-OUT14 output function selection             |                               | 69: END               |             |
| NET-OUT15 output function selection             |                               | 71: TLC               |             |
| * Indicates the timing for the data to become e | ffective. (C: Effective after | executing the configu | ration)     |

\* Indicates the timing for the data to become effective. (C: Effective after executing the configuration)

• Setting range for NET-IN input function selection

| 0: Not used | 8: MS0   | 18: STOP       | 35: R3  | 43: R11 | 51: M3 |
|-------------|----------|----------------|---------|---------|--------|
| 1: FWD      | 9: MS1   | 24: ALM-RST *  | 36: R4  | 44: R12 | 52: M4 |
| 2: RVS      | 10: MS2  | 25: P-PRESET * | 37: R5  | 45: R13 | 53: M5 |
| 3: HOME     | 11: MS3  | 26: P-CLR *    | 38: R6  | 46: R14 |        |
| 4: START    | 12: MS4  | 27: HMI        | 39: R7  | 47: R15 |        |
| 5: SSTART   | 13: MS5  | 32: R0         | 40: R8  | 48: M0  |        |
| 6: +JOG     | 16: FREE | 33: R1         | 41: R9  | 49: M1  |        |
| 7: –JOG     | 17: C-ON | 34: R2         | 42: R10 | 50: M2  |        |

\* These three signals cannot be set in the driver which is before the specification change. Refer to page 5 for details.

#### • Setting range for NET-OUT output function selection

|             | •          |         |           |             |           |
|-------------|------------|---------|-----------|-------------|-----------|
| 0: Not used | 10: MS2_R  | 35: R3  | 45: R13   | 61: -LS_R   | 72: TIM   |
| 1: FWD_R    | 11: MS3_R  | 36: R4  | 46: R14   | 62: HOMES_R | 73: AREA1 |
| 2: RVS_R    | 12: MS4_R  | 37: R5  | 47: R15   | 63: SLIT_R  | 74: AREA2 |
| 3: HOME_R   | 13: MS5_R  | 38: R6  | 48: M0_R  | 65: ALM     | 75: AREA3 |
| 4: START_R  | 16: FREE_R | 39: R7  | 49: M1_R  | 66: WNG     | 80: S-BSY |
| 5: SSTART_R | 17: C-ON_R | 40: R8  | 50: M2_R  | 67: READY   | 82: MPS   |
| 6: +JOG_R   | 18: STOP_R | 41: R9  | 51: M3_R  | 68: MOVE    |           |
| 7: -JOG_R   | 32: R0     | 42: R10 | 52: M4_R  | 69: END     |           |
| 8: MS0_R    | 33: R1     | 43: R11 | 53: M5_R  | 70: HOME-P  |           |
| 9: MS1_R    | 34: R2     | 44: R12 | 60: +LS_R | 71: TLC     |           |
|             |            |         |           |             |           |

# 3.11 Communication parameter

| •                         |                                            |               |             |
|---------------------------|--------------------------------------------|---------------|-------------|
| Name                      | Setting range                              | Initial value | Effective * |
| Communication timeout     | 0 to 10000 ms                              | 0             | ٨           |
| Communication error alarm | 1 to 10 times                              | 3             | A           |
| Communication parity      | 0: None<br>1: Even number<br>2: Odd number | 1             |             |
| Communication stop bit    | 0: 1 bit<br>1: 2 bit                       | 0             | D           |
| Transmission waiting time | 0 to 10000 (1=0.1 ms)                      | 100           |             |

\* Indicates the timing for the data to become effective. (A: Effective immediately, D: Effective after turning the power ON again)

# 4 Timing chart

#### ■ When the power supply is turned ON

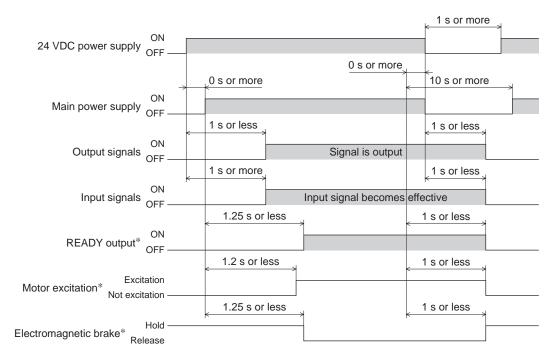

\* When the C-ON input is not assigned or when the C-ON input is assigned as normally closed.

#### C-ON input

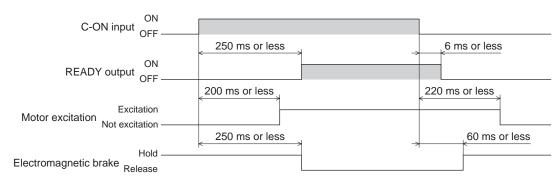

#### STOP input

• When the "STOP input action" parameter is immediate stop.

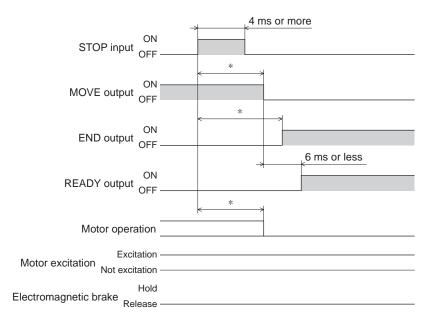

\* The specific time varies depending on the load, operating speed, speed filter and other.

• When the "STOP input action" parameter is deceleration stop.

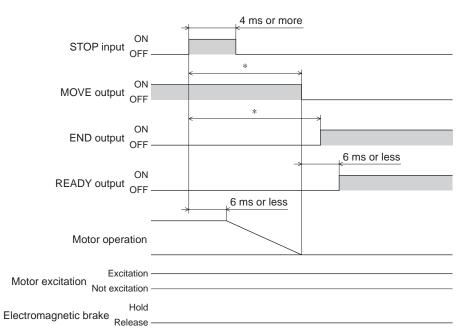

\* The specific time varies depending on the load, operating speed, speed filter and other.

• When the "STOP input action" parameter is immediate stop+current off.

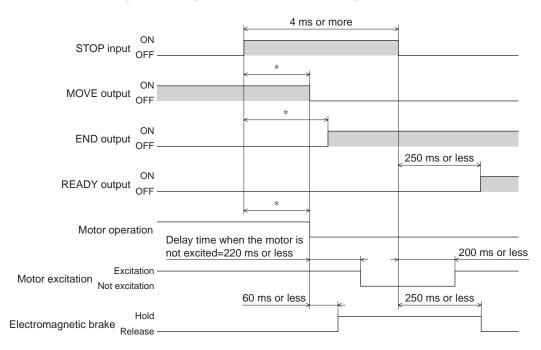

- \* The specific time varies depending on the load, operating speed, speed filter and other.
- When the "STOP input action" parameter is deceleration stop+current off.

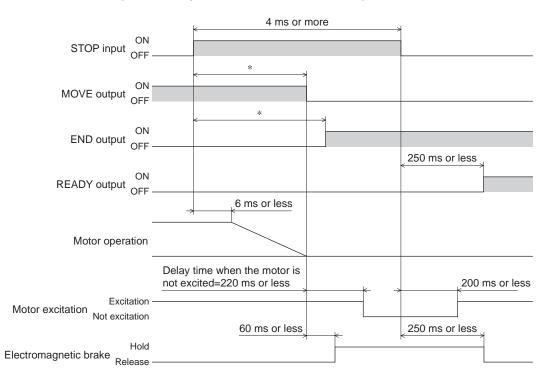

\* The specific time varies depending on the load, operating speed, speed filter and other.

#### FREE input

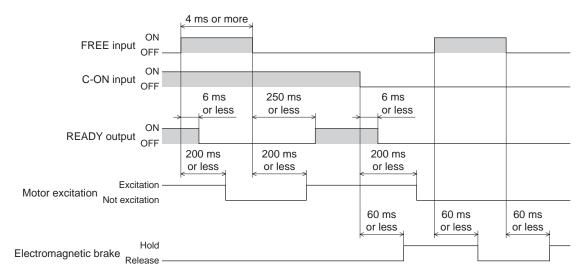

#### ALM-RST input

• When an alarm generates and the motor maintains excitation

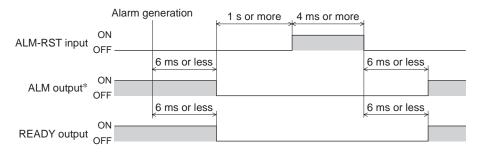

- \* ALM output is normally closed. It is ON during normal operation and it turns OFF when an alarm generates.
- When an alarm generates and the motor does not maintain excitation

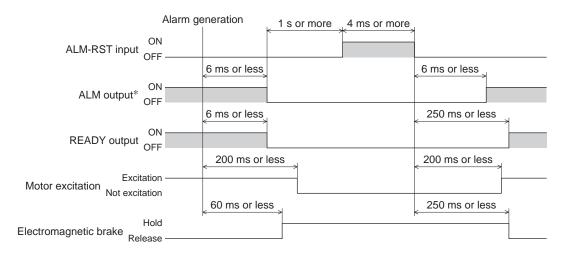

\* ALM output is normally closed. It is ON during normal operation and it turns OFF when an alarm generates.

#### HMI input

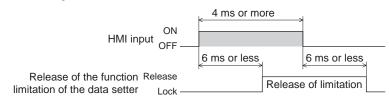

#### P-CLR input

| ON                                          |              |
|---------------------------------------------|--------------|
| Power supply OFF Absolute position is error |              |
|                                             | 4 ms or more |
| ON<br>P-CLR input OFF                       | 6 ms or less |
| ALM output <sup>*</sup> ON<br>OFF           |              |
| OFF                                         | 6 ms or less |
| ON<br>READY output OFF                      |              |
|                                             | 6 ms or less |
| Generate<br>position error alarm Release    |              |

\* ALM output is normally closed. It is ON during normal operation and it turns OFF when an alarm generates.

#### P-PRESET input

Absolute

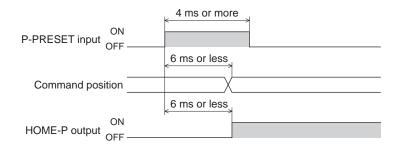

### ■ Single-motion operation (positioning operation)

|                       | SI.          | 4 ms or more |   |
|-----------------------|--------------|--------------|---|
| ON<br>START input OFF |              |              |   |
|                       | 4 ms or more |              |   |
| M0 to M5 input OFF    | No.0         | No.1         |   |
| UT UT                 | *            | 6 ms or less |   |
| MOVE output OFF       |              |              |   |
|                       | *            | 6 ms or less | * |
| END output OFF        |              |              |   |
|                       | +            | 6 ms or less |   |
| READY output OFF      |              |              |   |
| Motor operation       |              |              |   |

\* The specific time varies depending on the load, operating speed, speed filter and other.

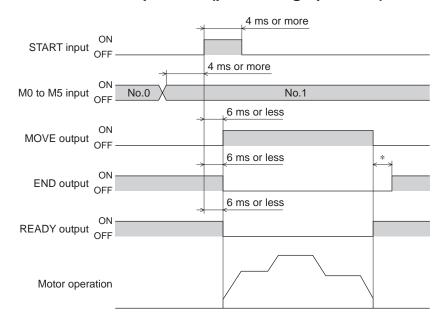

#### ■ Linked-motion operation (positioning operation)

\* The specific time varies depending on the load, operating speed, speed filter and other.

#### Linked-motion operation 2 (positioning operation)

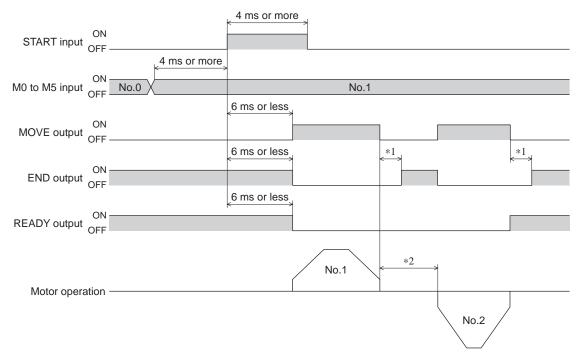

\*1 The specific time varies depending on the load, operating speed, speed filter and other.

\*2 This is the value of the dwell time to be set in operation data No.1.

#### Push-motion operation

• When the positioning operation is completed before turning to the "push-motion" status

| ON<br>START input OFF  |                      | 4 ms or more | e →  | 0 ms or more |              |
|------------------------|----------------------|--------------|------|--------------|--------------|
| M0 to M5 input OFF     | 4 ms or more<br>No.0 | No.1         | X    |              | No.2         |
| ON<br>MOVE output OFF  |                      | 6 ms or less |      |              | 6 ms or less |
| END output OF          |                      | 6 ms or less |      | *            | 6 ms or less |
| ON<br>READY output OFF |                      | 6 ms or less |      |              | 6 ms or less |
| ON<br>TLC output OFF   |                      |              |      |              |              |
| Motor operation -      |                      | -            | No.1 |              | No.2         |

 $\ast$  The specific time varies depending on the load, operating speed, speed filter and other.

• When the positioning operation is started from the "push-motion" status

|                         |              | 4 ms or mor  | e    | 0 ms or more | 4                    |      |
|-------------------------|--------------|--------------|------|--------------|----------------------|------|
| ON<br>START input OFF - |              | ·            |      |              |                      |      |
|                         | 4 ms or more |              |      |              |                      |      |
| M0 to M5 input ON OFF   | No.0         | No.1         | X    |              | No.2                 |      |
|                         |              | 6 ms or less |      |              | 6 ms or less<br>←─── |      |
| MOVE output OFF -       |              |              |      |              |                      |      |
|                         |              | 6 ms or less |      |              |                      |      |
| END output ON           |              |              |      |              |                      |      |
|                         |              | 6 ms or less |      |              | 6 ms or less         |      |
| READY output ON         |              |              |      |              |                      |      |
|                         |              |              |      |              | 6 ms or less         |      |
| ON<br>TLC output OFF -  |              |              |      |              |                      |      |
| 0.1                     |              |              |      |              |                      |      |
| Motor operation -       |              |              | No.1 |              |                      |      |
| ·                       |              |              |      |              | Ĺ                    | No.2 |

#### Direct positioning operation

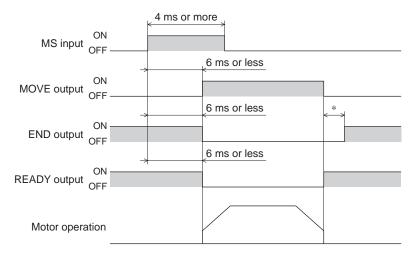

\* The specific time varies depending on the load, operating speed, speed filter and other.

#### Sequential positioning operation

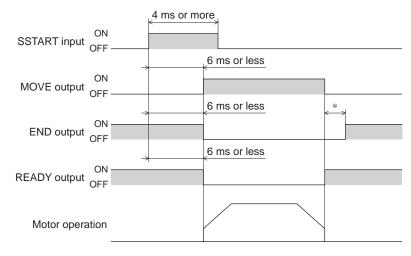

\* The specific time varies depending on the load, operating speed, speed filter and other.

#### Continuous operation

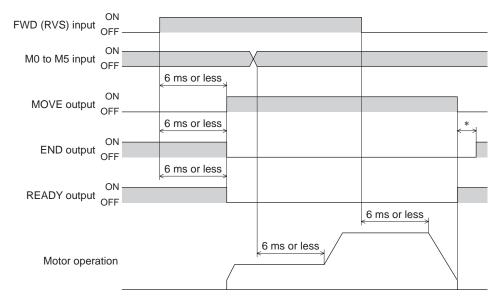

\* The specific time varies depending on the load, operating speed, speed filter and other.

| +JOG input ON<br>(-JOG input) OFF | 4 ms or more |   |
|-----------------------------------|--------------|---|
| ,                                 | 6 ms or less |   |
| MOVE output OFF                   | 6 ms or less | * |
| END output OFF                    |              |   |
| ON                                | 6 ms or less |   |
| READY output OFF                  |              |   |
| Motor operation                   |              |   |

\* The specific time varies depending on the load, operating speed, speed filter and other.

#### Return-to-home operation

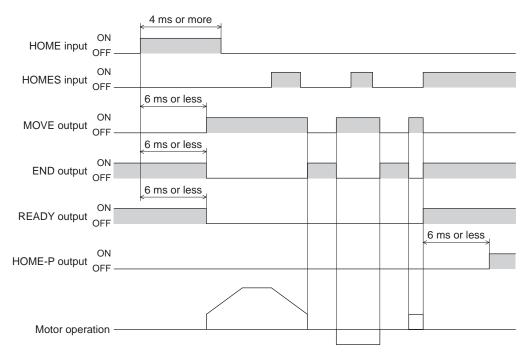

#### Automatic return operation

• When the automatic return operation is performed using the main power supply

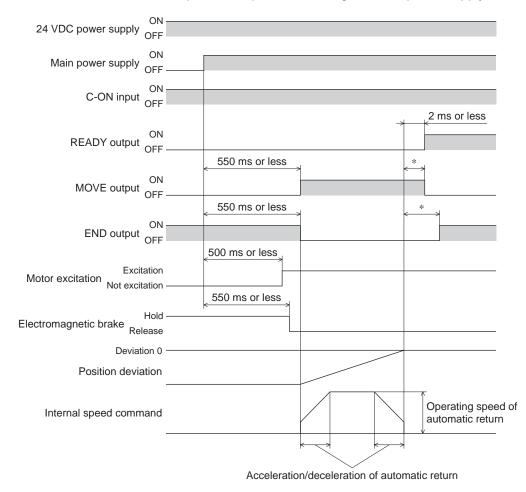

- \* The specific time varies depending on the load, operating speed, speed filter and other.
- When the automatic return operation is performed using the C-ON input

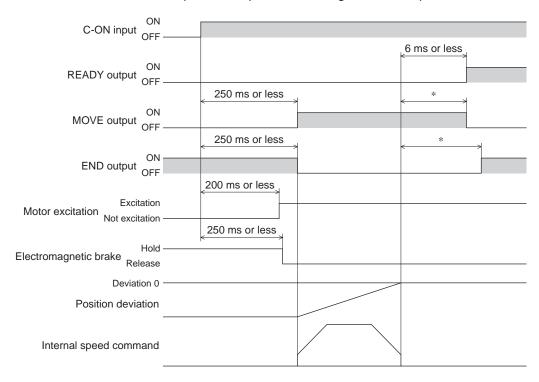

\* The specific time varies depending on the load, operating speed, speed filter and other.

• When the operation is completed using the STOP input

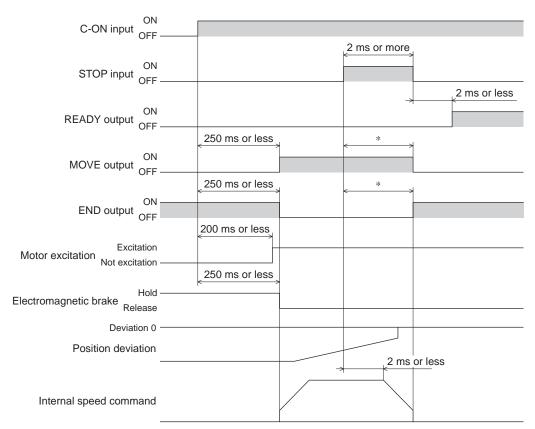

\* The specific time varies depending on the load, operating speed, speed filter and other.

• When the C-ON input is turned OFF while performing the automatic return operation

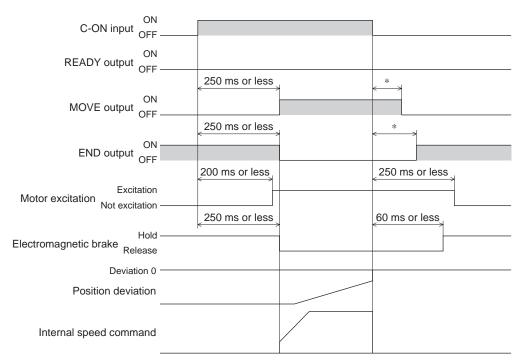

\* The specific time varies depending on the load, operating speed, speed filter and other.

# 5 Method of control via Modbus RTU (RS-485 communication)

This part explains how to control from the master controller via RS-485 communication. The protocol for the RS-485 communication is the Modbus protocol.

#### Table of contents

| 1 | Guid                             | ance                                                                                                    | 130               |
|---|----------------------------------|----------------------------------------------------------------------------------------------------|-------------------|
| 2 | Com                              | munication specifications                                                                                                    | 133               |
| 3 | Setti                            | ng the switches                                                                                                    | 134               |
| 4 | Setti                            | ng of RS-485 communication                                                                                                    | 136               |
| 5 |                                  | munication mode and<br>munication timing<br>Communication mode<br>Communication timing                                                  | 137               |
| 6 | Mess<br>6.1<br>6.2               | sage<br>Query<br>Response                                                                                                    | 138               |
| 7 | Fund<br>7.1<br>7.2<br>7.3<br>7.4 | ction code<br>Reading from a holding register(s)<br>Writing to a holding register<br>Diagnosis<br>Writing to multiple holding registers | 142<br>143<br>144 |

| 8  | Reg<br>8.1<br>8.2<br>8.3<br>8.4 |                                                                               | 146<br>148<br>149 |
|----|---------------------------------|-------------------------------------------------------------------------------|-------------------|
| 9  | Grou                            | up send                                                                       | .160              |
| 10 | 10.1                            | ection of communication errors<br>Communication errors<br>Alarms and warnings | 162               |
| 11 | Tim                             | ing charts                                                                    | .163              |

# 1 Guidance

The Modbus protocol is simple and its specification is open to the public, so this protocol is used widely in industrial applications. Modbus communication is based on the single-master/multiple-slave method. Only the master can issue a query (command). Each slave executes the requested process and returns a response message.

If you are new to the **AR** Series FLEX AC power input built-in controller type, read this section to understand the operating methods along with the operation flow.

This is an example how to operate the motor based on the operation data and parameters being set to the driver via the master controller.

Note Before operating the motor, check the condition of the surrounding area to ensure safety.

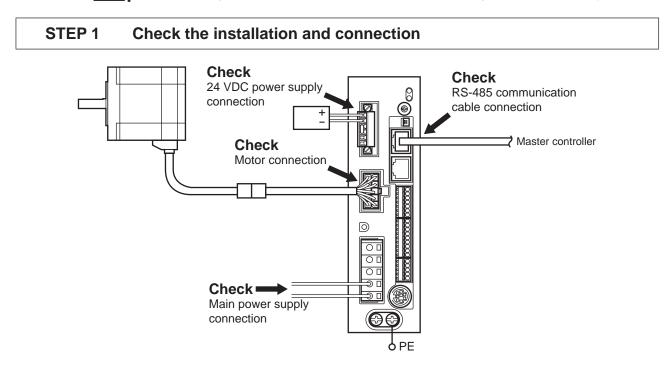

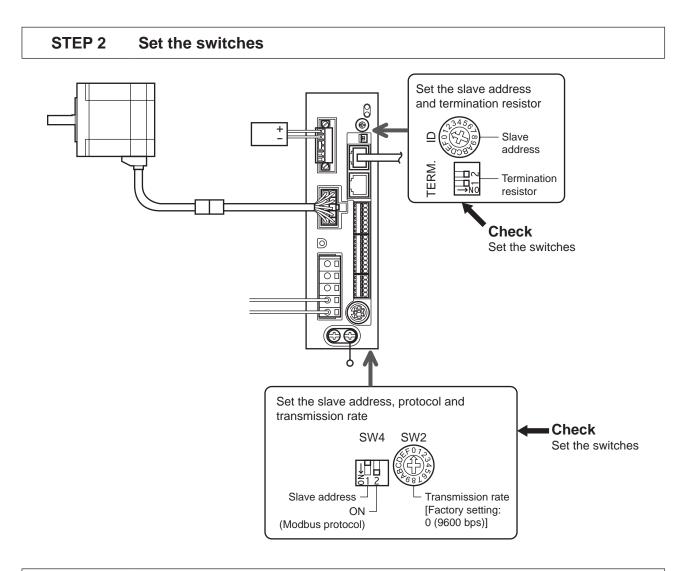

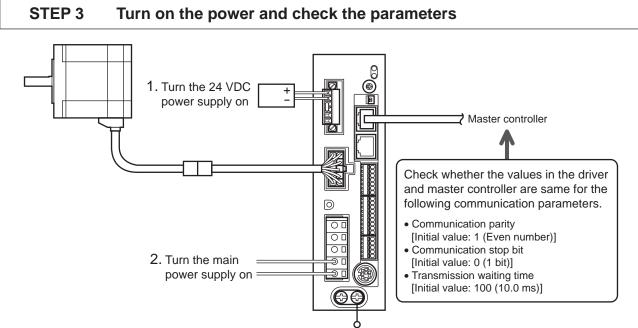

Check that the parameters in the driver and master controller are same. When changing the driver parameter, use the **OPX-2A** or **MEXE02**.

#### STEP 4 Cycle the power

Communication parameters will be enabled after the power is cycled. If you have changed any of the communication parameters, be sure to cycle the power.

#### STEP 5 Operate the motor

3. Confirm that the motor

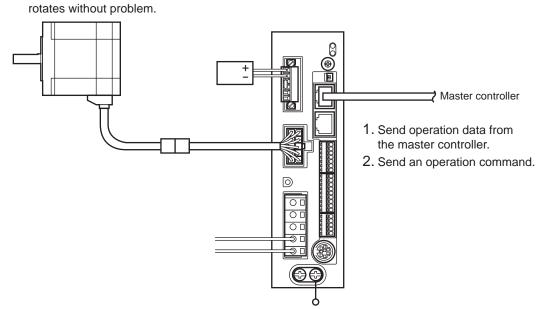

#### STEP 6 Were you able to operate the motor properly?

How did it go? Were you able to operate the motor properly? If the motor does not function, check the following points:

- Is any alarm present?
- Are the power supply, motor and RS-485 communication cable connected securely?
- Are the slave address, transmission rate and termination resistor set correctly?
- Is the C-ERR LED lit?
- Is the C-DAT LED lit?

For more detailed settings and functions, refer to "3 Operation type and setting" on page 61 or the following pages.

# **2** Communication specifications

| Electrical characteristics | In conformance with EIA-485, straight cable<br>Use a twisted pair cable (TIA/EIA-568B CAT5e or higher is recommended) and keep the<br>total wiring distance including extension to 50 m (164 ft.) or less. |
|----------------------------|----------------------------------------------------------------------------------------------------|
| Communication mode         | Half duplex, Asynchronous mode (data: 8 bits, stop bit: 1 bit/2 bits, parity: none/even number/odd number)                                                                                                 |
| Transmission rate          | Selectable from 9600 bps, 19200 bps, 38400 bps, 57600 bps and 115,200 bps.                                                                                                    |
| Protocol                   | Modbus RTU mode                                                                                                    |
| Connection figure          | Up to 31 drivers can be connected to one master controller.                                                                                                    |

#### ■ Connection example

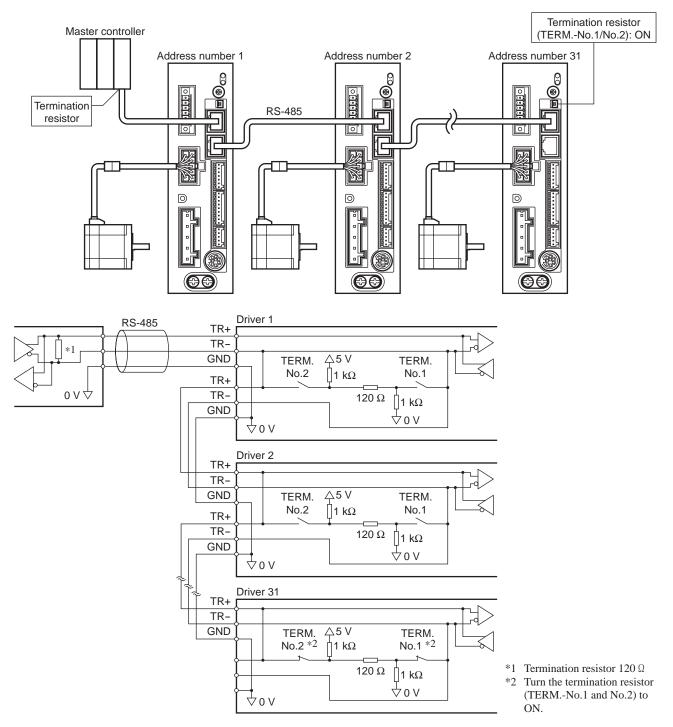

#### 5 Method of control via Modbus RTU (RS-485 communication)

# **3 Setting the switches**

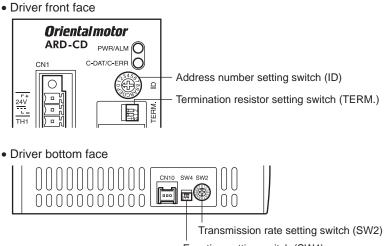

Function setting switch (SW4) No.1: Set the address number No.2: Set the protocol

Note

Be sure to turn off the driver power before setting the switches. If the switches are set while the power is still on, the new switch settings will not become effective until the driver power is cycled.

#### Protocol

Set the SW4-No.2 of the function setting switch to ON. The Modbus protocol is selected. Factory setting OFF

#### Address number (slave address)

Set the address number (slave address) using the address number setting switch (ID) and SW4-No.1 of the function setting switch. Make sure each address number (slave address) you set for each driver is unique. Address number (slave address) 0 is reserved for broadcasting, so do not use this address. Factory setting ID: 0, SW4-No.1: OFF

| ID | SW4-No.1 | Address number<br>(slave address) | ID | SW4-No.1 | Address number<br>(slave address) |
|----|----------|-----------------------------------|----|----------|-----------------------------------|
| 0  |          | Not used                          | 0  |          | 16                                |
| 1  | 7        | 1                                 | 1  |          | 17                                |
| 2  |          | 2                                 | 2  |          | 18                                |
| 3  |          | 3                                 | 3  |          | 19                                |
| 4  |          | 4                                 | 4  |          | 20                                |
| 5  |          | 5                                 | 5  |          | 21                                |
| 6  | OFF      | 6                                 | 6  |          | 22                                |
| 7  |          | 7                                 | 7  |          | 23                                |
| 8  |          | 8                                 | 8  | ON       | 24                                |
| 9  |          | 9                                 | 9  |          | 25                                |
| А  |          | 10                                | A  |          | 26                                |
| В  |          | 11                                | В  |          | 27                                |
| С  | ]        | 12                                | С  |          | 28                                |
| D  | 1        | 13                                | D  | 1        | 29                                |
| Е  | ]        | 14                                | E  | 1        | 30                                |
| F  | ]        | 15                                | F  | ]        | 31                                |

#### Transmission rate

Set the transmission rate using transmission rate setting switch (SW2). The transmission rate to be set should be the same as the transmission rate of the master controller. Factory setting 7

| Transmission rate (bps) |
|-------------------------|
| 9600                    |
| 19200                   |
| 38400                   |
| 57600                   |
| 115,200                 |
| Not used                |
|                         |

Note Do not set SW2 to positions 5 to F.

#### Termination resistor

Use a termination resistor for the driver located farthest away (positioned at the end) from the master controller. Turn the termination resistor setting switch (TERM.-No.1 and No.2) ON to set the termination resistor for RS-485 communication (120  $\Omega$ ).

Factory setting No.1 and No.2: Both OFF (termination resistor disabled)

| TERMNo.1 and No.2 | Termination resistor (120 $\Omega$ ) |
|-------------------|--------------------------------------|
| Both are OFF      | Disabled                             |
| Both are ON       | Enabled                              |

Note If only one of No.1 or No.2 is turned ON, a communication error may occur.

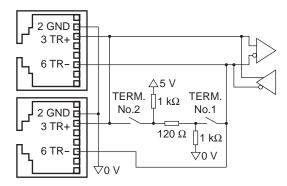

# 4 Setting of RS-485 communication

Set parameters required RS-485 communication first.

#### Parameters set with the OPX-2A or MEXE02

Set the following parameters using the OPX-2A or MEXEO2 since they cannot be set via RS-485 communication.

| Parameter name            | Description                                         | Setting range                              | Initial value |
|---------------------------|-----------------------------------------------------|--------------------------------------------|---------------|
| Communication parity      | Parity for RS-485 communication.                    | 0: None<br>1: Even number<br>2: Odd number | 1             |
| Communication stop bit    | Stop bit for RS-485 communication.                  | 0: 1 bit<br>1: 2 bits                      | 0             |
| Transmission waiting time | Transmission waiting time for RS-485 communication. | 0 to 10000 (1=0.1 ms)                      | 100           |

#### ■ Parameters set with the OPX-2A, MEXE02 or via RS-485 communication

Set the following parameters using the OPX-2A, MEXEO2 or via RS-485 communication.

| Parameter name                                                                                                    | Description                                                                                                    | Setting range | Initial value |
|----------------------------------------------------------------------------------------------------|----------------------------------------------------------------------------------------------------|---------------|---------------|
| Communication timeout                                                                                                    | Condition in which a communication timeout occurs<br>in RS-485 communication. When setting to zero (0),<br>the driver does not monitor the condition in which the<br>communication timeout occurs. | 0 to 10000 ms | 0             |
| Communication error<br>alarm Condition in which a RS-485 communication error<br>alarm generates. A communication error alarm<br>generates after a RS-485 communication error has<br>occurred by the number of times set here. |                                                                                                    | 1 to 10 times | 3             |

# 5 Communication mode and

# communication timing

### 5.1 Communication mode

Modbus protocol communication is based on the single-master/multiple-slave method. Under this protocol, messages are sent in one of two methods.

#### • Unicast mode

The master sends a command to only one slave. The slave executes the process and returns a response.

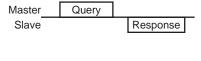

Broadcast mode

If slave address 0 is specified on the master, the master can send a command to all slaves. Each slave executes the process, but does not return a response.

Master Query Slave No response

### 5.2 Communication timing

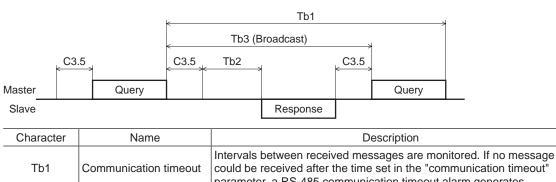

|      |                              | parameter, a RS-485 communication timeout alarm generates.                                                                                                    |
|------|------------------------------|----------------------------------------------------------------------------------------------------|
| Tb2  | Transmission waiting<br>time | The time after the slave switches its communication line to the transmission mode upon receiving a query from the master, until it starts sending a response. Sets using the "transmission waiting time" parameter.<br>The actual transmission waiting time corresponds to the silent interval (C3.5) + processing time + transmission waiting time (Tb2). |
| Tb3  | Broadcasting interval        | The time until the next query is sent in broadcasting. A time equivalent to or longer than the silent interval (C3.5) plus 5 ms is required.                                                                                                    |
| C3.5 | Silent interval              | Be sure to provide a waiting time of 3.5 characters or more. If this waiting time is less than 3.5 characters long, the driver cannot respond. See the following table for transmission waiting time.                                                                                                    |

Transmission waiting time of the "silent interval"

| Transmission rate (bps) | Transmission waiting time |
|-------------------------|---------------------------|
| 9600                    | 4 ms or more              |
| 19200                   | 2 ms or more              |
| 38400                   |                           |
| 57600                   | 1.75 ms or more           |
| 115,200                 |                           |

# 6 Message

The message format is shown below.

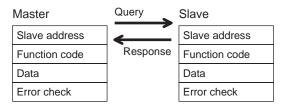

### 6.1 Query

The query message structure is shown below.

| Slave address | Function code | Data     | Error check |
|---------------|---------------|----------|-------------|
| 8 bits        | 8 bits        | N×8 bits | 16 bits     |

#### Slave address

Specify the slave address (unicast mode).

If the slave address is set to 0, the master can send a query to all slaves (broadcast mode).

#### Function code

The function codes and message lengths supported by the **AR** Series FLEX built-in controller type are as follows.

| Function code | Description                          | Messag   | Broadcast |            |
|---------------|--------------------------------------|----------|-----------|------------|
| Function code |                                      | Query    | Response  | DIUducasi  |
| 03h           | Read from a holding register(s).     | 8        | 7 to 37   | Impossible |
| 06h           | Write to a holding register.         | 8        | 8         | Possible   |
| 08h           | Perform diagnosis.                   | 8        | 8         | Impossible |
| 10h           | Write to multiple holding registers. | 11 to 41 | 8         | Possible   |

#### Data

Set data associated with the selected function code. The specific data length varies depending on the function code.

#### Error check

In the Modbus RTU mode, error checks are based on the CRC-16 method. The slave calculates a CRC-16 of each received message and compares the result against the error check value included in the message. If the calculated CRC-16 value matches the error check value, the slave determines that the message is normal.

- CRC-16 calculation method
  - 1. Calculate an exclusive-OR (XOR) value of the default value of FFFFh and slave address (8 bits).
  - 2. Shift the result of step 1 to the right by 1 bit. Repeat this shift until the overflow bit becomes "1."
  - 3. Upon obtaining "1" as the overflow bit, calculate an XOR of the result of step 2 and A001h.
  - 4. Repeat steps 2 and 3 until a shift is performed eight times.
  - Calculate an XOR of the result of step 4 and function code (8 bits). Repeat steps 2 to 4 for all bytes. The final result gives the result of CRC-16 calculation.

#### • Example of CRC-16 calculation (slave address: 02h, function code: 07h)

The following table is a calculation example when setting the slave address of the first byte to 02h and setting the function code of the second byte to 07h.

The result of actual CRC-16 calculation is calculated including the data on and after the third byte.

| Description                         | Result                                     | Overflow digit |
|-------------------------------------|--------------------------------------------|----------------|
| Default value in CRC register FFFFh | 1111 1111 1111 1111                        | -              |
| First byte 02h                      | 0000 0000 0000 0010                        | -              |
| XOR with default value FFFFh        | 1111 1111 1111 1101                        | -              |
| First shift to right                | 0111 1111 1111 1110                        | 1              |
| XOR with A001h                      | 1010 0000 0000 0001<br>1101 1111 1111 1111 | -              |
| Second shift to right               | 0110 1111 1111 1111                        | 1              |
| XOR with A001h                      | 1010 0000 0000 0001<br>1100 1111 1111 1110 | -              |
| Third shift to right                | 0110 0111 1111 1111                        | 0              |
| Fourth shift to right               | 0011 0011 1111 1111                        | 1              |
| XOR with A001h                      | 1010 0000 0000 0001<br>1001 0011 1111 1110 | -              |
| Fifth shift to right                | 0100 1001 1111 1111                        | 0              |
| Sixth shift to right                | 0010 0100 1111 1111                        | 1              |
| XOR with A001h                      | 1010 0000 0000 0001<br>1000 0100 1111 1110 | -              |
| Seventh shift to right              | 0100 0010 0111 1111                        | 0              |
| Eighth shift to right               | 0010 0001 0011 1111                        | 1              |
| XOR with A001h                      | 1010 0000 0000 0001<br>1000 0001 0011 1110 | -              |
| XOR with next byte 07h              | 0000 0000 0000 0111<br>1000 0001 0011 1001 | -              |
| First shift to right                | 0100 0000 1001 1100                        | 1              |
| XOR with A001h                      | 1010 0000 0000 0001<br>1110 0000 1001 1101 | -              |
| Second shift to right               | 0111 0000 0100 1110                        | 1              |
| XOR with A001h                      | 1010 0000 0000 0001<br>1101 0000 0100 1111 | _              |
| Third shift to right                | 0110 1000 0010 0111                        | 1              |
| XOR with A001h                      | 1010 0000 0000 0001<br>1100 1000 0010 0110 | -              |
| Fourth shift to right               | 0110 0100 0001 0011                        | 0              |
| Fifth shift to right                | 0011 0010 0000 1001                        | 1              |
| XOR with A001h                      | 1010 0000 0000 0001<br>1001 0010 0000 1000 | _              |
| Sixth shift to right                | 0100 1001 0000 0100                        | 0              |
| Seventh shift to right              | 0010 0100 1000 0010                        | 0              |
| Eighth shift to right               | 0001 0010 0100 0001                        | 0              |
| Result of CRC-16                    | 0001 0010 0100 0001                        | -              |

### 6.2 Response

Slave-returned responses are classified into three types: normal response, no response, and exception response. The response message structure is the same as the command message structure.

| Slave address | Function code | Data     | Error check |
|---------------|---------------|----------|-------------|
| 8 bits        | 8 bits        | N×8 bits | 16 bits     |

#### Normal response

Upon receiving a query from the master, the slave executes the requested process and returns a response.

#### No response

The slave may not return a response to a query sent by the master. This condition is referred to as "No response." The causes of no response are explained below.

#### • Transmission error

The slave discards the query and does not return a response if any of the following transmission errors is detected.

| Cause of transmission error | Description                                                                  |  |  |
|-----------------------------|------------------------------------------------------------------------------|--|--|
| Framing error               | Stop bit 0 was detected.                                                     |  |  |
| Parity error                | A mismatch with the specified parity was detected.                           |  |  |
| Mismatched CRC              | The calculated value of CRC-16 was found not matching the error check value. |  |  |
| Invalid message length      | The message length exceeded 256 bytes.                                       |  |  |

#### • Other than transmission error

A response may not be returned without any transmission error being detected.

| Cause                    | Description                                                                                          |  |  |
|--------------------------|----------------------------------------------------------------------------------------------------|--|--|
| Broadcast                | If the query was broadcast, the slave executes the requested process but does not return a response. |  |  |
| Mismatched slave address | The slave address in the query was found not matching the slave address of the driver.               |  |  |

#### Exception response

An exception response is returned if the slave cannot execute the process requested by the query. Appended to this response is an exception code indicating why the process cannot be executed. The message structure of exception response is as follows.

| Slave address | Function code | Exception code | Error check |
|---------------|---------------|----------------|-------------|
| 8 bits        | 8 bits        | 8 bits         | 16 bits     |

• Function code

The function code in the exception response is a sum of the function code in the query and 80h. Example) query:  $03h \rightarrow Exception$  response: 83h

#### • Example of exception response

| Master           |                                             | Query | Slave     |         |                |     |
|------------------|---------------------------------------------|-------|-----------|---------|----------------|-----|
| Slave address 0' |                                             | 01h   | Slave add |         | address        | 01h |
| Functi           | ion code                                    | 10h   | Response  | Functio | on code        | 90h |
|                  | Register address (upper)                    | 02h   |           | Data    | Exception code | 04h |
|                  | Register address (lower)                    | 42h   |           | Error c | heck (lower)   | 4Dh |
|                  | Number of registers (upper)                 | 00h   |           | Error c | heck (upper)   | C3h |
|                  | Number of registers (lower)                 | 02h   |           |         |                |     |
| Data             | Number of data bytes                        | 04h   |           |         |                |     |
|                  | Value written to register address (upper)   | 00h   |           |         |                |     |
|                  | Value written to register address (lower)   | 00h   |           |         |                |     |
|                  | Value written to register address+1 (upper) | 03h   |           |         |                |     |
|                  | Value written to register address+1 (lower) | 20h   |           |         |                |     |
| Error of         | check (lower)                               | 6Eh   |           |         |                |     |
| Error            | check (upper)                               | 0Eh   |           |         |                |     |
|                  |                                             |       |           |         |                |     |

#### • Exception code

This code indicates why the process cannot be executed.

| Exception code | Communication<br>error code | Cause                   | Description                                                                                                    |
|----------------|-----------------------------|-------------------------|----------------------------------------------------------------------------------------------------|
| 01h            |                             | Invalid<br>function     | The process could not be executed because the function code<br>was invalid.<br>• The function code is not supported.<br>• The sub-function code for diagnosis (08h) is other than 00h.                                                                                                    |
| 02h            | 88h                         | Invalid data<br>address | The process could not be executed because the data address was invalid.<br>• The address is not supported (other than 0000h to 1FFFh).<br>• Register address and number of registers are 2000h or more in total.                                                                                                    |
| 03h            | 8Ch                         | Invalid data            | <ul> <li>The process could not be executed because the data was invalid.</li> <li>The number of registers is 0 or more than 17.</li> <li>The number of bytes is other than twice the number of registers.</li> <li>The data length is outside the specified range.</li> </ul>                                                                                                    |
| 04h            | 89h<br>8Ah<br>8Ch<br>8Dh    | Slave error             | <ul> <li>The process could not be executed because an error occurred at the slave.</li> <li>User I/F communication in progress (89h) <ul> <li>Downloading, initializing or teaching function is in progress using the <b>OPX-2A</b></li> <li>Downloading or initialization is in progress using the <b>MEXE02</b></li> </ul> </li> <li>Non-volatile memory processing in progress (8Ah) <ul> <li>Internal processing was in progress. (S-BSY is ON.)</li> <li>An EEPROM error alarm was present.</li> </ul> </li> <li>Outside the parameter setting range (8Ch) <ul> <li>The value write is outside the setting range.</li> </ul> </li> </ul> |

# 7.1 Reading from a holding register(s)

This function code is used to read a register (16 bits). Up to 16 successive registers ( $16 \times 16$  bits) can be read. Read the upper and lower data at the same time. If they are not read at the same time, the value may be invalid. If multiple holding registers are read, they are read in order of register addresses.

#### Example of read

Read operation data for positions Nos.1 and 2 of slave address 1.

| Description                          | Register address | Value read | Corresponding decimal |
|--------------------------------------|------------------|------------|-----------------------|
| Operation data position No.1 (upper) | 0402h            | 0000h      | 10000                 |
| Operation data position No.1 (lower) | 0403h            | 2710h      | 10000                 |
| Operation data position No.2 (upper) | 0404h            | FFFFh      | -10000                |
| Operation data position No.2 (lower) | 0405h            | D8F0h      | -10000                |

#### • Query

| Field name                  |                             | Data | Description                                      |  |
|-----------------------------|-----------------------------|------|--------------------------------------------------|--|
| Slave address               |                             | 01h  | Slave address 1                                  |  |
| Function code               |                             | 03h  | Reading from holding registers                   |  |
|                             | Register address (upper)    | 04h  | Desister address to start reading from           |  |
| Data –                      | Register address (lower)    | 02h  | Register address to start reading from           |  |
|                             | Number of registers (upper) | 00h  | Number of registers to be read from the starting |  |
| Number of registers (lower) |                             | 04h  | register address (4 registers=0004h)             |  |
| Error check (lower)         |                             | E4h  | Coloulation result of CDC 10                     |  |
| Error check (upper)         |                             | F9h  | Calculation result of CRC-16                     |  |

#### • Response

| Field name          |                                            | Data | Description                                |
|---------------------|--------------------------------------------|------|--------------------------------------------|
| Slave address       |                                            | 01h  | Same as query                              |
| Function            | n code                                     | 03h  | Same as query                              |
|                     | Number of data bytes                       | 08h  | Twice the number of registers in the query |
|                     | Value read from register address (upper)   | 00h  | Value read from register address 0402h     |
|                     | Value read from register address (lower)   | 00h  | Value read from register address 0402h     |
|                     | Value read from register address+1 (upper) | 27h  | Value read from register address 0402h     |
|                     | Value read from register address+1 (lower) | 10h  | Value read from register address 0403h     |
|                     | Value read from register address+2 (upper) | FFh  | Value read from register address 0404b     |
|                     | Value read from register address+2 (lower) | FFh  | Value read from register address 0404h     |
|                     | Value read from register address+3 (upper) | D8h  | Value read from register address 0405h     |
| Value read from     | Value read from register address+3 (lower) | F0h  | Value read from register address 0405h     |
| Error check (lower) |                                            | 08h  | Colouistics result of CDC 40               |
| Error check (upper) |                                            | A3h  | Calculation result of CRC-16               |

# 7.2 Writing to a holding register

This function code is used to write data to a specified register address. However, since the result combining the upper and lower may be outside the data range, write the upper and lower at the same time using the "multiple holding registers (10h)."

#### • Example of write

Write 80 (50h) as speed filter to slave address 2.

| Description  | Register address | Value write | Corresponding decimal |
|--------------|------------------|-------------|-----------------------|
| Speed filter | 024Bh            | 50h         | 80                    |

#### • Query

| Field name          |                          | Data | Description                           |
|---------------------|--------------------------|------|---------------------------------------|
| Slave address       |                          | 02h  | Slave address 2                       |
| Function code       |                          | 06h  | Writing to a holding register         |
|                     | Register address (upper) | 02h  | Degister address to be written        |
| Data                | Register address (lower) | 4Bh  | Register address to be written        |
| Dala                | Data Value write (upper) | 00h  | Value written to the register address |
|                     | Value write (lower)      | 50h  | Value written to the register address |
| Error check (lower) |                          | F8h  | Calculation result of CRC-16          |
| Error check (upper) |                          | 6Bh  |                                       |

#### • Response

| Field name                                                                                |                          | Data | Description                    |
|-------------------------------------------------------------------------------------------|--------------------------|------|--------------------------------|
| Slave address                                                                             |                          | 02h  | Same as query                  |
| Function code                                                                             |                          | 06h  | Same as query                  |
| Register address (upper)           Register address (lower)           Value write (upper) | 02h                      |      |                                |
|                                                                                           | Register address (lower) | 4Bh  | - Same as query                |
|                                                                                           | Value write (upper)      | 00h  |                                |
|                                                                                           | Value write (lower)      | 50h  | - Same as query                |
| Error check (lower)                                                                       |                          | F8h  | - Calculation result of CRC-16 |
| Error check (upper)                                                                       |                          | 6Bh  |                                |

# 7.3 Diagnosis

This function code is used to diagnose the communication between the master and slave. Arbitrary data is sent and the returned data is used to determine whether the communication is normal. 00h (reply to query) is the only sub-function supported by this function code.

#### • Example of diagnosis

Send arbitrary data (1234h) to the slave.

#### • Query

| Field name          |                           | Data                           | Description                  |
|---------------------|---------------------------|--------------------------------|------------------------------|
| Slave address       |                           | 03h                            | Slave address 3              |
| Function code       |                           | 08h                            | Diagnosis                    |
|                     | Sub-function code (upper) | per) 00h Deture the swart date |                              |
| Data –              | Sub-function code (lower) | 00h                            | Return the query data        |
|                     | Data value (upper)        | 12h                            | Arbitrony data (1224b)       |
|                     | Data value (lower)        | 34h                            | Arbitrary data (1234h)       |
| Error check (lower) |                           | ECh                            | Calculation result of CRC-16 |
| Error check (upper) |                           | 9Eh                            | Calculation result of CRC-18 |

#### Response

| Field name          |                           | Data | Description   |
|---------------------|---------------------------|------|---------------|
| Slave address       |                           | 03h  | Same as query |
| Function code       |                           | 08h  | Same as query |
| Data                | Sub-function code (upper) | 00h  | Same as query |
|                     | Sub-function code (lower) | 00h  |               |
|                     | Data value (upper)        | 12h  | Same as query |
|                     | Data value (lower)        | 34h  |               |
| Error check (lower) |                           | ECh  | Same as query |
| Error check (upper) |                           | 9Eh  |               |

# 7.4 Writing to multiple holding registers

This function code is used to write data to multiple successive registers. Up to 16 registers can be written. Write the data to the upper and lower at the same time. If not, an invalid value may be written. Registers are written in order of register addresses. Note that even when an exception response is returned because some data is invalid as being outside the specified range, etc., other data may have been written properly.

#### • Example of write

Set the following data as acceleration Nos.2 to 4 as part of operation data at slave address 4.

| Description                              | Register address | Value written | Corresponding decimal |  |
|------------------------------------------|------------------|---------------|-----------------------|--|
| Operation data acceleration No.2 (upper) | 0604h            | 0000h         | 10000                 |  |
| Operation data acceleration No.2 (lower) | 0605h            | 2710h         | 10000                 |  |
| Operation data acceleration No.3 (upper) | 0606h            | 0000h         | 20000                 |  |
| Operation data acceleration No.3 (lower) | 0607h            | 4E20h         |                       |  |
| Operation data acceleration No.4 (upper) | 0608h            | 0007h         | 500,000               |  |
| Operation data acceleration No.4 (lower) | 0609h            | A120h         | - 500,000             |  |

#### • Query

|          | Field name                                  | Data | Description                                                             |
|----------|---------------------------------------------|------|-------------------------------------------------------------------------|
| Slave a  | ddress                                      | 04h  | Slave address 4                                                         |
| Functio  | n code                                      | 10h  | Writing to multiple holding registers                                   |
|          | Register address (upper)                    | 06h  | Register address to start writing from                                  |
|          | Register address (lower)                    | 04h  | Register address to start writing from                                  |
|          | Number of registers (upper)                 | 00h  | Number of registers to be written from<br>the starting register address |
|          | Number of registers (lower)                 | 06h  | (6 registers=0006h)                                                     |
|          | Number of data bytes                        | 0Ch  | Twice the number of registers in the command                            |
|          | Value written to register address (upper)   | 00h  | Value written to register address 0604                                  |
|          | Value written to register address (lower)   | 00h  | Value written to register address 0604                                  |
| Data     | Value written to register address+1 (upper) | 27h  | Value written to register address 0605                                  |
|          | Value written to register address+1 (lower) | 10h  | Value written to register address 0605                                  |
|          | Value written to register address+2 (upper) | 00h  | Value written to register address 0606                                  |
|          | Value written to register address+2 (lower) | 00h  |                                                                         |
|          | Value written to register address+3 (upper) | 4Eh  | Value written to register address 0607                                  |
|          | Value written to register address+3 (lower) | 20h  |                                                                         |
|          | Value written to register address+4 (upper) | 00h  | Value written to register address 0609                                  |
|          | Value written to register address+4 (lower) | 07h  | Value written to register address 0608                                  |
|          | Value written to register address+5 (upper) | A1h  | Value written to register address 0000                                  |
|          | Value written to register address+5 (lower) |      | Value written to register address 0609                                  |
| Error ch | eck (lower)                                 | 1Dh  | Calculation result of CRC-16                                            |
| Error ch | eck (upper)                                 | A9h  |                                                                         |

#### • Response

|                     | Field name                  | Data | Description                  |
|---------------------|-----------------------------|------|------------------------------|
| Slave ad            | dress                       | 04h  | Same as query                |
| Function            | code                        | 10h  | Same as query                |
|                     | Register address (upper)    | 06h  | Sama as aver                 |
| Data                | Register address (lower)    | 04h  | Same as query                |
| Dala                | Number of registers (upper) | 00h  | Some co query                |
|                     | Number of registers (lower) | 06h  | Same as query                |
| Error check (lower) |                             | 01h  | Calculation result of CRC-16 |
| Error che           | ck (upper)                  | 17h  |                              |

# 8 Register address list

All data used by the driver is 32-bit wide. Since the register for the Modbus protocol is 16-bit wide, one data is described by two registers.

Since the address assignment is big endian, the even number addresses become the upper and the odd number addresses become the lower.

# 8.1 Operation commands

Commands related to motor operation. Operation commands are not saved in the non-volatile memory.

| Register | address | Name                          | Description                   | READ/ | Setting range                                                                                                    |  |
|----------|---------|-------------------------------|-------------------------------|-------|----------------------------------------------------------------------------------------------------|--|
| Dec      | Hex     | Indille                       | Description                   | WRITE |                                                                                                    |  |
| 48       | 0030h   | Group (upper)                 | Sets the address number for   | R/W   | <ul> <li>-1: No group specification</li> <li>(Group send is not performed)</li> <li>1 to 31: Sets a group address.</li> </ul> |  |
| 49       | 0031h   | Group (lower)                 | the group send.               | 10/00 |                                                                                                    |  |
| 124      | 007Ch   | Driver input command (upper)  | Sets the input command to     | R/W   | Cas the following evolution                                                                                                   |  |
| 125      | 007Dh   | Driver input command (lower)  | the driver.                   | R/VV  | See the following explanation.                                                                                                |  |
| 126      | 007Eh   | Driver output command (upper) | Sets the output status of the | R     | See the following explanation.                                                                                                |  |
| 127      | 007Fh   | Driver output command (lower) | driver.                       | К     |                                                                                                    |  |

### Group (0030h/0031h)

Multiple slaves are made into a group and a query is sent to all slaves in the group at once. See page 160 for group details. The initial value is -1. When setting a group, read/write to the upper and lower at the same time.

| Address (Hex) |       | Description of address * |       |       |       |       |      |      |
|---------------|-------|--------------------------|-------|-------|-------|-------|------|------|
|               | bit15 | bit14                    | bit13 | bit12 | bit11 | bit10 | bit9 | bit8 |
| 0030h         |       |                          |       | [FFI  | FFh]  |       |      |      |
| 003011        | bit7  | bit6                     | bit5  | bit4  | bit3  | bit2  | bit1 | bit0 |
|               |       |                          |       | [FFI  | -Fh]  |       |      |      |

\* []: Initial value

| Address (Hex) |       | Description of address *               |       |       |       |       |      |      |  |  |
|---------------|-------|----------------------------------------|-------|-------|-------|-------|------|------|--|--|
|               | bit15 | bit14                                  | bit13 | bit12 | bit11 | bit10 | bit9 | bit8 |  |  |
| 00216         |       | 1 to 31: Sets a group address. [FFFFh] |       |       |       |       |      |      |  |  |
| 0031h         | bit7  | bit6                                   | bit5  | bit4  | bit3  | bit2  | bit1 | bit0 |  |  |
|               |       | 1 to 31: Sets a group address. [FFFFh] |       |       |       |       |      |      |  |  |

\* []: Initial value

# Driver input command (007Ch/007Dh)

These are the driver input signals that can be accessed via RS-485 communication. See page 50 for each input signal.

| Address (Hex) |       | Description of address |       |       |       |       |      |      |
|---------------|-------|------------------------|-------|-------|-------|-------|------|------|
|               | bit15 | bit14                  | bit13 | bit12 | bit11 | bit10 | bit9 | bit8 |
| 007Ch         | -     | -                      | -     | -     | -     | -     | -    | -    |
| 007011        | bit7  | bit6                   | bit5  | bit4  | bit3  | bit2  | bit1 | bit0 |
|               | -     | -                      | -     | -     | -     | -     | -    | -    |

| Address (Hex) |                       | Description of address * |                    |                    |                      |                   |                  |                  |
|---------------|-----------------------|--------------------------|--------------------|--------------------|----------------------|-------------------|------------------|------------------|
|               | bit15                 | bit14                    | bit13              | bit12              | bit11                | bit10             | bit9             | bit8             |
| 007Dh         | NET-IN15<br>[RVS]     | NET-IN14<br>[FWD]        | NET-IN13<br>[-JOG] | NET-IN12<br>[+JOG] | NET-IN11<br>[SSTART] | NET-IN10<br>[MS2] | NET-IN9<br>[MS1] | NET-IN8<br>[MS0] |
| 007Dh         | bit7                  | bit6                     | bit5               | bit4               | bit3                 | bit2              | bit1             | bit0             |
|               | NET-IN7<br>[Not used] | NET-IN6<br>[FREE]        | NET-IN5<br>[STOP]  | NET-IN4<br>[HOME]  | NET-IN3<br>[START]   | NET-IN2<br>[M2]   | NET-IN1<br>[M1]  | NET-IN0<br>[M0]  |

\* []: Initial value

# Driver output command (007Eh/007Fh)

These are the driver output signals that can be received via RS-485 communication. See page 55 for each output signal.

| Address (Hex) | Description of address |       |       |       |       |       |      |      |
|---------------|------------------------|-------|-------|-------|-------|-------|------|------|
|               | bit15                  | bit14 | bit13 | bit12 | bit11 | bit10 | bit9 | bit8 |
| 007Eh         | -                      | -     | -     | -     | -     | -     | -    | -    |
| 007En         | bit7                   | bit6  | bit5  | bit4  | bit3  | bit2  | bit1 | bit0 |
|               | -                      | -     | -     | -     | -     | -     | -    | -    |

|       |                    |                    | Description of address * |                      |                       |                      |                     |                     |  |
|-------|--------------------|--------------------|--------------------------|----------------------|-----------------------|----------------------|---------------------|---------------------|--|
|       | bit15              | bit14              | bit13                    | bit12                | bit11                 | bit10                | bit9                | bit8                |  |
|       | NET-OUT15<br>[TLC] | NET-OUT14<br>[END] | NET-OUT13<br>[MOVE]      | NET-OUT12<br>[TIM]   | NET-OUT11<br>[AREA3]  | NET-OUT10<br>[AREA2] | NET-OUT9<br>[AREA1] | NET-OUT8<br>[S-BSY] |  |
| 007Fh | bit7               | bit6               | bit5                     | bit4                 | bit3                  | bit2                 | bit1                | bit0                |  |
| N     | NET-OUT7<br>[ALM]  | NET-OUT6<br>[WNG]  | NET-OUT5<br>[READY]      | NET-OUT4<br>[HOME-P] | NET-OUT3<br>[START_R] | NET-OUT2<br>[M2_R]   | NET-OUT1<br>[M1_R]  | NET-OUT0<br>[M0_R]  |  |

\* []: Initial value

# 8.2 Maintenance commands

These commands are used to reset alarms and warnings. They are also used to execute the batch processing for the non-volatile memory. All commands can be written (WRITE). Executes when writing from 0 to 1.

| Registe | r address | Name                                        | Description                                                                                    | Setting |
|---------|-----------|---------------------------------------------|------------------------------------------------------------------------------------------------|---------|
| Dec     | Hex       | Name                                        | Description                                                                                    | range   |
| 384     | 0180h     | Reset alarm (upper)                         | Resets the alarms that are present. Some alarms                                                |         |
| 385     | 0181h     | Reset alarm (lower)                         | cannot be reset with the "reset alarm."                                                        |         |
| 386     | 0182h     | Absolute position error alarm reset (upper) | Resets the absolute position error alarm.                                                      |         |
| 387     | 0183h     | Absolute position error alarm reset (lower) |                                                                                                |         |
| 388     | 0184h     | Clear alarm records (upper)                 | Clears alarm records.                                                                          |         |
| 389     | 0185h     | Clear alarm records (lower)                 | clears alarm records.                                                                          |         |
| 390     | 0186h     | Clear warning records (upper)               | Clears warning records.                                                                        |         |
| 391     | 0187h     | Clear warning records (lower)               | clears warning records.                                                                        |         |
| 392     | 0188h     | Clear communication error records (upper)   |                                                                                                |         |
| 393     | 0189h     | Clear communication error records (lower)   | Clears the communication error records.                                                        | 0, 1    |
| 394     | 018Ah     | P-PRESET execute (upper)                    | Dreasts the command position                                                                   |         |
| 395     | 018Bh     | P-PRESET execute (lower)                    | Presets the command position.                                                                  |         |
| 396     | 018Ch     | Configuration (upper)                       | Executes the parameter recalculation and the                                                   |         |
| 397     | 018Dh     | Configuration (lower)                       | setup.                                                                                         |         |
| 398     | 018Eh     | All data initialization (upper) *           | Resets the operation data and parameters saved in                                              |         |
| 399     | 018Fh     | All data initialization (lower) *           | the non-volatile memory, to their defaults.                                                    |         |
| 400     | 0190h     | Batch NV memory read (upper)                | Reads the parameters saved in the non-volatile memory, to the RAM. All operation data and      |         |
| 401     | 0191h     | Batch NV memory read (lower)                | parameters previously saved in the RAM are overwritten.                                        |         |
| 402     | 0192h     | Batch NV memory write (upper)               | Writes the parameters saved in the RAM to the non-volatile memory. The non-volatile memory can |         |
| 403     | 0193h     | Batch NV memory write (lower)               | be rewritten approx. 100,000 times.                                                            |         |

\* Communication parity, communication stop bit and transmission waiting time are not initialized. Initialize them using the **OPX-2A** or **MEXE02**.

# ■ Configuration (018Ch)

Configuration will be executed when all of the following conditions are satisfied:

- An alarm is not present.
- The motor is not operated.
- The **OPX-2A** is in other modes than the test mode or copy mode.
- The MEXEO2 is in other status than downloading, I/O test, test operation or teaching function.

Shows the driver status before and after executing the configuration.

| Item                  | Configuration is ready to execute | Configuration is executing | Configuration is<br>completed |  |
|-----------------------|-----------------------------------|----------------------------|-------------------------------|--|
| POWER LED             | Lit                               | Lit                        |                               |  |
| ALM LED               | OFF                               | OFF                        | Based on the driver           |  |
| Electromagnetic brake | Hold/Release                      | Hold                       | condition.                    |  |
| Motor excitation      | Excitation/no excitation          | No excitation              |                               |  |
| Output signals        |                                   | Indeterminable             |                               |  |
| Input signals         | Allowed                           | Not allowed                | Allowed                       |  |
| Sensor input          |                                   | Not allowed                |                               |  |

#### Note

• The correct monitor value may not return even when the monitor is executed while executing the configuration.

 If the "automatic return action" parameter is "enable" while meeting the conditions performing the automatic return operation, the automatic return operation will not perform immediately after executing the configuration.

# 8.3 Monitor commands

These commands are used to monitor the command position, command speed, alarm and warning records, etc. All commands can be read (READ).

| -          | r address<br>Hex | - Name                              | Description                                          | Setting range |
|------------|------------------|-------------------------------------|------------------------------------------------------|---------------|
| Dec<br>128 | 0080h            | Present alarm (upper)               |                                                      |               |
| 128        | 0080h            | Present alarm (lower)               | <ul> <li>Monitors the present alarm code.</li> </ul> |               |
| 130        | 0082h            | Alarm record 1 (upper)              |                                                      | -             |
| 130        | 0083h            | Alarm record 1 (lower)              | _                                                    |               |
| 132        | 0084h            | Alarm record 2 (upper)              |                                                      |               |
| 132        | 0085h            | Alarm record 2 (lower)              |                                                      |               |
| 134        | 0086h            | Alarm record 3 (upper)              |                                                      |               |
| 135        | 0087h            | Alarm record 3 (lower)              |                                                      |               |
| 136        | 0088h            | Alarm record 4 (upper)              |                                                      |               |
| 137        | 0089h            | Alarm record 4 (lower)              | —                                                    |               |
| 138        | 008Ah            | Alarm record 5 (upper)              |                                                      |               |
| 139        | 008Bh            | Alarm record 5 (lower)              |                                                      |               |
| 140        | 008Ch            | Alarm record 6 (upper)              | Monitors the alarm records.                          |               |
| 140        | 008Dh            | Alarm record 6 (lower)              |                                                      |               |
| 142        | 008Eh            | Alarm record 7 (upper)              |                                                      |               |
| 142        | 008Fh            | Alarm record 7 (lower)              |                                                      |               |
| 144        | 0090h            | Alarm record 8 (upper)              |                                                      |               |
| 145        | 0091h            | Alarm record 8 (lower)              | —                                                    |               |
| 146        | 0092h            | Alarm record 9 (upper)              |                                                      |               |
| 147        | 0093h            | Alarm record 9 (lower)              |                                                      |               |
| 148        | 0094h            | Alarm record 10 (upper)             |                                                      |               |
| 149        | 0095h            | Alarm record 10 (lower)             | —                                                    |               |
| 150        | 0096h            | Present warning (upper)             |                                                      | -             |
| 151        | 0097h            | Present warning (lower)             | Monitors the present warning code.                   |               |
| 152        | 0098h            | Warning record 1 (upper)            |                                                      | 00h to FFh    |
| 153        | 0099h            | Warning record 1 (lower)            |                                                      |               |
| 154        | 009Ah            | Warning record 2 (upper)            |                                                      |               |
| 155        | 009Bh            | Warning record 2 (lower)            |                                                      |               |
| 156        | 009Ch            | Warning record 3 (upper)            |                                                      |               |
| 157        | 009Dh            | Warning record 3 (lower)            |                                                      |               |
| 158        | 009Eh            | Warning record 4 (upper)            |                                                      |               |
| 159        | 009Fh            | Warning record 4 (lower)            |                                                      |               |
| 160        | 00A0h            | Warning record 5 (upper)            |                                                      |               |
| 161        | 00A1h            | Warning record 5 (lower)            |                                                      |               |
| 162        | 00A2h            | Warning record 6 (upper)            | Monitors the warning records.                        |               |
| 163        | 00A3h            | Warning record 6 (lower)            |                                                      |               |
| 164        | 00A4h            | Warning record 7 (upper)            |                                                      |               |
| 165        | 00A5h            | Warning record 7 (lower)            |                                                      |               |
| 166        | 00A6h            | Warning record 8 (upper)            |                                                      |               |
| 167        | 00A7h            | Warning record 8 (lower)            |                                                      |               |
| 168        | 00A8h            | Warning record 9 (upper)            |                                                      |               |
| 169        | 00A9h            | Warning record 9 (lower)            |                                                      |               |
| 170        | 00AAh            | Warning record 10 (upper)           |                                                      |               |
| 171        | 00ABh            | Warning record 10 (lower)           |                                                      |               |
| 172        | 00ACh            | Communication error code<br>(upper) | Monitors the last received communication             | 1             |
| 173        | 00ADh            | Communication error code<br>(lower) | error code.                                          |               |

| Dec        | address<br>Hex | - Name                                                                     | Description                                                                                                    | Setting range                                    |
|------------|----------------|----------------------------------------------------------------------------|----------------------------------------------------------------------------------------------------|--------------------------------------------------|
| 174        | 00AEh          | Communication error code record 1 (upper)                                  |                                                                                                    |                                                  |
| 175        | 00AFh          | Communication error code record 1 (lower)                                  |                                                                                                    |                                                  |
| 176        | 00B0h          | Communication error code record 2 (upper)                                  |                                                                                                    |                                                  |
| 177        | 00B1h          | Communication error code record 2 (lower)                                  |                                                                                                    |                                                  |
| 178        | 00B2h          | Communication error code<br>record 3 (upper)                               |                                                                                                    |                                                  |
| 179        | 00B3h          | Communication error code<br>record 3 (lower)                               |                                                                                                    |                                                  |
| 180        | 00B4h          | Communication error code<br>record 4 (upper)                               |                                                                                                    |                                                  |
| 181        | 00B5h          | Communication error code<br>record 4 (lower)                               |                                                                                                    |                                                  |
| 182        | 00B6h          | Communication error code<br>record 5 (upper)                               |                                                                                                    |                                                  |
| 183        | 00B7h          | Communication error code<br>record 5 (lower)                               | Monitors the communication error records                                                                                                    | 00h to FFh                                       |
| 184        | 00B8h          | Communication error code<br>record 6 (upper)                               | that have occurred in the past.                                                                                                    |                                                  |
| 185        | 00B9h          | Communication error code<br>record 6 (lower)                               | _                                                                                                    |                                                  |
| 186        | 00BAh          | Communication error code<br>record 7 (upper)                               |                                                                                                    |                                                  |
| 187        | 00BBh          | Communication error code<br>record 7 (lower)                               |                                                                                                    |                                                  |
| 188        | 00BCh          | Communication error code<br>record 8 (upper)                               | _                                                                                                    |                                                  |
| 189        | 00BDh          | Communication error code<br>record 8 (lower)                               |                                                                                                    |                                                  |
| 190        | 00BEh          | Communication error code<br>record 9 (upper)                               |                                                                                                    |                                                  |
| 191        | 00BFh          | Communication error code<br>record 9 (lower)                               |                                                                                                    |                                                  |
| 192        | 00C0h          | Communication error code<br>record 10 (upper)                              | _                                                                                                    |                                                  |
| 193        | 00C1h          | Communication error code<br>record 10 (lower)<br>Present selected data No. |                                                                                                    |                                                  |
| 194        | 00C2h          | Present selected data No.<br>(upper)<br>Present selected data No.          | Monitors the operation data No. currently selected.                                                                                                    | 0 to 63                                          |
| 195        | 00C3h          | (lower)                                                                    | Monitors the operation data No.                                                                                                    |                                                  |
| 196        | 00C4h          | Present operation data No.<br>(upper)                                      | corresponding to the data used in the<br>current positioning operation. This address<br>is used in linked- motion operation and<br>sequential positioning operation. While the | -1 to 63                                         |
| 197        | 00C5h          | Present operation data No.<br>(lower)                                      | motor is stopped, the last used operation<br>data number is indicated. "-1" is indicated<br>until the positioning operation is performed<br>after turning the power on.        |                                                  |
| 198        | 00C6h          | Command position (upper)                                                   | Monitors the command position.                                                                                                    | -2,147,483,648 to                                |
| 199        | 00C7h          | Command position (lower)                                                   |                                                                                                    | 2,147,483,647 step                               |
| 200        | 00C8h          | Command speed (upper)                                                      |                                                                                                    | -4500 to +4500 r/min<br>+: Forward<br>-: Reverse |
| 201        | 00C9h          | Command speed (lower)                                                      |                                                                                                    | 0: Stop                                          |
| 204<br>205 | 00CCh<br>00CDh | Feedback position (upper)<br>Feedback position (lower)                     | Monitors the feedback position.                                                                                                    | -2,147,483,648 to<br>2,147,483,647 step          |

| Register | address | Name                                                | Description                                                        | Sotting rongo        |  |
|----------|---------|-----------------------------------------------------|--------------------------------------------------------------------|----------------------|--|
| Dec      | Hex     | Name                                                | Description                                                        | Setting range        |  |
| 206      | 00CEh   | Feedback speed (upper)                              | Monitors the feedback speed.                                       | -4500 to +4500 r/min |  |
| 207      | 00CFh   | Feedback speed (lower)                              | Normors the reeuback speed.                                        | -4500 10 +4500 1/min |  |
| 210      | 00D2h   | Remaining dwell time (upper)                        | aining dwell time (upper) Monitors how much of the dwell time used |                      |  |
| 211      | 00D3h   | Remaining dwell time (lower)                        | in the linked-motion operation 2 remains.                          | 0 to 50000 ms        |  |
| 212      |         |                                                     | Monitors the each direct I/O signal and                            | See next table.      |  |
| 213      | 00D5h   | Direct I/O and electromagnetic brake status (lower) | electromagnetic brake status.                                      | See next table.      |  |

# ■ Direct I/O and electromagnetic brake status (00D4h/00D5h)

| Addres | Address (Hex) |     | bit6 | bit5 | bit4 | bit3 | bit2  | bit1 | bit0 |
|--------|---------------|-----|------|------|------|------|-------|------|------|
| 00D4h  | Upper         | -   | -    | -    | -    | -    | -     | -    | MB   |
| 00D411 | Lower         | -   | -    | OUT5 | OUT4 | OUT3 | OUT2  | OUT1 | OUT0 |
| 00D5h  | Upper         | -   | -    | IN7  | IN6  | IN5  | IN4   | IN3  | IN2  |
| 00050  | Lower         | IN1 | IN0  | -    | -    | SLIT | HOMES | -LS  | +LS  |

# 8.4 Parameter R/W commands

Write or read parameters. All commands can be read and written (READ/WRITE). For details on parameters, see page 98 and later.

### Operation data

If the data is changed, a recalculation and setup will be performed after the operation is stopped.

| Register   |                | - Name                                                             | Setting range                      | Initial<br>value |
|------------|----------------|--------------------------------------------------------------------|------------------------------------|------------------|
| Dec        | Hex            |                                                                    |                                    | value            |
| 1024       | 0400h          | Position No.0 (upper)                                              |                                    |                  |
| 1025<br>to | 0401h<br>to    | Position No.0 (lower)                                              | -9.289.609 to 9.289.607 aton       | 0                |
| 1150       | 047Eh          | Position No.63 (upper)                                             | -8,388,608 to 8,388,607 step       | 0                |
| 1150       | 047En<br>047Fh | Position No.63 (lower)                                             |                                    |                  |
|            | -              | · · · ·                                                            |                                    |                  |
| 1152       | 0480h<br>0481h | Operating speed No.0 (upper)<br>Operating speed No.0 (lower)       |                                    |                  |
| 1153<br>to | to             | to                                                                 | 0 to 1,000,000 Hz                  | 1000             |
| 1278       | 04FEh          | Operating speed No.63 (upper)                                      | 0 10 1,000,000 112                 | 1000             |
| 1270       | 04FFh          | Operating speed No.63 (lower)                                      |                                    |                  |
|            |                |                                                                    |                                    |                  |
| 1280       | 0500h          | Operation mode No.0 (upper)                                        |                                    |                  |
| 1281<br>to | 0501h<br>to    | Operation mode No.0 (lower)                                        | 0: Incremental                     | 0                |
| 1406       | 057Eh          | Operation mode No.63 (upper)                                       | 1: Absolute                        | 0                |
| 1400       | 057En<br>057Fh | Operation mode No.63 (lower)                                       |                                    |                  |
| 1407       | 0580h          |                                                                    |                                    | +                |
| 1408       | 0580h          | Operation function No.0 (upper)<br>Operation function No.0 (lower) | 0: Single-motion                   |                  |
| to         | to             | to                                                                 | 1: Linked-motion                   | 0                |
| 1534       | 05FEh          | Operation function No.63 (upper)                                   | 2: Linked-motion 2                 | 0                |
| 1535       | 05FFh          | Operation function No.63 (lower)                                   | 3: Push-motion                     |                  |
| 1536       | 0600h          | Acceleration No.0 (upper)                                          |                                    |                  |
| 1537       | 0601h          | Acceleration No.0 (lower)                                          |                                    |                  |
| to         | to             | to                                                                 |                                    |                  |
| 1662       | 067Eh          | Acceleration No.63 (upper)                                         |                                    |                  |
| 1663       | 067Fh          | Acceleration No.63 (lower)                                         | 1 to 1,000,000                     |                  |
| 1664       | 0680h          | Deceleration No.0 (upper)                                          | (1=0.001 ms/kHz or 1=0.001 s) *1*2 | 1000             |
| 1665       | 0681h          | Deceleration No.0 (lower)                                          |                                    |                  |
| to         | to             | to                                                                 |                                    |                  |
| 1790       | 06FEh          | Deceleration No.63 (upper)                                         |                                    |                  |
| 1791       | 06FFh          | Deceleration No.63 (lower)                                         |                                    |                  |
| 1792       | 0700h          | Push current No.0 (upper)                                          |                                    |                  |
| 1793       | 0701h          | Push current No.0 (lower)                                          |                                    |                  |
| to         | to             | to                                                                 | 0 to 1000 (1=0.1%) *3              | 200              |
| 1918       | 077Eh          | Push current No.63 (upper)                                         |                                    |                  |
| 1919       | 077Fh          | Push current No.63 (lower)                                         |                                    |                  |
| 1920       | 0780h          | Sequential positioning No.0 (upper)                                |                                    |                  |
| 1921       | 0781h          | Sequential positioning No.0 (lower)                                | 0: Disable                         |                  |
| to         | to             | to                                                                 | 1: Enable                          | 0                |
| 2046       | 07FEh          | Sequential positioning No.63 (upper)                               |                                    |                  |
| 2047       | 07FFh          | Sequential positioning No.63 (lower)                               |                                    |                  |
| 2048       | 0800h          | Dwell time No.0 (upper)                                            |                                    |                  |
| 2049       | 0801h          | Dwell time No.0 (lower)                                            |                                    |                  |
| to         | to             | to                                                                 | 0 to 50000 (1=0.001 s)             | 0                |
| 2174       | 087Eh          | Dwell time No.63 (upper)<br>Dwell time No.63 (lower)               |                                    |                  |
| 2175       | 087Fh          |                                                                    |                                    |                  |

\*1 This item is effective when the "acceleration/deceleration type" parameter is set to "separate". If this parameter is set to "common", the values of the "common acceleration" and "common deceleration" parameters will be used (initial value: separate).

\*2 Acceleration/deceleration rate (ms/kHz) or acceleration/deceleration time (s) can be selected using "acceleration/deceleration unit" parameter. (initial value: acceleration/deceleration rate).

\*3 For the driver which is before the specification change, the setting range is 0 to 500 (1=0.1%). Refer to page 5 for details.

# User parameter

| Register | address | Namo                                         | Setting range                                                    | Initial value | Effective * |
|----------|---------|----------------------------------------------|------------------------------------------------------------------|---------------|-------------|
| Dec      | Hex     | - Name                                       | Setting range                                                    | Initial value |             |
| 512      | 0200h   | STOP input action (upper)                    | 0: Immediate stop<br>1: Deceleration stop<br>2: Immediate stop & | 1             |             |
| 513      | 0201h   | STOP input action (lower)                    | Current OFF<br>3: Deceleration stop &<br>Current OFF             |               |             |
| 514      | 0202h   | Hardware overtravel (upper)                  | 0: Disable                                                       | 1             |             |
| 515      | 0203h   | Hardware overtravel (lower)                  | 1: Enable                                                        | 1             |             |
| 516      | 0204h   | Overtravel action (upper)                    | 0: Immediate stop                                                | 0             |             |
| 517      | 0205h   | Overtravel action (lower)                    | 1: Deceleration stop                                             | 0             |             |
| 518      | 0206h   | Positioning completion signal range (upper)  | 0 to 180 (1=0.1°)                                                | 18            |             |
| 519      | 0207h   | Positioning completion signal range (lower)  | 0.0100(1=0.1)                                                    | 10            |             |
| 520      | 0208h   | Positioning completion signal offset (upper) | -19 + 0.19 (1.0.19)                                              | 0             |             |
| 521      | 0209h   | Positioning completion signal offset (lower) | -18 to 18 (1=0.1°)                                               | 0             |             |
| 522      | 020Ah   | AREA1 positive direction position (upper)    |                                                                  |               | A           |
| 523      | 020Bh   | AREA1 positive direction position (lower)    |                                                                  |               |             |
| 524      | 020Ch   | AREA1 negative direction position (upper)    |                                                                  |               |             |
| 525      | 020Dh   | AREA1 negative direction position (lower)    |                                                                  |               |             |
| 526      | 020Eh   | AREA2 positive direction position (upper)    |                                                                  | 0             |             |
| 527      | 020Fh   | AREA2 positive direction position (lower)    | -8,388,608 to 8,388,607                                          |               |             |
| 528      | 0210h   | AREA2 negative direction position (upper)    | step                                                             |               |             |
| 529      | 0211h   | AREA2 negative direction position (lower)    |                                                                  |               |             |
| 530      | 0212h   | AREA3 positive direction position (upper)    |                                                                  |               |             |
| 531      | 0213h   | AREA3 positive direction position (lower)    |                                                                  |               |             |
| 532      | 0214h   | AREA3 negative direction position (upper)    |                                                                  |               |             |
| 533      | 0215h   | AREA3 negative direction position (lower)    |                                                                  |               |             |
| 534      | 0216h   | Minimum ON time for MOVE output (upper)      | 0.1.055.00                                                       |               |             |
| 535      | 0217h   | Minimum ON time for MOVE output (lower)      | — 0 to 255 ms                                                    | 0             |             |
| 536      | 0218h   | LS logic level (upper)                       |                                                                  |               |             |
| 537      | 0219h   | LS logic level (lower)                       |                                                                  |               |             |
| 538      | 021Ah   | HOMES logic level (upper)                    | 0: Normally open                                                 | _             |             |
| 539      | 021Bh   | HOMES logic level (lower)                    | 1: Normally closed                                               | 0             | С           |
| 540      | 021Ch   | SLIT logic level (upper)                     |                                                                  |               |             |
| 541      | 021Dh   | SLIT logic level (lower)                     |                                                                  |               |             |
| 4096     | 1000h   | MS0 operation No. selection (upper)          |                                                                  |               |             |
| 4097     | 1001h   | MS0 operation No. selection (lower)          |                                                                  | 0             |             |
| 4098     | 1002h   | MS1 operation No. selection (upper)          |                                                                  | A             | 1           |
| 4099     | 1003h   | MS1 operation No. selection (lower)          |                                                                  | 1             |             |
| 4100     | 1004h   | MS2 operation No. selection (upper)          |                                                                  | -             |             |
| 4101     | 1005h   | MS2 operation No. selection (lower)          |                                                                  | 2             | _           |
| 4102     | 1006h   | MS3 operation No. selection (upper)          | -0 to 63                                                         | -             | В           |
| 4103     | 1007h   | MS3 operation No. selection (lower)          |                                                                  | 3             |             |
| 4104     | 1008h   | MS4 operation No. selection (upper)          |                                                                  |               | 1           |
| 4105     | 1009h   | MS4 operation No. selection (lower)          |                                                                  | 4             |             |
| 4106     | 100Ah   | MS5 operation No. selection (upper)          |                                                                  | -             | 1           |
| 4107     | 100Bh   | MS5 operation No. selection (lower)          |                                                                  | 5             |             |
| 4108     | 100Ch   | HOME-P function selection (upper)            | 0: Home output<br>1: Return-to-home                              | 0             |             |
| 4109     | 100Dh   | HOME-P function selection (lower)            | complete output                                                  | v             | A           |
| 576      | 0240h   | RUN current (upper)                          |                                                                  | 10            |             |
| 577      | 0241h   | RUN current (lower)                          | 0 to 1000 (1=0.1%)                                               | 1000          |             |

| Dec  | address<br>Hex                                                                                   | - Name                                                | Setting range                        | Initial value | Effective * |
|------|--------------------------------------------------------------------------------------------------|-------------------------------------------------------|--------------------------------------|---------------|-------------|
| 578  | 0242h                                                                                            | STOP current (upper)                                  |                                      |               |             |
| 579  | 0243h                                                                                            | STOP current (lower)                                  | 0 to 500 (1=0.1%)                    | 500           |             |
| 580  | 0244h                                                                                            | Position loop gain (upper)                            |                                      |               |             |
| 581  | 0245h                                                                                            | Position loop gain (lower)                            | - 1 to 50                            | 10            |             |
| 582  | 0246h                                                                                            | Speed loop gain (upper)                               |                                      |               | A           |
| 583  | 0247h                                                                                            | Speed loop gain (lower)                               | - 10 to 200                          | 180           |             |
| 584  | 0248h                                                                                            | Speed loop integral time constant (upper)             |                                      |               |             |
| 585  | 0249h                                                                                            | Speed loop integral time constant (lower)             | 100 to 2000 (1=0.1 ms)               | 1000          |             |
| 586  | 024Ah                                                                                            | Speed filter (upper)                                  |                                      |               |             |
| 587  | 024Bh                                                                                            | Speed filter (lower)                                  | - 0 to 200 ms                        | 1             |             |
| 588  | 024Ch                                                                                            | Moving average time (upper)                           |                                      |               | В           |
| 589  | 024Dh                                                                                            | Moving average time (lower)                           | 1 to 200 ms                          | 1             |             |
| 4128 | 1020h                                                                                            | Filter selection (upper)                              | 0: Speed filter                      |               |             |
| 4129 | 1021h                                                                                            | Filter selection (lower)                              | 1: Moving average filter             | 0             | С           |
| 4130 | 1022h                                                                                            | Speed error gain 1 (upper)                            |                                      |               |             |
| 4131 | 1023h                                                                                            | Speed error gain 1 (lower)                            | -                                    |               |             |
| 4132 | 1020h                                                                                            | Speed error gain 2 (upper)                            | - 0 to 500                           | 45            | A           |
| 4133 | 1025h                                                                                            | Speed error gain 2 (lower)                            | -                                    |               |             |
| 4134 | 1026h                                                                                            | Control mode (upper)                                  | 0: Normal mode                       |               |             |
| 4135 | 1020h                                                                                            | Control mode (lower)                                  | 1: Current control mode              | 0             |             |
| 4136 | 1027h                                                                                            | Smooth driver (upper)                                 | 0: Disable                           |               | C           |
| 4137 | 1020h                                                                                            | Smooth driver (lower)                                 | 1: Enable                            | 1             |             |
| 640  | 0280h                                                                                            | Common acceleration (upper)                           |                                      |               |             |
| 641  | 0281h                                                                                            | Common acceleration (lower)                           | 1 to 1,000,000                       | 1000          |             |
| 642  | 0282h                                                                                            | Common deceleration (upper)                           | (1=0.001 ms/kHz or                   |               |             |
| 643  | 0283h                                                                                            | Common deceleration (lower)                           | 1=0.001 s) *2                        |               |             |
| 644  | 0284h                                                                                            | Starting speed (upper)                                |                                      |               |             |
| 645  | 0285h                                                                                            | Starting speed (lower)                                | 0 to 1,000,000 Hz                    | 500           |             |
| 646  | 0286h                                                                                            | JOG operating speed (lower)                           |                                      |               |             |
| 647  | 0280h                                                                                            | JOG operating speed (lower)                           | 1 to 1,000,000 Hz                    | 1000          | В           |
|      |                                                                                                  |                                                       | 1 to 1 000 000                       |               |             |
| 648  | 0288h                                                                                            | Acceleration/deceleration rate of JOG (upper)         | 1 to 1,000,000<br>(1=0.001 ms/kHz or | 1000          |             |
| 649  | 0289h                                                                                            | Acceleration/deceleration rate of JOG (lower)         | 1=0.001 s) *2                        |               |             |
| 650  | 028Ah                                                                                            | JOG starting speed (upper)                            |                                      | 500           |             |
| 651  | 028Bh                                                                                            | JOG starting speed (lower)                            | 0 to 1,000,000 Hz                    | 500           |             |
| 652  | 028Ch                                                                                            | Acceleration/deceleration type (upper)                | 0: Common                            |               |             |
| 653  | 028Dh                                                                                            | Acceleration/deceleration type (lower)                | 1: Separate                          | 1             |             |
| 654  | 028Eh                                                                                            | Acceleration/deceleration unit (upper)                | 0: ms/kHz                            |               |             |
| 655  | 028Fh                                                                                            | Acceleration/deceleration unit (lower)                | 1: s                                 | 0             |             |
| 4160 | 1040h                                                                                            | Automatic return action (upper)                       | 0: Disable                           |               | С           |
| 4161 | 1041h                                                                                            | Automatic return action (lower)                       | 1: Enable                            | 0             |             |
| 4162 | 1042h                                                                                            | Operating speed of automatic return (upper)           |                                      | 1005          |             |
| 4163 | 1043h                                                                                            | Operating speed of automatic return (lower)           | 1 to 1,000,000 Hz                    | 1000          |             |
| 4164 | 1044h                                                                                            | Acceleration/deceleration of automatic return (upper) | 1 to 1,000,000                       | 1000          |             |
| 4165 | 1045hAcceleration/deceleration of automatic return<br>(lower)(1=0.001 ms/kHz or<br>1=0.001 s) *2 |                                                       |                                      | 1000          | В           |
| 4166 | 1046h                                                                                            | Starting speed of automatic return (upper)            | 0 to 1 000 000 !!                    | 500           |             |
| 4167 | 1047h                                                                                            | Starting speed of automatic return (lower)            | 0 to 1,000,000 Hz                    | 500           |             |
| 4168 | 1048h                                                                                            | JOG travel amount (upper)                             | 4 4 9 999 997                        |               | 1           |
| 4169 | 1049h                                                                                            | JOG travel amount (lower)                             | 1 to 8,388,607 step                  | 1             |             |

\*2 Acceleration/deceleration/deceleration/deceleration/deceleration time (s) can be selected using "acceleration/deceleration unit" parameter. (initial value: acceleration/deceleration rate).

| Register | address | News                                                                           | 0.11                                 |               | <b>F</b> ((), (), (), () |
|----------|---------|--------------------------------------------------------------------------------|--------------------------------------|---------------|--------------------------|
| Dec      | Hex     | - Name                                                                         | Setting range                        | Initial value | Effective *1             |
| 704      | 02C0h   | Home-seeking mode (upper)                                                      | 0: 2-sensor mode<br>1: 3-sensor mode | 1             |                          |
| 705      | 02C1h   | Home-seeking mode (lower)                                                      | 2: Push mode                         | 1             |                          |
| 706      | 02C2h   | Operating speed of home-seeking (upper)                                        | 1 to 1,000,000 Hz                    | 1000          |                          |
| 707      | 02C3h   | Operating speed of home-seeking (lower)                                        |                                      | 1000          |                          |
| 708      | 02C4h   | Acceleration/deceleration of home-seeking (upper)                              | 1 to 1,000,000<br>(1=0.001 ms/kHz or | 1000          |                          |
| 709      | 02C5h   | Acceleration/deceleration of home-seeking (lower)                              | 1=0.001 s) *2                        | 1000          |                          |
| 710      | 02C6h   | Starting speed of home-seeking (upper)                                         | 1 to 1,000,000 Hz                    | 500           |                          |
| 711      | 02C7h   | Starting speed of home-seeking (lower)                                         |                                      | 500           |                          |
| 712      | 02C8h   | Position offset of home-seeking (upper)                                        | -8,388,608 to 8,388,607              | 0             | В                        |
| 713      | 02C9h   | Position offset of home-seeking (lower)                                        | step                                 | 0             |                          |
| 714      | 02CAh   | Starting direction of home-seeking (upper)                                     | 0: Negative direction                | 1             |                          |
| 715      | 02CBh   | Starting direction of home-seeking (lower)                                     | 1: Positive direction                | I             |                          |
| 716      | 02CCh   | SLIT detection with home-seeking (upper)                                       |                                      |               |                          |
| 717      | 02CDh   | SLIT detection with home-seeking (lower)                                       | 0: Disable                           | 0             |                          |
| 718      | 02CEh   | TIM signal detection with home-seeking (upper)                                 | 1: Enable                            | 0             |                          |
| 719      | 02CFh   | TIM signal detection with home-seeking (lower)                                 |                                      |               |                          |
| 720      | 02D0h   | Operating current of push-motion home-seeking (upper)                          | 0 to 1000 (1=0.1%)                   | 1000          |                          |
| 721      | 02D1h   | Operating current of push-motion home-seeking (lower)                          | 0.10.1000 (1=0.1%)                   | 1000          |                          |
| 768      | 0300h   | Overload (upper)                                                               | 1 to 300 (1=0.1 s)                   | 50            |                          |
| 769      | 0301h   | Overload (lower)                                                               | 1 10 300 (1=0.1 3)                   | 50            |                          |
| 770      | 0302h   | 302h Overflow rotation alarm during current on (upper) 1 to 30000 (1=0.01 rev) |                                      | 300           | A                        |
| 771      | 0303h   | Overflow rotation alarm during current on (lower)                              | 1.0 30000 (1=0.01 1eV)               | 300           |                          |
| 776      | 0308h   | Return-to-home incomplete alarm (upper)                                        | 0: Disable                           | 0             | С                        |
| 777      | 0309h   | Return-to-home incomplete alarm (lower)                                        | 1: Enable                            | 0             | C                        |
| 4224     | 1080h   | Overflow rotation alarm during current off (upper)                             | 1 to 30000 (1=0.01 rev)              | 10000         |                          |
| 4225     | 1081h   | Overflow rotation alarm during current off (lower)                             | 1 to 30000 (1=0.01 1ev)              | 10000         |                          |
| 832      | 0340h   | Overheat warning (upper)                                                       | 40 to 85 °C                          | 85            |                          |
| 833      | 0341h   | Overheat warning (lower)                                                       | (104 to 185 °F)                      | CO            |                          |
| 834      | 0342h   | Overload warning (upper)                                                       | 1 to 300 (1=0.1 s)                   | 50            |                          |
| 835      | 0343h   | Overload warning (lower)                                                       | 1 10 300 (1=0.1 8)                   | 50            |                          |
| 836      | 0344h   | Overspeed warning (upper)                                                      | 1 to 5000 r/min                      | 4500          | _                        |
| 837      | 0345h   | Overspeed warning (lower)                                                      |                                      | 4500          | A                        |
| 838      | 0346h   | Overvoltage warning (upper)                                                    | 120 to 450 V                         | 425           |                          |
| 839      | 0347h   | Overvoltage warning (lower)                                                    | 120 10 450 V                         | 435           |                          |
| 840      | 0348h   | Undervoltage warning (upper)                                                   | 120 to 280 V                         | 120           |                          |
| 841      | 0349h   | Undervoltage warning (lower)                                                   | 120 10 200 V                         | 120           |                          |
| 842      | 034Ah   | Overflow rotation warning during current on (upper)                            | 1 to 20000 (1, 0, 0, 1, row)         | 200           |                          |
| 843      | 034Bh   | Overflow rotation warning during current on (lower)                            | 1 to 30000 (1=0.01 rev)              | 300           |                          |
| 896      | 0380h   | Electronic gear A (upper)                                                      |                                      |               |                          |
| 897      | 0381h   | Electronic gear A (lower)                                                      | 1 to 65525                           | А             |                          |
| 898      | 0382h   | Electronic gear B (upper)                                                      | 1 to 65535                           | 1             | C                        |
| 899      | 0383h   | Electronic gear B (lower)                                                      |                                      |               |                          |

\*2 Acceleration/deceleration rate (ms/kHz) or acceleration/deceleration time (s) can be selected using "acceleration/deceleration unit" parameter. (initial value: acceleration/deceleration rate).

| Register<br>Dec | Hex   | - Name                                  | Setting range                 | Initial value | Effective * |
|-----------------|-------|-----------------------------------------|-------------------------------|---------------|-------------|
| 900             | 0384h | Motor rotation direction (upper)        | 0: Positive direction<br>=CCW |               |             |
| 901             | 0385h | Motor rotation direction (lower)        | 1: Positive direction<br>=CW  | 1             | С           |
| 902             | 0386h | Software overtravel (upper)             | 0: Disable                    | 1             |             |
| 903             | 0387h | Software overtravel (lower)             | 1: Enable                     | 1             |             |
| 904             | 0388h | Positive software limit (upper)         |                               | 0.000.007     | 1           |
| 905             | 0389h | Positive software limit (lower)         |                               | 8,388,607     | •           |
| 906             | 038Ah | Negative software limit (upper)         | -8,388,608 to 8,388,607       | -9.299.609    | A           |
| 907             | 038Bh | Negative software limit (lower)         | step                          | -8,388,608    |             |
| 908             | 038Ch | Preset position (upper)                 |                               | 0             | ]           |
| 909             | 038Dh | Preset position (lower)                 |                               | 0             |             |
| 910             | 038Eh | Wrap setting (upper)                    | 0: Disable                    | 0             |             |
| 911             | 038Fh | Wrap setting (lower)                    | 1: Enable                     | 0             |             |
| 912             | 0390h | Wrap setting range (upper)              | 4 to 0 000 007 star           | 4000          | C           |
| 913             | 0391h | Wrap setting range (lower)              | 1 to 8,388,607 step           | 1000          |             |
| 960             | 03C0h | Data setter speed display (upper)       | 0: Signed                     | 0             |             |
| 961             | 03C1h | Data setter speed display (lower)       | 1: Absolute value             | 0             |             |
| 962             | 03C2h | Data setter edit (upper)                |                               | 4             | A           |
| 963             | 03C3h | Data setter edit (lower)                | 0: Disable                    | 1             |             |
| 964             | 03C4h | Absolute-position backup system (upper) | 1: Enable                     | 0             |             |
| 965             | 03C5h | Absolute-position backup system (lower) | _                             | 0             |             |
| 4352            | 1100h | IN0 input function selection (upper)    |                               |               | 1           |
| 4353            | 1101h | IN0 input function selection (lower)    | _                             | 3: HOME       |             |
| 4354            | 1102h | IN1 input function selection (upper)    | _                             |               |             |
| 4355            | 1103h | IN1 input function selection (lower)    | _                             | 4: START      |             |
| 4356            | 1104h | IN2 input function selection (upper)    | _                             | 10.140        | _           |
| 4357            | 1105h | IN2 input function selection (lower)    |                               | 48: M0        |             |
| 4358            | 1106h | IN3 input function selection (upper)    | -                             | 10.144        | 1           |
| 4359            | 1107h | IN3 input function selection (lower)    |                               | 49: M1        |             |
| 4360            | 1108h | IN4 input function selection (upper)    | See page 159.                 | 50: M0        | 1           |
| 4361            | 1109h | IN4 input function selection (lower)    |                               | 50: M2        |             |
| 4362            | 110Ah | IN5 input function selection (upper)    |                               |               | 1           |
| 4363            | 110Bh | IN5 input function selection (lower)    |                               | 16: FREE      |             |
| 4364            | 110Ch | IN6 input function selection (upper)    | _                             |               |             |
| 4365            | 110Dh | IN6 input function selection (lower)    |                               | 18: STOP      | 0           |
| 4366            | 110Eh | IN7 input function selection (upper)    |                               |               | C           |
| 4367            | 110Fh | IN7 input function selection (lower)    |                               | 24: ALM-RST   |             |
| 4384            | 1120h | IN0 input logic level setting (upper)   |                               |               |             |
| 4385            | 1121h | IN0 input logic level setting (lower)   | _                             |               |             |
| 4386            | 1122h | IN1 input logic level setting (upper)   |                               |               |             |
| 4387            | 1123h | IN1 input logic level setting (lower)   |                               |               |             |
| 4388            | 1124h | IN2 input logic level setting (upper)   |                               |               |             |
| 4389            | 1125h | IN2 input logic level setting (lower)   |                               |               |             |
| 4390            | 1126h | IN3 input logic level setting (upper)   | 0: Normally open              | 0             |             |
| 4391            | 1127h | IN3 input logic level setting (lower)   | 1: Normally closed            | 0             |             |
| 4392            | 1128h | IN4 input logic level setting (upper)   |                               |               |             |
| 4393            | 1129h | IN4 input logic level setting (lower)   |                               |               |             |
| 4394            | 112Ah | IN5 input logic level setting (upper)   |                               |               |             |
| 4395            | 112Bh | IN5 input logic level setting (lower)   |                               |               |             |
| 4396            | 112Ch | IN6 input logic level setting (upper)   |                               |               |             |
| 4397            | 112Dh | IN6 input logic level setting (lower)   |                               |               |             |

| Register | address | Nama                                       | Cotting top go     | Initial value | Effective +1 |
|----------|---------|--------------------------------------------|--------------------|---------------|--------------|
| Dec      | Hex     | - Name                                     | Setting range      | Initial value | Effective *1 |
| 4398     | 112Eh   | IN7 input logic level setting (upper)      | 0: Normally open   | 0             |              |
| 4399     | 112Fh   | IN7 input logic level setting (lower)      | 1: Normally closed | 0             |              |
| 4416     | 1140h   | OUT0 output function selection (upper)     |                    | 70: HOME-P    |              |
| 4417     | 1141h   | OUT0 output function selection (lower)     |                    | 70: HOME-P    |              |
| 4418     | 1142h   | OUT1 output function selection (upper)     |                    |               |              |
| 4419     | 1143h   | OUT1 output function selection (lower)     |                    | 69: END       |              |
| 4420     | 1144h   | OUT2 output function selection (upper)     |                    |               |              |
| 4421     | 1145h   | OUT2 output function selection (lower)     | See page 159.      | 73: AREA1     |              |
| 4422     | 1146h   | OUT3 output function selection (upper)     | See page 159.      | 67: READY     |              |
| 4423     | 1147h   | OUT3 output function selection (lower)     |                    | 07. READT     |              |
| 4424     | 1148h   | OUT4 output function selection (upper)     |                    | 66: WNG       |              |
| 4425     | 1149h   | OUT4 output function selection (lower)     |                    | 00. WNG       |              |
| 4426     | 114Ah   | OUT5 output function selection (upper)     |                    | 65: ALM       |              |
| 4427     | 114Bh   | OUT5 output function selection (lower)     |                    | 05. ALM       |              |
| 4448     | 1160h   | NET-IN0 input function selection (upper)   |                    | 48: M0        |              |
| 4449     | 1161h   | NET-IN0 input function selection (lower)   |                    | 40.100        |              |
| 4450     | 1162h   | NET-IN1 input function selection (upper)   |                    | 49: M1        |              |
| 4451     | 1163h   | NET-IN1 input function selection (lower)   |                    | 43.1011       |              |
| 4452     | 1164h   | NET-IN2 input function selection (upper)   |                    | 50: M2        |              |
| 4453     | 1165h   | NET-IN2 input function selection (lower)   |                    | 00.1112       |              |
| 4454     | 1166h   | NET-IN3 input function selection (upper)   |                    | 4: START      |              |
| 4455     | 1167h   | NET-IN3 input function selection (lower)   |                    | 4. 01/101     |              |
| 4456     | 1168h   | NET-IN4 input function selection (upper)   |                    | 3: HOME       |              |
| 4457     | 1169h   | NET-IN4 input function selection (lower)   |                    |               |              |
| 4458     | 116Ah   | NET-IN5 input function selection (upper)   |                    | 18: STOP      | С            |
| 4459     | 116Bh   | NET-IN5 input function selection (lower)   |                    |               | 0            |
| 4460     | 116Ch   | NET-IN6 input function selection (upper)   |                    | 16: FREE      |              |
| 4461     | 116Dh   | NET-IN6 input function selection (lower)   |                    |               |              |
| 4462     | 116Eh   | NET-IN7 input function selection (upper)   |                    | 0: Not used   |              |
| 4463     | 116Fh   | NET-IN7 input function selection (lower)   | See page 159.      |               |              |
| 4464     | 1170h   | NET-IN8 input function selection (upper)   |                    | 8: MS0        |              |
| 4465     | 1171h   | NET-IN8 input function selection (lower)   |                    |               |              |
| 4466     | 1172h   | NET-IN9 input function selection (upper)   |                    | 9: MS1        |              |
| 4467     | 1173h   | NET-IN9 input function selection (lower)   |                    |               |              |
| 4468     | 1174h   | NET-IN10 input function selection (upper)  |                    | 10: MS2       |              |
| 4469     | 1175h   | NET-IN10 input function selection (lower)  |                    |               |              |
| 4470     | 1176h   | NET-IN11 input function selection (upper)  |                    | 5: SSTART     |              |
| 4471     | 1177h   | NET-IN11 input function selection (lower)  |                    |               |              |
| 4472     | 1178h   | NET-IN12 input function selection (upper)  |                    | 6: +JOG       |              |
| 4473     | 1179h   | NET-IN12 input function selection (lower)  |                    |               |              |
| 4474     | 117Ah   | NET-IN13 input function selection (upper)  |                    | 7: –JOG       |              |
| 4475     | 117Bh   | NET-IN13 input function selection (lower)  |                    |               |              |
| 4476     | 117Ch   | NET-IN14 input function selection (upper)  |                    | 1: FWD        |              |
| 4477     | 117Dh   | NET-IN14 input function selection (lower)  |                    |               |              |
| 4478     | 117Eh   | NET-IN15 input function selection (upper)  |                    | 2: RVS        |              |
| 4479     | 117Fh   | NET-IN15 input function selection (lower)  |                    |               |              |
| 4480     | 1180h   | NET-OUT0 output function selection (upper) |                    | 48: M0_R      |              |
| 4481     | 1181h   | NET-OUT0 output function selection (lower) | See page 159.      |               |              |
| 4482     | 1182h   | NET-OUT1 output function selection (upper) |                    | 49: M1_R      |              |
| 4483     | 1183h   | NET-OUT1 output function selection (lower) |                    |               |              |

| Register address |       | - Name                                      | Setting range | Initial value | Effective * |
|------------------|-------|---------------------------------------------|---------------|---------------|-------------|
| Dec              | Hex   |                                             |               |               | LICOUVE     |
| 4484             | 1184h | NET-OUT2 output function selection (upper)  |               | 50: M2_R      | _           |
| 4485             | 1185h | NET-OUT2 output function selection (lower)  |               | K             |             |
| 4486             | 1186h | NET-OUT3 output function selection (upper)  |               | 4: START R    |             |
| 4487             | 1187h | NET-OUT3 output function selection (lower)  |               | 4.01/101_10   |             |
| 4488             | 1188h | NET-OUT4 output function selection (upper)  |               | 70: HOME-P    |             |
| 4489             | 1189h | NET-OUT4 output function selection (lower)  |               | 70. HOME 1    |             |
| 4490             | 118Ah | NET-OUT5 output function selection (upper)  |               | 67: READY     |             |
| 4491             | 118Bh | NET-OUT5 output function selection (lower)  |               | 07. READT     |             |
| 4492             | 118Ch | NET-OUT6 output function selection (upper)  |               | 66: WNG       |             |
| 4493             | 118Dh | NET-OUT6 output function selection (lower)  |               | 00. WING      | _           |
| 4494             | 118Eh | NET-OUT7 output function selection (upper)  |               | 65: ALM       |             |
| 4495             | 118Fh | NET-OUT7 output function selection (lower)  |               | 05. ALIVI     |             |
| 4496             | 1190h | NET-OUT8 output function selection (upper)  |               | 80: S-BSY     |             |
| 4497             | 1191h | NET-OUT8 output function selection (lower)  | See page 159. | 00. 0-001     | - c         |
| 4498             | 1192h | NET-OUT9 output function selection (upper)  |               | 73: AREA1     |             |
| 4499             | 1193h | NET-OUT9 output function selection (lower)  |               |               |             |
| 4500             | 1194h | NET-OUT10 output function selection (upper) |               | 74: AREA2     |             |
| 4501             | 1195h | NET-OUT10 output function selection (lower) |               | 74. ANEAZ     |             |
| 4502             | 1196h | NET-OUT11 output function selection (upper) |               | 75: AREA3     |             |
| 4503             | 1197h | NET-OUT11 output function selection (lower) |               | 75. AREAS     |             |
| 4504             | 1198h | NET-OUT12 output function selection (upper) |               | 72: TIM       |             |
| 4505             | 1199h | NET-OUT12 output function selection (lower) |               | 72. 1111      |             |
| 4506             | 119Ah | NET-OUT13 output function selection (upper) |               | 68: MOVE      |             |
| 4507             | 119Bh | NET-OUT13 output function selection (lower) |               | 00. INO VE    |             |
| 4508             | 119Ch | NET-OUT14 output function selection (upper) |               | 69: END       |             |
| 4509             | 119Dh | NET-OUT14 output function selection (lower) |               | 09. END       |             |
| 4510             | 119Eh | NET-OUT15 output function selection (upper) |               | 71: TLC       |             |
| 4511             | 119Fh | NET-OUT15 output function selection (lower) |               | /1. ILC       |             |
| 4608             | 1200h | Communication timeout (upper)               | 0 to 10000 ms | 0             |             |
| 4609             | 1201h | Communication timeout (lower)               |               | 0             | - A         |
| 4610             | 1202h | Communication error alarm (upper)           | 1 to 10 times | 2             |             |
| 4611             | 1203h | Communication error alarm (lower)           |               | 3             |             |

• Setting range for IN input function selection

| 0: Not used | 8: MS0   | 18: STOP     | 35: R3  | 43: R11 | 51: M3 |
|-------------|----------|--------------|---------|---------|--------|
| 1: FWD      | 9: MS1   | 24: ALM-RST  | 36: R4  | 44: R12 | 52: M4 |
| 2: RVS      | 10: MS2  | 25: P-PRESET | 37: R5  | 45: R13 | 53: M5 |
| 3: HOME     | 11: MS3  | 26: P-CLR    | 38: R6  | 46: R14 |        |
| 4: START    | 12: MS4  | 27: HMI      | 39: R7  | 47: R15 |        |
| 5: SSTART   | 13: MS5  | 32: R0       | 40: R8  | 48: M0  |        |
| 6: +JOG     | 16: FREE | 33: R1       | 41: R9  | 49: M1  |        |
| 7: –JOG     | 17: C-ON | 34: R2       | 42: R10 | 50: M2  |        |

### • Setting range for OUT output function selection

|             | Ŷ.         | 1       | 1         | 1           |           |
|-------------|------------|---------|-----------|-------------|-----------|
| 0: Not used | 10: MS2_R  | 35: R3  | 45: R13   | 61: -LS_R   | 72: TIM   |
| 1: FWD_R    | 11: MS3_R  | 36: R4  | 46: R14   | 62: HOMES_R | 73: AREA1 |
| 2: RVS_R    | 12: MS4_R  | 37: R5  | 47: R15   | 63: SLIT_R  | 74: AREA2 |
| 3: HOME_R   | 13: MS5_R  | 38: R6  | 48: M0_R  | 65: ALM     | 75: AREA3 |
| 4: START_R  | 16: FREE_R | 39: R7  | 49: M1_R  | 66: WNG     | 80: S-BSY |
| 5: SSTART_R | 17: C-ON_R | 40: R8  | 50: M2_R  | 67: READY   | 82: MPS   |
| 6: +JOG_R   | 18: STOP_R | 41: R9  | 51: M3_R  | 68: MOVE    |           |
| 7: -JOG_R   | 32: R0     | 42: R10 | 52: M4_R  | 69: END     |           |
| 8: MS0_R    | 33: R1     | 43: R11 | 53: M5_R  | 70: HOME-P  |           |
| 9: MS1_R    | 34: R2     | 44: R12 | 60: +LS_R | 71: TLC     |           |

### • Setting range for NET-IN input function selection

| 0: Not used | 8: MS0   | 18: STOP       | 35: R3  | 43: R11 | 51: M3 |
|-------------|----------|----------------|---------|---------|--------|
| 1: FWD      | 9: MS1   | 24: ALM-RST *  | 36: R4  | 44: R12 | 52: M4 |
| 2: RVS      | 10: MS2  | 25: P-PRESET * | 37: R5  | 45: R13 | 53: M5 |
| 3: HOME     | 11: MS3  | 26: P-CLR *    | 38: R6  | 46: R14 |        |
| 4: START    | 12: MS4  | 27: HMI        | 39: R7  | 47: R15 |        |
| 5: SSTART   | 13: MS5  | 32: R0         | 40: R8  | 48: M0  |        |
| 6: +JOG     | 16: FREE | 33: R1         | 41: R9  | 49: M1  |        |
| 7: –JOG     | 17: C-ON | 34: R2         | 42: R10 | 50: M2  |        |

\* These three signals cannot be set in the driver which is before the specification change. Refer to page 5 for details.

• Setting range for NET-OUT output function selection

| 0: Not used | 10: MS2_R  | 35: R3  | 45: R13   | 61: -LS_R   | 72: TIM   |
|-------------|------------|---------|-----------|-------------|-----------|
| 1: FWD_R    | 11: MS3_R  | 36: R4  | 46: R14   | 62: HOMES_R | 73: AREA1 |
| 2: RVS_R    | 12: MS4_R  | 37: R5  | 47: R15   | 63: SLIT_R  | 74: AREA2 |
| 3: HOME_R   | 13: MS5_R  | 38: R6  | 48: M0_R  | 65: ALM     | 75: AREA3 |
| 4: START_R  | 16: FREE_R | 39: R7  | 49: M1_R  | 66: WNG     | 80: S-BSY |
| 5: SSTART_R | 17: C-ON_R | 40: R8  | 50: M2_R  | 67: READY   | 82: MPS   |
| 6: +JOG_R   | 18: STOP_R | 41: R9  | 51: M3_R  | 68: MOVE    |           |
| 7: -JOG_R   | 32: R0     | 42: R10 | 52: M4_R  | 69: END     |           |
| 8: MS0_R    | 33: R1     | 43: R11 | 53: M5_R  | 70: HOME-P  |           |
| 9: MS1_R    | 34: R2     | 44: R12 | 60: +LS_R | 71: TLC     |           |

# 9 Group send

Multiple slaves are made into a group and a query is sent to all slaves in the group at once.

### Group composition

A group consists of one parent slave and child slaves and only the parent slave returns a response.

### Group address

To perform a group send, set a group address to the child slaves to be included in the group. The child slaves to which the group address has been set can receive a query sent to the parent slave.

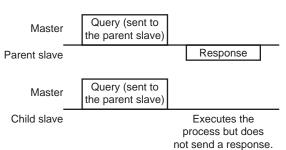

### Parent slave

No special setting is required on the parent slave to perform a group send. The address of the parent slave becomes the group address. When a query is sent to the parent slave from the master, the parent slave executes the requested process and then returns a response (same as with the unicast mode).

### Child slave

Use a "group" command to set a group address to each child slave. Change the group in the unicast mode. When setting a group, read/write to the upper and lower at the same time.

| Register | address | Name Description |                         | READ/ | Sotting range                                               |  |
|----------|---------|------------------|-------------------------|-------|-------------------------------------------------------------|--|
| Dec      | Hex     | Name             | e Description           |       | Setting range                                               |  |
| 48       | 0030h   | Group (upper)    | Sets the group address. | R/W   | -1: No group specification<br>(Group send is not performed) |  |
| 49       | 0031h   | Group (lower)    | Sets the group address. | R/VV  | 1 to 31: Group address (Address number of parent slave)     |  |

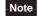

Since the group setting is not saved in the non-volatile memory even when the "batch NV memory write" executes, the group setting will be cleared when turning the driver power OFF.

### Function code to execute in a group send

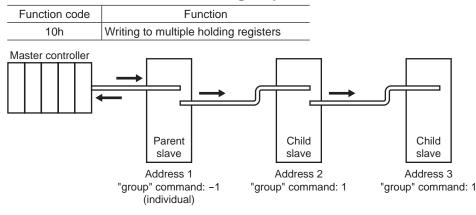

| Master to slave                                     | Start of positioning operation for address 1 |                            | Start of positioning operation for address 2 |                            |
|-----------------------------------------------------|----------------------------------------------|----------------------------|----------------------------------------------|----------------------------|
| Slave to master                                     |                                              | Response<br>from address 1 |                                              | Response<br>from address 2 |
| Motor operation<br>at address 1<br>(parent slave) _ |                                              |                            |                                              |                            |
| Motor operation<br>at address 2<br>(child slave)    |                                              |                            |                                              |                            |
| Motor operation<br>at address 3<br>(child slave)    |                                              |                            |                                              |                            |

# **10 Detection of communication errors**

This function detects abnormalities that may occur during RS-485 communication. The abnormalities that can be detected include alarms, warnings and communication errors.

### **10.1 Communication errors**

A communication error record will be saved in the RAM. You can check the communication errors using the "communication error record" command using the **MEXEO2** or via RS-485 communication.

Note The communication error record will be cleared once the driver power is turned off.

| Type of communication error                                 | Error code | Cause                                                                       |
|-------------------------------------------------------------|------------|-----------------------------------------------------------------------------|
| RS-485 communication error                                  | 84h        | A transmission error was detected. See "Transmission error" on page 140.    |
| Command not yet defined                                     | 88h        | An exception response (exception code 01h, 02h) was detected. See page 140. |
| Execution disable due to user I/F communication in progress | 89h        | An exception response (exception code 04h) was detected.                    |
| NV memory processing in progress                            | 8Ah        | See page 140.                                                               |
| Outside setting range                                       | 8Ch        | An exception response (exception code 03h, 04h) was detected. See page 140. |
| Command execute disable                                     | 8Dh        | An exception response (exception code 04h) was detected.<br>See page 140.   |

### 10.2 Alarms and warnings

When an alarm generates, the ALM output will turn OFF and the motor will stop. At the same time, the ALARM LED will start blinking.

When a warning generates, the WNG output will turn ON. The motor will continue to operate. Once the cause of the warning is removed, the WNG output will turn OFF automatically.

Note You can also clear the warning records by turning off the driver power.

### Communication switch setting error

When setting the transmission rate setting switch (SW2) to positions 8 to F, the transmission rate setting switch error will occur.

### RS-485 communication error (84h)

The table below shows the relationship between alarms and warnings when an RS-485 communication error occurs.

| Description of<br>error | Description                                                                                                    |
|-------------------------|----------------------------------------------------------------------------------------------------|
| Warning                 | A warning generates when one RS-485 communication error (84h) has been detected.<br>If normal reception occurs while the warning is present, the warning will be reset automatically. |
| Alarm                   | An alarm generates when a RS-485 communication error (84h) has been detected consecutively by the number of times set in the "communication error alarm" parameter.                   |

### RS-485 communication timeout (85h)

If communication is not established with the master after an elapse of the time set by the "communication timeout" parameter, a RS-485 communication timeout alarm will generate.

# **11 Timing charts**

### Communication start

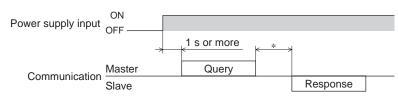

\* Tb2 (transmission waiting time) + C3.5 (silent interval) + command processing time

### Operation start

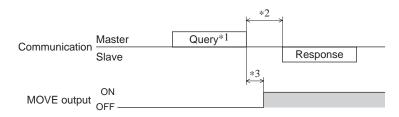

\*1 A message including a query to start operation via RS-485 communication.

\*2 Tb2 (transmission waiting time) + C3.5 (silent interval) + command processing time

\*3 C3.5 (silent interval) + 4 ms or less

### Operation stop, speed change

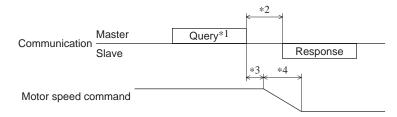

- \*1 A message including a query to stop operation and another to change the speed via RS-485 communication.
- \*2 Tb2 (transmission waiting time) + C3.5 (silent interval) + command processing time
- \*3 The specific time varies depending on the command speed.
- \*4 The deceleration method to be applied at the time of stopping varies according to the value set by the "STOP input action" parameter.

### General signals

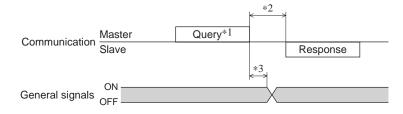

- \*1 A message including a query for remote output via RS-485 communication.
- \*2 Tb2 (transmission waiting time) + C3.5 (silent interval) + command processing time
- \*3 C3.5 (silent interval) + 4 ms or less

# Configuration

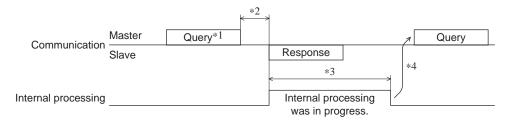

\*1 A message including a query for configuration via RS-485 communication.

\*2 Tb2 (transmission waiting time) + C3.5 (silent interval) + command processing time

\*3 Command processing time + 1 s or less

\*4 Execute a query after the driver internal processing is completed.

# 6 Method of control via industrial network

This part explains how to control via industrial network. This product can be controlled via CC-Link communication or MECHATROLINK communication in combination with a network converter (sold separately).

### Table of contents

| 1 | Meth | nod of control via CC-Link                 |
|---|------|--------------------------------------------|
|   | com  | munication166                              |
|   | 1.1  | Guidance166                                |
|   | 1.2  | Setting the switches 169                   |
|   | 1.3  | Remote register list                       |
|   | 1.4  | Assignment for remote I/O of 6 axes        |
|   |      | connection mode                            |
|   |      | Assignment list of remote I/O 170          |
|   |      | ■ Input/output of remote I/O 171           |
|   |      | Details of remote I/O assignment 172       |
|   | 1.5  | Assignment for remote I/O of 12 axes       |
|   |      | connection mode173                         |
|   |      | Assignment list of remote I/O 173          |
|   |      | ■ Input/output of remote I/O 174           |
|   |      | ■ Details of remote I/O assignment 176     |
| 2 | Meth | nod of control via                         |
|   | MEC  | HATROLINK communication178                 |
|   | 2.1  | Guidance178                                |
|   | 2.2  | Setting the switches 181                   |
|   | 2.3  | I/O field map for the <b>NETC01-M2</b> 182 |
|   | 2.4  | I/O field map for the <b>NETC01-M3</b> 183 |
|   | 2.5  | Communication format                       |
|   |      | Remote I/O input                           |
|   |      | Remote I/O output                          |
|   |      | Remote register input 184                  |
|   |      | Remote register output 185                 |

| 3 | 3.1                                           | ails of remote I/O<br>Input signals to the driver                                                                                                    | 186                                                                                                    |
|---|-----------------------------------------------|----------------------------------------------------------------------------------------------------|----------------------------------------------------------------------------------------------------|
| 4 | 3.2<br>Com<br>4.1<br>4.2<br>4.3<br>4.4<br>4.5 | Output signals from the driver<br>mand code list<br>Group function<br>Maintenance command<br>Monitor command<br>Operation data<br>User parameters<br>I/O parameter<br>Motor parameter<br>Operation parameter<br>Return-to-home parameter<br>Return-to-home parameter<br>Coordination parameter<br>Common parameter<br>I/O function parameter<br>I/O function [RS-485] parameter<br>Communication parameter | 188<br>188<br>189<br>190<br>191<br>192<br>192<br>193<br>193<br>194<br>194<br>194<br>194<br>195<br>195<br>196 |
|   |                                               | *                                                                                                    |                                                                                                    |

# Method of control via CC-Link 1

# communication

See the following explanation when using the **AR** Series FLEX AC power input built-in controller type in combination with the network converter **NETCO1-CC** via CC-Link communication. Refer to "3 Details of remote I/O" on p.186 for remote I/O and command code.

#### Guidance 1.1

If you are new to the **AR** Series FLEX AC power input built-in controller type, read this section to understand the operating methods along with the operation flow.

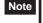

• Before operating the motor, check the condition of the surrounding area to ensure safety.

• See the network converter NETC01-CC USER MANUAL for how to set the parameter.

#### STEP 1 Set the transmission rate, station address and address number.

### Using the parameter

- 1. Set the "connection (address number 0) (1D80h)" parameter of the NETC01-CC to "1: Enable."
- 2. Execute the "batch NV memory write (3E85h)" of the NETC01-CC.
- 3. Cycle the NETC01-CC power.

**Note** "Connection" parameters will be enabled after the power is cycled.

### Using the switches

- Setting condition of driver
- Address number of the driver: 0
- RS-485 transmission rate: 625,000 bps
- SW4-No.2 of the function setting switch: OFF
- Setting condition of NETC01-CC
- CC-Link station number: 1
- RS-485 transmission rate: 625,000 bps
- CC-Link baud rate: Same as the master station
- Operation mode: 6 axes connection mode

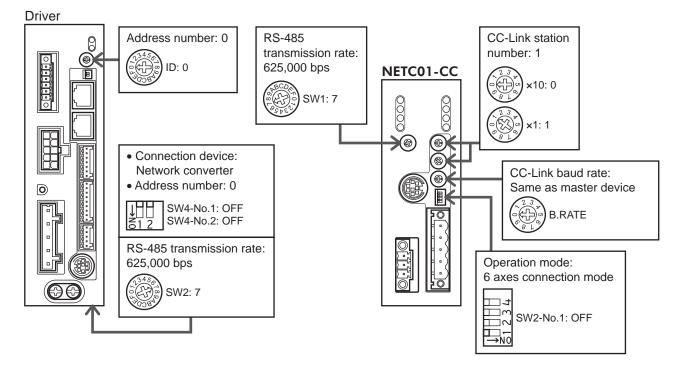

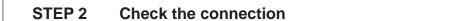

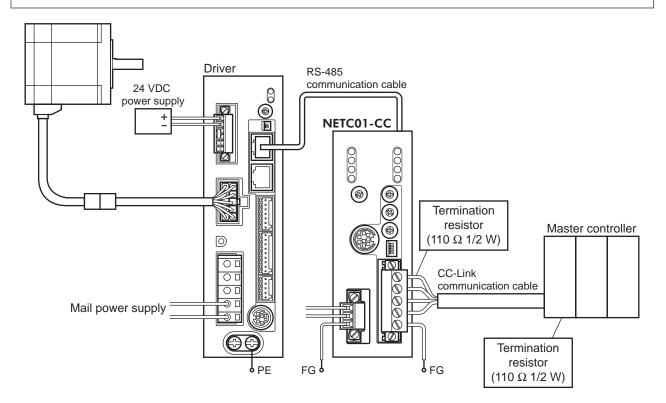

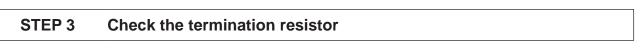

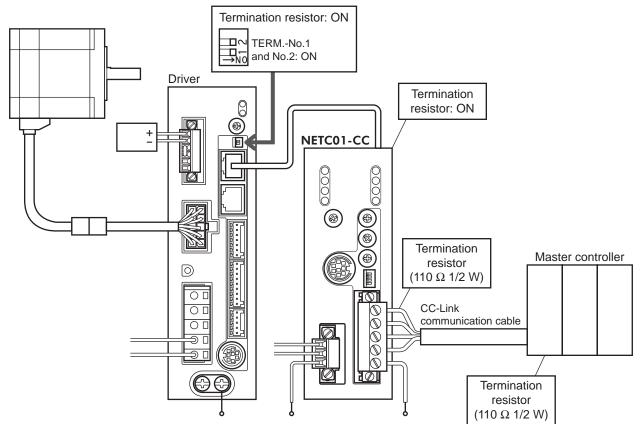

# **STEP 4** Turn on the power and check the setting

Check that the LED condition has become as shown in the figures.

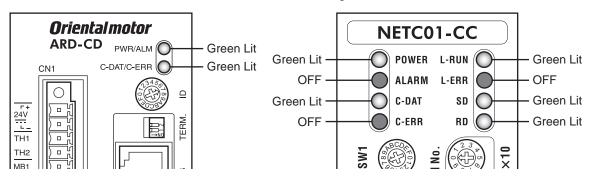

- When C-ERR (red) of the driver or **NETC01-CC** is lit: Check the transmission rate or address number of RS-485 communication.
- When L-ERR (red) of the **NETC01-CC** is lit: Check the type of the CC-Link communication error.

# STEP 5 Execute continuous operation via remote I/O of CC-Link communication.

Perform continuous operation by turning ON the FWD of the address number 0 for remote I/O of CC-Link communication.

| RY (Master to NETC01-CC) |                                                                                          |                                                                                                  |                                                                                                  | RY (Master to NETC01-CC)                                                                                                    |                                                                                                    |  |  |  |
|--------------------------|------------------------------------------------------------------------------------------|--------------------------------------------------------------------------------------------------|--------------------------------------------------------------------------------------------------|----------------------------------------------------------------------------------------------------|----------------------------------------------------------------------------------------------------|--|--|--|
| Signal name              | Initial value                                                                            |                                                                                                  | Device No.                                                                                       | Signal name                                                                                                    | Initial value                                                                                                    |  |  |  |
| NET-IN0                  | M0                                                                                       |                                                                                                  | RY8                                                                                              | NET-IN8                                                                                                    | MS0                                                                                                    |  |  |  |
| NET-IN1                  | M1                                                                                       |                                                                                                  | RY9                                                                                              | NET-IN9                                                                                                    | MS1                                                                                                    |  |  |  |
| NET-IN2                  | M2                                                                                       |                                                                                                  | RYA                                                                                              | NET-IN10                                                                                                    | MS2                                                                                                    |  |  |  |
| NET-IN3                  | START                                                                                    |                                                                                                  | RYB                                                                                              | NET-IN11                                                                                                    | SSTART                                                                                                    |  |  |  |
| NET-IN4                  | HOME                                                                                     |                                                                                                  | RYC                                                                                              | NET-IN12                                                                                                    | +JOG                                                                                                    |  |  |  |
| NET-IN5                  | STOP                                                                                     |                                                                                                  | RYD                                                                                              | NET-IN13                                                                                                    | –JOG                                                                                                    |  |  |  |
| NET-IN6                  | FREE                                                                                     |                                                                                                  | RYE                                                                                              | NET-IN14                                                                                                    | FWD                                                                                                    |  |  |  |
| NET-IN7                  | Not used                                                                                 |                                                                                                  | RYF                                                                                              | NET-IN15                                                                                                    | RVS                                                                                                    |  |  |  |
|                          | Signal name<br>NET-IN0<br>NET-IN1<br>NET-IN2<br>NET-IN3<br>NET-IN4<br>NET-IN5<br>NET-IN6 | Signal nameInitial valueNET-IN0M0NET-IN1M1NET-IN2M2NET-IN3STARTNET-IN4HOMENET-IN5STOPNET-IN6FREE | Signal nameInitial valueNET-IN0M0NET-IN1M1NET-IN2M2NET-IN3STARTNET-IN4HOMENET-IN5STOPNET-IN6FREE | Signal nameInitial valueDevice No.NET-IN0M0RY8NET-IN1M1RY9NET-IN2M2RYANET-IN3STARTRYBNET-IN4HOMERYCNET-IN5STOPRYDNET-IN6FREERYE | Signal nameInitial valueDevice No.Signal nameNET-IN0M0RY8NET-IN8NET-IN1M1RY9NET-IN9NET-IN2M2RYANET-IN10NET-IN3STARTRYBNET-IN11NET-IN4HOMERYCNET-IN12NET-IN5STOPRYDNET-IN13NET-IN6FREERYENET-IN14 |  |  |  |

### STEP 6 Were you able to operate the motor properly?

How did it go? Were you able to operate the motor properly? If the motor does not function, check the following points:

- Is any alarm present in the driver or **NETC01-CC**?
- Are the address number, transmission rate and termination resistor set correctly?
- Is the "connection" parameter of the **NETCO1-CC** set correctly?
- Is the C-ERR LED lit? (RS-485 communication error)
- Is the L-ERR LED lit? (CC-Link communication error)
- Is the motor excited? Or is the excitation setting correct?
- Is the operation data set correctly?
- Are the driver parameters set correctly?
- Is the STOP input of the driver I/O turned ON?

For more detailed settings and functions, refer to "3 Operation type and setting" on page 61, network converter **NETCO1-CC** <u>USER MANUAL</u> and following pages.

# 1.2 Setting the switches

When using the driver in combination with the network converter, set the switches before use.

- Driver front face Orientalmotor ARD-CD PWR/ALM CN1 C-DAT/C-ERR C-DAT/C-ERR Address number setting switch (ID) Termination resistor setting switch (TERM.)
- Driver bottom face

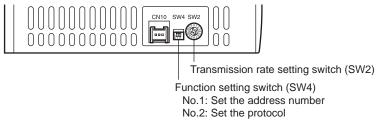

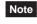

Be sure to turn off the motor power before setting the switches. If the switches are set while the power is still on, the new switch settings will not become effective until the driver power is cycled.

### Setting the connection device

Set the connection device of RS-485 communication using the function setting switch SW4-No.2. Turn this switch OFF when controlling via the network converter. Factory setting OFF (Network converter)

### Address number (slave address)

Set the address number (slave address) using the address number setting switch (ID) and SW4-No.1 of the function setting switch. Make sure each address number (slave address) you set for each driver is unique. Factory setting SW4-No.1: OFF, ID: 0 (Address number 0)

| Address number<br>(slave address) | 0                                              | 1   | 2 | 3 | 4 | 5 | 6 | 7 | 8 | 9 | 10 | 11 |
|-----------------------------------|------------------------------------------------|-----|---|---|---|---|---|---|---|---|----|----|
| ID                                | 0                                              | 1   | 2 | 3 | 4 | 5 | 6 | 7 | 8 | 9 | Α  | В  |
| SW4-No.1                          |                                                | OFF |   |   |   |   |   |   |   |   |    |    |
| Operation mode                    | 6 axes connection mode 12 axes connection mode |     |   |   |   |   |   |   |   |   |    |    |

### Transmission rate

Set the transmission rate to 625,000 bps using the transmission rate setting switch (SW2). Factory setting 7 (625,000 bps)

### Termination resistor

Use a termination resistor for the motor located farthest away (positioned at the end) from the network converter.

Turn the termination resistor setting switch (TERM.-No.1 and No.2) ON to set the termination resistor for RS-485 communication ( $120 \Omega$ ). Factory setting No.1 and No.2: Both OFF (termination resistor disabled)

| TERM<br>No.1, No.2 | Termination resistor (120 $\Omega$ ) |
|--------------------|--------------------------------------|
| Both are OFF       | Disabled                             |
| Both are ON        | Enabled                              |

Note If only one of No.1 or No.2 is turned ON, a communication error may occur.

# 1.3 Remote register list

Remote register is common to 6-axes connection mode and 12-axes connection mode.

"Monitor", "read and write of parameters" and "maintenance command" for the driver or **NETC01-CC** are executed using remote register.

"n" is an address assigned to the master station by the CC-Link station number setting.

| RWw         | (Master to NETC01-CC)       | RWr         | (NETC01-CC to master)            |
|-------------|-----------------------------|-------------|----------------------------------|
| Address No. | Description                 | Address No. | Description                      |
| RWwn0       | Command code of monitor 0   | RWrn0       | Data of monitor 0 (lower 16 bit) |
| RWwn1       | Address number of monitor 0 | RWrn1       | Data of monitor 0 (upper 16 bit) |
| RWwn2       | Command code of monitor 1   | RWrn2       | Data of monitor 1 (lower 16 bit) |
| RWwn3       | Address number of monitor 1 | RWrn3       | Data of monitor 1 (upper 16 bit) |
| RWwn4       | Command code of monitor 2   | RWrn4       | Data of monitor 2 (lower 16 bit) |
| RWwn5       | Address number of monitor 2 | RWrn5       | Data of monitor 2 (upper 16 bit) |
| RWwn6       | Command code of monitor 3   | RWrn6       | Data of monitor 3 (lower 16 bit) |
| RWwn7       | Address number of monitor 3 | RWrn7       | Data of monitor 3 (upper 16 bit) |
| RWwn8       | Command code of monitor 4   | RWrn8       | Data of monitor 4 (lower 16 bit) |
| RWwn9       | Address number of monitor 4 | RWrn9       | Data of monitor 4 (upper 16 bit) |
| RWwnA       | Command code of monitor 5   | RWrnA       | Data of monitor 5 (lower 16 bit) |
| RWwnB       | Address number of monitor 5 | RWrnB       | Data of monitor 5 (upper 16 bit) |
| RWwnC       | Command code                | RWrnC       | Command code response            |
| RWwnD       | Address number              | RWrnD       | Address number response          |
| RWwnE       | Data (lower)                | RWrnE       | Data (lower)                     |
| RWwnF       | Data (upper)                | RWrnF       | Data (upper)                     |
|             | ·                           |             | ·                                |

# 1.4 Assignment for remote I/O of 6 axes connection mode

Remote I/O assignments of the driver are as follows. "n" is an address assigned to the master station by the CC-Link station number setting. See the network converter **NETCO1-CC** <u>USER MANUAL</u> for 6-axes.

# ■ Assignment list of remote I/O

| -                        |                    |                          |                    |
|--------------------------|--------------------|--------------------------|--------------------|
| Command RY (Master       | to NETC01-CC)      | Response RX (NETCO       | 1-CC to master)    |
| Device No.               | Description        | Device No.               | Description        |
| RYn7 to RYn0             | Address number "0" | RXn7 to RXn0             | Address number "0" |
| RYnF to RYn8             | remote I/O input   | RXnF to RXn8             | remote I/O output  |
| RY (n+1) 7 to RY (n+1) 0 | Address number "1" | RX (n+1) 7 to RX (n+1) 0 | Address number "1" |
| RY (n+1) F to RY (n+1) 8 | remote I/O input   | RX (n+1) F to RX (n+1) 8 | remote I/O output  |
| RY (n+2) 7 to RY (n+2) 0 | Address number "2" | RX (n+2) 7 to RX (n+2) 0 | Address number "2" |
| RY (n+2) F to RY (n+2) 8 | remote I/O input   | RX (n+2) F to RX (n+2) 8 | remote I/O output  |
| RY (n+3) 7 to RY (n+3) 0 | Address number "3" | RX (n+3) 7 to RX (n+3) 0 | Address number "3" |
| RY (n+3) F to RY (n+3) 8 | remote I/O input   | RX (n+3) F to RX (n+3) 8 | remote I/O output  |
| RY (n+4) 7 to RY (n+4) 0 | Address number "4" | RX (n+4) 7 to RX (n+4) 0 | Address number "4" |
| RY (n+4) F to RY (n+4) 8 | remote I/O input   | RX (n+4) F to RX (n+4) 8 | remote I/O output  |
| RY (n+5) 7 to RY (n+5) 0 | Address number "5" | RX (n+5) 7 to RX (n+5) 0 | Address number "5" |
| RY (n+5) F to RY (n+5) 8 | remote I/O input   | RX (n+5) F to RX (n+5) 8 | remote I/O output  |
| RY (n+6) 7 to RY (n+6) 0 | Control input of   | RX (n+6) 7 to RX (n+6) 0 | Status output of   |
| RY (n+6) F to RY (n+6) 8 | NETC01-CC *        | RX (n+6) F to RX (n+6) 8 | NETC01-CC *        |
| RY (n+7) 7 to RY (n+7) 0 | Control input of   | RX (n+7) 7 to RX (n+7) 0 | Status output of   |
| RY (n+7) F to RY (n+7) 8 | system area *      | RX (n+7) F to RX (n+7) 8 | system area *      |
|                          |                    |                          |                    |

\* See the network converter **NETC01-CC** <u>USER MANUAL</u> for details.

# ■ Input/output of remote I/O

• Remote I/O input

|                          |                                      |              | Driver                               |   | Driver                               |   | Driver                               |
|--------------------------|--------------------------------------|--------------|--------------------------------------|---|--------------------------------------|---|--------------------------------------|
| NETC01-CC                |                                      |              | Address number 0                     | _ | Address number 1                     | _ | Address number 5                     |
| RYnF to RYn0             | Address number 0<br>remote I/O input |              | Address number 0<br>remote I/O input |   |                                      |   |                                      |
| RY (n+1) F to RY (n+1) 0 | Address number 1<br>remote I/O input |              |                                      | L | Address number 1<br>remote I/O input |   |                                      |
| RY (n+2) F to RY (n+2) 0 | Address number 2<br>remote I/O input |              |                                      |   |                                      |   |                                      |
| RY (n+3) F to RY (n+3) 0 | Address number 3<br>remote I/O input |              |                                      |   |                                      |   |                                      |
| RY (n+4) F to RY (n+4) 0 | Address number 4 remote I/O input    |              |                                      |   |                                      |   |                                      |
| RY (n+5) F to RY (n+5) 0 | Address number 5<br>remote I/O input | <u> </u><br> |                                      |   |                                      |   | Address number 5<br>remote I/O input |
| RY (n+6) F to RY (n+6) 0 | Control input of<br>NETC01-CC        |              |                                      |   |                                      |   |                                      |
| RY (n+7) F to RY (n+7) 0 | Control input of system area         |              |                                      |   |                                      |   |                                      |

### • Remote I/O output

| NETC01-CC                |                                       | Driver<br>Address number 0            | Driver<br>Address number 1            | Driver<br>Address number 5            |
|--------------------------|---------------------------------------|---------------------------------------|---------------------------------------|---------------------------------------|
| RXnF to RXn0             | Address number 0<br>remote I/O output | Address number 0<br>remote I/O output |                                       |                                       |
| RX (n+1) F to RX (n+1) 0 | Address number 1<br>remote I/O output |                                       | Address number 1<br>remote I/O output |                                       |
| RX (n+2) F to RX (n+2) 0 | Address number 2<br>remote I/O output |                                       |                                       |                                       |
| RX (n+3) F to RX (n+3) 0 | Address number 3<br>remote I/O output |                                       |                                       |                                       |
| RX (n+4) F to RX (n+4) 0 | Address number 4<br>remote I/O output |                                       |                                       |                                       |
| RX (n+5) F to RX (n+5) 0 | Address number 5<br>remote I/O output |                                       |                                       | Address number 5<br>remote I/O output |
| RX (n+6) F to RX (n+6) 0 | Control output of<br>NETC01-CC        |                                       |                                       |                                       |
| RX (n+7) F to RX (n+7) 0 | Control output of system area         |                                       |                                       |                                       |

# Details of remote I/O assignment

\* []: Initial value

|                             | Comma            | nd RY (Master  | to NETC01-CC)                 | Respon           | Se RX (NFTCO    | I-CC to master)                                |  |
|-----------------------------|------------------|----------------|-------------------------------|------------------|-----------------|------------------------------------------------|--|
|                             | Device No.       | Signal name    | Description                   | Device No.       | Signal name     | Description                                    |  |
|                             | RY (n) 0         | NET-IN0        | [M0] *                        | RX (n) 0         | NET-OUT0        | [M0_R] *                                       |  |
|                             | RY (n) 1         | NET-IN1        | [M1] *                        | RX (n) 1         | NET-OUT1        | [M1_R] *                                       |  |
|                             | RY (n) 2         | NET-IN2        | [M2] *                        | RX (n) 2         | NET-OUT2        | [M2_R] *                                       |  |
|                             | RY (n) 3         | NET-IN3        | [START] *                     | RX (n) 3         | NET-OUT3        | [START_R] *                                    |  |
|                             | RY (n) 4         | NET-IN4        | [HOME] *                      | RX (n) 4         | NET-OUT4        | [HOME-P] *                                     |  |
|                             | RY (n) 5         | NET-IN5        | [STOP] *                      | RX (n) 4         | NET-OUT5        | [READY] *                                      |  |
|                             | RY (n) 6         | NET-IN6        | [FREE] *                      | RX (n) 6         | NET-OUT6        | [WNG] *                                        |  |
| Address number              | RY (n) 7         | NET-IN7        | [Not used] *                  | RX (n) 7         | NET-OUT7        | [ALM] *                                        |  |
| "0"                         | RY (n) 8         | NET-IN8        | [MS0] *                       | RX (n) 8         | NET-OUT8        | [S-BSY] *                                      |  |
|                             | RY (n) 9         | NET-IN9        | [MS1] *                       | RX (n) 9         | NET-OUT9        | [AREA1] *                                      |  |
|                             | RY (n) A         | NET-IN10       | [MS2] *                       | RX (n) A         | NET-OUT10       | [AREA2] *                                      |  |
|                             | RY (n) B         | NET-IN11       | [SSTART] *                    | RX (n) B         | NET-OUT11       | [AREA3] *                                      |  |
|                             | RY (n) C         | NET-IN12       | [+JOG] *                      | RX (n) C         | NET-OUT12       | [TIM] *                                        |  |
|                             | RY (n) D         | NET-IN13       | [-JOG] *                      | RX (n) D         | NET-OUT13       | [MOVE] *                                       |  |
|                             | RY (n) E         | NET-IN14       | [FWD] *                       | RX (n) E         | NET-OUT14       | [END] *                                        |  |
|                             | RY (n) F         | NET-IN15       | [RVS] *                       | RX (n) F         | NET-OUT15       | [TLC] *                                        |  |
|                             | RY (n+1) 0       | NET-IN0        |                               | RX (n+1) 0       | NET-OUT0        |                                                |  |
| Address number<br>"1"       | to               | to             | Same as Address<br>number "0" | to               | to              | Same as Address<br>number "0"                  |  |
| 1                           | RY (n+1) F       | NET-IN15       |                               | RX (n+1) F       | NET-OUT15       |                                                |  |
| Address number              | RY (n+2) 0       | NET-IN0        | Same as Address               | RX (n+2) 0       | NET-OUT0        | Same as Address<br>number "0"                  |  |
| "2"                         | to<br>RY (n+2) F | to<br>NET-IN15 | number "0"                    | to<br>RX (n+2) F | to<br>NET-OUT15 |                                                |  |
|                             | RY (n+3) 0       | NET-IN0        |                               | RX (n+3) 0       | NET-OUT0        |                                                |  |
| Address number<br>"3"       | to               | to             | Same as Address<br>number "0" | to               | to              | Same as Address<br>number "0"                  |  |
| 3                           | RY (n+3) F       | NET-IN15       |                               | RX (n+3) F       | NET-OUT15       |                                                |  |
| Address number              | RY (n+4) 0       | NET-IN0        | Same as Address               | RX (n+4) 0       | NET-OUT0        | Same as Address                                |  |
| "4"                         | to<br>RY (n+4) F | to<br>NET-IN15 | number "0"                    | to<br>RX (n+4) F | to<br>NET-OUT15 | number "0"                                     |  |
|                             | RY (n+5) 0       | NET-IN0        |                               | RX (n+5) 0       | NET-OUT0        |                                                |  |
| Address number<br>"5"       | to               | to             | Same as Address<br>number "0" | to               | to              | Same as Address<br>number "0"                  |  |
| 5                           | RY (n+5) F       | NET-IN15       |                               | RX (n+5) F       | NET-OUT15       |                                                |  |
|                             | RY (n+6) 0       | M-REQ0         | Monitor request 0             | RX (n+6) 0       | M-DAT0          | During execution of<br>monitor 0               |  |
|                             | RY (n+6) 1       | M-REQ1         | Monitor request 1             | RX (n+6) 1       | M-DAT1          | During execution of<br>monitor 1               |  |
|                             | RY (n+6) 2       | M-REQ2         | Monitor request 2             | RX (n+6) 2       | M-DAT2          | During execution of<br>monitor 2               |  |
|                             | RY (n+6) 3       | M-REQ3         | Monitor request 3             | RX (n+6) 3       | M-DAT3          | During execution of<br>monitor 3               |  |
|                             | RY (n+6) 4       | M-REQ4         | Monitor request 4             | RX (n+6) 4       | M-DAT4          | During execution of<br>monitor 4               |  |
| NETC01-CC<br>control input/ | RY (n+6) 5       | M-REQ5         | Monitor request 5             | RX (n+6) 5       | M-DAT5          | During execution of<br>monitor 5               |  |
| status output               | RY (n+6) 6       | -              | _                             | RX (n+6) 6       | WNG             | Warning                                        |  |
|                             | RY (n+6) 7       | ALM-RST        | Reset alarm                   | RX (n+6) 7       | ALM             | Alarm                                          |  |
|                             | RY (n+6) 8       |                |                               | RX (n+6) 8       | C-SUC           | During execution<br>of RS-485<br>communication |  |
|                             | RY (n+6) 9       | 1 –            | -                             | RX (n+6) 9       |                 |                                                |  |
|                             | RY (n+6) A       |                |                               | RX (n+6) A       | -               | -                                              |  |
|                             | RY (n+6) B       | 1              |                               | RX (n+6) B       |                 |                                                |  |
| -                           | RY (n+6) C       | D-REQ          | Command execution request     | RX (n+6) C       | D-END           | Command<br>processing<br>completion            |  |

|                                                | Comma                          | nd RY (Master t | o NETC01-CC)   | Response RX (NETC01-CC to master) |             |                                   |  |
|------------------------------------------------|--------------------------------|-----------------|----------------|-----------------------------------|-------------|-----------------------------------|--|
|                                                | Device No.                     | Signal name     | Description    | Device No.                        | Signal name | Description                       |  |
|                                                | RY (n+6) D                     |                 |                | RX (n+6) D                        | R-ERR       | Register error                    |  |
| NETC01-CC<br>control input/                    | RY (n+6) E                     | -               | -              | RX (n+6) E                        | S-BSY       | During system<br>processing       |  |
| status output                                  | RY (n+6) F                     |                 |                | RX (n+6) F                        | -           | -                                 |  |
| 0                                              |                                |                 |                | RX (n+7) 0<br>to<br>RX (n+7) A    | -           | Cannot be used                    |  |
| System area<br>control input/<br>status output | RY (n+7) 0<br>to<br>RY (n+7) F | -               | Cannot be used | RX (n+7) B                        | CRD         | Remote station communication read |  |
| status output                                  |                                |                 |                | RX (n+7) C<br>to<br>RX (n+7) F    | -           | Cannot be used                    |  |

# 1.5 Assignment for remote I/O of 12 axes connection mode

Remote I/O assignments of the driver are as follows. "n" is an address assigned to the master station by the CC-Link station number setting. See the network converter **NETCO1-CC** <u>USER MANUAL</u> for 12-axes.

| _                        |                                         |                          |                                          |  |
|--------------------------|-----------------------------------------|--------------------------|------------------------------------------|--|
| Command RY (Master       | to NETC01-CC)                           | Response RX (NETCO       | <b>1-CC</b> to master)                   |  |
| Device No.               | Description                             | Device No.               | Description                              |  |
| RYn7 to RYn0             | Address number "0"<br>remote I/O input  | RXn7 to RXn0             | Address number "0"<br>remote I/O output  |  |
| RYnF to RYn8             | Address number "1"<br>remote I/O input  | RXnF to RXn8             | Address number "1"<br>remote I/O output  |  |
| RY (n+1) 7 to RY (n+1) 0 | Address number "2"<br>remote I/O input  | RX (n+1) 7 to RX (n+1) 0 | Address number "2"<br>remote I/O output  |  |
| RY (n+1) F to RY (n+1) 8 | Address number "3"<br>remote I/O input  | RX (n+1) F to RX (n+1) 8 | Address number "3"<br>remote I/O output  |  |
| RY (n+2) 7 to RY (n+2) 0 | Address number "4"<br>remote I/O input  | RX (n+2) 7 to RX (n+2) 0 | Address number "4"<br>remote I/O output  |  |
| RY (n+2) F to RY (n+2) 8 | Address number "5"<br>remote I/O input  | RX (n+2) F to RX (n+2) 8 | Address number "5"<br>remote I/O output  |  |
| RY (n+3) 7 to RY (n+3) 0 | Address number "6"<br>remote I/O input  | RX (n+3) 7 to RX (n+3) 0 | Address number "6"<br>remote I/O output  |  |
| RY (n+3) F to RY (n+3) 8 | Address number "7"<br>remote I/O input  | RX (n+3) F to RX (n+3) 8 | Address number "7"<br>remote I/O output  |  |
| RY (n+4) 7 to RY (n+4) 0 | Address number "8"<br>remote I/O input  | RX (n+4) 7 to RX (n+4) 0 | Address number "8"<br>remote I/O output  |  |
| RY (n+4) F to RY (n+4) 8 | Address number "9"<br>remote I/O input  | RX (n+4) F to RX (n+4) 8 | Address number "9"<br>remote I/O output  |  |
| RY (n+5) 7 to RY (n+5) 0 | Address number "10"<br>remote I/O input | RX (n+5) 7 to RX (n+5) 0 | Address number "10"<br>remote I/O output |  |
| RY (n+5) F to RY (n+5) 8 | Address number "11"<br>remote I/O input | RX (n+5) F to RX (n+5) 8 | Address number "11"<br>remote I/O output |  |
| RY (n+6) 7 to RY (n+6) 0 | Control input of                        | RX (n+6) 7 to RX (n+6) 0 | Status output of                         |  |
| RY (n+6) F to RY (n+6) 8 | NETC01-CC *                             | RX (n+6) F to RX (n+6) 8 | NETC01-CC *                              |  |
| RY (n+7) 7 to RY (n+7) 0 | Control input of                        | RX (n+7) 7 to RX (n+7) 0 | Status output of                         |  |
| RY (n+7) F to RY (n+7) 8 | system area *                           | RX (n+7) F to RX (n+7) 8 | system area *                            |  |
|                          |                                         |                          |                                          |  |

### Assignment list of remote I/O

\* See the network converter **NETC01-CC** <u>USER MANUAL</u> for details.

# ■ Input/output of remote I/O

• Remote I/O input

|                          |                                       |   | Driver                               | Driver                               |   | Driver                                |
|--------------------------|---------------------------------------|---|--------------------------------------|--------------------------------------|---|---------------------------------------|
| NETC01-CC                |                                       | _ | Address number 0                     | <br>Address number 1                 | 1 | Address number 11                     |
| RYn7 to RYn0             | Address number 0<br>remote I/O input  | 4 | Address number 0<br>remote I/O input |                                      |   |                                       |
| RYnF to RYn8             | Address number 1 remote I/O input     |   |                                      | Address number 1<br>remote I/O input |   |                                       |
| RY (n+1) 7 to RY (n+1) 0 | Address number 2<br>remote I/O input  |   |                                      |                                      |   |                                       |
| RY (n+1) F to RY (n+1) 8 | Address number 3<br>remote I/O input  |   |                                      |                                      |   |                                       |
| RY (n+2) 7 to RY (n+2) 0 | Address number 4<br>remote I/O input  |   |                                      |                                      |   |                                       |
| RY (n+2) F to RY (n+2) 8 | Address number 5<br>remote I/O input  |   |                                      |                                      |   |                                       |
| RY (n+3) 7 to RY (n+3) 0 | Address number 6<br>remote I/O input  |   |                                      |                                      |   |                                       |
| RY (n+3) F to RY (n+3) 8 | Address number 7<br>remote I/O input  |   |                                      |                                      |   |                                       |
| RY (n+4) 7 to RY (n+4) 0 | Address number 8<br>remote I/O input  |   |                                      |                                      |   |                                       |
| RY (n+4) F to RY (n+4) 8 | Address number 9<br>remote I/O input  |   |                                      |                                      |   |                                       |
| RY (n+5) 7 to RY (n+5) 0 | Address number 10<br>remote I/O input |   |                                      |                                      |   |                                       |
| RY (n+5) F to RY (n+5) 8 | Address number 11                     | + |                                      |                                      |   | Address number 11<br>remote I/O input |
| RY (n+6) F to RY (n+6) 0 | Control input of<br>NETC01-CC         |   |                                      |                                      |   |                                       |
| RY (n+7) F to RY (n+7) 0 | Control input of system area          |   |                                      |                                      |   |                                       |

### • Remote I/O output

| NETC01-CC                |                                        | Driver<br>Address number 0            | Driver<br>Address number 1            | Driver<br>Address number 11         |
|--------------------------|----------------------------------------|---------------------------------------|---------------------------------------|-------------------------------------|
| RXn7 to RXn0             | Address number 0<br>remote I/O output  | Address number 0<br>remote I/O output |                                       |                                     |
| RXnF to RXn8             | Address number 1                       |                                       | Address number 1<br>remote I/O output |                                     |
| RX (n+1) 7 to RX (n+1) 0 | Address number 2<br>remote I/O output  |                                       |                                       |                                     |
| RX (n+1) F to RX (n+1) 8 | Address number 3<br>remote I/O output  |                                       |                                       |                                     |
| RX (n+2) 7 to RX (n+2) 0 | Address number 4 remote I/O output     |                                       |                                       |                                     |
| RX (n+2) F to RX (n+2) 8 | Address number 5 remote I/O output     |                                       |                                       |                                     |
| RX (n+3) 7 to RX (n+3) 0 | Address number 6<br>remote I/O output  |                                       |                                       |                                     |
| RX (n+3) F to RX (n+3) 8 | Address number 7<br>remote I/O output  |                                       |                                       |                                     |
| RX (n+4) 7 to RX (n+4) 0 | Address number 8<br>remote I/O output  |                                       |                                       |                                     |
| RX (n+4) F to RX (n+4) 8 | Address number 9<br>remote I/O output  |                                       |                                       |                                     |
| RX (n+5) 7 to RX (n+5) 0 | Address number 10<br>remote I/O output |                                       |                                       |                                     |
| RX (n+5) F to RX (n+5) 8 | Address number 11                      |                                       |                                       | Address number 11 remote I/O output |
| RX (n+6) F to RX (n+6) 0 | Control output of<br>NETC01-CC         |                                       |                                       |                                     |
| RX (n+7) F to RX (n+7) 0 | Control output of system area          |                                       |                                       |                                     |

# Details of remote I/O assignment

\* []: Initial value

|                       | Comma                    | nd RY (Master t    | o NETC01-CC)                  | Respon                   | se RX (NETCO         | I-CC to master)               |  |
|-----------------------|--------------------------|--------------------|-------------------------------|--------------------------|----------------------|-------------------------------|--|
|                       | Device No.               | Signal name        | Description                   | Device No.               | Signal name          | Description                   |  |
|                       | RY (n) 0                 | NET-IN0            | [M0] *                        | RX (n) 0                 | NET-OUT0             | [M0_R] *                      |  |
|                       | RY (n) 1                 | NET-IN1            | [M1] *                        | RX (n) 1                 | NET-OUT1             | [M1_R] *                      |  |
|                       | RY (n) 2                 | NET-IN2            | [M2] *                        | RX (n) 2                 | NET-OUT2             | [M2_R] *                      |  |
| Address number        | RY (n) 3                 | NET-IN3            | [START] *                     | RX (n) 3                 | NET-OUT3             | [START_R] *                   |  |
| "0"                   | RY (n) 4                 | NET-IN4            | [HOME] *                      | RX (n) 4                 | NET-OUT4             | [HOME-P] *                    |  |
|                       | RY (n) 5                 | NET-IN5            | [STOP] *                      | RX (n) 5                 | NET-OUT5             | [READY] *                     |  |
|                       | RY (n) 6                 | NET-IN6            | [FREE] *                      | RX (n) 6                 | NET-OUT6             | [WNG] *                       |  |
|                       | RY (n) 7                 | NET-IN7            | [Not used] *                  | RX (n) 7                 | NET-OUT7             | [ALM] *                       |  |
|                       | RY (n) 8                 | NET-IN0            | [M0] *                        | RX(n)8                   | NET-OUT0             | [M0_R] *                      |  |
|                       | RY (n) 9                 | NET-IN1            | [M1] *                        | RX(n)9                   | NET-OUT1             | [M1_R] *                      |  |
|                       | RY (n) A                 | NET-IN2            | [M2] *                        | RX(n)A                   | NET-OUT2             | [M2_R] *                      |  |
| Address number        | RY (n) B                 | NET-IN3            | [START] *                     | RX(n)B                   | NET-OUT3             | [START_R] *                   |  |
| "1"                   | RY (n) C                 | NET-IN4            | [HOME] *                      | RX(n)C                   | NET-OUT4             | [HOME-P] *                    |  |
|                       | RY (n) D                 | NET-IN5            | [STOP] *                      | RX(n)D                   | NET-OUT5             | [READY] *                     |  |
|                       | RY (n) E                 | NET-IN6            | [FREE] *                      | RX(n)E                   | NET-OUT6             | [WNG] *                       |  |
|                       | RY (n) F                 | NET-IN7            | [Not used] *                  | RX(n)F                   | NET-OUT7             | [ALM] *                       |  |
| Address number        | RY (n+1) 0               | NET-IN0            | Same as Address               | RX (n+1) 0               | NET-OUT0             | Same as Address               |  |
| "2"                   | to<br>RY (n+1) 7         | to<br>NET-IN7      | number "0"                    | to<br>RX (n+1) 7         | to<br>NET-OUT7       | number "0"                    |  |
| Address number        | RY (n+1) 8               | NET-IN0            | Same as Address               | RX (n+1) 8               | NET-OUT0             | Same as Address               |  |
| "3"                   | to                       | to                 | number "1"                    | to                       | to                   | number "1"                    |  |
|                       | RY (n+1) F               | NET-IN7<br>NET-IN0 |                               | RX (n+1) F               | NET-OUT7<br>NET-OUT0 |                               |  |
| Address number        | RY (n+2) 0<br>to         | to                 | Same as Address               | RX (n+2) 0<br>to         | to                   | Same as Address<br>number "0" |  |
| "4"                   | RY (n+2) 7               | NET-IN7            | number "0"                    | RX (n+2) 7               | NET-OUT7             |                               |  |
| Address number        | RY (n+2) 8               | NET-IN0            | Same as Address               | RX (n+2) 8               | NET-OUT0             | Same as Address               |  |
| "5"                   | to                       | to                 | number "1"                    | to                       | to                   | number "1"                    |  |
|                       | RY (n+2) F<br>RY (n+3) 0 | NET-IN7<br>NET-IN0 |                               | RX (n+2) F<br>RX (n+3) 0 | NET-OUT7<br>NET-OUT0 |                               |  |
| Address number<br>"6" | to                       | to                 | Same as Address<br>number "0" | to                       | to                   | Same as Address<br>number "0" |  |
| 0                     | RY (n+3) 7               | NET-IN7            | number 0                      | RX (n+3) 7               | NET-OUT7             |                               |  |
| Address number        | RY (n+3) 8               | NET-IN0            | Same as Address               | RX (n+3) 8               | NET-OUT0             | Same as Address               |  |
| "7"                   | to<br>RY (n+3) F         | to<br>NET-IN7      | number "1"                    | to<br>RX (n+3) F         | to<br>NET-OUT7       | number "1"                    |  |
|                       | RY (n+4) 0               | NET-IN0            |                               | RX (n+4) 0               | NET-OUT0             |                               |  |
| Address number<br>"8" | to                       | to                 | Same as Address<br>number "0" | to                       | to                   | Same as Address<br>number "0" |  |
| 0                     | RY (n+4) 7               | NET-IN7            | number 0                      | RX (n+4) 7               | NET-OUT7             |                               |  |
| Address number        | RY (n+4) 8               | NET-IN0            | Same as Address               | RX (n+4) 8               | NET-OUT0             | Same as Address               |  |
| "9"                   | to<br>RY (n+4) F         | to<br>NET-IN7      | number "1"                    | to<br>RX (n+4) F         | to<br>NET-OUT7       | number "1"                    |  |
|                       | RY (n+4) 1<br>RY (n+5) 0 | NET-IN0            |                               | RX (n+4) 1<br>RX (n+5) 0 | NET-OUT0             |                               |  |
| Address number        | to                       | to                 | Same as Address               | to                       | to                   | Same as Address               |  |
| "10"                  | RY (n+5) 7               | NET-IN7            | number "0"                    | RX (n+5) 7               | NET-OUT7             | number "0"                    |  |
| Address number        | RY (n+5) 8               | NET-IN0            | Same as Address               | RX (n+5) 8               | NET-OUT0             | Same as Address               |  |
| "11"                  | to<br>RY (n+5) F         | to<br>NET-IN7      | number "1"                    | to<br>RX (n+5) F         | to<br>NET-OUT7       | number "1"                    |  |
|                       | т (с+п) г                |                    |                               | T∧ (II+3) F              | NET-OUT/             |                               |  |

|                            | Comma            | nd RY (Master | to NETC01-CC)             | Respon                         | se RX (NETCO | 1-CC to master)                                |
|----------------------------|------------------|---------------|---------------------------|--------------------------------|--------------|------------------------------------------------|
|                            | Device No.       | Signal name   | Description               | Device No.                     | Signal name  | Description                                    |
|                            | RY (n+6) 0       | M-REQ0        | Monitor request 0         | RX (n+6) 0                     | M-DAT0       | During execution of<br>monitor 0               |
|                            | RY (n+6) 1       | M-REQ1        | Monitor request 1         | RX (n+6) 1                     | M-DAT1       | During execution of<br>monitor 1               |
|                            | RY (n+6) 2       | M-REQ2        | Monitor request 2         | RX (n+6) 2                     | M-DAT2       | During execution of<br>monitor 2               |
|                            | RY (n+6) 3       | M-REQ3        | Monitor request 3         | RX (n+6) 3                     | M-DAT3       | During execution of<br>monitor 3               |
|                            | RY (n+6) 4       | M-REQ4        | Monitor request 4         | RX (n+6) 4                     | M-DAT4       | During execution of<br>monitor 4               |
|                            | RY (n+6) 5       | M-REQ5        | Monitor request 5         | RX (n+6) 5                     | M-DAT5       | During execution of<br>monitor 5               |
| NETC01-CC                  | RY (n+6) 6       | -             | _                         | RX (n+6) 6                     | WNG          | Warning                                        |
| control input/             | RY (n+6) 7       | ALM-RST       | Reset alarm               | RX (n+6) 7                     | ALM          | Alarm                                          |
| status output              | RY (n+6) 8       |               |                           | RX (n+6) 8                     | C-SUC        | During execution<br>of RS-485<br>communication |
|                            | RY (n+6) 9       | -             |                           | RX (n+6) 9                     |              |                                                |
|                            | RY (n+6) A       |               |                           | RX (n+6) A                     |              | _                                              |
|                            | RY (n+6) B       |               |                           | RX (n+6) B                     |              |                                                |
|                            | RY (n+6) C       | D-REQ         | Command execution request | RX (n+6) C                     | D-END        | Command<br>processing<br>completion            |
|                            | RY (n+6) D       |               |                           | RX (n+6) D                     | R-ERR        | Register error                                 |
|                            | RY (n+6) E       | _             | -                         | RX (n+6) E                     | S-BSY        | During system<br>processing                    |
|                            | RY (n+6) F       |               |                           | RX (n+6) F                     | -            | -                                              |
|                            |                  |               |                           | RX (n+7) 0                     |              |                                                |
|                            |                  |               |                           | to<br>RX (n+7) A               | -            | Cannot be used                                 |
| System area control input/ | RY (n+7) 0<br>to | _             | Cannot be used            | RX (n+7) B                     | CRD          | Remote station communication read              |
| status output              | RY (n+7) F       |               |                           | RX (n+7) C<br>to<br>RX (n+7) F | _            | Cannot be used                                 |

# 2 Method of control via

# **MECHATROLINK** communication

See the following explanation when using the **AR** Series FLEX AC power input built-in controller type in combination with the network converter NETC01-M2 or NETC01-M3, via MECHATROLINK communication. Refer to "3 Details of remote I/O" on p.186 for remote I/O and command code.

#### 2.1 Guidance

If you are new to the **AR** Series FLEX AC power input built-in controller type, read this section to understand the operating methods along with the operation flow.

This section explains the operation method in combination with the NETC01-M2 as an example.

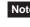

• Before operating the motor, check the condition of the surrounding area to ensure safety. See the network converter NETC01-M2/NETC01-M3 USER MANUAL for how to set the parameter.

#### STEP 1 Set the transmission rate, station address and address number.

### Using the parameter

- 1. Set the "communication (address number 0) " parameter of the NETC01-M2 to " Enable" using the OPX-2A or MEXE02.
- 2. Cycle the NETC01-M2 power.
  - **Note** "Communication" parameters will be enabled after the power is cycled.
    - When setting the parameters of the NETC01-M2, use the OPX-2A or MEXE02.

### Using the switches

- Setting condition of driver
- Address number of the driver: 0
- RS-485 transmission rate: 625,000 bps
- SW4-No.2 of the function setting switch: OFF
- Setting condition of NETC01-M2
- MECHATROLINK-II station address: 61
- RS-485 transmission rate: 625,000 bps
- Remote I/O occupied size: 16 bit mode
- Number of transmission bytes: 32 bytes

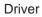

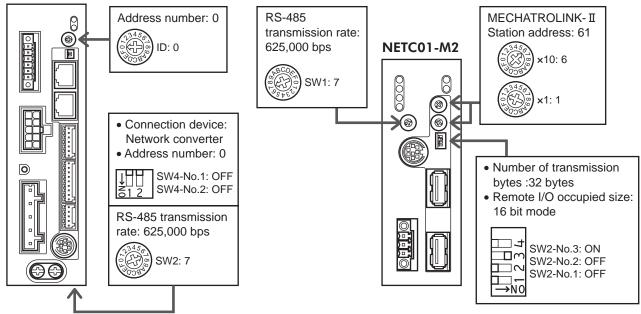

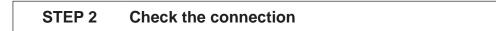

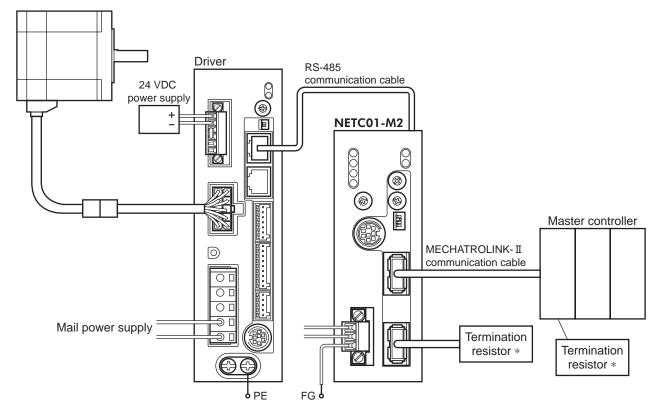

\* It is not necessary for the **NETC01-M3**.

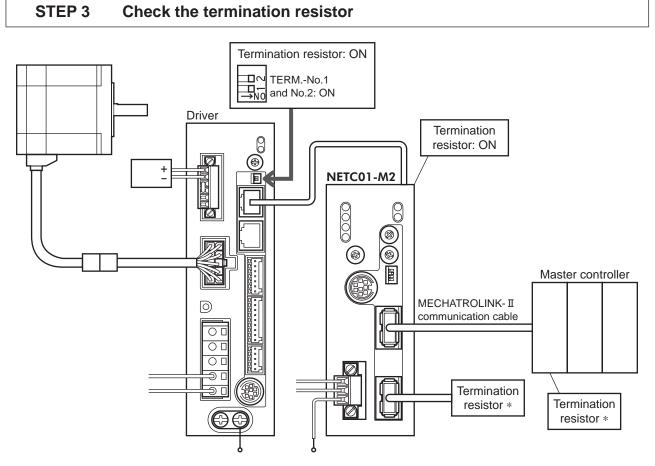

\* It is not necessary for the **NETC01-M3**.

# STEP 4 Turn on the power and check the setting

Check that the LED condition has become as shown in the figures.

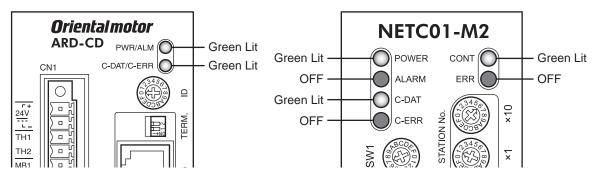

- When C-ERR (red) of the driver or **NETC01-M2** is lit: Check the transmission rate or address number of RS-485 communication.
- When ERR (red) of the NETC01-M2 is lit: Check the MECHATROLINK- II communication error.

### STEP 5 Continuous operation

Control the I/O signal of the driver using the I/O command (DATA\_RWA: 50h) of MECHATROLINK-II communication.

Perform continuous operation by turning ON the FWD of the address number 0.

| bit15                 | bit14             | bit13              | bit12              | bit11                | bit10             | bit9             | bit8             |
|-----------------------|-------------------|--------------------|--------------------|----------------------|-------------------|------------------|------------------|
| NET-IN15<br>[RVS]     | NET-IN14<br>[FWD] | NET-IN13<br>[-JOG] | NET-IN12<br>[+JOG] | NET-IN11<br>[SSTART] | NET-IN10<br>[MS2] | NET-IN9<br>[MS1] | NET-IN8<br>[MS0] |
| bit7                  | bit6              | bit5               | bit4               | bit3                 | bit2              | bit1             | bit0             |
| NET-IN7<br>[Not used] | NET-IN6<br>[FREE] | NET-IN5<br>[STOP]  | NET-IN4<br>[HOME]  | NET-IN3<br>[START]   | NET-IN2<br>[M2]   | NET-IN1<br>[M1]  | NET-IN0<br>[M0]  |
|                       |                   |                    |                    |                      |                   |                  |                  |

\* []: Initial value

### STEP 6 Were you able to operate the motor properly?

How did it go? Were you able to operate the motor properly? If the motor does not function, check the following points:

- Is any alarm present in the driver or **NETC01-M2**?
- Are the address number, transmission rate and termination resistor set correctly?
- Is the "connection" parameter of the NETC01-M2 set correctly?
- Is the C-ERR LED lit? (RS-485 communication error)
- Is the ERR LED of the **NETCO1-M2** lit? (MECHATROLINK-II communication error)
- Is the operation data set correctly?
- Is the motor excited? Or is the excitation setting correct?
- Are the driver parameters set correctly?
- Is the STOP input of the driver I/O turned ON?

For more detailed settings and functions, refer to "3 Operation type and setting" on page 61, network converter **NETCO1-M2** <u>USER MANUAL</u> and following pages.

## 2.2 Setting the switches

When using the driver in combination with the network converter, set the switches before use.

 Driver front face
 Oriental motor ARD-CD CN1 C-DAT/C-ERR C-DAT/C-ERR C-DAT/C-CAT/C-ERR C-DAT/C-CAT/C-CAT/C-

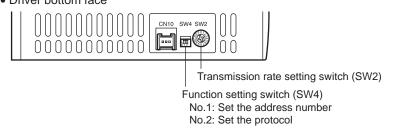

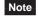

Be sure to turn off the motor power before setting the switches. If the switches are set while the power is still on, the new switch settings will not become effective until the driver power is cycled.

#### Setting the connection device

Set the connection device of RS-485 communication using the function setting switch SW4-No.2. Turn this switch OFF when controlling via the network converter. Factory setting OFF (Network converter)

#### Address number (slave address)

Set the address number (slave address) using the address number setting switch (ID) and SW4-No.1 of the function setting switch. Make sure each address number (slave address) you set for each driver is unique. Factory setting SW4-No.1: OFF, ID: 0 (Address number 0)

| Address number<br>(slave address) | 0 | 0 1 2 3 4 5 6 7 8 9 10 11 1 |  |  |  |     |                                                |   | 12 | 13 | 14 | 15 |   |   |
|-----------------------------------|---|-----------------------------|--|--|--|-----|------------------------------------------------|---|----|----|----|----|---|---|
| ID                                | 0 | 0 1 2 3 4 5 6 7             |  |  |  |     | 8                                              | 9 | Α  | В  | С  | D  | Е | F |
| SW4-No.1                          |   | OI                          |  |  |  | OFF |                                                |   |    |    |    |    |   |   |
| Operation mode                    |   | 8 axes connection mode      |  |  |  |     | 8 axes connection mode 16 axes connection mode |   |    |    |    |    |   |   |

#### Transmission rate

Set the transmission rate to 625,000 bps using the transmission rate setting switch (SW2). Factory setting 7 (625,000 bps)

#### Termination resistor

Use a termination resistor for the driver located farthest away (positioned at the end) from the network converter. Turn the termination resistor setting switch (TERM.-No.1 and No.2) ON to

Factory setting No.1 and No.2: Both OFF (termination resistor disabled)

set the termination resistor for RS-485 communication (120  $\Omega$ ).

| TERM<br>No.1, No.2 | Termination resistor (120 $\Omega$ ) |
|--------------------|--------------------------------------|
| Both are OFF       | Disabled                             |
| Both are ON        | Enabled                              |

Note If only one of No.1 or No.2 is turned ON, a communication error may occur.

# 2.3 I/O field map for the NETC01-M2

Update of remote I/O data (asynchronous) is executed by the "DATA\_RWA" Command (50h). When the remote I/O occupied size is 16-bit mode and the number of transmission bytes is 32 bytes (initial value), I/O field map will be as follows. See the network converter **NETCO1-M2** <u>USER MANUAL</u> for other I/O field map.

| Byte     | Part                  | Туре            | Command                                | Response                                |            |  |
|----------|-----------------------|-----------------|----------------------------------------|-----------------------------------------|------------|--|
| 1        |                       |                 | DATA_RWA (50h)                         | DATA_RWA (50h)                          |            |  |
| 2        | l la a dan ƙalal      |                 |                                        | ALARM                                   |            |  |
| 3        | Header field          | _               | OPTION                                 | STATUS                                  |            |  |
| 4        |                       |                 |                                        | 514105                                  |            |  |
| 5        |                       | _               | Reserved                               | Connection status                       |            |  |
| 6        |                       |                 |                                        |                                         |            |  |
| 7        |                       |                 | Address number "0" remote              | Address number "0" remote               |            |  |
| 8        | -                     |                 | I/O input                              | I/O output                              |            |  |
| 9<br>10  |                       |                 | Address number "1" remote<br>I/O input | Address number "1" remote<br>I/O output |            |  |
| 11       |                       |                 | Address number "2" remote              | Address number "2" remote               |            |  |
| 12       | Data field            |                 | I/O input                              | I/O output                              |            |  |
| 13       |                       |                 | Address number "3" remote              | Address number "3" remote               |            |  |
| 14       |                       | Remote I/O      | I/O input                              | I/O output                              |            |  |
| 15       |                       | Itemote #O      | Address number "4" remote              | Address number "4" remote               |            |  |
| 16       |                       |                 |                                        | I/O input                               | I/O output |  |
| 17       |                       |                 | Address number "5" remote              | Address number "5" remote               |            |  |
| 18       |                       |                 | I/O input                              | I/O output                              |            |  |
| 19<br>20 |                       |                 | Address number "6" remote<br>I/O input | Address number "6" remote<br>I/O output |            |  |
| 21       |                       |                 | Address number "7" remote              | Address number "7" remote               |            |  |
| 22       |                       |                 | I/O input                              | I/O output                              |            |  |
| 23       | -<br>-<br>-<br>-<br>- |                 | Register address number                | Register address number                 |            |  |
| 24       |                       |                 |                                        | response                                |            |  |
| 25       |                       |                 | Command code + TRIG                    | Command code response +                 |            |  |
| 26       |                       | Remote resistor |                                        | TRIG response + STATUS                  |            |  |
| 27       |                       |                 |                                        |                                         |            |  |
| 28       |                       |                 | DATA                                   | DATA response                           |            |  |
| 29       |                       |                 |                                        | DATA response                           |            |  |
| 30       |                       |                 |                                        |                                         |            |  |
| 31       |                       |                 | Reserved                               | Reserved                                |            |  |

# 2.4 I/O field map for the NETC01-M3

Update of remote I/O data (asynchronous) is executed by "DATA\_RWA" Command (20h). When the remote I/O occupied size is 16-bit mode and the number of transmission bytes is 32 bytes (initial value), I/O field map will be as follows. See the network converter **NETCO1-M3** <u>USER MANUAL</u> for other I/O field map.

| Byte            | Туре                              | Command                                | Response                                          |  |  |
|-----------------|-----------------------------------|----------------------------------------|---------------------------------------------------|--|--|
| 0               | -                                 | DATA_RWA (20h)                         | DATA_RWA (20h)                                    |  |  |
| 1               | -                                 | WDT                                    | RWDT                                              |  |  |
| 2               | _                                 | CMD_CTRL                               | CMD_STAT                                          |  |  |
| 3               |                                   |                                        |                                                   |  |  |
| 4               | _                                 | Reserved                               | Connection status                                 |  |  |
| 5               |                                   |                                        |                                                   |  |  |
| <u>6</u><br>7   |                                   | Address number "0" remote<br>I/O input | Address number "0" remote<br>I/O output           |  |  |
| 8               |                                   | Address number "1" remote<br>I/O input | Address number "1" remote<br>I/O output           |  |  |
| 10<br>11        |                                   | Address number "2" remote<br>I/O input | Address number "2" remote<br>I/O output           |  |  |
| 12              |                                   | Address number "3" remote<br>I/O input | Address number "3" remote<br>I/O output           |  |  |
| <u>13</u><br>14 | Remote I/O Address number "4" rem |                                        | Address number "4" remote                         |  |  |
| 15              |                                   | I/O input                              | I/O output                                        |  |  |
| 16              |                                   | Address number "5" remote<br>I/O input | Address number "5" remote<br>I/O output           |  |  |
| 18<br>19        |                                   | Address number "6" remote<br>I/O input | Address number "6" remote<br>I/O output           |  |  |
| 20<br>21        |                                   | Address number "7" remote<br>I/O input | Address number "7" remote<br>I/O output           |  |  |
| 22<br>23        |                                   | Register address number                | Register address number response                  |  |  |
| 24<br>25        | -                                 | Command code + TRIG                    | Command code response +<br>TRIG response + STATUS |  |  |
| 26              | Remote resistor                   |                                        |                                                   |  |  |
| 27              |                                   |                                        |                                                   |  |  |
| 28              |                                   | DATA                                   | DATA response                                     |  |  |
| 29              |                                   |                                        |                                                   |  |  |
| 30              | _                                 | Reserved                               | Reserved                                          |  |  |
| 31              |                                   |                                        |                                                   |  |  |

# 2.5 Communication format

Communication formats to the driver and **NETC01-M2** (**NETC01-M3**) are as follows.

#### Remote I/O input

For details on remote I/O, refer to page 186

• 8 axes connection mode [16 bit mode]

| bit15      | bit14    | bit13    | bit12    | bit11    | bit10    | bit9    | bit8    |
|------------|----------|----------|----------|----------|----------|---------|---------|
| NET-IN15   | NET-IN14 | NET-IN13 | NET-IN12 | NET-IN11 | NET-IN10 | NET-IN9 | NET-IN8 |
| [RVS]      | [FWD]    | [-JOG]   | [+JOG]   | [SSTART] | [MS2]    | [MS1]   | [MS0]   |
| bit7       | bit6     | bit5     | bit4     | bit3     | bit2     | bit1    | bit0    |
| NET-IN7    | NET-IN6  | NET-IN5  | NET-IN4  | NET-IN3  | NET-IN2  | NET-IN1 | NET-INO |
| [Not used] | [FREE]   | [STOP]   | [HOME]   | [START]  | [M2]     | [M1]    | [M0]    |

\* []: Initial value

#### • 16 axes connection mode [8 bit mode]

| bit7       | bit6    | bit5    | bit4    | bit3    | bit2    | bit1    | bit0    |
|------------|---------|---------|---------|---------|---------|---------|---------|
| NET-IN7    | NET-IN6 | NET-IN5 | NET-IN4 | NET-IN3 | NET-IN2 | NET-IN1 | NET-IN0 |
| [Not used] | [FREE]  | [STOP]  | [HOME]  | [START] | [M2]    | [M1]    | [M0]    |
|            |         |         |         |         |         |         |         |

\* []: Initial value

#### Remote I/O output

• 8 axes connection mode [16 bit mode]

| bit15              | bit14              | bit13               | bit12                | bit11                 | bit10                | bit9                | bit8                |
|--------------------|--------------------|---------------------|----------------------|-----------------------|----------------------|---------------------|---------------------|
| NET-OUT15<br>[TLC] | NET-OUT14<br>[END] | NET-OUT13<br>[MOVE] | NET-OUT12<br>[TIM]   | NET-OUT11<br>[AREA3]  | NET-OUT10<br>[AREA2] | NET-OUT9<br>[AREA1] | NET-OUT8<br>[S-BSY] |
| bit7               | bit6               | bit5                | bit4                 | bit3                  | bit2                 | bit1                | bit0                |
| NET-OUT7<br>[ALM]  | NET-OUT6<br>[WNG]  | NET-OUT5<br>[READY] | NET-OUT4<br>[HOME-P] | NET-OUT3<br>[START_R] |                      | NET-OUT1<br>[M1_R]  | NET-OUT0<br>[M0_R]  |
|                    |                    |                     |                      |                       |                      |                     | * []. Indiation .   |

\* []: Initial value

#### • 16 axes connection mode [8 bit mode]

| bit7     | bit6     | bit5     | bit4     | bit3      | bit2     | bit1     | bit0     |
|----------|----------|----------|----------|-----------|----------|----------|----------|
| NET-OUT7 | NET-OUT6 | NET-OUT5 | NET-OUT4 | NET-OUT3  | NET-OUT2 | NET-OUT1 | NET-OUT0 |
| [ALM]    | [WNG]    | [READY]  | [HOME-P] | [START_R] | [M2_R]   | [M1_R]   | [M0_R]   |

\* []: Initial value

#### Remote register input

#### • Command [NETC01-M2 (NETC01-M3) to driver]

| bit 7                 | bit 7         bit 6         bit 5         bit 4         bit 3         bit 2         bit 1         bit 0 |  |  |       |         |  |  |  |  |  |  |
|-----------------------|----------------------------------------------------------------------------------------------------|--|--|-------|---------|--|--|--|--|--|--|
|                       |                                                                                                    |  |  | Commo | nd codo |  |  |  |  |  |  |
| TRIG     Command code |                                                                                                    |  |  |       |         |  |  |  |  |  |  |
|                       | DATA                                                                                                    |  |  |       |         |  |  |  |  |  |  |

#### • Explanation of command

| Name         | Description                                                                                                    | Setting range                |
|--------------|----------------------------------------------------------------------------------------------------|------------------------------|
| Command code | The command sets the command code for "write and read of parameters," "monitor" and "maintenance."                                            | -                            |
| TRIG         | This is the trigger for handshake to execute the command code. When turning the TRIG from 0 to 1, the command code and DATA will be executed. | 0: No motion<br>1: Execution |
| DATA         | This is the data writing to the driver (little endian).                                                                                       | -                            |

# Remote register output

#### • Response [Driver to NETC01-M2 (NETC01-M3)]

| bit 7  | bit 7         bit 6         bit 5         bit 4         bit 3         bit 2         bit 1         bit 0 |  |  |       |         |  |  |  |  |  |  |  |
|--------|----------------------------------------------------------------------------------------------------|--|--|-------|---------|--|--|--|--|--|--|--|
|        |                                                                                                    |  |  | Commo | nd codo |  |  |  |  |  |  |  |
| STATUS | STATUS TRIG_R                                                                                           |  |  |       |         |  |  |  |  |  |  |  |
| DATA_R |                                                                                                    |  |  |       |         |  |  |  |  |  |  |  |

#### • Explanation of command

| Name         | Description                                                                                                    | Setting range                                |
|--------------|----------------------------------------------------------------------------------------------------|----------------------------------------------|
| Command code | -                                                                                                    |                                              |
| TRIG_R       | This is the trigger for handshake indicating the completion of the command code. When the command code is completed, the TRIG_R will be turned from 0 to 1. | 0: Not processing<br>1: Execution completion |
| STATUS       | This indicates the result that executed the command code.                                                                                                   | 0: Normal operation<br>1: Error              |
| DATA_R       | This is the data reading from the driver (little endian).                                                                                                   | -                                            |

# **3 Details of remote I/O**

This is common to NETC01-CC, NETC01-M2 and NETC01-M3.

## 3.1 Input signals to the driver

The following input signals can be assigned to the NET-IN0 to NET-IN15 of remote I/O using the parameter. See the following table for the assignments of the NET-IN0 to NET-IN15. For details on parameter, refer to "4.5 User parameters" on p.192.

| bit15      | bit14    | bit13    | bit12    | bit11    | bit10    | bit9    | bit8    |
|------------|----------|----------|----------|----------|----------|---------|---------|
| NET-IN15   | NET-IN14 | NET-IN13 | NET-IN12 | NET-IN11 | NET-IN10 | NET-IN9 | NET-IN8 |
| [RVS]      | [FWD]    | [-JOG]   | [+JOG]   | [SSTART] | [MS2]    | [MS1]   | [MS0]   |
| bit7       | bit6     | bit5     | bit4     | bit3     | bit2     | bit1    | bit0    |
| NET-IN7    | NET-IN6  | NET-IN5  | NET-IN4  | NET-IN3  | NET-IN2  | NET-IN1 | NET-IN0 |
| [Not used] | [FREE]   | [STOP]   | [HOME]   | [START]  | [M2]     | [M1]    | [M0]    |

\* []: Initial value

| Signal name | Function                                                                                           | Setting range                                                               |
|-------------|----------------------------------------------------------------------------------------------------|-----------------------------------------------------------------------------|
| Not used    | Set when the input terminal is not used.                                                           | _                                                                           |
| FWD         | Continuous operation in the positive direction.                                                    | 0: Deceleration stop                                                        |
| RVS         | Continuous operation in the negative direction.                                                    | 1: Operation                                                                |
| HOME        | Return-to-home operation.                                                                          |                                                                             |
| START       | Positioning operation.                                                                             |                                                                             |
| SSTART      | Sequential positioning operation.                                                                  |                                                                             |
| +JOG        | JOG operation in the positive direction.                                                           | 0: No operation<br>1: Start operation                                       |
| –JOG        | JOG operation in the negative direction.                                                           |                                                                             |
| MS0 to MS5  | Perform direct positioning operation of the operation data<br>No. set by the I/O parameter.        |                                                                             |
| FREE        | Stop the motor excitation and release the electromagnetic brake.                                   | 0: No operation<br>1: Electromagnetic brake<br>release+motor non-excitation |
| C-ON        | Motor excitation switching between excitation and non-<br>excitation.                              | 0: Non-excitation<br>1: Excitation                                          |
| STOP        | Stop of the motor                                                                                  | 0: No operation<br>1: Stop operation                                        |
| ALM-RST *   | Reset of the current alarm.                                                                        | 0: No operation<br>1: Reset alarm                                           |
| P-PRESET *  | Position preset.                                                                                   | 0: No operation<br>1: Execute preset                                        |
| P-CLR *     | Reset of the absolute position error alarm.                                                        | 0: No operation<br>1: Reset alarm                                           |
| HMI         | Release of the function limitation of the <b>OPX-2A</b> or <b>MEXE02</b>                           | 0: Function limitation<br>1: Function limitation release                    |
| R0 to R15   | General signals. Use these signals when controlling the system via RS-485 communication.           | 0: OFF<br>1: ON                                                             |
| M0 to M5    | Select the operation data No. using these six bits.<br>See page 51 for details on the combination. | 0: OFF<br>1: ON<br>(Operation data No.0 to 63 car<br>be selected.)          |

\* These three signals cannot be set in the driver which is before the specification change. Refer to page 5 for details.

• Do not assign the same input signal to multiple input terminals. When the same input signal is assigned to multiple input terminals, the function will be executed if any of the terminals becomes active.

• When the C-ON input and HMI input are not assigned to the input terminals, these inputs will always be set to ON (1). When assigning to both direct I/O and network I/O, the function will be executed when both of them are set to ON (1).

# 3.2 Output signals from the driver

The following output signals can be assigned to the NET-OUT0 to NET-OUT15 of remote I/O using the parameter. See the following table for the assignments of the NET-OUT0 to NET-OUT15. For details on parameter, refer to "4.5 User parameters" on p.192.

|                    | 1               |                                                            |                                                            | 1                                                   |                          |                                                   |                                   |                      |  |  |
|--------------------|-----------------|------------------------------------------------------------|------------------------------------------------------------|-----------------------------------------------------|--------------------------|---------------------------------------------------|-----------------------------------|----------------------|--|--|
| bit15              | bit14           |                                                            | bit13                                                      | bit12                                               | bit11                    | bit10                                             | bit9                              | bit8                 |  |  |
| NET-OUT15<br>[TLC] | NET-OU<br>[END] |                                                            | NET-OUT13<br>[MOVE]                                        | NET-OUT12<br>[TIM]                                  | NET-OUT11<br>[AREA3]     | NET-OUT10<br>[AREA2]                              | NET-OUT9<br>[AREA1]               | NET-OUT8<br>[S-BSY]  |  |  |
| bit7               | bit6            |                                                            | bit5                                                       | bit4                                                | bit3                     | bit2                                              | bit1                              | bit0                 |  |  |
| NET-OUT7<br>[ALM]  | NET-OU<br>[WNG  |                                                            | NET-OUT5<br>[READY]                                        | NET-OUT4<br>[HOME-P]                                | NET-OUT3<br>[START_R]    | NET-OUT2<br>[M2_R]                                | NET-OUT1<br>[M1_R]                | NET-OUT0<br>[M0_R]   |  |  |
|                    |                 |                                                            |                                                            |                                                     |                          |                                                   |                                   | * []: Initial value  |  |  |
| Signal n           | ame             |                                                            |                                                            | Funct                                               | ion                      |                                                   | Set                               | ting range           |  |  |
| Not us             |                 | Set                                                        | when the outp                                              |                                                     | -                        |                                                   |                                   | _                    |  |  |
| FWD_               | R               | Out                                                        | put in respons                                             | se to the FWD                                       | ).                       |                                                   |                                   |                      |  |  |
| RVS_               | R               | Out                                                        | put in respons                                             | se to the RVS.                                      |                          |                                                   |                                   |                      |  |  |
| HOME               | _R              | Out                                                        | put in respons                                             | se to the HOM                                       | IE.                      |                                                   | 1                                 |                      |  |  |
| START              | _R              | Out                                                        | put in respons                                             | se to the STAF                                      | RT                       |                                                   | 1                                 |                      |  |  |
| SSTAR              | T_R             | Out                                                        | put in respons                                             | se to the SSTA                                      | ART.                     |                                                   |                                   |                      |  |  |
| +JOG_              | R               | Out                                                        | put in respons                                             | se to the +JOC                                      | G.                       |                                                   |                                   |                      |  |  |
| -JOG_              | _R              | Out                                                        | put in respons                                             | se to the -JOC                                      | G.                       |                                                   |                                   |                      |  |  |
| MS0_R to I         | MS5_R           |                                                            | put in respons                                             |                                                     |                          |                                                   |                                   |                      |  |  |
| FREE_              | _R              | Out                                                        | put in respons                                             | se to the FREI                                      | Ε.                       |                                                   | 0: OFF<br>1: ON                   |                      |  |  |
| C-ON_              | _R              | Out                                                        | put in respons                                             | se to the C-ON                                      | ۱.                       |                                                   |                                   |                      |  |  |
| STOP_              |                 |                                                            | put in respons                                             |                                                     |                          |                                                   | _                                 |                      |  |  |
| R0 to R            |                 | Output the status of the general signal R0 to R15.         |                                                            |                                                     |                          |                                                   | _                                 |                      |  |  |
| M0_R to I          |                 | Output in response to the M0 to M5.                        |                                                            |                                                     |                          |                                                   | _                                 |                      |  |  |
| +LS_               |                 | Output in response to the +LS.                             |                                                            |                                                     |                          |                                                   | _                                 |                      |  |  |
| LS_                |                 | Output in response to the -LS.                             |                                                            |                                                     |                          |                                                   | _                                 |                      |  |  |
| HOMES              | _               |                                                            | put in respons                                             |                                                     |                          |                                                   |                                   |                      |  |  |
| SLIT_              | R               | Out                                                        | put in respons                                             | se to the SLIT.                                     |                          |                                                   | 0. 41                             | 0: Alarm not present |  |  |
| ALM                | I               | Out                                                        | put the alarm                                              | status (norma                                       | lly open).               |                                                   | 1: Alarm pr                       | esent                |  |  |
| WNG                | 6               | Output the warning status.                                 |                                                            |                                                     | 0: Warning<br>1: Warning | not present<br>present                            |                                   |                      |  |  |
| READ               | Y               | Out                                                        | put when the                                               | driver is ready                                     | Ι.                       |                                                   | 0: Not read<br>1: Ready           | у                    |  |  |
| MOV                | E               | Out                                                        | put when the                                               | motor operate                                       | es.                      |                                                   | 0: Motor sto<br>1: Motor op       | 1.1                  |  |  |
| END                | )               | Output when the                                            |                                                            | Output when the positioning operation is completed. |                          | 0: Motor op<br>1: Motor op<br>completio           | erating                           |                      |  |  |
| HOME-P O           |                 | Out                                                        | put when the                                               | motor is in ho                                      | me position.             |                                                   | 0: Not hom<br>1: Home po          |                      |  |  |
| TLC                | TLC Ou          |                                                            | Output when the load is outside of the motor torque range. |                                                     |                          | 0: Inside torque range<br>1: Outside torque range |                                   |                      |  |  |
| TIM                |                 | Output once every 7.2° rotation of the motor output shaft. |                                                            |                                                     | 0: OFF<br>1: ON          |                                                   |                                   |                      |  |  |
| AREA1 to A         | AREA3           | Out                                                        | put when the                                               | motor is withir                                     | n the area.              |                                                   | 0: Outside area<br>1: Inside area |                      |  |  |
| S-BS               | Y               | Out                                                        | put when the                                               | motor is in inte                                    | ernal process            | ing state.                                        | 0: OFF<br>1: ON                   |                      |  |  |
| -                  |                 |                                                            |                                                            |                                                     |                          |                                                   |                                   |                      |  |  |

# 4 Command code list

This is common to NETC01-CC, NETC01-M2 and NETC01-M3.

# 4.1 Group function

The driver has a group function. Multiple slaves are made into a group and a operation command is sent to all slaves in the group at once.

#### Group composition

A group consists of one parent slave and child slaves.

#### Group address

To perform a group send, set a group address to the child slaves to be included in the group. The child slaves to which the group address has been set can receive a command sent to the parent slave. The operation command will be sent to the child slaves in the same group by sending it to the parent slave.

• Parent slave

No special setting is required on the parent slave to perform a group send. The address of the parent slave becomes the group address.

· Child slave

Use a "group" (1018h) to set a group address to each child slave.

Note Only remote I/O input can execute the group function. Read from commands and parameters or write to commands and parameters cannot be executed.

#### Group setting

The group setting is not saved in the non-volatile memory even when the maintenance command "batch NV memory write" executes.

| Command code |       | Description | Setting range                                                                                                    | Initial |
|--------------|-------|-------------|----------------------------------------------------------------------------------------------------|---------|
| Read         | Write | Description | Setting range                                                                                                    | value   |
| 0018h        | 1018h | Group       | Set the group.<br>-1: Individual (No group setting)<br>0 to 15: Set the group address.<br>(Address number of parent slave) * | -1      |

\* Set in the 0 to 11 range when using the NETCO1-CC, and set in the 0 to 15 range when using the NETCO1-M2 or NETCO1-M3.

#### Example for setting of the group function

Set as follows when making a group by setting the driver of address number 0 to the parent slave and by setting the driver of address number 1 and 2 to the child slaves.

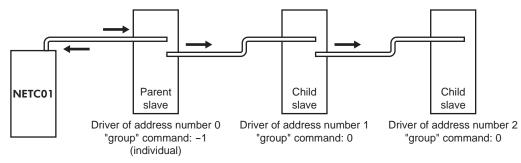

This is a timing chart for when assigning the START signal to NET-IN3 (remote I/O) of the driver in the group.

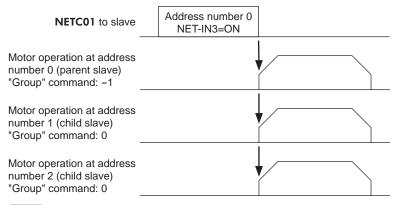

Note

When inputting a command to the parent slave with remote I/O, the motors of the parent slave and child slaves will operate. The motors will not operate if the command is input to the child slaves.

### 4.2 Maintenance command

These commands are used to clear the alarm records and warning records. They are also used to execute the batch processing for the non-volatile memory.

| Command code | Name                                 | Description                                                                                                    | Setting range |
|--------------|--------------------------------------|----------------------------------------------------------------------------------------------------|---------------|
| 30C0h        | Reset alarm                          | Resets the alarms that are present. Some alarms cannot be reset with the "reset alarm."                                                                                                    |               |
| 30C1h        | Absolute position error alarm reset  | Resets the absolute position error alarm. Since<br>this alarm is the dedicated alarm for the absolute<br>position error, other alarms cannot be reset.                                                               |               |
| 30C2h        | Clear alarm records                  | Clears alarm records.                                                                                                    |               |
| 30C3h        | Clear warning records                | Clears warning records.                                                                                                    |               |
| 30C4h        | Clear communication<br>error records | Clears the communication error records.                                                                                                    |               |
| 30C5h        | P-PRESET execute                     | Presets the command position and feedback position.                                                                                                    |               |
| 30C6h        | Configuration                        | Executes the parameter recalculation and the setup.                                                                                                    | 1: Execute    |
| 30C7h        | All data initialization              | Resets the parameters saved in the non-<br>volatile memory to the initial value. Note that<br>"communication parity", "communication stop bit"<br>and "transmission waiting time" parameters are not<br>initialized. |               |
| 30C8h        | Batch NV memory read                 | Reads the parameters saved in the non-volatile<br>memory, to the RAM. All operation data and<br>parameters previously saved in the RAM are<br>overwritten.                                                           |               |
| 30C9h        | Batch NV memory write                | Writes the parameters saved in the RAM to the non-volatile memory.                                                                                                    |               |

**Note** The non-volatile memory can be rewritten approximately 100,000 times.

# 4.3 Monitor command

Monitor the command position, command speed, alarm and warning records, etc.

| Command code | Name                                        | Description                                                                                                    |
|--------------|---------------------------------------------|----------------------------------------------------------------------------------------------------|
| 2040h        | Present alarm                               | Monitors the present alarm code.                                                                                                    |
| 2041h        | Alarm record 1                              |                                                                                                    |
| 2042h        | Alarm record 2                              | -                                                                                                    |
| 2043h        | Alarm record 3                              |                                                                                                    |
| 2044h        | Alarm record 4                              |                                                                                                    |
| 2045h        | Alarm record 5                              | Manitana tha alana na sanda 4 ta 40                                                                                                    |
| 2046h        | Alarm record 6                              | - Monitors the alarm records 1 to 10.                                                                                                    |
| 2047h        | Alarm record 7                              |                                                                                                    |
| 2048h        | Alarm record 8                              |                                                                                                    |
| 2049h        | Alarm record 9                              |                                                                                                    |
| 204Ah        | Alarm record 10                             |                                                                                                    |
| 204Bh        | Present warning                             | Monitors the present warning code.                                                                                                    |
| 204Ch        | Warning record 1                            |                                                                                                    |
| 204Dh        | Warning record 2                            |                                                                                                    |
| 204Eh        | Warning record 3                            |                                                                                                    |
| 204Fh        | Warning record 4                            |                                                                                                    |
| 2050h        | Warning record 5                            |                                                                                                    |
| 2051h        | Warning record 6                            | - Monitors the warning records 1 to 10.                                                                                                    |
| 2052h        | Warning record 7                            | -                                                                                                    |
| 2053h        | Warning record 8                            | -                                                                                                    |
| 2054h        | Warning record 9                            | -                                                                                                    |
| 2055h        | Warning record 10                           | -                                                                                                    |
| 2057h        | Communication error code record 1           |                                                                                                    |
| 2058h        | Communication error code record 2           | -                                                                                                    |
| 2059h        | Communication error code record 3           | -                                                                                                    |
| 205Ah        | Communication error code record 4           | -                                                                                                    |
| 205Bh        | Communication error code record 5           | Monitors the communication error records 1 to 10 that                                                                                                    |
| 205Ch        | Communication error code record 6           | have occurred in the past.                                                                                                    |
| 205Dh        | Communication error code record 7           | -                                                                                                    |
| 205Eh        | Communication error code record 8           | _                                                                                                    |
| 205Fh        | Communication error code record 9           | -                                                                                                    |
| 2060h        | Communication error code record 10          | -                                                                                                    |
| 2061h        | Present selected data No.                   | Monitors the operation data No. currently selected.                                                                                                    |
| 2062h        | Present operation data No.                  | Monitors the operation data No. corresponding to<br>the data used in the current positioning operation.<br>This address is used in linked-motion operation and<br>sequential positioning operation. While the motor<br>is stopped, the last used operation data number is<br>indicated. |
| 2063h        | Command position                            | Monitors the command position.                                                                                                    |
| 2064h        | Command speed                               | Monitors the current command speed.                                                                                                    |
| 2066h        | Feedback position                           | Monitors the feedback position.                                                                                                    |
| 2067h        | Feedback speed                              | Monitors the feedback speed.                                                                                                    |
| 2069h        | Remaining dwell time                        | Monitors how much of the dwell time used in the linked motion operation 2 remains.                                                                                                    |
| 206Ah        | Direct I/O and electromagnetic brake status | Monitors the each direct I/O signal and electromagnetic brake status. See the following table for the assignments.                                                                                                    |

| Byte | bit7 | bit6 | bit5 | bit4 | bit3 | bit2  | bit1 | bit0 |
|------|------|------|------|------|------|-------|------|------|
| 0    | IN1  | IN0  | -    | -    | SLIT | HOMES | -LS  | +LS  |
| 1    | -    | -    | IN7  | IN6  | IN5  | IN4   | IN3  | IN2  |
| 2    | -    | -    | OUT5 | OUT4 | OUT3 | OUT2  | OUT1 | OUT0 |
| 3    | -    | -    | -    | _    | -    | -     | _    | MB   |

#### ■ Direct I/O and electromagnetic brake status (206Ah)

# 4.4 Operation data

Up to 64 operation data can be set (data Nos.0 to 63).

When the operation data is changed, a recalculation and setup will be performed immediately and the changed value will be set.

| Comma                | ind code             | Next                                                              |                                                                              |               |
|----------------------|----------------------|-------------------------------------------------------------------|------------------------------------------------------------------------------|---------------|
| Read                 | Write                | - Name                                                            | Setting range                                                                | Initial value |
| 0200h<br>to<br>023Fh | 1200h<br>to<br>123Fh | Position No.0<br>to<br>Position No.63                             | -8,388,608 to 8,388,607 step                                                 | 0             |
| 0240h<br>to<br>027Fh | 1240h<br>to<br>127Fh | Operating speed No.0<br>to<br>Operating speed No.63               | 0 to 1,000,000 Hz                                                            | 1000          |
| 0280h<br>to<br>02BFh | 1280h<br>to<br>12BFh | Operation mode No.0<br>to<br>Operation mode No.63                 | 0: Incremental<br>1: Absolute                                                | 0             |
| 02C0h<br>to<br>02FFh | 12C0h<br>to<br>12FFh | Operation function No.0<br>to<br>Operation function No.63         | 0: Single-motion<br>1: Linked-motion<br>2: Linked-motion 2<br>3: Push-motion | 0             |
| 0300h<br>to<br>033Fh | 1300h<br>to<br>133Fh | Acceleration No.0<br>to<br>Acceleration No.63                     | 1 to 1,000,000                                                               | 1000          |
| 0340h<br>to<br>037Fh | 1340h<br>to<br>137Fh | Deceleration No.0<br>to<br>Deceleration No.63                     | (1=0.001 ms/kHz or 1=0.001 s) *1*2                                           |               |
| 0380h<br>to<br>03BFh | 1380h<br>to<br>13BFh | Push current No.0<br>to<br>Push current No.63                     | 0 to 1000 (1=0.1%) *3                                                        | 200           |
| 03C0h<br>to<br>03FFh | 13C0h<br>to<br>13FFh | Sequential positioning No.0<br>to<br>Sequential positioning No.63 | 0: Disable<br>1: Enable                                                      | 0             |
| 0400h<br>to<br>043Fh | 1400h<br>to<br>143Fh | Dwell time No.0<br>to<br>Dwell time No.63                         | 0 to 50000 (1=0.001 s)                                                       | 0             |

\*1 This item is effective when the "acceleration/deceleration type" parameter is set to "separate". If this parameter is set to "common", the values of the "common acceleration" and "common deceleration" parameters will be used (initial value: separate).

\*2 Acceleration/deceleration rate (ms/kHz) or acceleration/deceleration time (s) can be selected using "acceleration/ deceleration unit" parameter. (initial value: acceleration/deceleration rate).

\*3 For the driver which is before the specification change, the setting range is 0 to 500 (1=0.1%). Refer to page 5 for details.

# 4.5 User parameters

The parameters are saved in the RAM or non-volatile memory. The data saved in the RAM will be erased once the power is turned off. On the other hand, the parameters saved in the non-volatile memory will be retained even after the power supply is turned off.

When turning the driver power ON, the parameters saved in the non-volatile memory will be sent to the RAM. Then, the recalculation and setup for the parameters are executed in the RAM.

When a parameter is changed, the timing to reflect the new value varies depending on the parameter. See the following four types.

- Effective immediately ...... Executes the recalculation and setup immediately when writing the parameter.
- Effective after stopping the operation...... Executes the recalculation and setup after stopping the operation.
- Effective after executing the configuration ... Executes the recalculation and setup after executing the configuration.
- Effective after turning the power ON again. Executes the recalculation and setup after turning the power ON again.
- Note The parameters are written in the RAM area when writing via the NETC01-CC, NETC01-M2 or NETC01-M3.
  - When saving data to the non-volatile memory, execute "batch NV memory write" of the maintenance command.
  - The non-volatile memory can be rewritten approximately 100,000 times.

#### ■ I/O parameter

| Command code |       | Description                          | Setting range                                                                                                    | Initial value | Effective * |
|--------------|-------|--------------------------------------|----------------------------------------------------------------------------------------------------|---------------|-------------|
| READ         | WRITE | - Description                        | Setting range                                                                                                    |               | Ellective * |
| 0100h        | 1100h | STOP input action                    | <ul><li>0: Immediate stop</li><li>1: Deceleration stop</li><li>2: Immediate stop &amp; Current OFF</li><li>3: Deceleration stop &amp;Current OFF</li></ul> | 1             |             |
| 0101h        | 1101h | Hardware overtravel                  | 0: Disable<br>1: Enable                                                                                                    | 1             |             |
| 0102h        | 1102h | Overtravel action                    | 0: Immediate stop<br>1: Deceleration stop                                                                                                    | 0             |             |
| 0103h        | 1103h | Positioning completion signal range  | 0 to 180 (1=0.1°)                                                                                                    | 18            |             |
| 0104h        | 1104h | Positioning completion signal offset | -18 to 18 (1=0.1°)                                                                                                    | 0             |             |
| 0105h        | 1105h | AREA1 positive direction position    |                                                                                                    |               | A           |
| 0106h        | 1106h | AREA1 negative direction position    |                                                                                                    |               |             |
| 0107h        | 1107h | AREA2 positive direction position    | 0 000 000 to 0 000 007 star                                                                                                    |               |             |
| 0108h        | 1108h | AREA2 negative direction position    |                                                                                                    | 0             |             |
| 0109h        | 1109h | AREA3 positive direction position    |                                                                                                    |               |             |
| 010Ah        | 110Ah | AREA3 negative direction position    |                                                                                                    |               |             |
| 010Bh        | 110Bh | Minimum ON time for MOVE output      | 0 to 255 ms                                                                                                    | 0             |             |
| 010Ch        | 110Ch | LS logic level                       |                                                                                                    |               |             |
| 010Dh        | 110Dh | HOMES logic level                    | 0: Normally open<br>1: Normally closed                                                                                                    | 0             | С           |
| 010Eh        | 110Eh | SLIT logic level                     |                                                                                                    |               |             |
| 0800h        | 1800h | MS0 operation No. selection          |                                                                                                    | 0             |             |
| 0801h        | 1801h | MS1 operation No. selection          |                                                                                                    | 1             |             |
| 0802h        | 1802h | MS2 operation No. selection          | 0 to 63                                                                                                    | 2             | В           |
| 0803h        | 1803h | MS3 operation No. selection          |                                                                                                    | 3             |             |
| 0804h        | 1804h | MS4 operation No. selection          |                                                                                                    | 4             |             |
| 0805h        | 1805h | MS5 operation No. selection          |                                                                                                    | 5             |             |
| 0806h        | 1806h | HOME-P function selection            | 0: Home output<br>1: Return-to-home complete output                                                                                                    | 0             | А           |

\* Indicates the timing for the data to become effective. (A: Effective immediately, B: Effective after stopping the operation, C: Effective after executing the configuration)

#### Motor parameter

| Comma | nd code |                                   | 0                                           |               | <b>F</b> ((), |
|-------|---------|-----------------------------------|---------------------------------------------|---------------|---------------|
| READ  | WRITE   | Description                       | Setting range                               | Initial value | Effective *   |
| 0120h | 1120h   | RUN current                       | 0 to 1000 (1=0.1%)                          | 1000          |               |
| 0121h | 1121h   | STOP current                      | 0 to 500 (1=0.1%)                           | 500           |               |
| 0122h | 1122h   | Position loop gain                | 1 to 50                                     | 10            | А             |
| 0123h | 1123h   | Speed loop gain                   | 10 to 200                                   | 180           |               |
| 0124h | 1124h   | Speed loop integral time constant | 100 to 2000 (1=0.1 ms)                      | 1000          |               |
| 0125h | 1125h   | Speed filter                      | 0 to 200 ms                                 | 1             | В             |
| 0126h | 1126h   | Moving average time               | 1 to 200 ms                                 | I             |               |
| 0810h | 1810h   | Filter selection                  | 0: Speed filter<br>1: Moving average filter | 0             | С             |
| 0811h | 1811h   | Speed error gain 1                | 0 to 500                                    | 45            | ^             |
| 0812h | 1812h   | Speed error gain 2                | - 0 to 500                                  | 45            | A             |
| 0813h | 1813h   | Control mode                      | 0: Normal mode<br>1: Current control mode   | 0             | 6             |
| 0814h | 1814h   | Smooth driver                     | 0: Disable<br>1: Enable                     | 1             | С             |

\* Indicates the timing for the data to become effective. (A: Effective immediately, B: Effective after stopping the operation, C: Effective after executing the configuration)

#### Operation parameter

| Comma | nd code | Description                                       | Sotting range                                      | Initial value | Effective *1 |
|-------|---------|---------------------------------------------------|----------------------------------------------------|---------------|--------------|
| READ  | WRITE   | Description                                       | Setting range                                      | miliai value  | Ellective *1 |
| 0140h | 1140h   | Common acceleration                               | 1 to 1,000,000                                     | 1000          |              |
| 0141h | 1141h   | Common deceleration                               | (1=0.001 ms/kHz or 1=0.001 s) *2                   | 1000          |              |
| 0142h | 1142h   | Starting speed                                    | 0 to 1,000,000 Hz                                  | 500           |              |
| 0143h | 1143h   | JOG operating speed                               | 1 to 1,000,000 Hz                                  | 1000          |              |
| 0144h | 1144h   | Acceleration/ deceleration rate of JOG            | 1 to 1,000,000<br>(1=0.001 ms/kHz or 1=0.001 s) *2 | 1000          | В            |
| 0145h | 1145h   | JOG starting speed                                | 0 to 1,000,000 Hz                                  | 500           |              |
| 0146h | 1146h   | Acceleration/ deceleration type                   | 0: Common<br>1: Separate                           | 1             |              |
| 0147h | 1147h   | Acceleration/ deceleration unit                   | 0: ms/kHz<br>1: s                                  | 0             | С            |
| 0820h | 1820h   | Automatic return operation                        | 0: Disable<br>1: Enable                            | 0             | C            |
| 0821h | 1821h   | Operating speed of automatic return               | 1 to 1,000,000 Hz                                  | 1000          |              |
| 0822h | 1822h   | Acceleration/ deceleration of<br>automatic return | 1 to 1,000,000<br>(1=0.001 ms/kHz or 1=0.001 s) *2 | 1000          | В            |
| 0823h | 1823h   | Starting speed of automatic return                | 0 to 1,000,000 Hz                                  | 500           |              |
| 0824h | 1824h   | JOG travel amount                                 | 1 to 8,388,607 step                                | 1             |              |

\*1 Indicates the timing for the data to become effective. (B: Effective after stopping the operation, C: Effective after executing the configuration)

\*2 Acceleration/deceleration rate (ms/kHz) or acceleration/deceleration time (s) can be selected using "acceleration/deceleration unit" parameter. (initial value: acceleration/deceleration rate).

#### Return-to-home parameter

| Comma | and code | Description                                   | Catting range                                        | Initial value | Effective *1 |
|-------|----------|-----------------------------------------------|------------------------------------------------------|---------------|--------------|
| READ  | WRITE    | - Description                                 | Setting range                                        | Initial value | Ellective *1 |
| 0160h | 1160h    | Home-seeking mode                             | 0: 2-sensor mode<br>1: 3-sensor mode<br>2: Push mode | 1             |              |
| 0161h | 1161h    | Operating speed of home-seeking               | 1 to 1,000,000 Hz                                    | 1000          |              |
| 0162h | 1162h    | Acceleration/deceleration of home-<br>seeking | 1 to 1,000,000<br>(1=0.001 ms/kHz or 1=0.001 s) *2   | 1000          |              |
| 0163h | 1163h    | Starting speed of home-seeking                | 1 to 1,000,000 Hz                                    | 500           |              |
| 0164h | 1164h    | Position offset of home-seeking               | -8,388,608 to 8,388,607 step                         | 0             | В            |
| 0165h | 1165h    | Starting direction of home-seeking            | 0: Negative direction<br>1: Positive direction       | 1             |              |
| 0166h | 1166h    | SLIT detection with home-seeking              | 0: Disable                                           |               |              |
| 0167h | 1167h    | TIM signal detection with home-<br>seeking    | 1: Enable                                            | 0             |              |
| 0168h | 1168h    | Operating current of push-motion home-seeking | 0 to 1000 (1=0.1%)                                   | 1000          |              |

\*1 Indicates the timing for the data to become effective. (B: Effective after stopping the operation)

\*2 Acceleration/deceleration rate (ms/kHz) or acceleration/deceleration time (s) can be selected using "acceleration/deceleration unit" parameter. (initial value: acceleration/deceleration rate).

#### Alarm/warning parameter

| Command code |       | Description                                             | Sotting rongo               | Initial value | Effective * |
|--------------|-------|---------------------------------------------------------|-----------------------------|---------------|-------------|
| READ         | WRITE | Description                                             | Setting range               | Initial value | Ellective * |
| 0180h        | 1180h | Overload alarm                                          | 1 to 300 (1=0.1 s)          | 50            |             |
| 0181h        | 1181h | Overflow rotation alarm during<br>current on            | 1 to 30000 (1=0.01 rev)     | 300           | A           |
| 0184h        | 1184h | Return-to-home incomplete alarm 0: Disable<br>1: Enable |                             | 0             | С           |
| 0840h        | 1840h | Overflow rotation alarm during<br>current off           | 1 to 30000 (1=0.01 rev)     | 10000         |             |
| 01A0h        | 11A0h | Overheat warning                                        | 40 to 85 °C (104 to 185 °F) | 85            |             |
| 01A1h        | 11A1h | Overload warning                                        | 1 to 300 (1=0.1 s)          | 50            |             |
| 01A2h        | 11A2h | Overspeed warning                                       | 1 to 5000 r/min             | 4500          | А           |
| 01A3h        | 11A3h | Overvoltage warning                                     | 120 to 450 V                | 435           |             |
| 01A4h        | 11A4h | Undervoltage warning                                    | 120 to 280 V                | 120           |             |
| 01A5h        | 11A5h | Overflow rotation warning during current on             | 1 to 30000 (1=0.01 rev)     | 300           |             |

\* Indicates the timing for the data to become effective. (A: Effective immediately, C: Effective after executing the configuration)

#### Coordination parameter

| Command code |                       |                          |                                                       |               |             |
|--------------|-----------------------|--------------------------|-------------------------------------------------------|---------------|-------------|
| READ         | EAD WRITE Description |                          | Setting range                                         | Initial value | Effective * |
| 01C0h        | 11C0h                 | Electronic gear A        | 4.1.05505                                             |               |             |
| 01C1h        | 11C1h                 | Electronic gear B        | - 1 to 65535                                          | 1             | С           |
| 01C2h        | 11C2h                 | Motor rotation direction | 0: Positive direction=CCW<br>1: Positive direction=CW | 1             | C           |
| 01C3h        | 11C3h                 | Software overtravel      | 0: Disable<br>1: Enable                               | 1             |             |
| 01C4h        | 11C4h                 | Positive software limit  |                                                       | 8,388,607     | А           |
| 01C5h        | 11C5h                 | Negative software limit  | -8,388,608 to 8,388,607 step                          | -8,388,608    |             |
| 01C6h        | 11C6h                 | Preset position          |                                                       | 0             |             |
| 01C7h        | 11C7h                 | Wrap setting             | 0: Disable<br>1: Enable                               | 0             | С           |
| 01C8h        | 11C8h                 | Wrap setting range       | 1 to 8,388,607 step                                   | 1000          |             |

\* Indicates the timing for the data to become effective. (A: Effective immediately, C: Effective after executing the configuration)

#### Common parameter

| Command code |       | Description                     | Sotting range                  | Initial value | Effective * |  |
|--------------|-------|---------------------------------|--------------------------------|---------------|-------------|--|
| READ         | WRITE | Description                     | Setting range                  | miliai value  | Ellective * |  |
| 01E0h        | 11E0h | Data setter speed display       | 0: Signed<br>1: Absolute value | 0             | A           |  |
| 01E1h        | 11E1h | Data setter edit                | 0: Disable                     | 1             |             |  |
| 01E2h        | 11E2h | Absolute-position backup system | 1: Enable                      | 0             | С           |  |

\* Indicates the timing for the data to become effective. (A: Effective immediately, C: Effective after executing the configuration)

#### ■ I/O function parameter

| Command code |       | Description                    | Cotting ronge      | Initial value | Effective * |
|--------------|-------|--------------------------------|--------------------|---------------|-------------|
| READ         | WRITE | Description                    | Setting range      | Initial value | Ellective * |
| 0880h        | 1880h | IN0 input function selection   |                    | 3: HOME       |             |
| 0881h        | 1881h |                                |                    | 4: START      |             |
| 0882h        | 1882h | IN2 input function selection   |                    | 48: M0        |             |
| 0883h        | 1883h | IN3 input function selection   | See table below.   | 49: M1        |             |
| 0884h        | 1884h | IN4 input function selection   | See lable below.   | 50: M2        |             |
| 0885h        | 1885h | IN5 input function selection   |                    | 16: FREE      |             |
| 0886h        | 1886h | IN6 input function selection   |                    | 18: STOP      |             |
| 0887h        | 1887h | IN7 input function selection   |                    | 24: ALM-RST   |             |
| 0890h        | 1890h | IN0 input logic level setting  |                    |               | С           |
| 0891h        | 1891h | IN1 input logic level setting  |                    | 0             |             |
| 0892h        | 1892h | IN2 input logic level setting  |                    |               |             |
| 0893h        | 1893h | IN3 input logic level setting  | 0: Normally open   |               |             |
| 0894h        | 1894h | IN4 input logic level setting  | 1: Normally closed |               |             |
| 0895h        | 1895h | IN5 input logic level setting  |                    |               |             |
| 0896h        | 1896h | IN6 input logic level setting  |                    |               |             |
| 0897h        | 1897h | IN7 input logic level setting  |                    |               |             |
| 08A0h        | 18A0h | OUT0 output function selection |                    | 70: HOME-P    |             |
| 08A1h        | 18A1h | OUT1 output function selection |                    | 69: END       |             |
| 08A2h        | 18A2h | OUT2 output function selection | See table below.   | 73: AREA1     |             |
| 08A3h        | 18A3h | OUT3 output function selection |                    | 67: READY     |             |
| 08A4h        | 18A4h | OUT4 output function selection |                    | 66: WNG       |             |
| 08A5h        | 18A5h | OUT5 output function selection |                    | 65: ALM       |             |

\* Indicates the timing for the data to become effective. (C: Effective after executing the configuration)

#### • Setting range for IN input function selection

| 0: Not used | 8: MS0   | 18: STOP     | 35: R3  | 43: R11 | 51: M3 |
|-------------|----------|--------------|---------|---------|--------|
| 1: FWD      | 9: MS1   | 24: ALM-RST  | 36: R4  | 44: R12 | 52: M4 |
| 2: RVS      | 10: MS2  | 25: P-PRESET | 37: R5  | 45: R13 | 53: M5 |
| 3: HOME     | 11: MS3  | 26: P-CLR    | 38: R6  | 46: R14 |        |
| 4: START    | 12: MS4  | 27: HMI      | 39: R7  | 47: R15 |        |
| 5: SSTART   | 13: MS5  | 32: R0       | 40: R8  | 48: M0  |        |
| 6: +JOG     | 16: FREE | 33: R1       | 41: R9  | 49: M1  |        |
| 7: –JOG     | 17: C-ON | 34: R2       | 42: R10 | 50: M2  |        |

#### Setting range for OUT output function selection

| 0: Not used | 10: MS2_R  | 35: R3  | 45: R13   | 61: -LS_R   | 72: TIM   |
|-------------|------------|---------|-----------|-------------|-----------|
| 1: FWD_R    | 11: MS3_R  | 36: R4  | 46: R14   | 62: HOMES_R | 73: AREA1 |
| 2: RVS_R    | 12: MS4_R  | 37: R5  | 47: R15   | 63: SLIT_R  | 74: AREA2 |
| 3: HOME_R   | 13: MS5_R  | 38: R6  | 48: M0_R  | 65: ALM     | 75: AREA3 |
| 4: START_R  | 16: FREE_R | 39: R7  | 49: M1_R  | 66: WNG     | 80: S-BSY |
| 5: SSTART_R | 17: C-ON_R | 40: R8  | 50: M2_R  | 67: READY   | 82: MPS   |
| 6: +JOG_R   | 18: STOP_R | 41: R9  | 51: M3_R  | 68: MOVE    |           |
| 7: -JOG_R   | 32: R0     | 42: R10 | 52: M4_R  | 69: END     |           |
| 8: MS0_R    | 33: R1     | 43: R11 | 53: M5_R  | 70: HOME-P  |           |
| 9: MS1_R    | 34: R2     | 44: R12 | 60: +LS_R | 71: TLC     |           |

## ■ I/O function [RS-485] parameter

| Comma | nd code | Description                                                                                                    | Setting range    | Initial value | Effective * |
|-------|---------|----------------------------------------------------------------------------------------------------|------------------|---------------|-------------|
| READ  | WRITE   |                                                                                                    | Setting range    |               | Ellective * |
| 08B0h | 18B0h   | NET-IN0 input function selection                                                                                                    |                  | 48: M0        |             |
| 08B1h | 18B1h   | BB1hNET-IN1 input function selectionBB1hNET-IN1 input function selectionBB2hNET-IN2 input function selectionBB3hNET-IN3 input function selectionBB4hNET-IN4 input function selectionBB5hNET-IN5 input function selectionBB6hNET-IN6 input function selectionBB7hNET-IN7 input function selectionBB8hNET-IN8 input function selectionBB9hNET-IN9 input function selection |                  | 49: M1        |             |
| 08B2h | 18B2h   |                                                                                                    |                  | 50: M2        |             |
| 08B3h | 18B3h   | NET-IN3 input function selection                                                                                                    |                  | 4: START      |             |
| 08B4h | 18B4h   | NET-IN4 input function selection                                                                                                    |                  | 3: HOME       |             |
| 08B5h | 18B5h   | NET-IN5 input function selection                                                                                                    |                  | 18: STOP      |             |
| 08B6h | 18B6h   | NET-IN6 input function selection                                                                                                    |                  | 16: FREE      |             |
| 08B7h | 18B7h   | NET-IN7 input function selection                                                                                                    | See table below  | 0: Not used   |             |
| 08B8h | 18B8h   | NET-IN8 input function selection                                                                                                    | See table below. | 8: MS0        |             |
| 08B9h | 18B9h   | NET-IN9 input function selection                                                                                                    |                  | 9: MS1        |             |
| 08BAh | 18BAh   | NET-IN10 input function selection                                                                                                    |                  | 10: MS2       |             |
| 08BBh | 18BBh   | NET-IN11 input function selection                                                                                                    |                  | 5: SSTART     |             |
| 08BCh | 18BCh   | NET-IN12 input function selection                                                                                                    |                  | 6: +JOG       | c c         |
| 08BDh | 18BDh   | NET-IN13 input function selection                                                                                                    | -                | 7: – JOG      |             |
| 08BEh | 18BEh   | NET-IN14 input function selection                                                                                                    |                  | 1: FWD        |             |
| 08BFh | 18BFh   | NET-IN15 input function selection                                                                                                    |                  | 2: RVS        |             |
| 08C0h | 18C0h   | NET-OUT0 output function selection                                                                                                    |                  | 48: M0_R      |             |
| 08C1h | 18C1h   | NET-OUT1 output function selection                                                                                                    |                  | 49: M1_R      |             |
| 08C2h | 18C2h   | NET-OUT2 output function selection                                                                                                    |                  | 50: M2_R      |             |
| 08C3h | 18C3h   | NET-OUT3 output function selection                                                                                                    |                  | 4: START_R    |             |
| 08C4h | 18C4h   | NET-OUT4 output function selection                                                                                                    |                  | 70: HOME-P    |             |
| 08C5h | 18C5h   | NET-OUT5 output function selection                                                                                                    |                  | 67: READY     |             |
| 08C6h | 18C6h   | NET-OUT6 output function selection                                                                                                    |                  | 66: WNG       |             |
| 08C7h | 18C7h   | NET-OUT7 output function selection                                                                                                    | See table below. | 65: ALM       |             |
| 08C8h | 18C8h   | NET-OUT8 output function selection                                                                                                    |                  | 80: S-BSY     |             |
| 08C9h | 18C9h   | NET-OUT9 output function selection                                                                                                    |                  | 73: AREA1     |             |
| 08CAh | 18CAh   | NET-OUT10 output function selection                                                                                                    |                  | 74: AREA2     |             |
| 08CBh | 18CBh   | NET-OUT11 output function selection                                                                                                    |                  | 75: AREA3     |             |
| 08CCh | 18CCh   | NET-OUT12 output function selection                                                                                                    |                  | 72: TIM       |             |
| 08CDh | 18CDh   | NET-OUT13 output function selection                                                                                                    |                  | 68: MOVE      |             |
| 08CEh | 18CEh   | NET-OUT14 output function selection                                                                                                    |                  | 69: END       |             |
| 08CFh | 18CFh   | NET-OUT15 output function selection                                                                                                    |                  | 71: TLC       |             |

\* Indicates the timing for the data to become effective. (C: Effective after executing the configuration)

#### • Setting range for NET-IN input function selection

| eoung range |          |                |         |         |        |  |  |  |
|-------------|----------|----------------|---------|---------|--------|--|--|--|
| 0: Not used | 8: MS0   | 18: STOP       | 35: R3  | 43: R11 | 51: M3 |  |  |  |
| 1: FWD      | 9: MS1   | 24: ALM-RST *  | 36: R4  | 44: R12 | 52: M4 |  |  |  |
| 2: RVS      | 10: MS2  | 25: P-PRESET * | 37: R5  | 45: R13 | 53: M5 |  |  |  |
| 3: HOME     | 11: MS3  | 26: P-CLR *    | 38: R6  | 46: R14 |        |  |  |  |
| 4: START    | 12: MS4  | 27: HMI        | 39: R7  | 47: R15 |        |  |  |  |
| 5: SSTART   | 13: MS5  | 32: R0         | 40: R8  | 48: M0  |        |  |  |  |
| 6: +JOG     | 16: FREE | 33: R1         | 41: R9  | 49: M1  |        |  |  |  |
| 7: –JOG     | 17: C-ON | 34: R2         | 42: R10 | 50: M2  |        |  |  |  |

\* These three signals cannot be set in the driver which is before the specification change. Refer to page 5 for details.

#### • Setting range for NET-OUT output function selection

| 0 0         |            |         |           |             |           |
|-------------|------------|---------|-----------|-------------|-----------|
| 0: Not used | 10: MS2_R  | 35: R3  | 45: R13   | 61: -LS_R   | 72: TIM   |
| 1: FWD_R    | 11: MS3_R  | 36: R4  | 46: R14   | 62: HOMES_R | 73: AREA1 |
| 2: RVS_R    | 12: MS4_R  | 37: R5  | 47: R15   | 63: SLIT_R  | 74: AREA2 |
| 3: HOME_R   | 13: MS5_R  | 38: R6  | 48: M0_R  | 65: ALM     | 75: AREA3 |
| 4: START_R  | 16: FREE_R | 39: R7  | 49: M1_R  | 66: WNG     | 80: S-BSY |
| 5: SSTART_R | 17: C-ON_R | 40: R8  | 50: M2_R  | 67: READY   | 82: MPS   |
| 6: +JOG_R   | 18: STOP_R | 41: R9  | 51: M3_R  | 68: MOVE    |           |
| 7: -JOG_R   | 32: R0     | 42: R10 | 52: M4_R  | 69: END     |           |
| 8: MS0_R    | 33: R1     | 43: R11 | 53: M5_R  | 70: HOME-P  |           |
| 9: MS1_R    | 34: R2     | 44: R12 | 60: +LS_R | 71: TLC     |           |

# Communication parameter

| Command code |                     | Description               | Sotting rongo | Initial value | Effective   |  |
|--------------|---------------------|---------------------------|---------------|---------------|-------------|--|
| READ         | D WRITE Description |                           | Setting range | initial value | Effective * |  |
| 0900h        | 1900h               | Communication timeout     | 0 to 10000 ms | 0             | ٨           |  |
| 0901h        | 1901h               | Communication error alarm | 1 to 10 times | 3             | A           |  |

\* Indicates the timing for the data to become effective. (A: Effective immediately)

# 7 Inspection, troubleshooting and remedial actions

This part explains the periodical inspection methods as well as confirmation items and remedial actions when problems have happened.

#### Table of contents

| 1 | Insp | pection                     | 200 |
|---|------|-----------------------------|-----|
| 2 | Alar | ms and warnings             | 201 |
|   | 2.1  | Alarms                      |     |
|   |      | Alarm reset                 |     |
|   |      | Alarm records               | 201 |
|   |      | Alarm list                  |     |
|   | 2.2  | Warnings                    |     |
|   |      | ■ Warning records           |     |
|   |      | ■ Warning list              |     |
|   | 2.3  | Communication errors        |     |
|   |      | Communication error records |     |
|   |      | Communication error list    |     |
| 3 | Tro  | ubleshooting and            |     |
| - |      | edial actions               | 209 |

# **1** Inspection

It is recommended that periodic inspections for the items listed below are conducted after each operation of the motor. If an abnormal condition is noted, discontinue any use and contact your nearest Oriental Motor sales office.

#### During inspection

- Are any of the motor mounting screws loose?
- Check for any unusual noises in the motor bearings (ball bearings) or other moving parts.
- Are there any scratches, signs of stress or loose driver connections in the motor cable?
- Are the motor output shaft and load shaft out of alignment?
- Are the openings in the driver blocked?
- Are any of the mounting screws or connection parts of the driver loose?
- Is there attachment of dust, etc., on the driver?
- Are there any strange smells or appearances within the driver?

Note The driver uses semiconductor elements. Handle the driver with care since static electricity may damage semiconductor elements. Static electricity may damage the driver.

# 2 Alarms and warnings

The driver provides alarms that are designed to protect the driver from overheating, poor connection, error in operation, etc. (protective functions), as well as warnings that are output before the corresponding alarms generate (warning functions).

## 2.1 Alarms

When an alarm generates, the ALM output will turn OFF and the motor will stop. At the same time, the ALARM LED will start blinking. The present alarm can be checked by counting the number of times the ALARM LED blinks, or using the **OPX-2A**, **MEXEO2** or RS-485 communication.

Example: Overvoltage alarm (number of blinks: 3)

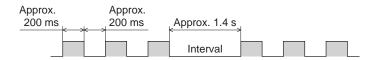

#### Alarm reset

Before resetting an alarm, always remove the cause of the alarm and ensure safety, and perform one of the reset operations specified below. Refer to page 121 for the timing chart.

- Turn the ALM-RST input to OFF and then ON. (The alarm will be reset at the ON edge of the input.)
- Perform an alarm reset using RS-485 communication.
- Perform an alarm reset using the **OPX-2A** or **MEXE02**.
- Cycle the power.
- Note
   Some alarms cannot be reset with the ALM-RST input, OPX-2A, MEXEO2 or RS-485 communication. Check the following table to identify which alarms meet this condition. To reset these alarms, cycle the power.
  - The absolute position error alarm can be reset by turning the P-CLR input from ON to OFF, or executing the reset of the absolute position error alarm using the **OPX-2A**, **MEXE02** or RS-485 communication. This alarm cannot be reset by any other methods.

#### Alarm records

Up to 10 generated alarms are saved in the non-volatile memory in order of the latest to oldest. Alarm records saved in the non-volatile memory can be read and cleared when performing any of the following.

- Read the alarm records by the monitor command via RS-485 communication.
- Clear the alarm records by the maintenance command via RS-485 communication.
- Read and clear the alarm records using the **OPX-2A** or **MEXE02**.

# Alarm list

| Code | No. of<br>ALARM<br>LED<br>blinks | Alarm type                                            | Cause                                                                                                    | Remedial action                                                                                                    | Reset using<br>the ALM-RST<br>input | Motor<br>excitation<br>*1 |
|------|----------------------------------|-------------------------------------------------------|----------------------------------------------------------------------------------------------------|----------------------------------------------------------------------------------------------------|-------------------------------------|---------------------------|
| 10h  | 4                                | Excessive position deviation                          | <ul> <li>When the motor was in<br/>a state of current on, the<br/>deviation between the<br/>command position and<br/>actual position exceeded<br/>the value set in the<br/>parameter for overflow<br/>rotation alarm during<br/>current on.</li> <li>The load is large, or the<br/>acceleration/deceleration<br/>rate or time is too rapid.</li> </ul> | <ul> <li>Reduce the load or<br/>increase the acceleration/<br/>deceleration.</li> <li>If the driver is in the current<br/>control mode, increase the<br/>current limit value.</li> </ul>            | Possible                            | Excitation                |
| 12h  |                                  | Excessive position<br>deviation during<br>current OFF | The C-ON input was turned<br>ON while an excessive<br>position deviation warning<br>during current OFF was<br>present.                                                                                                    | <ul> <li>Do not turn the C-ON input<br/>ON while an excessive<br/>position deviation warning<br/>at current OFF is present.</li> <li>Set the parameter for auto<br/>return to "disable."</li> </ul> |                                     |                           |
| 20h  | 5                                | Overcurrent                                           | The motor, cable and driver<br>output circuit were short-<br>circuited.                                                                                                    | Turn off the power and turn<br>on the power again after<br>checking that the motor,<br>cable and driver output<br>circuit are not short-circuited.                                                  | Not possible                        | Excitation<br>off         |
| 21h  | 2                                | Main circuit overheat                                 | The internal temperature of the driver exceeded 85 °C (185 °F).                                                                                                    | Review the ventilation condition in the enclosure.                                                                                                    | Possible                            | Excitation<br>off         |
| 22h  | 2                                | Overvoltage                                           | <ul> <li>A voltage exceeding the specification value was applied.</li> <li>A large inertial load was stopped abruptly or vertical operation was performed.</li> </ul>                                                                                                    | <ul> <li>Check the input voltage of<br/>the power supply.</li> <li>If this alarm generates<br/>during operation, reduce<br/>the load or increase the<br/>acceleration/deceleration.</li> </ul>      | Not possible                        | Excitation<br>off         |
| 23h  | 3                                | Main power off                                        | The motor was started when<br>the main power supply had<br>been cut off.                                                                                                    | Check if the main power<br>supply has been input<br>normally.                                                                                                    |                                     | Excitation                |
| 25h  |                                  | Undervoltage                                          | The main power was cut off<br>momentarily or the voltage<br>became low.                                                                                                    | Check the input voltage of the main power supply.                                                                                                    | Possible                            | off                       |
| 27h  | 7                                | Backup battery<br>undervoltage                        | The battery voltage became below the rated value.                                                                                                    | Charge the battery.                                                                                                    |                                     | Excitation on             |
| 28h  | 8                                | Sensor error                                          | A sensor error occurred while the motor was operating.                                                                                                    | Turn off the power and check<br>the connection of the motor<br>cable and driver, and then<br>cycle the power.                                                                                       |                                     |                           |
| 29h  | 9                                | CPU peripheral<br>circuit error                       | Error occurred in the CPU.                                                                                                    | Cycle the power. Be sure<br>to perform return-to-home<br>operation after cycling the<br>power.                                                                                                    | Not possible                        | Excitation<br>off         |
| 2Dh  | 5                                | Main circuit output<br>error                          | The motor cable was disconnected.                                                                                                    | Turn off the power and turn<br>on the power again after<br>checking the connection for<br>the motor cable and driver.                                                                               |                                     |                           |

\*1 When an alarm generates, the motor operates as follows.

Excitation off: When an alarm generates, the motor current will be cut off and the motor will lose its holding torque. The electromagnetic brake will automatically actuate and hold the position when using the electromagnetic brake motor. Excitation on: Even when an alarm generates, the motor current will not be cut off and the motor position will be held.

| Code | No. of<br>ALARM<br>LED<br>blinks | Alarm type                      | Cause                                                                                                    | Remedial action                                                                                                    | Reset using<br>the ALM-RST<br>input | Motor<br>excitation<br>*1 |
|------|----------------------------------|---------------------------------|----------------------------------------------------------------------------------------------------|----------------------------------------------------------------------------------------------------|-------------------------------------|---------------------------|
| 30h  | 2                                | Overload                        | A load exceeding the<br>maximum torque was applied<br>for the time exceeded the<br>value set in the "overload<br>alarm" parameter.                                                                                                    | <ul> <li>Reduce the load or<br/>increase the acceleration/<br/>deceleration.</li> <li>If the driver is in the current<br/>control mode, increase the<br/>current limit value.</li> <li>Check the connection<br/>between the driver and<br/>electromagnetic brake.</li> </ul> | Possible                            | Excitation                |
| 31h  |                                  | Overspeed                       | The rotation speed of the motor output shaft exceeded approx. 4500 r/min.                                                                                                    | <ul> <li>Check the "electronic gear"<br/>setting and set the speed<br/>of the motor output shaft to<br/>4500 r/min or less.</li> <li>If the motor is overshooting<br/>at the time of acceleration,<br/>increase the acceleration.</li> </ul>                                 |                                     |                           |
| 33h  | 7                                | Absolute position<br>error      | <ul> <li>When one of the following conditions is satisfied while the "absolute-position backup system" parameter was "enable," this alarm was generated.</li> <li>The power was turned on while the position origin was not set.</li> <li>The power was turned on while the battery was not connected.</li> <li>The power was turned on while operation range of multi-rotation was exceeded the specification.</li> </ul> | <ul> <li>Execute P-PRESET or<br/>return-to-home operation<br/>after inputting the P-CLR.</li> <li>Check the connection of<br/>the battery. Or change the<br/>battery.</li> </ul>                                                                                             | Not possible<br>*2                  | Excitation                |
| 34h  | 2                                | Command pulse<br>error          | The command pulse frequency exceeded the specified value.                                                                                                    | Check the "electronic gear"<br>parameter setting and<br>reduce the speed of the<br>motor output shaft to<br>4500 r/min or less.                                                                                                    | Possible                            | Excitation<br>off         |
| 41h  | 9                                | EEPROM error                    | The stored data was damaged.                                                                                                    | Initialize the all parameters.                                                                                                    | Not possible                        | Excitation<br>off         |
| 42h  |                                  | Initial sensor error            | A sensor error occurred<br>when the power was turned<br>on.                                                                                                    | Turn off the power and check<br>the connection of the motor<br>cable and driver, and then<br>cycle the power.                                                                                                    |                                     |                           |
| 43h  | 8                                | Initial rotor rotation<br>error | The motor output shaft did<br>not stand still when the<br>power was turned on.                                                                                                    | Make sure the motor output<br>shaft does not turn by an<br>external force when the<br>power is turned on.                                                                                                    | Not possible                        | Excitation<br>off         |
| 45h  |                                  | Motor combination<br>error      | A motor not supported by the driver is connected.                                                                                                    | Check the model name of<br>motor and driver, and use<br>the motor and driver in the<br>correct combination.                                                                                                    |                                     |                           |
| 4Ah  | 7                                | Return-to-home incomplete       | The positioning operation<br>was started when the<br>position origin has not been<br>set.                                                                                                    | Perform the position preset or return-to-home operation.                                                                                                    | Possible                            | Excitation<br>on          |

\*1 When an alarm generates, the motor operates as follows.

Excitation off: When an alarm generates, the motor current will be cut off and the motor will lose its holding torque.
The electromagnetic brake will automatically actuate and hold the position when using the electromagnetic brake motor.
Excitation on: Even when an alarm generates, the motor current will not be cut off and the motor position will be held.
\*2 This alarm cannot be reset by the ALM-RST input. Reset the alarm using the P-CLR input.

|      | No of                            |                                 |                                                                                                    |                                                                                                    |                                     |                           |
|------|----------------------------------|---------------------------------|----------------------------------------------------------------------------------------------------|----------------------------------------------------------------------------------------------------|-------------------------------------|---------------------------|
| Code | No. of<br>ALARM<br>LED<br>blinks | Alarm type                      | Cause                                                                                                    | Remedial action                                                                                                    | Reset using<br>the ALM-RST<br>input | Motor<br>excitation<br>*1 |
| 51h  | 2                                | Regeneration unit<br>overheat   | <ul> <li>The regeneration unit is not connected correctly.</li> <li>The regeneration unit was overheated abnormally.</li> </ul> | <ul> <li>Turn off the power and turn<br/>on the power again after<br/>checking the following items.</li> <li>When the regeneration unit<br/>is not used, short-circuit<br/>the TH1 terminal and TH2<br/>terminal on the CN1.</li> <li>Connect the regeneration<br/>unit correctly.</li> <li>Regenerative power from<br/>the motor exceeds the<br/>allowable regenerative<br/>power of the regeneration<br/>unit. Make sure the load<br/>and operating condition.</li> </ul>                                                                                                    | Not possible                        | Excitation<br>off         |
| 60h  |                                  | ±LS both sides active           | Both the +LS and -LS<br>signals were detected when<br>LS detection was enabled.                                                 | Reset alarm using the<br>ALM-RST input, and then<br>check the sensor logic and<br>setting of "LS logic level"<br>parameter.                                                                                                    |                                     |                           |
| 61h  |                                  | Reverse limit sensor connection | The LS opposite to the operating direction has detected during a return-to-home operation in 2-sensor mode or 3-sensor mode.    | Reset alarm using the ALM-<br>RST input, and then check<br>the ±LS wiring.                                                                                                    |                                     |                           |
| 62h  | 7                                | Home seeking error              | Return-to-home operation<br>did not complete normally.                                                                          | <ul> <li>An unanticipated load<br/>may have been applied<br/>during the return-to-home<br/>operation. Check the load.</li> <li>If the installation positions<br/>of ±LS and HOMES are<br/>close to one another, the<br/>return-to-home sequence<br/>may not end properly,<br/>depending on the starting<br/>direction of return-to-home<br/>operation. Review the<br/>sensor installation positions<br/>and the starting direction of<br/>return-to-home operation.</li> <li>Return-to-home operation<br/>may have been performed<br/>in a condition where<br/>both +LS and -LS were<br/>detected. Check the sensor<br/>logic and the setting of "LS<br/>logic level" parameter.</li> </ul> | Possible                            | Excitation<br>on          |
| 63h  |                                  | No HOMES                        | The HOMES is not detected<br>at a position between +LS<br>and -LS during return-to-<br>home operation in 3-sensor<br>mode.      | Set a HOMES between +LS<br>and -LS.                                                                                                    |                                     |                           |

\*1 When an alarm generates, the motor operates as follows.

Excitation off: When an alarm generates, the motor current will be cut off and the motor will lose its holding torque. The electromagnetic brake will automatically actuate and hold the position when using the electromagnetic brake motor. Excitation on: Even when an alarm generates, the motor current will not be cut off and the motor position will be held.

| Code | No. of<br>ALARM<br>LED<br>blinks | Alarm type                       | Cause                                                                                                    | Remedial action                                                                                                    | Reset using<br>the ALM-RST<br>input | Motor<br>excitation<br>*1 |
|------|----------------------------------|----------------------------------|----------------------------------------------------------------------------------------------------|----------------------------------------------------------------------------------------------------|-------------------------------------|---------------------------|
| 64h  |                                  | TIM, Z, SLIT signal<br>error     | None of the SLIT input<br>or TIM output could be<br>detected during return-to-<br>home operation.                                                                                                    | <ul> <li>Adjust the connection<br/>condition of the motor<br/>output shaft and load<br/>as well as the HOMES<br/>position so that at least one<br/>of the SLIT input or TIM<br/>output will turn ON while<br/>HOMES is ON.</li> <li>Set the "SLIT detection<br/>with home-seeking"<br/>parameter to "disable" if<br/>the SLIT input are not used<br/>with HOMES, while set the<br/>"TIM signal detection with<br/>home-seeking" parameter<br/>to "disable" if the TIM<br/>output are not used with<br/>HOMES.</li> </ul> |                                     |                           |
| 66h  |                                  | Hardware overtravel              | A +LS or -LS signal was<br>detected when hardware<br>overtravel was enabled.                                                                                                    | Reset alarm using the ALM-<br>RST input, and then pull<br>out from the limit sensor<br>via continuous operation or<br>return-to-home operation.                                                                                                    |                                     | Excitation                |
| 67h  | 7                                | Software overtravel              | A software limit was reached<br>when software overtravel<br>was enabled.                                                                                                    | In single-motion operation,<br>check to see if the position<br>exceeds the softlimit. In<br>linked-motion operation,<br>check to see if the result of<br>linked position exceeds the<br>softlimit.                                                                                                    | Possible                            | on                        |
| 6Ah  |                                  | Home seeking offset<br>error     | A limit sensor signal was<br>detected during offset<br>movement as part of return-<br>to-home operation.                                                                                                    | Reset alarm using the ALM-<br>RST input, and then check<br>the offset value.                                                                                                    |                                     |                           |
| 70h  | 1                                | Abnormal operation<br>data       | <ul> <li>Data of different directions<br/>may be linked in linked-<br/>motion operation.</li> <li>Five or more data may be<br/>linked.</li> <li>Positioning operation of the<br/>operating speed 0 r/min<br/>was performed.</li> <li>The larger value than<br/>500 r/min was set in the<br/>operating speed of push-<br/>motion operation. *2</li> </ul> | Reset alarm using the ALM-<br>RST input, and then check<br>the operation data.                                                                                                    |                                     |                           |
| 71h  |                                  | Electronic gear<br>setting error | The resolution set by the<br>"electronic gear" parameter<br>was outside of the<br>specification.                                                                                                    | Turn on the power again<br>after setting the "electronic<br>gear" parameter correctly<br>so that the resolution is in a<br>range of "100 to 10000 P/R."                                                                                                    | Not possible                        | Excitation                |
| 72h  |                                  | Wrap setting error               | The resolution and "wrap setting range" parameter was inconsistent.                                                                                                    | Set the "wrap setting range"<br>parameter correctly and<br>cycle the power.                                                                                                    |                                     |                           |
| 81h  |                                  | Network bus error                | When the motor operates,<br>the host system for the<br>network converter shows a<br>disconnected status.                                                                                                    | Check the host system connector or cable.                                                                                                    | Possible                            | Excitation<br>on          |

\*1 When an alarm generates, the motor operates as follows. Excitation off: When an alarm generates, the motor current will be cut off and the motor will lose its holding torque. The electromagnetic brake will automatically actuate and hold the position when using the electromagnetic brake motor. Excitation on: Even when an alarm generates, the motor current will not be cut off and the motor position will be held.

\*2 For the driver which is before the specification change, the maximum speed of push-motion operation is 30 r/min. Refer to page 5 for details.

| Code | No. of<br>ALARM<br>LED<br>blinks | Alarm type                            | Cause                                                                                                    | Remedial action                                                                                                    | Reset using<br>the ALM-RST<br>input | Motor<br>excitation<br>*1 |
|------|----------------------------------|---------------------------------------|----------------------------------------------------------------------------------------------------|----------------------------------------------------------------------------------------------------|-------------------------------------|---------------------------|
| 83h  |                                  | Communication<br>switch setting error | Transmission rate setting<br>switch (SW2) was out-of-<br>specification.                                                                                    | Check the transmission rate setting switch (SW2).                                                                                             | Not possible                        | Excitation<br>off         |
| 84h  | 7                                | RS-485<br>communication error         | The number of consecutive<br>RS-485 communication<br>errors reached the value set<br>in the "communication error<br>alarm" parameter.                      | <ul> <li>Check the connection<br/>between the host system<br/>and driver.</li> <li>Check the setting of RS-<br/>485 communication.</li> </ul> |                                     |                           |
| 85h  |                                  | RS-485<br>communication<br>timeout    | The time set in the<br>"communication timeout"<br>parameter has elapsed, and<br>yet the communication could<br>not be established with the<br>host system. | Check the connection<br>between the host system<br>and driver.                                                                                | Possible                            | Excitation<br>on          |
| 8Eh  |                                  | Network converter<br>error            | The network converter generated an alarm.                                                                                                    | Check the alarm code of the network converter.                                                                                                |                                     |                           |
| F0h  | Lit                              | CPU error                             | CPU malfunctioned.                                                                                                    | Cycle the power.                                                                                                    | Not possible                        | Excitation off            |

\*1 When an alarm generates, the motor operates as follows.

Excitation off: When an alarm generates, the motor current will be cut off and the motor will lose its holding torque. The electromagnetic brake will automatically actuate and hold the position when using the electromagnetic brake motor. Excitation on: Even when an alarm generates, the motor current will not be cut off and the motor position will be held.

# 2.2 Warnings

When a warning generates, the WNG output will turn ON. The motor will continue to operate. Once the cause of the warning is removed, the WNG output will turn OFF automatically.

#### Warning records

Up to 10 generated warnings are saved in the RAM in order of the latest to oldest.

Warning records saved in the RAM can be read or cleared when performing any of the following.

- Read the warning records by the monitor command via RS-485 communication.
- Clear the warning records by the maintenance command via RS-485 communication.
- Read and reset the warning records using the  $\ensuremath{\text{OPX-2A}}$  or  $\ensuremath{\text{MEXE02}}$  .

**Note** You can also clear the warning records by turning off the driver power.

#### Warning list

| Code | Warning type                                          | Cause                                                                                                    | Remedial action                                                                                                    |
|------|-------------------------------------------------------|----------------------------------------------------------------------------------------------------|----------------------------------------------------------------------------------------------------|
| 10h  | Excessive position deviation                          | • When the motor was in a state of current ON,<br>the deviation between the command position<br>and actual position exceeded the value set in<br>the parameter for overflow warning rotation<br>during current on.                                                                            | <ul> <li>Reduce the load or increase the acceleration/<br/>deceleration rate.</li> <li>If the driver is in the current control mode,</li> </ul>                                                                                                    |
|      |                                                       | • The load is large or acceleration/ deceleration rate is too short.                                                                                                    | increase the current limit value.                                                                                                    |
| 12h  | Excessive position<br>deviation during<br>current OFF | When the motor was in a state of current OFF,<br>the deviation between the command position<br>and actual position exceeded the value set<br>in the parameter for overflow rotation during<br>current off. (This warning is output when the<br>parameter for auto return is set to "Enable".) | Reduce the amount of rotation at current OFF to the specified setting value or less. Or, change the setting value.                                                                                                    |
| 21h  | Main circuit overheat                                 | The temperature inside the driver exceeded the value set in the parameter for overheat warning.                                                                                                    | Review the ventilation condition in the enclosure.                                                                                                    |
| 22h  | Overvoltage                                           | <ul> <li>The voltage of the power supply exceeded<br/>the value set in the parameter for overvoltage<br/>warning.</li> <li>A large inertial load was stopped abruptly or<br/>vertical operation was performed.</li> </ul>                                                                     | <ul> <li>Check the input voltage of the power supply.</li> <li>If this alarm generates during operation, decrease the load or increase the acceleration/deceleration rate.</li> </ul>                                                                                            |
| 25h  | Undervoltage                                          | <ul> <li>The power supply voltage dropped from the value set in the parameter for undervoltage warning.</li> <li>The main power was cut off momentarily or the voltage became low.</li> </ul>                                                                                                 | Check the input voltage of the power supply.                                                                                                    |
| 30h  | Overload                                              | <ul> <li>A load exceeding the maximum torque was applied for the time set in parameter for the overload warning or longer.</li> <li>The load is large or acceleration/ deceleration rate is too short.</li> </ul>                                                                             | <ul> <li>Reduce the load or increase the acceleration/<br/>deceleration rate.</li> <li>If the driver is in the current control mode,<br/>increase the current limit value.</li> <li>Check the connection between the driver and<br/>electromagnetic brake.</li> </ul>            |
| 31h  | Overspeed                                             | The detected motor speed exceeded the value set in the parameter for overspeed warning.                                                                                                    | <ul> <li>Check the electronic gear setting and reduce<br/>the speed of the motor output shaft to the<br/>value set in the parameter or less.</li> <li>If the motor is overshooting at the time of<br/>acceleration, increase the acceleration/<br/>deceleration rate.</li> </ul> |
| 48h  | Battery connection<br>error                           | The battery was unconnected while the absolute-position backup system was "enable."                                                                                                    | Check the battery connection.                                                                                                    |
| 71h  | Electronic gear<br>setting error                      | The resolution set in the parameter for electronic gear is outside the specified range.                                                                                                    | Turn on the power again after setting the<br>"electronic gear" parameter correctly so that the<br>resolution is in a range of "100 to 10000 P/R."                                                                                                    |
| 72h  | Wrap setting error                                    | The resolution and "wrap setting range" parameter was inconsistent.                                                                                                    | Set the "wrap setting range" parameter correctly and cycle the power.                                                                                                    |
| 84h  | RS-485<br>communication error                         | A RS-485 communication error was detected.                                                                                                    | <ul> <li>Check the connection between the host<br/>system and driver.</li> <li>Check the setting of RS-485 communication.</li> </ul>                                                                                                    |

## 2.3 Communication errors

Up to 10 communication errors are saved in the RAM in order of the latest to the oldest and you can check using the **MEXEO2** or via RS-485 communication.

#### Communication error records

Up to 10 communication errors are saved in the RAM in order of the latest to oldest.

- Communication error records saved in the RAM can be read or cleared when performing any of the following.
- Read the communication error records by the monitor command via RS-485 communication.
- Clear the communication error records by the maintenance command via RS-485 communication.
- Read and clear the communication error records by the status monitor of the MEXEO2.

Note You can also clear the communication records by turning off the power.

#### Communication error list

| Code | Communication error<br>type                                          | Cause                                                                                                    | Remedial action                                                                                                    |
|------|----------------------------------------------------------------------|----------------------------------------------------------------------------------------------------|----------------------------------------------------------------------------------------------------|
| 84h  | RS-485<br>communication error                                        | One of the following errors was<br>detected.<br>• Framing error<br>• BCC error                                                                                                    | <ul> <li>Check the connection between the host system and driver.</li> <li>Check the setting of RS-485 communication.</li> </ul>                                                               |
| 88h  | Command not yet defined                                              | The command requested by the master could not be executed because of being undefined.                                                                                                    | <ul> <li>Check the setting value for the command.</li> <li>Check the flame configuration.</li> </ul>                                                                                           |
| 89h  | Execution disable<br>due to user I/F<br>communication in<br>progress | The command requested by the master could not be executed since the <b>OPX-2A</b> or <b>MEXE02</b> was communicating with the driver.                                                        | Wait until the processing for the <b>OPX-2A</b> or <b>MEXE02</b> will be completed.                                                                                                    |
| 8Ah  | NV memory<br>processing in<br>progress                               | The command could not be executed<br>because the driver was processing the<br>NV memory.<br>• Internal processing was in progress.<br>(S-BSY is ON.)<br>• An EEPROM error alarm was present. | <ul> <li>Wait until the internal processing will complete.</li> <li>When the EEPROM error was generated, initialize the parameter using the OPX-2A, MEXE02 or RS-485 communication.</li> </ul> |
| 8Ch  | Outside setting range                                                | The setting data requested by the master could not be executed due to outside the range.                                                                                                    | Check the setting data.                                                                                                    |
| 8Dh  | Command execute disable                                              | When the command could not be executed, it tried to do it.                                                                                                    | Check the driver status.                                                                                                    |

# **3 Troubleshooting and remedial actions**

During motor operation, the motor or driver may fail to function properly due to an improper speed setting or wiring. When the motor cannot be operated correctly, refer to the contents provided in this section and take appropriate action. If the problem persists, contact your nearest Oriental Motor sales office.

| Phenomenon                                                                        | Possible cause                                                                                      | Remedial action                                                                                                    |
|-----------------------------------------------------------------------------------|----------------------------------------------------------------------------------------------------|----------------------------------------------------------------------------------------------------|
| <ul><li>The motor is not excited.</li><li>The motor output shaft can be</li></ul> | The C-ON input is turned OFF.                                                                       | Turn the C-ON input ON and confirm that the motor will be excited.                                                                                                    |
| moved by hand.                                                                    | The FREE input is turned ON.                                                                        | Turn the FREE input OFF.                                                                                                    |
|                                                                                   | An electromagnetic brake motor is used and<br>the electromagnetic brake is in the holding<br>state. | Check the connections between electromagnetic brake and driver.                                                                                                    |
|                                                                                   | The STOP input is turned ON.                                                                        | Turn the STOP input OFF.                                                                                                    |
| The motor does not operate.                                                       | The position (distance) is not set in the operation data while positioning operation.               | Check the operation data.                                                                                                    |
|                                                                                   | The FWD input and RVS input are turned<br>ON simultaneously in the continuous<br>operation.         | Turn either FWD input or RVS input ON.                                                                                                    |
| The motor rotates in the<br>direction opposite to the<br>specified direction.     | The parameter for rotation direction is set wrong.                                                  | Check the setting of the parameter for rotation direction.                                                                                                    |
| The gear output shaft rotates                                                     | A gear that rotates in the direction opposite                                                       | • With <b>TH</b> geared motors, the gear output shaft rotates in the direction opposite to the motor when the gear ratio is 20 or 30.                                                            |
| in the direction opposite to the motor.                                           | to the motor shaft is used.                                                                         | <ul> <li>With Harmonic geared motors, the gear output<br/>shaft always rotates in the direction opposite<br/>to the motor.</li> </ul>                                                            |
|                                                                                   | Connection error in the motor or power supply.                                                      | Check the connections between the driver, motor and power supply.                                                                                                    |
| Motor operation is unstable.                                                      | The "RUN current" or "STOP current" parameter is too low.                                           | Return the "RUN current" or "STOP current"<br>to its initial setting and check. If the operating<br>current is too low, the motor torque will also be<br>too low and operation will be unstable. |
| Motor vibration is too great.                                                     | Load is too small.                                                                                  | Lower the operating current using the "RUN<br>current" parameter. Vibration will increase if the<br>motor's output torque is too large for the load.                                             |
| The electromagnetic brake does not release.                                       | The power is not supplied to the electromagnetic brake.                                             | Check the connection of the electromagnetic brake.                                                                                                    |

Note • Check the alarm message when the alarm generates.

• I/O signals can be monitored using the **OPX-2A**, **MEXE02** or RS-485 communication. Use to check the wiring condition of the I/O signals.

# 8 Appendix

This part explains accessories (sold separately) that are used in combination with the products.

#### Table of contents

| 1 | Accessories (sold separately) | 212 |
|---|-------------------------------|-----|
|   | ■ Motor cable                 |     |
|   | ■ Data setter                 |     |
|   | ■ Data setting software       |     |
|   | ■ RS-485 communication cable  |     |
|   | Battery set                   |     |
|   | Regeneration unit             |     |

# 1 Accessories (sold separately)

#### Motor cable

The **AR** Series FLEX AC power input built-in controller type has models supplied with a "cable for motor" to connect the motor and driver, and also it has models without a "cable for motor." "If the distance between the motor and driver is extended more than 3 m (9.8 ft.) when using the model with a ""cable for motor,"" use the connection cable set. In the case of the model without a ""cable for motor,"" use an extension cable set."

A cable set for the electromagnetic brake motor consists of a motor cable and an electromagnetic brake cable. When installing the motor on a moving part, use a flexible cable offering excellent flexibility.

• Extending the wiring length using a connection cable set

Do not use the supplied cable.

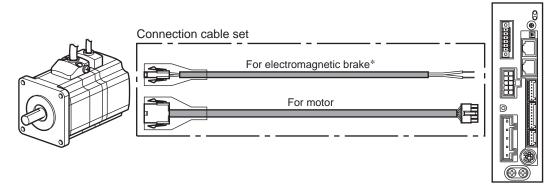

\* Only when the motor is of electromagnetic brake type.

• Extending the wiring length using an extension cable set Connect an extension cable to the supplied cable.

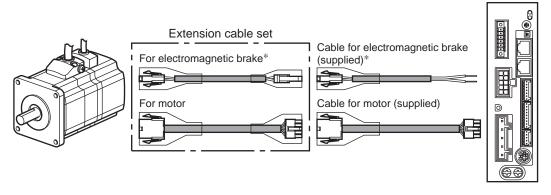

\* Only when the motor is of electromagnetic brake type.

Note When extending the wiring length by connecting an extension cable to the supplied cable, keep the total cable length to 30 m (98.4 ft.) or less.

#### • Connection cable set

The cable set for electromagnetic brake motor consists of two cables, one for motor and the other for electromagnetic brake. See page 214 for connector pin assignments of the cable.

| ٠ | Connection | cable | set |
|---|------------|-------|-----|
|   |            |       |     |

# Connection cable set For electromagnetic brake

| For motor |                  |
|-----------|------------------|
| Model     | Length [m (ft.)] |
| CC010VAF  | 1 (3.3)          |
| CC020VAF  | 2 (6.6)          |
| CC030VAF  | 3 (9.8)          |
| CC050VAF  | 5 (16.4)         |
| CC070VAF  | 7 (23.0)         |
| CC100VAF  | 10 (32.8)        |
| CC150VAF  | 15 (49.2)        |
| CC200VAF  | 20 (65.6)        |
| CC300VAF  | 30 (98.4)        |
|           |                  |

| For electromagnetic brake |                  |  |  |
|---------------------------|------------------|--|--|
| Model                     | Length [m (ft.)] |  |  |
| CC010VAFB                 | 1 (3.3)          |  |  |
| CC020VAFB                 | 2 (6.6)          |  |  |
| CC030VAFB                 | 3 (9.8)          |  |  |
| CC050VAFB                 | 5 (16.4)         |  |  |
| CC070VAFB                 | 7 (23.0)         |  |  |
| CC100VAFB                 | 10 (32.8)        |  |  |
| CC150VAFB                 | 15 (49.2)        |  |  |
| CC200VAFB                 | 20 (65.6)        |  |  |
| CC300VAFB                 | 30 (98.4)        |  |  |
|                           |                  |  |  |

• Flexible connection cable set

• Flexible connection cable set

| For motor |                  |
|-----------|------------------|
| Model     | Length [m (ft.)] |
| CC010VAR  | 1 (3.3)          |
| CC020VAR  | 2 (6.6)          |
| CC030VAR  | 3 (9.8)          |
| CC050VAR  | 5 (16.4)         |
| CC070VAR  | 7 (23.0)         |
| CC100VAR  | 10 (32.8)        |
| CC150VAR  | 15 (49.2)        |
| CC200VAR  | 20 (65.6)        |
| CC300VAR  | 30 (98.4)        |
|           | ·                |

For electromagnetic brake Model Length [m (ft.)] CC010VARB 1 (3.3) CC020VARB 2 (6.6) CC030VARB 3 (9.8) CC050VARB 5 (16.4) CC070VARB 7 (23.0) CC100VARB 10 (32.8) CC150VARB 15 (49.2) CC200VARB 20 (65.6) CC300VARB 30 (98.4)

#### • Extension cable set

• Extension cable set

| • E | xtens | sion | cab | le s | et |  |
|-----|-------|------|-----|------|----|--|
|     |       |      |     |      |    |  |

For electromagnetic brake

| For motor |                  |  |
|-----------|------------------|--|
| Model     | Length [m (ft.)] |  |
| CC010VAFT | 1 (3.3)          |  |
| CC020VAFT | 2 (6.6)          |  |
| CC030VAFT | 3 (9.8)          |  |
| CC050VAFT | 5 (16.4)         |  |
| CC070VAFT | 7 (23.0)         |  |
| CC100VAFT | 10 (32.8)        |  |
| CC150VAFT | 15 (49.2)        |  |
| CC200VAFT | 20 (65.6)        |  |
|           |                  |  |

| Model      | Length [m (ft.)] |  |
|------------|------------------|--|
| CC010VAFBT | 1 (3.3)          |  |
| CC020VAFBT | 2 (6.6)          |  |
| CC030VAFBT | 3 (9.8)          |  |
| CC050VAFBT | 5 (16.4)         |  |
| CC070VAFBT | 7 (23.0)         |  |
| CC100VAFBT | 10 (32.8)        |  |
| CC150VAFBT | 15 (49.2)        |  |
| CC200VAFBT | 20 (65.6)        |  |
|            |                  |  |

• Flexible extension cable set

For motor

| Model     | Length [m (ft.)] |  |
|-----------|------------------|--|
| CC010VART | 1 (3.3)          |  |
| CC020VART | 2 (6.6)          |  |
| CC030VART | 3 (9.8)          |  |
| CC050VART | 5 (16.4)         |  |
| CC070VART | 7 (23.0)         |  |
| CC100VART | 10 (32.8)        |  |
| CC150VART | 15 (49.2)        |  |
| CC200VART | 20 (65.6)        |  |
|           |                  |  |

• Flexible extension cable set For electromagnetic brake

| 0          |                  |  |
|------------|------------------|--|
| Model      | Length [m (ft.)] |  |
| CC010VARBT | 1 (3.3)          |  |
| CC020VARBT | 2 (6.6)          |  |
| CC030VARBT | 3 (9.8)          |  |
| CC050VARBT | 5 (16.4)         |  |
| CC070VARBT | 7 (23.0)         |  |
| CC100VARBT | 10 (32.8)        |  |
| CC150VARBT | 15 (49.2)        |  |
| CC200VARBT | 20 (65.6)        |  |
|            |                  |  |

#### • Connector pin assignments

| Pin assignment of "cable for motor" |                     |                               |  |
|-------------------------------------|---------------------|-------------------------------|--|
| Pin No.                             | Color               | Lead size                     |  |
| 1                                   | White               | AWG26 (0.14 mm <sup>2</sup> ) |  |
| 2                                   | Purple              |                               |  |
| 3                                   | Red                 |                               |  |
| 4                                   | Blue                | AWG22 (0.3 mm <sup>2</sup> )  |  |
| 5                                   | Green               |                               |  |
| 6                                   | Black               | AWG26 (0.14 mm <sup>2</sup> ) |  |
| 7                                   | Brown               | AWG20 (0.14 mm )              |  |
| 8                                   | Gray                | AWG22 (0.3 mm <sup>2</sup> )  |  |
| 9                                   | Orange              | AVVG22 (0.3 mm )              |  |
| 10                                  | Drain wire          | AWG26 (0.14 mm <sup>2</sup> ) |  |
| • Pin assig                         | nment of "cable for | electromagnetic brake"        |  |

Lead size

AWG20 (0.5 mm<sup>2</sup>) \*

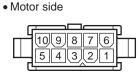

Model: 5559-10P-210 (Molex)

• Driver side

| 678910<br>12345 |
|-----------------|

Model: 5557-10R-210 (Molex)

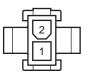

Black \* AWG21 (0.5 mm<sup>2</sup>) for flexible cable

Color

White

#### Model: 5559-02P-210 (Molex)

#### Data setter

Pin No.

1

2

The data setter lets you set operation data and parameters for your AR Series FLEX AC power input built-in controller type with ease and also functions as a monitor.

Model: OPX-2A

#### Data setting software

The data setting software lets you set parameters for your **AR** Series FLEX AC power input built-in controller type and monitor its operating condition using a PC. The software comes with a PC interface cable [5 m (16.4 ft.)]. The cable is connected to the USB port on the PC.

Model: MEXE02

#### RS-485 communication cable

You can link drivers using this cable connected to the RS-485 communication connectors (CN6, CN7). Model: CC002-RS4 [0.25 m (1 ft.)]

#### Battery set

This is a battery set (including a battery and battery holder) required in the absolute-position backup system. Model: BAT01B

#### Regeneration unit

Connect the regeneration unit if gravitational operation or other operations involving up/down movement, or sudden starting/stopping of a large inertial load, will be repeated frequently. Always connect the regeneration unit if an overvoltage protection warning or alarm generates.

Model: RGB100

- Unauthorized reproduction or copying of all or part of this Operating Manual is prohibited. If a new copy is required to replace an original manual that has been damaged or lost, please contact your nearest Oriental Motor branch or sales office.
- Oriental Motor shall not be liable whatsoever for any problems relating to industrial property rights arising from use of any information, circuit, equipment or device provided or referenced in this manual.
- Characteristics, specifications and dimensions are subject to change without notice.
- While we make every effort to offer accurate information in the manual, we welcome your input. Should you find unclear descriptions, errors or omissions, please contact the nearest office.
- **Oriental motor** and *Aster* are registered trademark or trademark of Oriental Motor Co., Ltd., in Japan and other countries. Modbus is a registered trademark of the Schneider Automation Inc.

CC-Link is a registered trademark of the CC-Link Partner Association.

MECHATROLINK is a registered trademark of the MECHATROLINK Members Association.

Other product names and company names mentioned in this manual may be registered trademarks or trademarks of their respective companies and are hereby acknowledged. The third-party products mentioned in this manual are recommended products, and references to their names shall not be construed as any form of performance guarantee. Oriental Motor is not liable whatsoever for the performance of these third-party products.

© Copyright ORIENTAL MOTOR CO., LTD. 2012

· Please contact your nearest Oriental Motor office for further information.

**ORIENTAL MOTOR (EUROPA) GmbH** ORIENTAL MOTOR U.S.A. CORP. SHANGHAI ORIENTAL MOTOR CO., LTD. Technical Support Tel:(800)468-3982 Headquarters and Düsseldorf Office 8:30 A.M. to 5:00 P.M., P.S.T. (M-F) Tel:0211-52067-00 Fax:0211-52067-099 7:30 A.M. to 5:00 P.M., C.S.T. (M-F) Munich Office E-mail: techsupport@orientalmotor.com Tel:089-3181225-00 Fax:089-3181225-25 www.orientalmotor.com Hamburg Office Tel:040-76910443 Fax:040-76910445 ORIENTAL MOTOR (UK) LTD. Tel:01256-347090 Fax:01256-347099 **ORIENTAL MOTOR (FRANCE) SARL** Tel:01 47 86 97 50 Fax:01 47 82 45 16 ORIENTAL MOTOR ITALIA s.r.l. KOREA Tel:02-93906346 Fax:02-93906348

Tel:400-820-6516 Fax:021-6278-0269 TAIWAN ORIENTAL MOTOR CO., LTD. Tel:(02)8228-0707 Fax:(02)8228-0708 SINGAPORE ORIENTAL MOTOR PTE LTD Tel:+65-6745-7344 Fax:+65-6745-9405 ORIENTAL MOTOR (MALAYSIA) SDN. BHD. Tel:(03)22875778 Fax:(03)22875528 ORIENTAL MOTOR (THAILAND) CO., LTD. Tel:+66-2-251-1871 Fax:+66-2-251-1872 INA ORIENTAL MOTOR CO., LTD. Tel:080-777-2042 Fax:02-2026-5495 ORIENTAL MOTOR CO., LTD. Headquarters Tokyo, Japan Tel:03-6744-0361 Fax:03-5826-2576